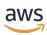

#### **Custom Labels Guide**

## Rekognition

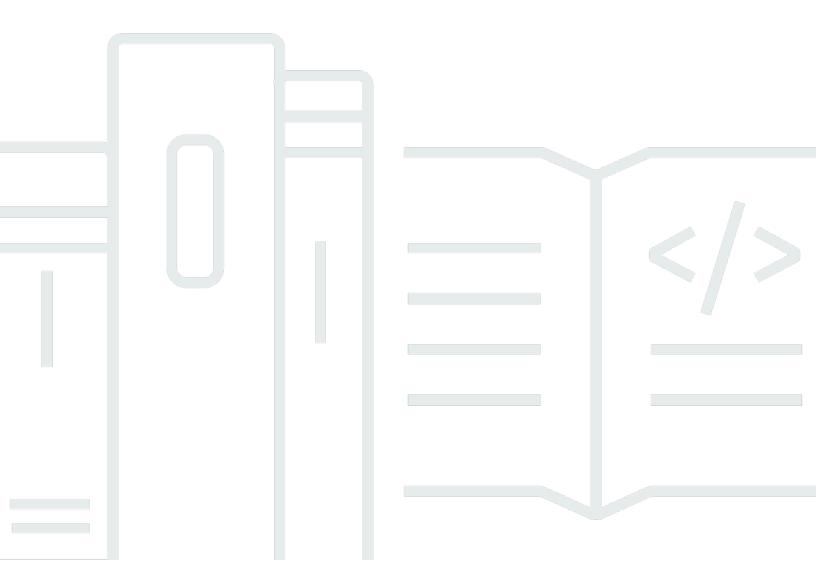

Copyright © 2024 Amazon Web Services, Inc. and/or its affiliates. All rights reserved.

## **Rekognition: Custom Labels Guide**

Copyright © 2024 Amazon Web Services, Inc. and/or its affiliates. All rights reserved.

Amazon's trademarks and trade dress may not be used in connection with any product or service that is not Amazon's, in any manner that is likely to cause confusion among customers, or in any manner that disparages or discredits Amazon. All other trademarks not owned by Amazon are the property of their respective owners, who may or may not be affiliated with, connected to, or sponsored by Amazon.

## **Table of Contents**

| What is Amazon Rekognition Custom Labels?                   | 1   |
|-------------------------------------------------------------|-----|
| Key benefits                                                | 1   |
| Choosing to use Amazon Rekognition Custom Labels            | . 2 |
| Amazon Rekognition Image label detection                    | . 2 |
| Amazon Rekognition Custom Labels                            | . 3 |
| Are you a first-time Amazon Rekognition Custom Labels user? | 3   |
| Setting up Amazon Rekognition Custom Labels                 | . 5 |
| Step 1: Create an AWS account                               | . 5 |
| Sign up for an AWS account                                  | . 6 |
| Create a user with administrative access                    | 6   |
| Programmatic access                                         | 7   |
| Step 2: Set up console permissions                          | 9   |
| Allowing console access                                     | 9   |
| Accessing external Amazon S3 Buckets                        | 11  |
| Assigning permissions                                       | 11  |
| Step 3: Create the console bucket                           | 12  |
| Step 4: Set up the AWS CLI and AWS SDKs                     | 13  |
| Install the AWS SDKS                                        | 13  |
| Grant programmatic access                                   | . 7 |
| Set up SDK permissions                                      | 17  |
| Call an operation                                           | 18  |
| Step 5: (Optional) Encrypt training files                   | 22  |
| Decrypting files encrypted with AWS Key Management Service  | 23  |
| Encrypting copied training and test images                  | 23  |
| Step 6: (Optional) Associate prior datasets                 | 24  |
| Using a prior dataset as a test dataset                     | 24  |
| Understanding Amazon Rekognition Custom Labels              | 26  |
| Decide your model type                                      | 26  |
| Find objects, scenes, and concepts                          | 27  |
| Find object locations                                       | 28  |
| Find the location of brands                                 | 28  |
| Create a model                                              | 29  |
| Create a project                                            | 29  |
| Create training and test datasets                           | 30  |

|    | Train your model                          | . 31 |
|----|-------------------------------------------|------|
|    | Improve your model                        | 32   |
|    | Evaluate your model                       | 32   |
|    | Improve your model                        | . 32 |
|    | Start your model                          | 33   |
|    | Start your model (console)                | 33   |
|    | Start your model                          | . 33 |
|    | Analyze an image                          | . 34 |
|    | Stop your model                           | 35   |
|    | Stop your model (Console)                 | 35   |
|    | Stop your model (SDK)                     | . 35 |
| Ge | etting started                            | 36   |
|    | Tutorial videos                           | 36   |
|    | Example projects                          | 37   |
|    | Image classification                      | 37   |
|    | Multi-label image classification          | 37   |
|    | Brand detection                           | . 38 |
|    | Object localization                       | 38   |
|    | Using the example projects                | 39   |
|    | Creating the example project              | . 39 |
|    | Training the model                        | 40   |
|    | Using the model                           | 40   |
|    | Next steps                                | 40   |
|    | Step 1: Choose an example project         | 40   |
|    | Step 2: Train your model                  | 43   |
|    | Step 3: Start your model                  | 48   |
|    | Step 4: Analyze an image with your model  | 49   |
|    | Getting an example image                  | 54   |
|    | Step 5: Stop your model                   | 56   |
|    | Step 6: Next steps                        | . 58 |
| Tu | torial: Classifying images                | 60   |
|    | Step 1: Collect your images               | 60   |
|    | Step 2: Decide your classes               | 61   |
|    | Step 3: Create a project                  | . 62 |
|    | Step 4: Create training and test datasets | 63   |
|    | Step 5: Add labels to the project         | 68   |

| Step 6: Assign image-level labels to training and test datasets | 68  |
|-----------------------------------------------------------------|-----|
| Step 7: Train your model                                        | 70  |
| Step 8: Start your model                                        | 75  |
| Step 9: Analyze an image with your model                        | 77  |
| Step 10: Stop your model                                        | 80  |
| Creating a model                                                | 83  |
| Creating a project                                              | 83  |
| Creating a Project (Console)                                    | 83  |
| Creating a project (SDK)                                        | 84  |
| Create project request format                                   | 89  |
| Creating datasets                                               | 89  |
| Purposing datasets                                              | 90  |
| Preparing images                                                | 95  |
| Creating datasets with images                                   | 97  |
| Labeling images                                                 | 157 |
| Debugging datasets                                              | 166 |
| Training a model                                                | 173 |
| Training a model (Console)                                      | 175 |
| Training a model (SDK)                                          | 179 |
| Debugging model training                                        | 189 |
| Terminal errors                                                 | 190 |
| Non terminal JSON line validation errors                        | 192 |
| Understanding the manifest summary                              | 193 |
| Understanding training and testing validation result manifests  | 197 |
| Getting the validation results                                  | 202 |
| Fixing training errors                                          | 205 |
| Terminal manifest file errors                                   |     |
| Terminal manifest content errors                                | 208 |
| Non-Terminal JSON Line Validation Errors                        | 218 |
| Improving a trained model                                       | 241 |
| Metrics for evaluating your model                               | 241 |
| Evaluating model performance                                    | 242 |
| Assumed threshold                                               | 243 |
| Precision                                                       | 243 |
| Recall                                                          | 244 |
| F1                                                              | 244 |

| Using metrics                                                     | 245 |
|-------------------------------------------------------------------|-----|
| Accessing evaluation metrics (Console)                            | 245 |
| Accessing evaluation metrics (SDK)                                | 248 |
| Summary file                                                      | 249 |
| Evaluation manifest snapshot                                      | 251 |
| Accessing the summary file and evaluation manifest snapshot (SDK) | 255 |
| Viewing the confusion matrix for a model                          | 256 |
| Reference: Summary File                                           | 262 |
| Improving a model                                                 | 264 |
| Data                                                              | 265 |
| Reducing false positives (better precision)                       | 265 |
| Reducing false negatives (better recall)                          | 266 |
| Running a trained model                                           | 267 |
| Inference units                                                   | 267 |
| Managing throughput with inference units                          | 268 |
| Availability Zones                                                | 270 |
| Starting a model                                                  | 270 |
| Starting or stopping a model (Console)                            | 271 |
| Starting a model (SDK)                                            | 272 |
| Stopping a model                                                  | 282 |
| Stopping a model (Console)                                        |     |
| Stopping a model (SDK)                                            | 283 |
| Reporting duration and inference units                            | 292 |
| Analyzing an image                                                | 295 |
| DetectCustomLabels operation request                              | 322 |
| DetectCustomLabels operation response                             | 322 |
| Managing resources                                                | 323 |
| Managing a project                                                | 323 |
| Deleting a project                                                |     |
| Describing a project (SDK)                                        | 333 |
| Creating a project with AWS CloudFormation                        | 340 |
| Managing datasets                                                 | 341 |
| Adding a dataset                                                  | 341 |
| Adding more images                                                |     |
| Creating a dataset using an existing dataset (SDK)                | 360 |
| Describing a dataset (SDK)                                        | 369 |

| Listing dataset entries (SDK)                      | 374 |
|----------------------------------------------------|-----|
| Distributing a training dataset (SDK)              | 380 |
| Deleting a dataset                                 | 390 |
| Managing a model                                   | 397 |
| Deleting a model                                   | 398 |
| Tagging a model                                    | 407 |
| Describing a model (SDK)                           | 414 |
| Copying a model (SDK)                              | 422 |
| Examples                                           | 459 |
| Model feedback solution                            | 459 |
| Amazon Rekognition Custom Labels demonstration     | 460 |
| Video analysis                                     | 460 |
| Analyzing images with an AWS Lambda function       | 463 |
| Step 1: Create an AWS Lambda function (console)    | 463 |
| Step 2: (Optional) Create a layer (console)        | 465 |
| Step 3: Add Python code (console)                  | 467 |
| Step 4: Try your Lambda function                   | 469 |
| Security                                           | 475 |
| Securing Amazon Rekognition Custom Labels projects | 475 |
| Securing DetectCustomLabels                        | 476 |
| AWS managed policies                               | 477 |
| Guidelines and quotas                              | 478 |
| Supported Regions                                  | 478 |
| Quotas                                             | 478 |
| Training                                           | 478 |
| Testing                                            | 479 |
| Detection                                          | 480 |
| Model copying                                      | 480 |
| API reference                                      | 481 |
| Training your model                                | 491 |
| Projects                                           | 491 |
| Project Policies                                   | 491 |
| Datasets                                           | 491 |
| Models                                             | 492 |
| Tags                                               | 491 |
| Using your model                                   | 492 |

| Document history | 493 |
|------------------|-----|
| AWS Glossary     | 499 |

## What is Amazon Rekognition Custom Labels?

With Amazon Rekognition Custom Labels, you can identify the objects, logos, and scenes in images that are specific to your business needs. For example, you can find your logo in social media posts, identify your products on store shelves, classify machine parts in an assembly line, distinguish healthy and infected plants, or detect animated characters in images.

Developing a custom model to analyze images is a significant undertaking that requires time, expertise, and resources. It often takes months to complete. Additionally, it can require thousands or tens of thousands of hand-labeled images to provide the model with enough data to accurately make decisions. Generating this data can take months to gather, and can require large teams of labelers to prepare it for use in machine learning.

Amazon Rekognition Custom Labels extends Amazon Rekognition's existing capabilities, which are already trained on tens of millions of images across many categories. Instead of thousands of images, you can upload a small set of training images (typically a few hundred images or less) that are specific to your use case. You can do this by using the easy-to-use console. If your images are already labeled, Amazon Rekognition Custom Labels can begin training a model in a short time. If not, you can label the images directly within the labeling interface, or you can use Amazon SageMaker Ground Truth to label them for you.

After Amazon Rekognition Custom Labels begins training from your image set, it can produce a custom image analysis model for you in just a few hours. Behind the scenes, Amazon Rekognition Custom Labels automatically loads and inspects the training data, selects the right machine learning algorithms, trains a model, and provides model performance metrics. You can then use your custom model through the Amazon Rekognition Custom Labels API and integrate it into your applications.

#### **Topics**

- Key benefits
- Choosing to use Amazon Rekognition Custom Labels
- Are you a first-time Amazon Rekognition Custom Labels user?

## **Key benefits**

#### Simplified data labeling

Key benefits 1

The Amazon Rekognition Custom Labels console provides a visual interface to make labeling your images fast and simple. The interface allows you to apply a label to the entire image. You can also identify and label specific objects in images using bounding boxes with a click-and-drag interface. Alternately, if you have a large dataset, you can use <a href="Mazon SageMaker Ground Truth"><u>Amazon SageMaker Ground Truth</u></a> to efficiently label your images at scale.

#### **Automated machine learning**

No machine learning expertise is required to build your custom model. Amazon Rekognition Custom Labels includes automated machine learning (AutoML) capabilities that take care of the machine learning for you. When the training images are provided, Amazon Rekognition Custom Labels can automatically load and inspect the data, select the right machine learning algorithms, train a model, and provide model performance metrics.

#### Simplified model evaluation, inference, and feedback

You evaluate your custom model's performance on your test set. For every image in the test set, you can see the side-by-side comparison of the model's prediction vs. the label assigned. You can also review detailed performance metrics such as precision, recall, F1 scores, and confidence scores. You can start using your model immediately for image analysis, or you can iterate and retrain new versions with more images to improve performance. After you start using your model, you track your predictions, correct any mistakes, and use the feedback data to retrain new model versions and improve performance.

## **Choosing to use Amazon Rekognition Custom Labels**

Amazon Rekognition provides two features that you can use to find labels (object, scenes, and concepts) in images: Amazon Rekognition Custom Labels and <u>Amazon Rekognition Image label</u> detection. Use the following information to determine which feature you should use.

## **Amazon Rekognition Image label detection**

You can use the label detection feature in Amazon Rekognition Image to identify, classify, and search for *common* labels in images and videos—at scale and without having to create a machine learning model. For example, you can easily detect thousands of common objects, such as cars and trucks, tomatoes, basketballs, and soccer balls.

If your application needs to find common labels, we recommend using Amazon Rekognition Image label detection, as you don't need to train a model. To get a list of the labels that Amazon Rekognition Image label detection finds, see Detecting labels.

If your application needs to find labels not found by Amazon Rekognition Image label detection, such as custom machine parts on an assembly line, we recommend that you use Amazon Rekognition Custom Labels.

## **Amazon Rekognition Custom Labels**

You can use Amazon Rekognition Custom Labels to easily train a machine learning model that find labels (objects, logos, scenes, and concepts) in images that are unique to your business needs.

Amazon Rekognition Custom Labels can classify images (image level predictions) or detect object locations in an image (object/bounding box level predictions).

Amazon Rekognition Custom Labels provides greater flexibility in the types of objects and scenes you can detect. For example, you can use Amazon Rekognition Image label detection to find plants and leaves. To distinguish between healthy, damaged, and infected plants you need to use Amazon Rekognition Custom Labels.

The following are examples of how you can use Amazon Rekognition Custom Labels.

- Identify team logos on player jerseys and helmets
- Distinguish between specific machine parts or products on an assembly line
- Identify cartoon characters in a media library
- Locate products of a specific brand on retail shelves
- Classify agricultural produce quality (such as rotten, ripe, or raw)

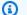

#### Note

Amazon Rekognition Custom Labels is not designed for analyzing faces, detecting text, or finding unsafe image content in images. To perform these tasks, you can use Amazon Rekognition Image. For more information, see What Is Amazon Rekognition.

## Are you a first-time Amazon Rekognition Custom Labels user?

If you're a first-time user of Amazon Rekognition Custom Labels, we recommend that you read the following sections in order:

Setting up Amazon Rekognition Custom Labels – In this section, you set your account details.

2. <u>Understanding Amazon Rekognition Custom Labels</u> – In this section, you learn about the workflow for creating a model.

- 3. <u>Getting started with Amazon Rekognition Custom Labels</u> In this section, you train a model using example projects created by Amazon Rekognition Custom Labels.
- 4. <u>Tutorial: Classifying images</u> In this section, you learn how to train a model that classifies images with datasets that you create.

## **Setting up Amazon Rekognition Custom Labels**

The following instructions show how to set up the Amazon Rekognition Custom Labels console and SDK.

Note that you can use the Amazon Rekognition Custom Labels console with the following browsers:

- Chrome Version 21 or later
- Firefox Version 27 or later
- Microsoft Edge Version 88 or later
- Safari Version 7 or later. Additionally, you can't use Safari to draw bounding boxes with the Amazon Rekognition Custom Labels console. For more information, see <u>Labeling objects with</u> bounding boxes.

Before you use Amazon Rekognition Custom Labels for the first time, complete the following tasks:

#### **Topics**

- Step 1: Create an AWS account
- Step 2: Set up Amazon Rekognition Custom Labels console permissions
- Step 3: Create the console bucket
- Step 4: Set up the AWS CLI and AWS SDKs
- Step 5: (Optional) Encrypt training files
- Step 6: (Optional) Associate prior datasets with new projects

## Step 1: Create an AWS account

In this step, you create an AWS account, create an administrative user, and learn about granting programmatic access to the AWS SDK.

#### **Topics**

- Sign up for an AWS account
- Create a user with administrative access

Programmatic access

## Sign up for an AWS account

If you do not have an AWS account, complete the following steps to create one.

#### To sign up for an AWS account

- 1. Open https://portal.aws.amazon.com/billing/signup.
- 2. Follow the online instructions.

Part of the sign-up procedure involves receiving a phone call and entering a verification code on the phone keypad.

When you sign up for an AWS account, an AWS account root user is created. The root user has access to all AWS services and resources in the account. As a security best practice, assign administrative access to a user, and use only the root user to perform tasks that require root user access.

AWS sends you a confirmation email after the sign-up process is complete. At any time, you can view your current account activity and manage your account by going to <a href="https://aws.amazon.com/">https://aws.amazon.com/</a> and choosing **My Account**.

## Create a user with administrative access

After you sign up for an AWS account, secure your AWS account root user, enable AWS IAM Identity Center, and create an administrative user so that you don't use the root user for everyday tasks.

#### Secure your AWS account root user

- Sign in to the <u>AWS Management Console</u> as the account owner by choosing **Root user** and entering your AWS account email address. On the next page, enter your password.
  - For help signing in by using root user, see <u>Signing in as the root user</u> in the AWS Sign-In User Guide.
- 2. Turn on multi-factor authentication (MFA) for your root user.

For instructions, see <u>Enable a virtual MFA device for your AWS account root user (console)</u> in the *IAM User Guide*.

Sign up for an AWS account

#### Create a user with administrative access

1. Enable IAM Identity Center.

For instructions, see <u>Enabling AWS IAM Identity Center</u> in the *AWS IAM Identity Center User Guide*.

2. In IAM Identity Center, grant administrative access to a user.

For a tutorial about using the IAM Identity Center directory as your identity source, see Configure user access with the default IAM Identity Center directory in the AWS IAM Identity Center User Guide.

#### Sign in as the user with administrative access

 To sign in with your IAM Identity Center user, use the sign-in URL that was sent to your email address when you created the IAM Identity Center user.

For help signing in using an IAM Identity Center user, see <u>Signing in to the AWS access portal</u> in the *AWS Sign-In User Guide*.

#### Assign access to additional users

 In IAM Identity Center, create a permission set that follows the best practice of applying leastprivilege permissions.

For instructions, see Create a permission set in the AWS IAM Identity Center User Guide.

2. Assign users to a group, and then assign single sign-on access to the group.

For instructions, see Add groups in the AWS IAM Identity Center User Guide.

## **Programmatic access**

Users need programmatic access if they want to interact with AWS outside of the AWS Management Console. The way to grant programmatic access depends on the type of user that's accessing AWS.

To grant users programmatic access, choose one of the following options.

Programmatic access 7

| Which user needs programmatic access?                     | То                                                                                                    | Ву                                                                                                    |
|-----------------------------------------------------------|----------------------------------------------------------------------------------------------------|----------------------------------------------------------------------------------------------------|
| Workforce identity (Users managed in IAM Identity Center) | Use temporary credentials to sign programmatic requests to the AWS CLI, AWS SDKs, or AWS APIs.                   | Following the instructions for the interface that you want to use.  • For the AWS CLI, see  Configuring the AWS  CLI to use AWS IAM  Identity Center in the AWS  Command Line Interface  User Guide.  • For AWS SDKs, tools, and  AWS APIs, see IAM Identity  Center authentication in the AWS SDKs and Tools  Reference Guide. |
| IAM                                                       | Use temporary credentials to sign programmatic requests to the AWS CLI, AWS SDKs, or AWS APIs.                   | Following the instructions in Using temporary credentia ls with AWS resources in the IAM User Guide.                                                                                                    |
| IAM                                                       | (Not recommended) Use long-term credentials to sign programmatic requests to the AWS CLI, AWS SDKs, or AWS APIs. | Following the instructions for the interface that you want to use.  • For the AWS CLI, see  Authenticating using IAM  user credentials in the AWS  Command Line Interface  User Guide.  • For AWS SDKs and tools,  see Authenticate using  long-term credentials in                                                             |

Programmatic access 8

| Which user needs programmatic access? | То | Ву                                                                                                    |
|---------------------------------------|----|----------------------------------------------------------------------------------------------------|
|                                       |    | the AWS SDKs and Tools Reference Guide.                                                                                      |
|                                       |    | <ul> <li>For AWS APIs, see         Managing access keys for         IAM users in the IAM User         Guide.     </li> </ul> |

# Step 2: Set up Amazon Rekognition Custom Labels console permissions

To use the Amazon Rekognition console you need add to have appropriate permissions. If you want to store your training files in a bucket other than the <u>console bucket</u>, you need additional permissions.

#### **Topics**

- Allowing console access
- Accessing external Amazon S3 Buckets
- Assigning permissions

## Allowing console access

To use the Amazon Rekognition Custom Labels console, you need the following IAM policy that covers Amazon S3, SageMaker Ground Truth, and Amazon Rekognition Custom Labels. For information about assigning permissions, see Assigning permissions.

```
],
    "Resource": "*"
},
}
    "Sid": "s3Policies",
    "Effect": "Allow",
    "Action": [
        "s3:ListBucket",
        "s3:CreateBucket",
        "s3:GetBucketAcl",
        "s3:GetBucketLocation",
        "s3:GetObject",
        "s3:GetObjectAcl",
        "s3:GetObjectVersion",
        "s3:GetObjectTagging",
        "s3:GetBucketVersioning",
        "s3:GetObjectVersionTagging",
        "s3:PutBucketCORS",
        "s3:PutLifecycleConfiguration",
        "s3:PutBucketPolicy",
        "s3:PutObject",
        "s3:PutObjectTagging",
        "s3:PutBucketVersioning",
        "s3:PutObjectVersionTagging"
    ],
    "Resource": [
        "arn:aws:s3:::custom-labels-console-*"
    ]
},
{
    "Sid": "rekognitionPolicies",
    "Effect": "Allow",
    "Action": [
        "rekognition:*"
    ],
    "Resource": "*"
},
{
    "Sid": "groundTruthPolicies",
    "Effect": "Allow",
    "Action": [
        "groundtruthlabeling: *"
    ],
```

Allowing console access 10

```
"Resource": "*"
}
]
}
```

## **Accessing external Amazon S3 Buckets**

When you first open the Amazon Rekognition Custom Labels console in a new AWS Region, Amazon Rekognition Custom Labels creates a bucket (console bucket) that's used to store project files. Alternatively, you can use your own Amazon S3 bucket (external bucket) to upload the images or manifest file to the console. To use an external bucket, add the following policy block to the preceding policy. Replace my-bucket with the name of the bucket.

```
{
    "Sid": "s3ExternalBucketPolicies",
    "Effect": "Allow",
    "Action": [
        "s3:GetBucketAcl",
        "s3:GetBucketLocation",
        "s3:GetObject",
        "s3:GetObjectAcl",
        "s3:GetObjectVersion",
        "s3:GetObjectTagging",
        "s3:ListBucket",
        "s3:PutObject"
    ],
    "Resource": [
        "arn:aws:s3:::my-bucket*"
    ]
}
```

## **Assigning permissions**

To provide access, add permissions to your users, groups, or roles:

• Users and groups in AWS IAM Identity Center:

Create a permission set. Follow the instructions in <u>Create a permission set</u> in the *AWS IAM Identity Center User Guide*.

• Users managed in IAM through an identity provider:

Create a role for identity federation. Follow the instructions in <u>Creating a role for a third-party</u> identity provider (federation) in the *IAM User Guide*.

- IAM users:
  - Create a role that your user can assume. Follow the instructions in <u>Creating a role for an IAM</u> user in the *IAM User Guide*.
  - (Not recommended) Attach a policy directly to a user or add a user to a user group. Follow the instructions in Adding permissions to a user (console) in the *IAM User Guide*.

## **Step 3: Create the console bucket**

You use an Amazon Rekognition Custom Labels project to create and manage your models. When you first open the Amazon Rekognition Custom Labels console in a new AWS Region, Amazon Rekognition Custom Labels creates an Amazon S3 bucket (console bucket) to store your projects. You should note the console bucket name somewhere where you can refer to it later because you might need to use the bucket name in AWS SDK operations or console tasks, such as creating a dataset.

The format of the bucket name is custom-labels-console-<region>-<random value>. The random value ensures that there isn't a collision between bucket names.

#### To create the console bucket

- 1. Ensure that the user has the correct permissions. For more information, see <u>Allowing console</u> <u>access</u>.
- 2. Sign in to the AWS Management Console and open the Amazon Rekognition console at https://console.aws.amazon.com/rekognition/.
- 3. Choose **Get started**.
- 4. If this is the first time that you've opened the console in the current AWS Region, do the following in the First Time Set Up dialog box:
  - a. Copy down the name of the Amazon S3 bucket that's shown. You'll need this information later.
  - b. Choose **Create S3 bucket** to let Amazon Rekognition Custom Labels create an Amazon S3 bucket (console bucket) on your behalf.
- 5. Close the browser window.

## Step 4: Set up the AWS CLI and AWS SDKs

You can use Amazon Rekognition Custom Labels with the AWS Command Line Interface (AWS CLI) and AWS SDKs. If you need to run Amazon Rekognition Custom Labels operations from the terminal, install the AWS CLI. If you are creating an application, download the AWS SDK for the programming language that you are using.

#### **Topics**

- Install the AWS SDKS
- Grant programmatic access
- Set up SDK permissions
- Call an Amazon Rekognition Custom Labels operation

#### Install the AWS SDKS

Follow the steps to download and configure the AWS SDKs.

#### To set up the AWS CLI and the AWS SDKs

Download and install the <u>AWS CLI</u> and the AWS SDKs that you want to use. This guide provides
examples for the AWS CLI, <u>Java</u>, and <u>Python</u>. For information about installing AWS SDKs, see
<u>Tools for Amazon Web Services</u>.

## **Grant programmatic access**

You can run the AWS CLI and code examples in this guide on your local computer or other AWS environments, such as an Amazon Elastic Compute Cloud instance. To run the examples, you need to grant access to the AWS SDK operations that the examples use.

#### **Topics**

- Running code on your local computer
- Running code in AWS environments

#### Running code on your local computer

To run code on a local computer, we recommend that you use short-term credentials to grant a user access to AWS SDK operations. For specific information about running the AWS CLI and code examples on a local computer, see Using a profile on your local computer.

Users need programmatic access if they want to interact with AWS outside of the AWS Management Console. The way to grant programmatic access depends on the type of user that's accessing AWS.

To grant users programmatic access, choose one of the following options.

| Which user needs programmatic access?                      | То                                                                                             | Ву                                                                                                    |
|------------------------------------------------------------|------------------------------------------------------------------------------------------------|----------------------------------------------------------------------------------------------------|
| Workforce identity  (Users managed in IAM Identity Center) | Use temporary credentials to sign programmatic requests to the AWS CLI, AWS SDKs, or AWS APIs. | Following the instructions for the interface that you want to use.  • For the AWS CLI, see Configuring the AWS CLI to use AWS IAM Identity Center in the AWS Command Line Interface User Guide.  • For AWS SDKs, tools, and AWS APIs, see IAM Identity Center authentication in the AWS SDKs and Tools Reference Guide. |
| IAM                                                        | Use temporary credentials to sign programmatic requests to the AWS CLI, AWS SDKs, or AWS APIs. | Following the instructions in Using temporary credentia ls with AWS resources in the IAM User Guide.                                                                                                    |
| IAM                                                        | (Not recommended) Use long-term credentials to sign programmatic requests                      | Following the instructions for the interface that you want to use.                                                                                                    |

Grant programmatic access 14

| Which user needs programmatic access? | То                                     | Ву                                                                                                    |
|---------------------------------------|----------------------------------------|----------------------------------------------------------------------------------------------------|
|                                       | to the AWS CLI, AWS SDKs, or AWS APIs. | <ul> <li>For the AWS CLI, see         Authenticating using IAM         user credentials in the AWS         Command Line Interface         User Guide.</li> <li>For AWS SDKs and tools,         see Authenticate using         long-term credentials in         the AWS SDKs and Tools         Reference Guide.</li> <li>For AWS APIs, see         Managing access keys for         IAM users in the IAM User         Guide.</li> </ul> |

#### Using a profile on your local computer

You can run the AWS CLI and code examples in this guide with the short-term credentials you create in Running code on your local computer. To get the credentials and other settings information, the examples use a profile named custom-labels-access For example:

```
session = boto3.Session(profile_name='custom-labels-access')
rekognition_client = session.client("rekognition")
```

The user that the profile represents must have permissions to call the Amazon Rekognition Custom Labels SDK operations and other AWS SDK operations needed by the examples. For more information, see <a href="Set up SDK permissions">Set up SDK permissions</a>. To assign permissions, see <a href="Set up SDK permissions">Set up SDK permissions</a>.

To create a profile that works with the AWS CLI and code examples, choose one of the following. Make sure the name of the profile you create is custom-labels-access.

- Users managed by IAM Follow the instructions at Switching to an IAM role (AWS CLI).
- Workforce identity (Users managed by AWS IAM Identity Center) Follow the instructions at Configuring the AWS CLI to use AWS IAM Identity Center. For the code examples, we recommend

Grant programmatic access 15

using an Integrated Development Environment (IDE), which supports the AWS Toolkit enabling authentication through IAM Identity Center. For the Java examples, see Start building with Java. For the Python examples, see Start building with Python. For more information, see IAM Identity Center credentials.

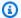

#### Note

You can use code to get short-term credentials. For more information, see Switching to an IAM role (AWS API). For IAM Identity Center, get the short-term credentials for a role by following the instructions at Getting IAM role credentials for CLI access.

#### **Running code in AWS environments**

You shouldn't use user credentials to sign AWS SDK calls in AWS environments, such as production code running in an AWS Lambda function. Instead, you configure a role that defines the permissions that your code needs. You then attach the role to the environment that your code runs in. How you attach the role and make temporary credentials available varies depending on the environment that your code runs in:

- AWS Lambda function Use the temporary credentials that Lambda automatically provides to your function when it assumes the Lambda function's execution role. The credentials are available in the Lambda environment variables. You don't need to specify a profile. For more information, see Lambda execution role.
- Amazon EC2 Use the Amazon EC2 instance metadata endpoint credentials provider. The provider automatically generates and refreshes credentials for you using the Amazon EC2 instance profile you attach to the Amazon EC2 instance. For more information, see Using an IAM role to grant permissions to applications running on Amazon EC2 instances
- Amazon Elastic Container Service Use the Container credentials provider. Amazon ECS sends and refreshes credentials to a metadata endpoint. A task IAM role that you specify provides a strategy for managing the credentials that your application uses. For more information, see Interact with AWS services.

For more information about credential providers, see Standardized credential providers.

Grant programmatic access

## Set up SDK permissions

To use Amazon Rekognition Custom Labels SDK operations, you need access permissions to the Amazon Rekognition Custom Labels API and the Amazon S3 bucket used for model training.

#### **Topics**

- Granting SDK operation permissions
- Policy updates for using the AWS SDK
- Assigning permissions

#### **Granting SDK operation permissions**

We recommend that you grant only the permissions required to perform a task (least-privilege permissions). For example, to call <a href="DetectCustomLabels">DetectCustomLabels</a>, you need permission to perform rekognition: DetectCustomLabels. To find the permissions for an operation, check the <a href="API reference">API reference</a>.

When you are just starting out with an application, you might not know the specific permissions you need, so you can start with broader permissions. AWS managed policies provide permissions to help you get started. You can use the AmazonRekognitionCustomLabelsFullAccess AWS managed policy to get complete access to the Amazon Rekognition Custom Labels API. For more information, see <a href="AWS managed policy: AmazonRekognitionCustomLabelsFullAccess">AWS managed policy: AmazonRekognitionCustomLabelsFullAccess</a>. When you know the permissions that your application needs, reduce permissions further by defining customer managed policies specific to your use cases. For more information, see <a href="Customer managed policies">Customer managed policies</a>.

To assign permissions, see Assigning permissions.

#### Policy updates for using the AWS SDK

To use the AWS SDK with the latest release of Amazon Rekognition Custom Labels, you no longer need to give Amazon Rekognition Custom Labels permissions to access the Amazon S3 bucket that contains your training and testing images. If you have previously added permissions, You don't need to remove them. If you choose to, remove any policy from the bucket where the service for the principal is rekognition.amazonaws.com. For example:

```
"Principal": {
    "Service": "rekognition.amazonaws.com"
```

Set up SDK permissions 17

}

For more information, see Using bucket policies.

#### **Assigning permissions**

To provide access, add permissions to your users, groups, or roles:

Users and groups in AWS IAM Identity Center:

Create a permission set. Follow the instructions in <u>Create a permission set</u> in the *AWS IAM Identity Center User Guide*.

Users managed in IAM through an identity provider:

Create a role for identity federation. Follow the instructions in <u>Creating a role for a third-party</u> identity provider (federation) in the *IAM User Guide*.

- IAM users:
  - Create a role that your user can assume. Follow the instructions in <u>Creating a role for an IAM</u> user in the *IAM User Guide*.
  - (Not recommended) Attach a policy directly to a user or add a user to a user group. Follow the instructions in Adding permissions to a user (console) in the *IAM User Guide*.

## Call an Amazon Rekognition Custom Labels operation

Run the following code to confirm that you can make calls to the Amazon Rekognition Custom Labels API. The code lists the projects in your AWS account, in the current AWS Region. If you haven't previously created a project, the response is empty, but does confirm that you can call the DescribeProjects operation.

In general, calling an example function requires an AWS SDK Rekognition client and any other required parameters. The AWS SDK client is declared in the main function.

If the code fails, check that the user that you use has the correct permissions. Also check the AWS Region that you using as Amazon Rekognition Custom Labels is not available in all AWS Regions.

#### To call an Amazon Rekognition Custom Labels operation

1. If you haven't already done so, install and configure the AWS CLI and the AWS SDKs. For more information, see <a href="Step 4">Step 4</a>: Set up the AWS CLI and AWS SDKs.

2. Use the following example code to view your projects.

CLI

Use the describe-projects command to list the projects in your account.

```
aws rekognition describe-projects \
--profile custom-labels-access
```

#### Python

```
# Copyright Amazon.com, Inc. or its affiliates. All Rights Reserved.
# SPDX-License-Identifier: Apache-2.0
This example shows how to describe your Amazon Rekognition Custom Labels
 projects.
If you haven't previously created a project in the current AWS Region,
the response is an empty list, but does confirm that you can call an
Amazon Rekognition Custom Labels operation.
.....
from botocore.exceptions import ClientError
import boto3
def describe_projects(rekognition_client):
    Lists information about the projects that are in in your AWS account
    and in the current AWS Region.
    : param rekognition_client: A Boto3 Rekognition client.
    11 11 11
    try:
        response = rekognition_client.describe_projects()
        for project in response["ProjectDescriptions"]:
            print("Status: " + project["Status"])
            print("ARN: " + project["ProjectArn"])
            print()
        print("Done!")
    except ClientError as err:
        print(f"Couldn't describe projects. \n{err}")
        raise
```

```
def main():
    """
    Entrypoint for script.
    """

    session = boto3.Session(profile_name='custom-labels-access')
    rekognition_client = session.client("rekognition")

    describe_projects(rekognition_client)

if __name__ == "__main__":
    main()
```

#### Java V2

```
Copyright Amazon.com, Inc. or its affiliates. All Rights Reserved.
   SPDX-License-Identifier: Apache-2.0
package com.example.rekognition;
import java.util.ArrayList;
import java.util.List;
import java.util.logging.Level;
import java.util.logging.Logger;
import software.amazon.awssdk.auth.credentials.ProfileCredentialsProvider;
import software.amazon.awssdk.regions.Region;
import software.amazon.awssdk.services.rekognition.RekognitionClient;
import software.amazon.awssdk.services.rekognition.model.DatasetMetadata;
import
 software.amazon.awssdk.services.rekognition.model.DescribeProjectsRequest;
import
 software.amazon.awssdk.services.rekognition.model.DescribeProjectsResponse;
import software.amazon.awssdk.services.rekognition.model.ProjectDescription;
import software.amazon.awssdk.services.rekognition.model.RekognitionException;
public class Hello {
```

```
public static final Logger logger = Logger.getLogger(Hello.class.getName());
   public static void describeMyProjects(RekognitionClient rekClient) {
       DescribeProjectsRequest descProjects = null;
       // If a single project name is supplied, build projectNames argument
       List<String> projectNames = new ArrayList<String>();
       descProjects = DescribeProjectsRequest.builder().build();
       // Display useful information for each project.
       DescribeProjectsResponse resp =
rekClient.describeProjects(descProjects);
       for (ProjectDescription projectDescription : resp.projectDescriptions())
{
           System.out.println("ARN: " + projectDescription.projectArn());
           System.out.println("Status: " +
projectDescription.statusAsString());
           if (projectDescription.hasDatasets()) {
               for (DatasetMetadata datasetDescription :
projectDescription.datasets()) {
                   System.out.println("\tdataset Type: " +
datasetDescription.datasetTypeAsString());
                   System.out.println("\tdataset ARN: " +
datasetDescription.datasetArn());
                   System.out.println("\tdataset Status: " +
datasetDescription.statusAsString());
               }
           System.out.println();
       }
   }
   public static void main(String[] args) {
       try {
```

```
// Get the Rekognition client
            RekognitionClient rekClient = RekognitionClient.builder()
                 .credentialsProvider(ProfileCredentialsProvider.create("custom-
labels-access"))
                .region(Region.US_WEST_2)
                .build();
            // Describe projects
            describeMyProjects(rekClient);
            rekClient.close();
        } catch (RekognitionException rekError) {
            logger.log(Level.SEVERE, "Rekognition client error: {0}",
 rekError.getMessage());
            System.exit(1);
        }
    }
}
```

## **Step 5: (Optional) Encrypt training files**

You can choose one of the following options to encrypt the Amazon Rekognition Custom Labels manifest files and image files that are in a console bucket or an external Amazon S3 bucket.

- Use an Amazon S3 key (SSE-S3).
- Use your AWS KMS key.

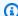

#### Note

The calling IAM principal need permissions to decrypt the files. For more information, see Decrypting files encrypted with AWS Key Management Service.

For information about encrypting an Amazon S3 bucket, see Setting default server-side encryption behavior for Amazon S3 buckets.

## **Decrypting files encrypted with AWS Key Management Service**

If you use AWS Key Management Service (KMS) to encrypt your Amazon Rekognition Custom Labels manifest files and image files, add the IAM principal that calls Amazon Rekognition Custom Labels to the key policy of the KMS key. Doing this lets Amazon Rekognition Custom Labels decrypt your manifest and image files before training. For more information, see My Amazon S3 bucket has default encryption using a custom AWS KMS key. How can I allow users to download from and upload to the bucket?

The IAM principal needs the following permissions on the KMS key.

- kms:GenerateDataKey
- kms:Decrypt

For more information, see <u>Protecting Data Using Server-Side Encryption with KMS keys Stored in</u> AWS Key Management Service (SSE-KMS).

## **Encrypting copied training and test images**

To train your model, Amazon Rekognition Custom Labels makes a copy of your source training and test images. By default the copied images are encrypted at rest with a key that AWS owns and manages. You can also choose to use your own AWS KMS key. If you use your own KMS key, you need the following permissions on the KMS key.

- kms:CreateGrant
- kms:DescribeKey

You optionally specify the KMS key when you train the model with the console or when you call the CreateProjectVersion operation. The KMS key you use doesn't need to be the same KMS key that you use to encrypt manifest and image files in your Amazon S3 bucket. For more information, see Step 5: (Optional) Encrypt training files.

For more information, see <u>AWS Key Management Service concepts</u>. Your source images are unaffected.

For information about training a model, see <u>Training an Amazon Rekognition Custom Labels</u> model.

## Step 6: (Optional) Associate prior datasets with new projects

Amazon Rekognition Custom Labels now manages datasets with projects. Earlier (prior) datasets that you created are read-only and must be associated with a project before you can use them. When you open the details page for a project with the console, we automatically associate the datasets that trained the latest version of the project's model with the project. Automatic association of a dataset with a project doesn't happen if you are using the AWS SDK.

Unassociated prior datasets have never been used to train a model or, were used to train a previous version of a model. The Prior datasets page shows all of your associated and unassociated datasets.

To use an unassociated prior dataset, you create a new project on the Prior datasets page. The dataset becomes the training dataset for the new project. You can also create a project for an already associated dataset as prior datasets can have multiple associations.

#### To associate a prior dataset to a new project

- 1. Open the Amazon Rekognition console at https://console.aws.amazon.com/rekognition/.
- 2. In the left pane, choose Use **Custom Labels**. The Amazon Rekognition Custom Labels landing page is shown.
- 3. In the left navigation pane, choose **Prior datasets**.
- 4. In the datasets view, choose the prior dataset that you want to associate with a project.
- 5. Choose **Create project with dataset**.
- 6. On the **Create project** page, enter a name for your new project in **Project name**.
- 7. Choose **Create project** to create the project. The project might take a while to create.
- 8. Use the project. For more information, see Understanding Amazon Rekognition Custom Labels.

## Using a prior dataset as a test dataset

You can use a prior dataset as the test dataset for an existing project by first associating the prior dataset with a new project. You then copy the training dataset of the new project to the test dataset of the existing project.

#### To use a prior dataset as a test dataset

1. Follow the instructions at <u>Step 6: (Optional) Associate prior datasets with new projects</u> to associate the prior dataset with a new project.

2. Create the test dataset in the existing project by using copying the training dataset from the new project. For more information, see Existing dataset.

3. Follow the instructions at <u>Deleting an Amazon Rekognition Custom Labels project (Console)</u> to delete the new project.

Alternatively, you can create the test dataset by using the manifest file for prior dataset. For more information, see Creating a manifest file.

## **Understanding Amazon Rekognition Custom Labels**

This section gives you an overview of the workflow to train and use an Amazon Rekognition Custom Labels model with the console and the AWS SDK.

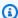

#### Note

Amazon Rekognition Custom Labels now manages datasets within a project. You can create datasets for your projects with the console and with the AWS SDK. If you have previously used Amazon Rekognition Custom Labels, your older datasets might need associating with a new project. For more information, see Step 6: (Optional) Associate prior datasets with new projects

#### **Topics**

- Decide your model type
- Create a model
- Improve your model
- Start your model
- Analyze an image
- Stop your model

## Decide your model type

You first decide which type of model you want to train, which depends on your business goals. For example, you could train a model to find your logo in social media posts, identify your products on store shelves, or classify machine parts in an assembly line.

Amazon Rekognition Custom Labels can train the following types of model:

- Find objects, scenes, and concepts
- Find object locations
- Find the location of brands

Decide your model type

To help you decide which type of model to train, Amazon Rekognition Custom Labels provides example projects that you can use. For more information, see <u>Getting started with Amazon</u> Rekognition Custom Labels.

## Find objects, scenes, and concepts

The model predicts classifications for the objects, scenes, and concepts associated with an entire image. For example, you can train a model that determines if an image contains a *tourist attraction*, or not. For an example project, see <a href="Image classification">Image classification</a>. The following image of a lake is an example of the kind of image you can recognize objects, scenes, and concepts in.

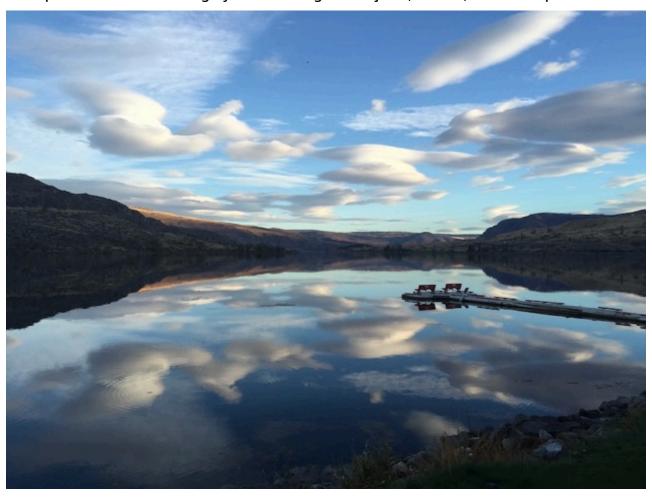

Alternatively, you can train a model that categorizes images into multiple categories. For example, the previous image might have categories such as *sky color*, *reflection*, or *lake*. For an example project, see Multi-label image classification.

## Find object locations

The model predicts the location of an object on an image. The prediction includes bounding box information for the object location and a label that identifies the object within the bounding box. For example, the following image shows bounding boxes around various parts of a circuit board, such as a *comparator* or *pot resistor*.

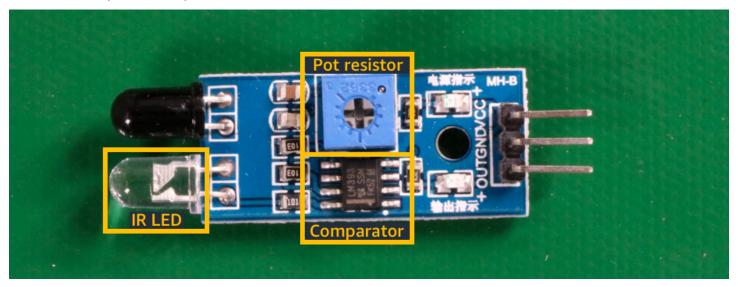

The <u>Object localization</u> example project shows how Amazon Rekognition Custom Labels uses labeled bounding boxes to train a model that finds object locations.

#### Find the location of brands

Amazon Rekognition Custom Labels can train a model that finds the location of brands, such as logos, on an image. The prediction includes bounding box information for the brand location and a label that identifies the object within the bounding box. For an example project, see <a href="Brand">Brand</a> detection. The following image is an example of some of the brands that the model can detect.

Find object locations 28

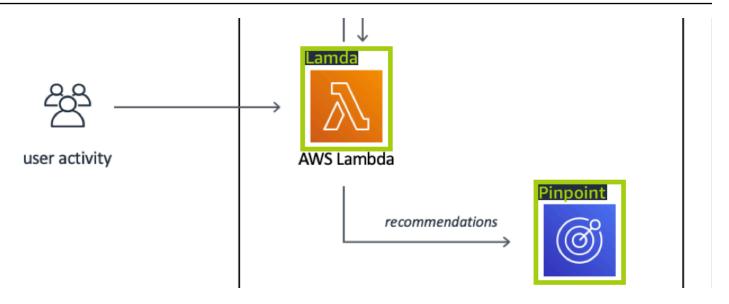

### Create a model

The steps to create a model are creating a project, creating training and test datasets, and training the model.

### Create a project

An Amazon Rekognition Custom Labels project is a group of resources needed to create and manage a model. A project manages the following:

- **Datasets** The images and image labels used to train a model. A project has a training dataset and a test dataset.
- **Models** The software that you train to find the concepts, scenes, and objects unique to your business. You can have multiple versions of a model in a project.

We recommend that you use a project for a single use case, such as finding circuit board parts on a circuit board.

You can create a project with the Amazon Rekognition Custom Labels console and with the CreateProject API. For more information, see Creating a project.

Create a model 29

### Create training and test datasets

A dataset is a set of images and labels that describe those images. Within your project, you create a training dataset and a test dataset that Amazon Rekognition Custom Labels uses to train and test your model.

A label identifies an object, scene, concept, or bounding box around an object in an image. Labels are either assigned to an entire image (image-level) or they are assigned to a bounding box that surrounds an object on an image.

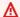

#### 

How you label the images in your datasets determines the type of model that Amazon Rekognition Custom Labels creates. For example, to train a model that finds objects, scenes and concepts, you assign image level labels to the images in your training and test datasets. For more information, see Purposing datasets.

Images must be in PNG and JPEG format, and you should follow the input images recommendations. For more information, see Preparing images.

### **Create training and test datasets (Console)**

You can start a project with a single dataset, or with separate training and test datasets. If you start with a single dataset, Amazon Rekognition Custom Labels splits your dataset during training to create a training dataset (80%) and a test dataset (20%) for your project. Start with a single dataset if you want Amazon Rekognition Custom Labels to decide which images are used for training and testing. For complete control over training, testing, and performance tuning, we recommend that you start your project with separate training and test datasets.

To create the datasets for a project, you import the images in one of the following ways:

- Import images from your local computer.
- Import images from an S3 bucket. Amazon Rekognition Custom Labels can label the images using the folder names that contain the images.
- Import an Amazon SageMaker Ground Truth manifest file.
- Copy an existing Amazon Rekognition Custom Labels dataset.

For more information, see Creating training and test datasets with images.

Depending on where you import your images from, your images might be unlabeled. For example, images imported from a local computer aren't labeled. Images imported from an Amazon SageMaker Ground Truth manifest file are labeled. You can use the Amazon Rekognition Custom Labels console to add, change, and assign labels. For more information, see <u>Labeling images</u>.

To create your training and test datasets with the console, see <u>Creating training and test datasets</u> <u>with images</u>. For a tutorial that includes creating training and test datasets, see <u>Tutorial</u>: <u>Classifying</u> images.

#### Create training and test datasets (SDK)

To create your training and test datasets, you use the CreateDataset API. You can create a dataset by using an Amazon Sagemaker format manifest file or by copying an existing Amazon Rekognition Custom Labels dataset. For more information, see <a href="Create training and test datasets">Create training and test datasets</a> (SDK) If necessary, you can create your own manifest file. For more information, see <a href="the section called">the section called "Creating a manifest file"</a>.

### Train your model

Train your model with the training dataset. A new version of a model is created each time it is trained. During training, Amazon Rekognition Custom Labels test the performance of your trained model. You can use the results to evaluate and improve your model. Training takes a while to complete. You are only charged for a successful model training. For more information, see <a href="Training an Amazon Rekognition Custom Labels model">Training an Amazon Rekognition Custom Labels model</a>. If model training fails, Amazon Rekognition Custom Labels provides debugging information that you can use. For more information, see <a href="Debugging a failed model training">Debugging a failed model training</a>.

### Train your model (Console)

To train your model with the console, see <u>Training a model (Console)</u>.

### Training a model (SDK)

You train an Amazon Rekognition Custom Labels model by calling <u>CreateProjectVersion</u>. For more information, see <u>Training a model (SDK)</u>.

Train your model 31

## Improve your model

During testing, Amazon Rekognition Custom Labels creates evaluation metrics that you can use to improve your trained model.

### **Evaluate your model**

Evaluate the performance of your model by using the performance metrics created during testing. Performance metrics, such as F1, precision, and recall, allow you to understand the performance of your trained model, and decide if you're ready to use it in production. For more information, see Metrics for evaluating your model.

#### Evaluate a model (console)

To view performance metrics, see Accessing evaluation metrics (Console).

#### Evaluate a model (SDK)

To get performance metrics, you call <u>DescribeProjectVersions</u> to get the testing results. For more information, see <u>Accessing Amazon Rekognition Custom Labels evaluation metrics (SDK)</u>. The testing results include metrics not available in the console, such as a confusion matrix for classification results. The testing results are returned in the following formats:

- F1 score A single value representing the overall performance of precision and recall for the model. For more information, see F1.
- Summary file location The testing summary includes aggregated evaluation metrics for the
  entire testing dataset and metrics for each individual label. DescribeProjectVersions
  returns the S3 bucket and folder location of the summary file. For more information, see
  Summary file.
- Evaluation manifest snapshot location The snapshot contains details about the test results, including the confidence ratings and the results of binary classification tests, such as false positives. DescribeProjectVersions returns the S3 bucket and folder location of the snapshot files. For more information, see <a href="Evaluation manifest snapshot">Evaluation manifest snapshot</a>.

### Improve your model

If improvements are needed, you can add more training images or improve dataset labeling. For more information, see Improving an Amazon Rekognition Custom Labels model. You can also give

Improve your model 32

feedback on the predictions your model makes and use it to make improvements to your model. For more information, see Model feedback solution.

#### Improve your model (console)

To add images to a dataset, see <u>Adding more images to a dataset</u>. To add or change labels, see <u>the</u> section called "Labeling images".

To retrain your model, see Training a model (Console).

### Improve your model (SDK)

To add images to a dataset or change the labeling for an image, use the UpdateDatasetEntries API. UpdateDatasetEntries updates or adds JSON lines to a manifest file. Each JSON line contains information for a single image, such as assigned labels or bounding box information. For more information, see <a href="Adding more images">Adding more images</a> (SDK). To view the entries in a dataset, use the ListDatasetEntries API.

To retrain your model, see <u>Training a model (SDK)</u>.

## Start your model

Before you can use your model, you start the model by using the Amazon Rekognition Custom Labels console or the StartProjectVersion API. You are charged for the amount of time that your model runs. For more information, see *Running a trained model*.

### Start your model (console)

To start your model using the console, see <u>Starting an Amazon Rekognition Custom Labels model</u> (Console).

### Start your model

You start your model calling <u>StartProjectVersion</u>. For more information, see <u>Starting an Amazon</u> Rekognition Custom Labels model (SDK).

Start your model 33

# Analyze an image

To analyze an image with your model, you use the DetectCustomLabels API. You can specify a local image, or an image stored in an S3 bucket. The operation also requires the Amazon Resource Name (ARN) of the model that you want to use.

If your model finds objects, scenes, and concepts, the response includes a list of image-level labels found in the image. For example, the following image shows the image-level labels found using *Rooms* example project.

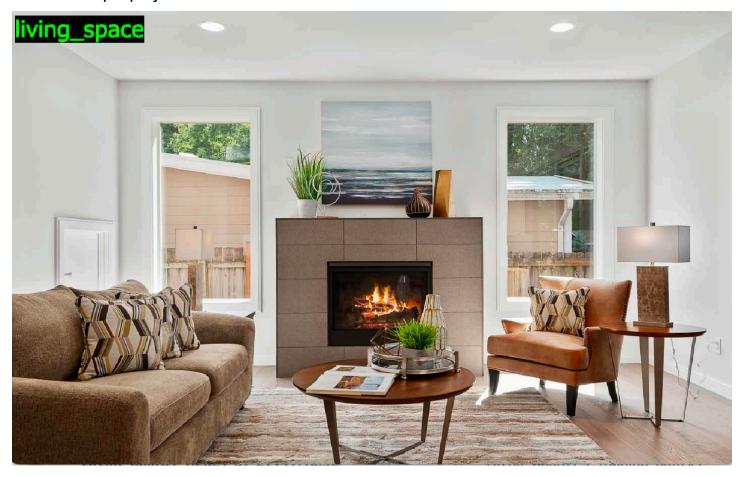

If the model finds object locations, the response includes list of labeled bounding boxes found in the image. A bounding box represents the location of an object on an image. You can use the bounding box information to draw a bounding box around an object. For example, the following image shows bounding boxes around circuit board parts found using the *Circuit boards* example project.

Analyze an image 34

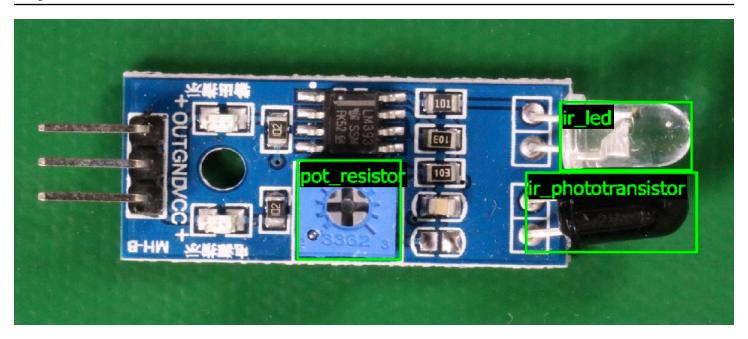

For more information, see Analyzing an image with a trained model.

# Stop your model

You are charged for the time that your model is running. If you are no longer using your model, stop the model by using the Amazon Rekognition Custom Labels console, or by using the StopProjectVersion API. For more information, see <a href="Stopping an Amazon Rekognition Custom">Stopping an Amazon Rekognition Custom Custom

### **Stop your model (Console)**

To stop a running model with the console, see <u>Stopping an Amazon Rekognition Custom Labels</u> model (Console).

### Stop your model (SDK)

To stop a running model, call <u>StopProjectVersion</u>. For more information, see <u>Stopping an Amazon</u> Rekognition Custom Labels model (SDK).

Stop your model 35

# **Getting started with Amazon Rekognition Custom Labels**

Before starting these *Getting started* instructions, we recommend that you read <u>Understanding</u> Amazon Rekognition Custom Labels.

You use Amazon Rekognition Custom Labels to train a machine learning model. The trained model analyzes images to find the objects, scenes, and concepts that are unique to your business needs. For example, you can train a model to classify images of houses, or find the location of electronic parts on a printed circuit board.

To help you get started, Amazon Rekognition Custom Labels includes tutorial videos and example projects.

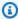

#### Note

For information about the AWS Regions and endpoints that Amazon Rekognition Custom Labels supports, see Rekognition endpoints and quotas.

#### **Tutorial videos**

The videos show you how to use Amazon Rekognition Custom Labels to train and use a model.

#### To view the tutorial videos

- 1. Sign in to the AWS Management Console and open the Amazon Rekognition console at https://console.aws.amazon.com/rekognition/.
- In the left pane, choose **Use Custom Labels**. The Amazon Rekognition Custom Labels landing page is shown. If you don't see **Use Custom Labels**, check that the AWS Region you are using supports Amazon Rekognition Custom Labels.
- In the navigation pane, choose **Get started**.
- In What is Amazon Rekognition Custom Labels?, choose the video to watch the overview video.
- In the navigation pane, choose **Tutorials**.
- On the **Tutorials** page, choose the tutorial videos that you want to watch.

Tutorial videos

# **Example projects**

Amazon Rekognition Custom Labels provides the following example projects.

### Image classification

The image classification project (Rooms) trains a model that finds one or more household locations in an image, such as *backyard*, *kitchen*, and *patio*. The training and test images represent a single location. Each image is labeled with a single image-level label, such as *kitchen*, *patio*, or *living\_space*. For an analyzed image, the trained model returns one or more matching labels from the set of image-level labels used for training. For example, the model might find the label *living\_space* in the following image. For more information, see <u>Find objects</u>, <u>scenes</u>, <u>and concepts</u>.

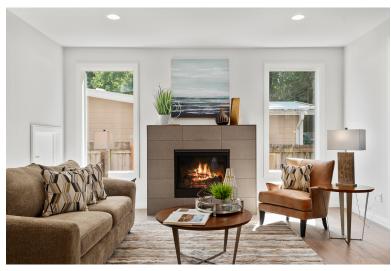

### Multi-label image classification

The multi-label image classification project (Flowers) trains a model that categorizes images of flowers into three concepts (flower type, leaf presence, and growth stage).

The training and test images have image-level labels for each concept, such as *camellia* for a flower type, *with\_leaves* for a flower with leaves, and *fully\_grown* for a flower that is fully grown.

For an analyzed image, the trained model returns matching labels from the set of image-level labels used for training. For example, the model returns the labels *mediterranean\_spurge* and *with\_leaves* for the following image. For more information, see Find objects, scenes, and concepts.

Example projects 37

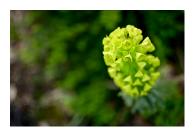

#### **Brand detection**

The brand detection project (Logos) trains a model that model finds the location of certain AWS logos such as *Amazon Textract*, and *AWS lambda*. The training images are of the logo only and have a single image level-label, such as *lambda* or *textract*. It is also possible to train a brand detection model with training images that have bounding boxes for brand locations. The test images have labeled bounding boxes that represent the location of logos in natural locations, such as an architectural diagram. The trained model finds the logos and returns a labeled bounding box for each logo found. For more information, see Find brand locations.

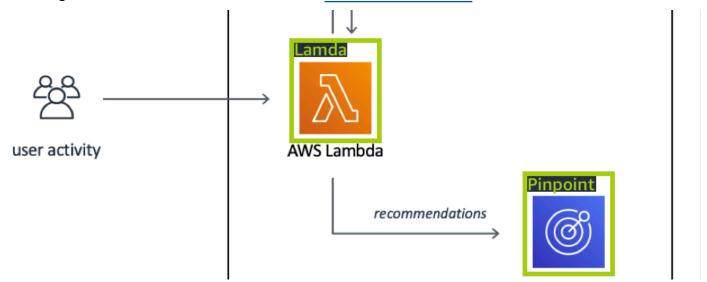

### **Object localization**

The object localization project (Circuit boards) trains a model that finds the location of parts on a printed circuit board, such as a *comparator* or an *infra red light emitting diode*. The training and test images include bounding boxes that surround the circuit board parts and a label that identifies the part within the bounding box. In the following example image, the label names are *ir\_phototransistor*, *ir\_led*, *pot\_resistor*, and *comparator*. The trained model finds the circuit board parts and returns a labeled bounding for each circuit part found. For more information, see Find object locations.

Brand detection 38

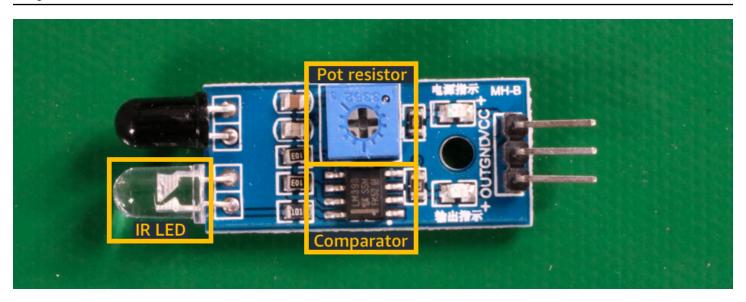

### Using the example projects

These Getting Started instructions show you how to train a model by using example projects that Amazon Rekognition Custom Labels creates for you. It also shows you how to start the model and use it to analyze an image.

### Creating the example project

To get started, decide which project to use. For more information, see <a href="Step 1: Choose an example">Step 1: Choose an example</a> project.

Amazon Rekognition Custom Labels uses datasets to train and evaluate (test) a model. A dataset manages images and the labels that identify the contents of images. The example projects include a training dataset and a test dataset in which all images are labeled. You don't need to make any changes before training your model. The example projects show the two ways in which Amazon Rekognition Custom Labels uses labels to train different types of models.

- image-level The label identifies an object, scene, or concept that represents the entire image.
- bounding box The label identifies the contents of a bounding box. A bounding box is a set of
  image coordinates that surround an object in an image.

Later, when you create a project with your own images, you must create training and test datasets, and also label your images. For more information, see <u>Decide your model type</u>.

Using the example projects 39

# Training the model

After Amazon Rekognition Custom Labels creates the example project, you can train the model. For more information, see <a href="Step 2">Step 2</a>: Train your model. After training finishes, you normally evaluate the performance of the model. The images in the example dataset already create a high-performance model, and you don't need to evaluate the model before running the model. For more information, see <a href="Improving a trained Amazon Rekognition Custom Labels model">Improving a trained Amazon Rekognition Custom Labels model</a>.

### Using the model

Next you start the model. For more information, see Step 3: Start your model.

After you start running your model, you can use it to analyze new images. For more information, see Step 4: Analyze an image with your model.

You are charged for the amount of time that your model runs. When you finish using the example model, you should stop the model. For more information, see Step 5: Stop your model.

### **Next steps**

When you're ready, you can create your own projects. For more information, see <a href="Step 6">Step 6</a>: Next steps.

# Step 1: Choose an example project

In this step you use choose an example project. Amazon Rekognition Custom Labels then creates a project and a dataset for you. A project manages the files used to train your model. For more information, see <a href="Managing an Amazon Rekognition Custom Labels project">Managing an Amazon Rekognition Custom Labels project</a>. Datasets contain the images, assigned labels, and bounding boxes that you use to train and test a model. For more information, see the section called "Managing datasets".

For information about the example projects, see Example projects.

#### Choose an example project

- Sign in to the AWS Management Console and open the Amazon Rekognition console at https://console.aws.amazon.com/rekognition/.
- 2. In the left pane, choose **Use Custom Labels**. The Amazon Rekognition Custom Labels landing page is shown. If you don't see **Use Custom Labels**, check that the <u>AWS Region</u> you are using supports Amazon Rekognition Custom Labels.

Training the model 40

#### 3. Choose **Get started**.

Amazon Rekognition Custom Labels section showing Get started, Tutorials with "Example projects" highlighted, Projects, and Datasets.

# Amazon Rekognition X Custom Labels

Get started

**Tutorials** 

Example projects

**Projects** 

**Datasets** 

- 4. In Explore example projects, choose Try example projects.
- 5. Decide which project you want to use and choose **Create project** "project name" within the example section. Amazon Rekognition Custom Labels then creates the example project for you.

#### Note

If this is the first time that you've opened the console in the current AWS Region, the **First Time Set Up** dialog box is shown. Do the following:

- 1. Note the name of the Amazon S3 bucket that's shown.
- Choose Continue to let Amazon Rekognition Custom Labels create an Amazon S3 bucket (console bucket) on your behalf. The image of the console below shows examples with "Create project" buttons for Image Classification (Rooms), Multi-label classification (Flowers), Brand detection (Logos), and Object Localization (Circuit boards).

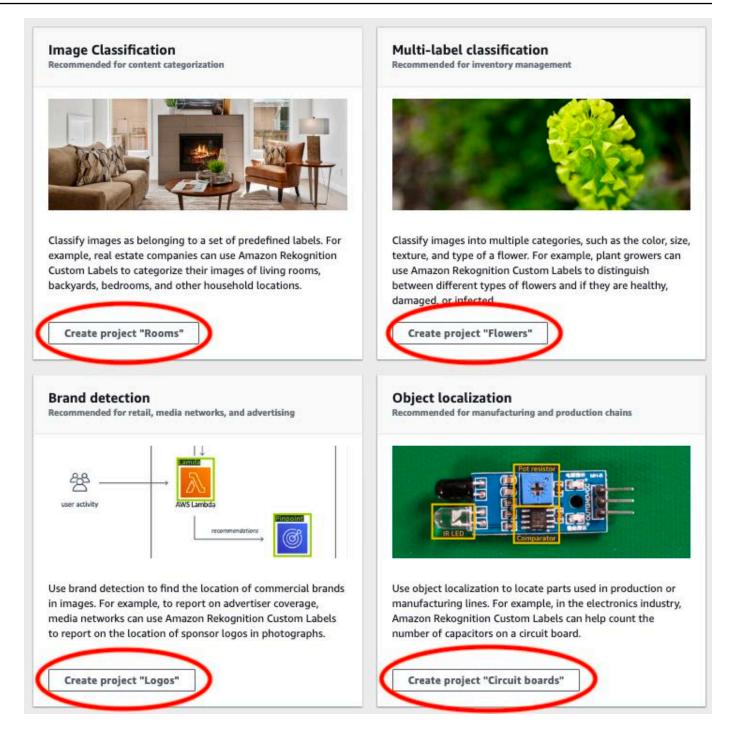

6. After your project is ready, choose **Go to dataset**. The following image shows what the project panel looks like when the project is ready.

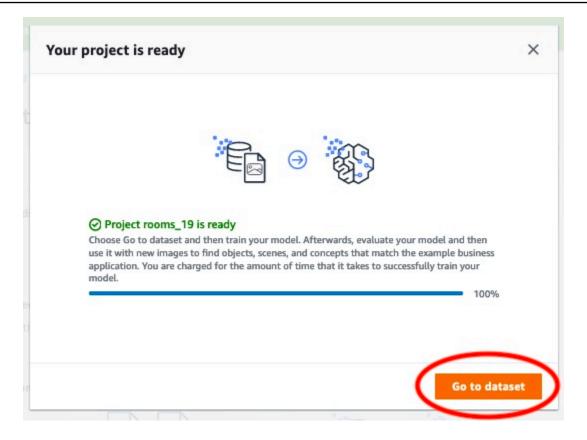

# Step 2: Train your model

In this step you train your model. The training and test datasets are automatically configured for you. After training successfully completes, you can see the overall evaluation results, and evaluation results for individual test images. For more information, see <a href="Training an Amazon">Training an Amazon</a> Rekognition Custom Labels model.

#### To train your model

 On the dataset page, choose the **Train model**. The following image shows the console with the train model button.

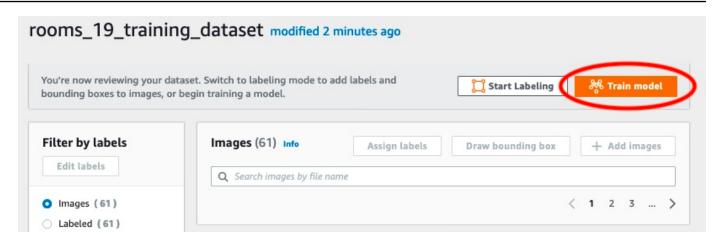

2. On the **Train model** page, Choose **Train model**. The image belows shows the **Train model** button, notice that the Amazon Resource Name (ARN) for your project is in the **Choose project** edit box.

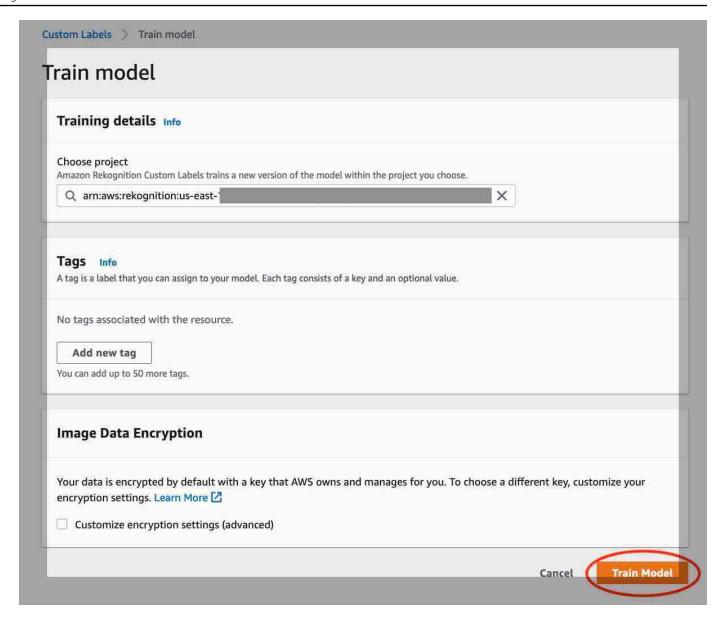

3. In the **Do you want to train your model?** dialog box, shown in the following image, choose **Train model**.

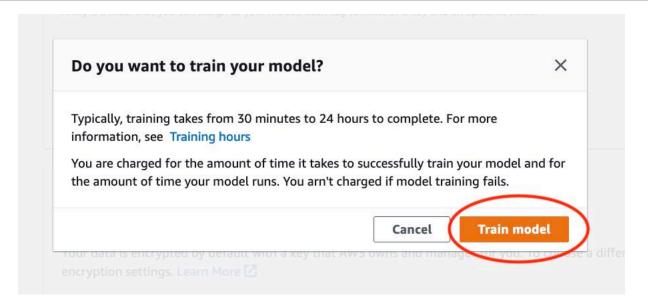

4. After training completes, choose the model name. Training is finished when the model status is **TRAINING\_COMPLETED**, as demonstrated in the following console screenshot.

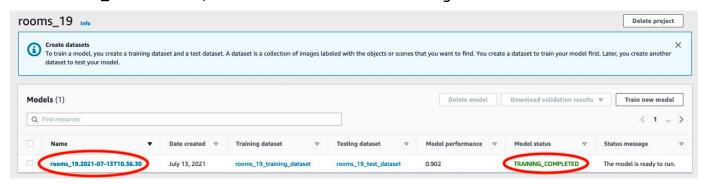

- Choose the Evaluate button to see the evaluation results. For information about evaluating a model, see Improving a trained Amazon Rekognition Custom Labels model.
- 6. Choose **View test results** to see the results for individual test images. As seen in the following screenshot, the evaluation dashboard shows metrics such as F1 score, precision, and recall for each label along with number of test images. Overall metrics like average, precision, and recall are also displayed.

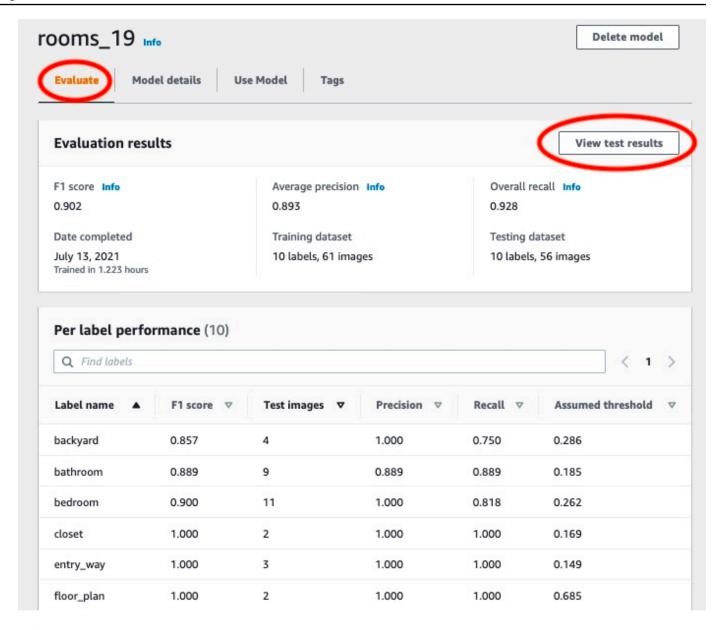

7. After viewing the test results, choose the model name to return to the model page. The following screenshot of the performance dashboard where you you can click to the return to the model page.

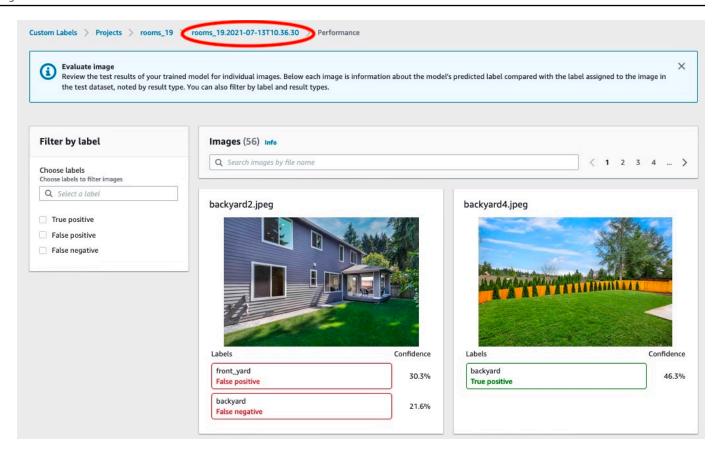

# Step 3: Start your model

In this step you start your model. After your model starts, you can use it to analyze images.

You are charged for the amount of time that your model runs. Stop your model if you don't need to analyze images. You can restart your model at a later time. For more information, see <a href="Running a trained Amazon Rekognition Custom Labels model">Rekognition Custom Labels model</a>.

#### To start your model

- 1. Choose the **Use model** tab on the model page.
- 2. In the **Start or stop model** section do the following:
  - a. Choose Start.
  - b. In the **Start model** dialog box, choose **Start**. The following image shows the Start button in the model control panel.

Step 3: Start your model 48

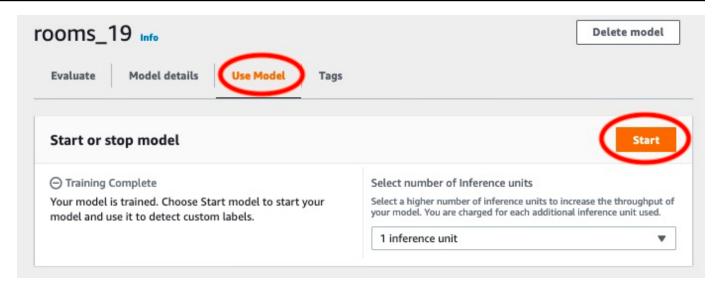

Wait until the model is running. The following screenshot shows the console while the model is running, where the status in the Start or stop model section is Running.

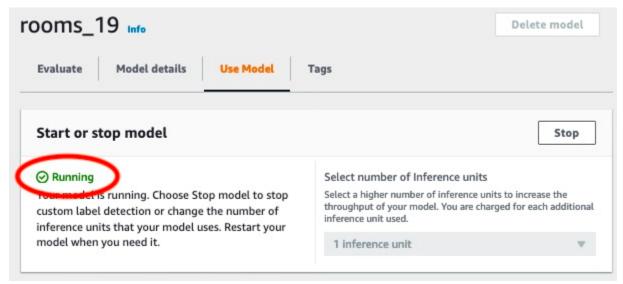

4. Use your model to classify images. For more information, see <a href="Step 4">Step 4</a>: Analyze an image with your model.

# Step 4: Analyze an image with your model

You analyze an image by calling the <a href="DetectCustomLabels">DetectCustomLabels</a> API. In this step, you use the detect-custom-labels AWS Command Line Interface (AWS CLI) command to analyze an example image. You get the AWS CLI command from the Amazon Rekognition Custom Labels console. The console configures the AWS CLI command to use your model. You only need to supply an image that's

Custom Labels Guide Rekognition

stored in an Amazon S3 bucket. This topic provides an image that you can use for each example project.

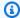

#### Note

The console also provides Python example code.

The output from detect-custom-labels includes a list of labels found in the image, bounding boxes (if the model finds object locations), and the confidence that the model has in the accuracy of the predictions.

For more information, see Analyzing an image with a trained model.

#### To analyze an image (console)

- 1. <textobject><phrase>Model status showing as Running, with Stop button to stop the running model.</phrase></textobject>
  - If you haven't already, set up the AWS CLI. For instructions, see the section called "Step 4: Set up the AWS CLI and AWS SDKs".
- If you haven't already, start running your model. For more information, see Step 3: Start your model.
- Choose the Use Model tab and then choose API code. The model status panel shown below 3. shows the model as Running, with a Stop button to stop the running model, and an option to display the API.

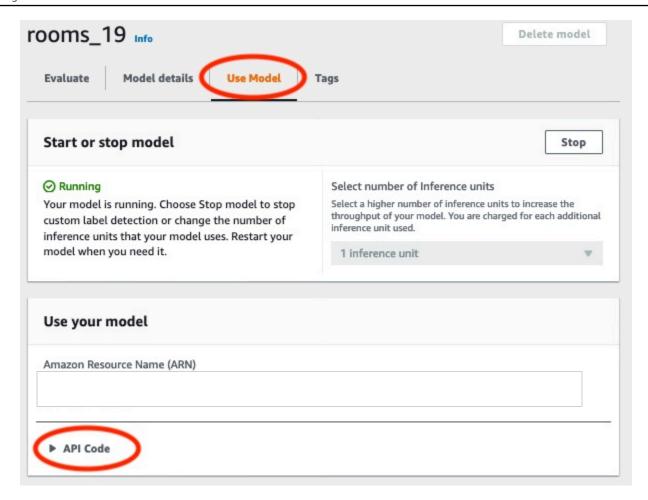

- 4. Choose AWS CLI command.
- 5. In the **Analyze image** section, copy the AWS CLI command that calls detect-custom-labels. The following image of the Rekognition console shows the "Analyze Image" section with the AWS CLI command to detect custom labels on an image using a machine learning model, and instructions to start the model and provide image details.

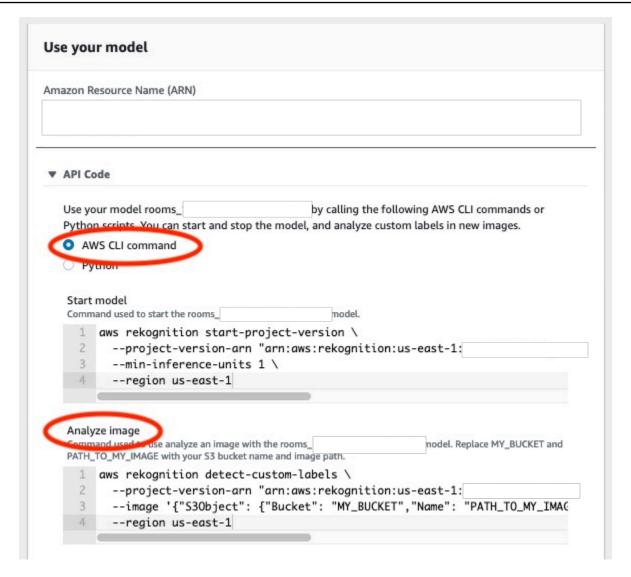

- 6. Upload an example image to an Amazon S3 bucket. For instructions, see <u>Getting an example</u> image.
- 7. At the command prompt, enter the AWS CLI command that you copied in the previous step. It should look like the following example.

The value of --project-version-arn should be Amazon Resource Name (ARN) of your model. The value of --region should be the AWS Region in which you created the model.

Change MY\_BUCKET and PATH\_TO\_MY\_IMAGE to the Amazon S3 bucket and image that you used in the previous step.

If you are using the <u>custom-labels-access</u> profile to get credentials, add the --profile custom-labels-access parameter.

```
aws rekognition detect-custom-labels \
    --project-version-arn "model_arn" \
    --image '{"S30bject": {"Bucket": "MY_BUCKET","Name": "PATH_TO_MY_IMAGE"}}' \
    --region us-east-1 \
    --profile custom-labels-access
```

If the model finds objects, scenes, and concepts, the JSON output from the AWS CLI command should look similar to the following. Name is the name of the image-level label that the model found. Confidence (0-100) is the model's confidence in the accuracy of the prediction.

If the model finds object locations or finds brand, labeled bounding boxes are returned. BoundingBox contains the location of a box that surrounds the object. Name is the object that the model found in the bounding box. Confidence is the model's confidence that the bounding box contains the object.

```
{
    "CustomLabels": [
        {
            "Name": "textract",
            "Confidence": 87.7729721069336,
            "Geometry": {
                 "BoundingBox": {
                     "Width": 0.198987677693367,
                     "Height": 0.31296101212501526,
                     "Left": 0.07924537360668182,
                     "Top": 0.4037395715713501
                }
            }
        }
    ]
}
```

8. Continue to use the model to analyze other images. Stop the model if you are no longer using it. For more information, see Step 5: Stop your model.

### Getting an example image

You can use the following images with the DetectCustomLabels operation. There is one image for each project. To use the images, you upload them to an S3 bucket.

#### To use an example image

- Right-click the following image that matches the example project that you are using. Then
  choose Save image to save the image to your computer. The menu option might be different,
  depending on which browser you are using.
- 2. Upload the image to an Amazon S3 bucket that's owned by your AWS account and is in the same AWS region in which you are using Amazon Rekognition Custom Labels.

For instructions, see <u>Uploading Objects into Amazon S3</u> in the *Amazon Simple Storage Service User Guide*.

### **Image classification**

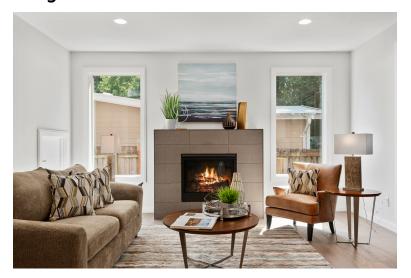

Getting an example image 54

# **Multi-label classification**

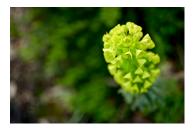

### **Brand detection**

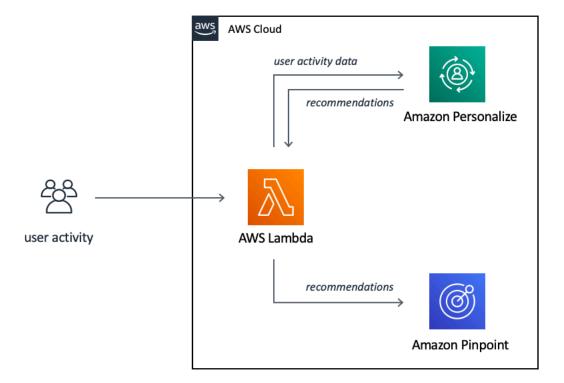

Getting an example image 55

# **Object localization**

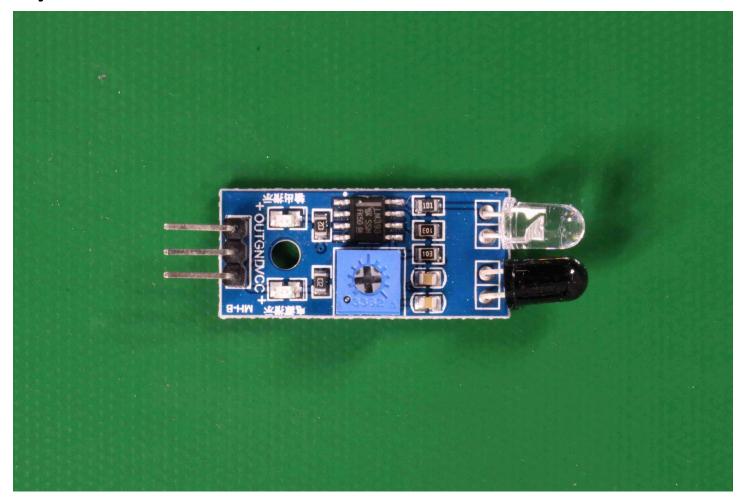

# **Step 5: Stop your model**

In this step you stop running your model. You are charged for the amount of time your model is running. If you have finished using the model, you should stop it.

#### To stop your model

1. In the **Start or stop model** section choose **Stop**.

Step 5: Stop your model 56

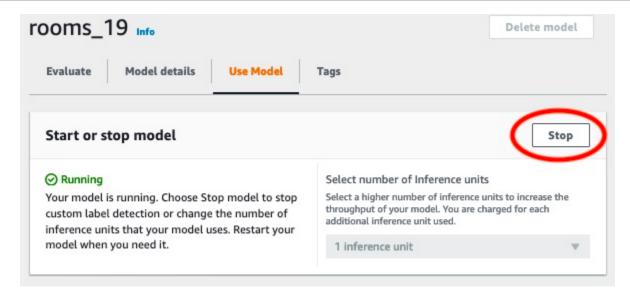

2. In the **Stop model** dialog box, enter **stop** to confirm that you want to stop the model.

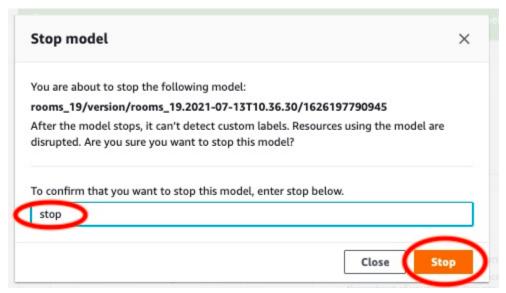

3. Choose **Stop** to stop your model. The model has stopped when the status in the **Start or stop model** section is **Stopped**. In the following screenshot, the User interface section has the option to start or stop a machine learning model. The model's status shows as "Stopped" with a "Start" button to start the model and a dropdown to select the number of inference units.

Step 5: Stop your model 57

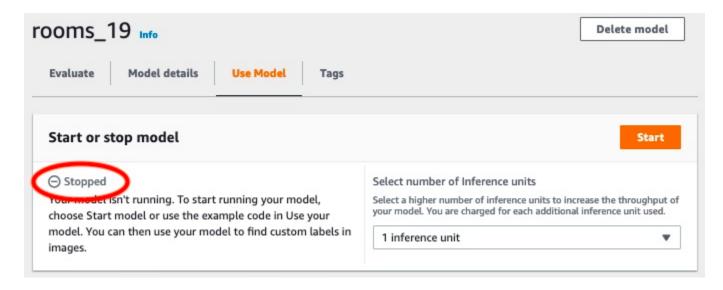

### Step 6: Next steps

After you finished trying the examples projects, you can use your own images and datasets to create your own model. For more information, see <u>Understanding Amazon Rekognition Custom Labels</u>.

Use the labeling information in the following table to train models similar to the example projects.

| Example                              | Training images                                              | Test images                           |
|--------------------------------------|--------------------------------------------------------------|---------------------------------------|
| Image classification (Rooms)         | 1 Image-level label per image                                | 1 Image-level label per image         |
| Multi-label classification (Flowers) | Multiple image-level labels per image                        | Multiple image-level labels per image |
| Brand detection (Logos)              | image level-labels (you can also use Labeled bounding boxes) | Labeled bounding boxes                |
| Image localization (Circuit boards)  | Labeled bounding boxes                                       | Labeled bounding boxes                |

The <u>Tutorial</u>: <u>Classifying images</u> shows you how to create a project, datasets, and models for an Image classification model.

Step 6: Next steps 58

For detailed information about creating datasets and training models, see <u>Creating an Amazon</u> <u>Rekognition Custom Labels model</u>.

Step 6: Next steps 59

# **Tutorial: Classifying images**

This tutorial shows you how to create the project and datasets for a model that classifies objects, scenes, and concepts found in an image. The model classifies the entire image. For example, by following this tutorial, you can train a model to recognize household locations such as a living room or kitchen. The tutorial also shows you how to use the model to analyze images.

Before starting the tutorial, we recommend that you read Understanding Amazon Rekognition Custom Labels.

In this tutorial, you create the training and test datasets by uploading images from your local computer. Later you assign image-level labels to the images in your training and test datasets.

The model you create classifies images as belonging to the set of image-level labels that you assign to the training dataset images. For example, if the set of image-level labels in your training dataset is kitchen, living\_room, patio, and backyard, the model can potentially find all of those image-level labels in a single image.

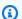

#### Note

You can create models for different purposes such as finding the location of objects on an image. For more information, see Decide your model type.

# **Step 1: Collect your images**

You need two sets of images. One set to add to your training dataset. Another set to add to your test dataset. The images should represent the objects, scenes, and concepts that you want your model to classify. The images must be in PNG or JPEG format. For more information, see Preparing images.

You should have at least 10 images for your training dataset and 10 images for your test dataset.

If you don't yet have images, use the images from the *Rooms* example classification project. After creating the project, the training and test images are at the following Amazon S3 bucket locations:

 Training images — s3://custom-labels-console-region-numbers/assets/ rooms\_*version number*\_test\_dataset/

Step 1: Collect your images

 Test images — s3://custom-labels-console-region-numbers/assets/ rooms\_version\_number\_test\_dataset/

region is the AWS Region in which you are using the Amazon Rekognition Custom Labels console. numbers is a value that the console assigns to the bucket name. Version number is the version number for the example project, starting at 1.

The following procedure stores images from the Rooms project into local folders on your computer named training and test.

#### To download the Rooms example project image files

- 1. Create the Rooms project. For more information, see Step 1: Choose an example project.
- 2. Open the command prompt and enter the following command to download the training images.

```
aws s3 cp s3://custom-labels-console-region-numbers/assets/rooms_version
number_training_dataset/ training --recursive
```

3. At the commend prompt, enter the following command to download the test images.

```
aws s3 cp s3://custom-labels-console-region-numbers/assets/rooms_version
number_test_dataset/ test --recursive
```

4. Move two of the images from the training folder to a separate folder of your choosing. You'll use the images to try your trained model in Step 9: Analyze an image with your model.

# **Step 2: Decide your classes**

Make a list of the classes that you want your model to find. For example, if you're training a model to recognize rooms in a house, you can classify the following image as living\_room.

Step 2: Decide your classes 61

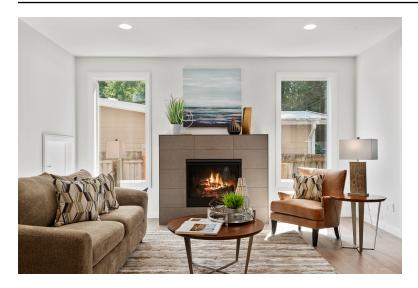

Each class maps to an image-level label. Later you assign image-level labels to the images in your training and test datasets.

If you're using the images from the Rooms example project, the image-level labels are *backyard*, *bathroom*, *bedroom*, *closet*, *entry\_way*, *floor\_plan*, *front\_yard*, *kitchen*, *living\_space*, and *patio*.

# Step 3: Create a project

To manage your datasets and models you create a project. Each project should address a single use case, such as recognizing rooms in a house.

#### To create a project (console)

- If you haven't already, set up the Amazon Rekognition Custom Labels console. For more information, see Setting up Amazon Rekognition Custom Labels.
- 2. Sign in to the AWS Management Console and open the Amazon Rekognition console at https://console.aws.amazon.com/rekognition/.
- 3. In the left pane, choose **Use Custom Labels**. The Amazon Rekognition Custom Labels landing page is shown.
- 4. The Amazon Rekognition Custom Labels landing page, choose **Get started**
- 5. In the left navigation pane, choose **Projects**.
- 6. On the projects page, choose **Create Project**.
- 7. In **Project name**, enter a name for your project.
- 8. Choose **Create project** to create your project.

Step 3: Create a project 62

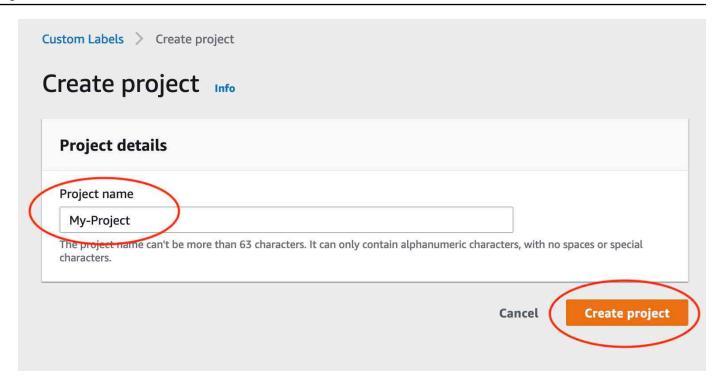

# Step 4: Create training and test datasets

In this step you create a training dataset and a test dataset by uploading images from your local computer. You can upload as many as 30 images at a time. If you have a lot of images to upload, consider creating the datasets by importing the images from an Amazon S3 bucket. For more information, see Amazon S3 bucket.

For more information about datasets, see Managing datasets.

#### To create a dataset using images on a local computer (console)

1. On the project details page, choose **Create dataset**.

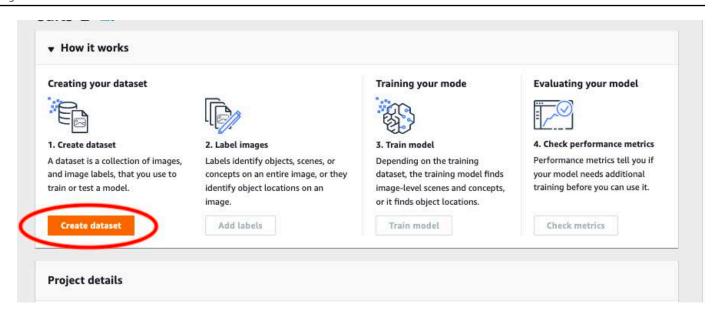

- 2. In the Starting configuration section, choose Start with a training dataset and a test dataset.
- 3. In the Training dataset details section, choose Upload images from your computer.
- 4. In the Test dataset details section, choose Upload images from your computer.
- 5. Choose **Create datasets**.

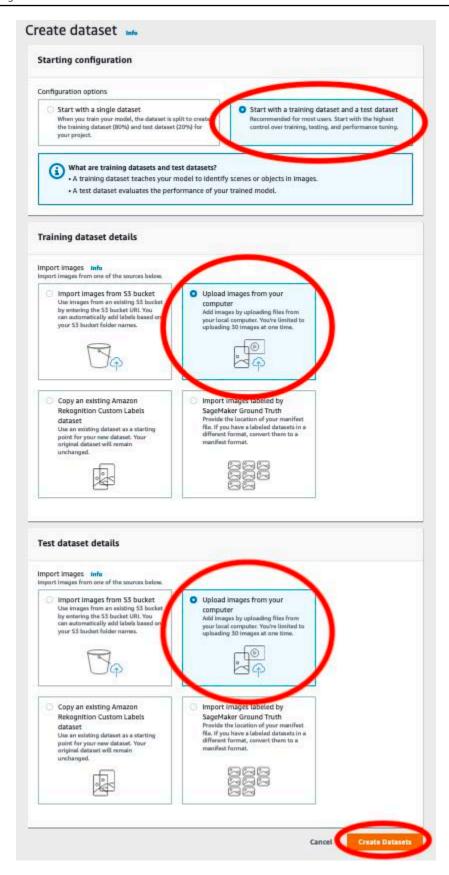

6. A dataset page appears with a **Training** tab and a **Test** tab for the respective datasets.

- 7. On the dataset page, choose the **Training** tab.
- 8. Choose Actions and then choose Add images to training dataset.

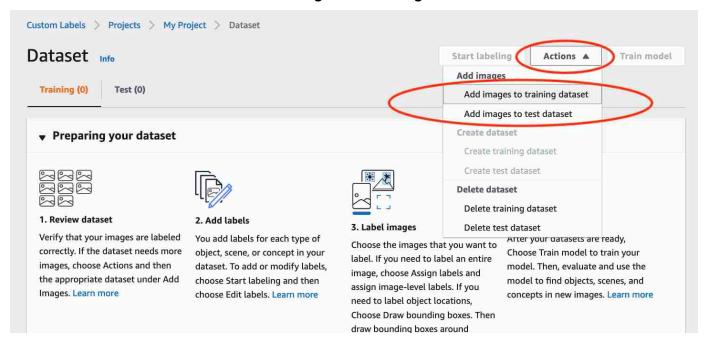

9. In the Add images to training dataset dialog box, choose Choose files.

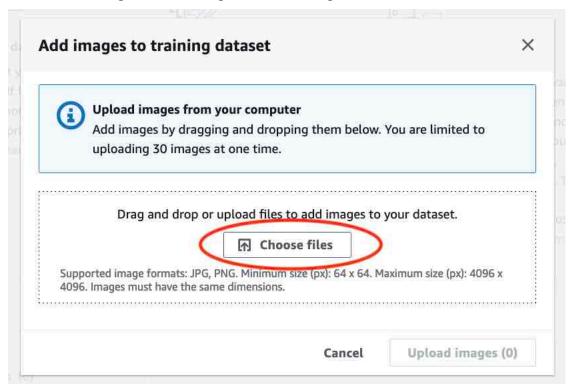

10. Choose the images you want to upload to the dataset. You can upload as many as 30 images at a time.

11. Choose **Upload images**. It might take a few seconds for Amazon Rekognition Custom Labels to add the images to the dataset.

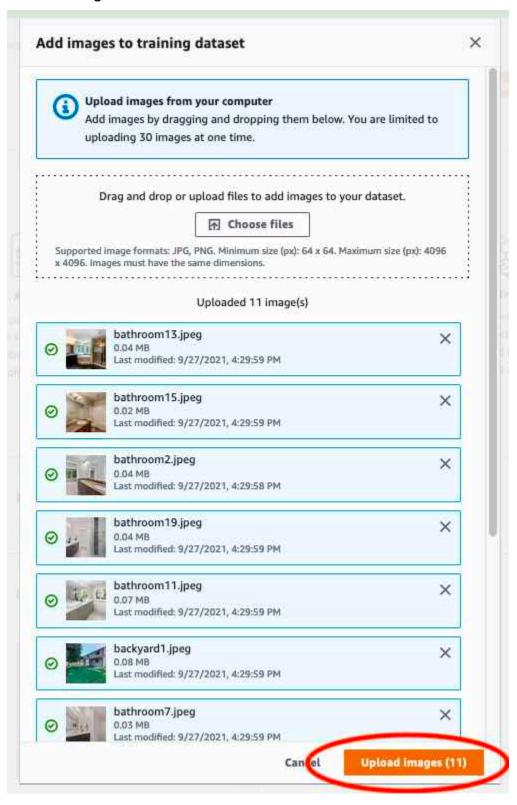

12. If you have more images to add to the training dataset, repeat steps 9-12.

- 13. Choose the **Test** tab.
- 14. Repeat steps 8 12 to add images to the test dataset. For step 8, choose **Actions** and then choose **Add images to test dataset**.

# Step 5: Add labels to the project

In this step you add a label to the project for each of the classes you identified in step <a href="Step 2">Step 2</a>: Decide your classes.

## To add a new label (console)

On the dataset gallery page, choose Start labeling to enter labeling mode.

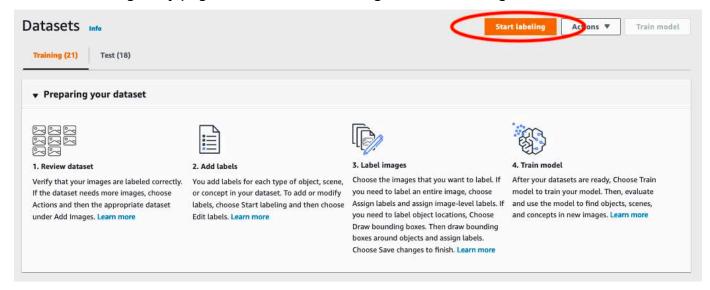

- 2. In the **Labels** section of the dataset gallery, choose **Edit labels** to open the **Manage labels** dialog box.
- In the edit box, enter a new label name.
- 4. Choose Add label.
- 5. Repeat steps 3 and 4 until you have created all the labels you need.
- 6. Choose **Save** to save the labels that you added.

# Step 6: Assign image-level labels to training and test datasets

In this step you assign a single image level to each image in your training and test datasets. The image-level label is the class that each image represents.

### To assign image-level labels to an image (console)

- 1. On the **Datasets** page, choose the **Training** tab.
- 2. Choose **Start labeling** to enter labeling mode.
- 3. Select one or more images that you want to add labels to. You can only select images on a single page at a time. To select a contiguous range of images on a page:
  - a. Select the first image.
  - b. Press and hold the shift key.
  - c. Select the second image. The images between the first and second image are also selected.
  - d. Release the shift key.
- 4. Choose Assign image-level labels.

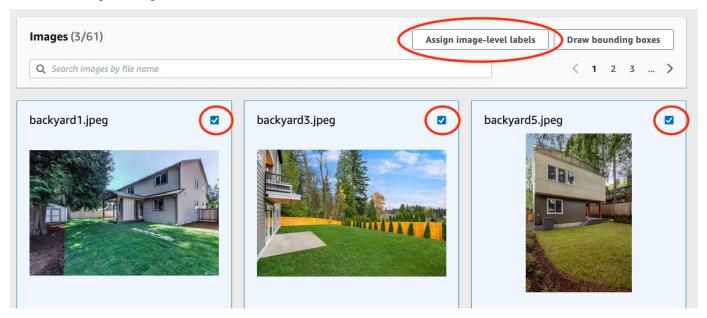

- 5. In **Assign image-level labels to selected images** dialog box, select a label that you want to assign to the image or images.
- 6. Choose **Assign** to assign label to the image.

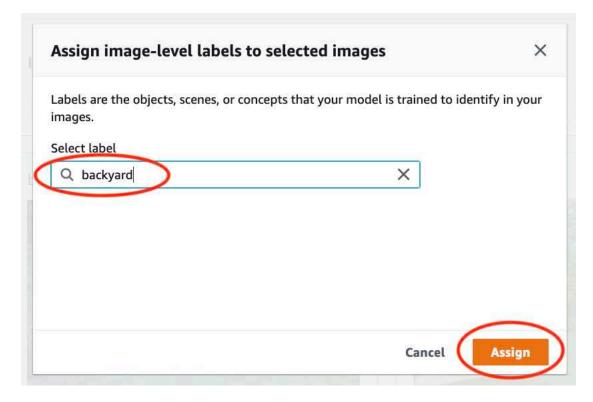

- 7. Repeat labeling until every image is annotated with the required labels.
- 8. Choose the **Test** tab.
- 9. Repeat steps to assign image level labels to the test dataset images.

# Step 7: Train your model

Use the following steps to train your model. For more information, see <u>Training an Amazon</u> Rekognition Custom Labels model.

### To train your model (console)

1. On the **Dataset** page, choose **Train model**.

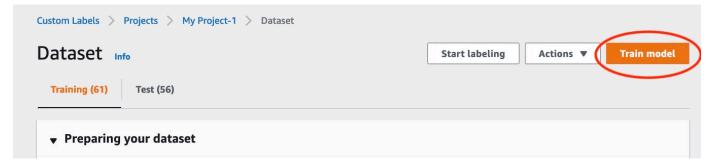

2. On the **Train model** page, choose **Train model**. The Amazon Resource Name (ARN) for your project is in the **Choose project** edit box.

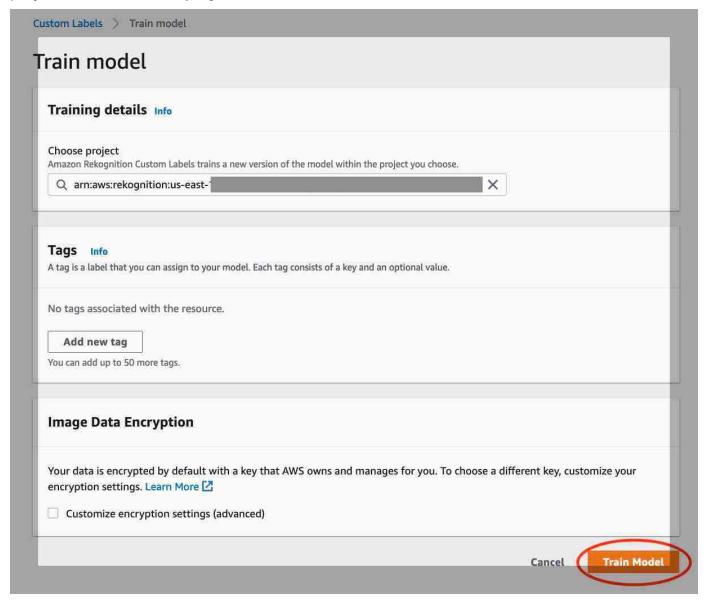

3. In the **Do you want to train your model?** dialog box, choose **Train model**.

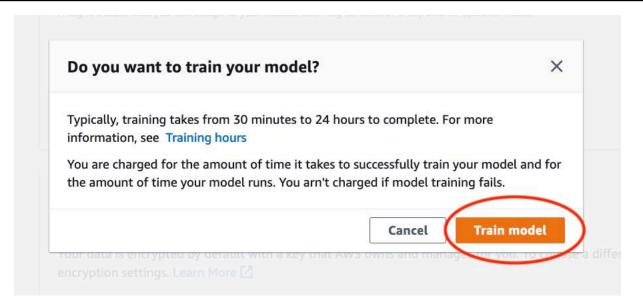

4. In the **Models** section of the project page, you can see that training is in progress. You can check the current status by viewing the Model Status column for the model version. Training a model takes a while to complete.

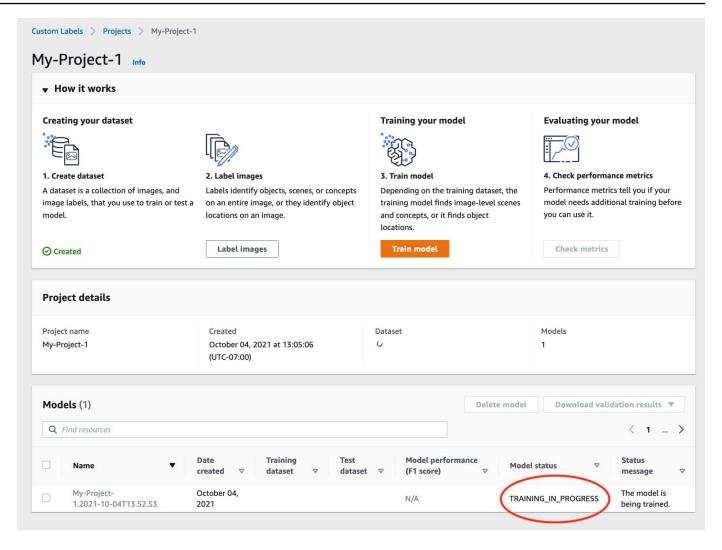

5. After training completes, choose the model name. Training is finished when the model status is **TRAINING\_COMPLETED**.

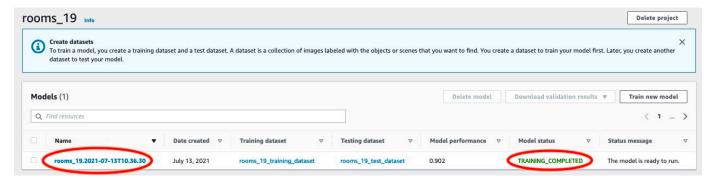

- 6. Choose the **Evaluate** button to see the evaluation results. For information about evaluating a model, see Improving a trained Amazon Rekognition Custom Labels model.
- Choose View test results to see the results for individual test images. For more information, see Metrics for evaluating your model.

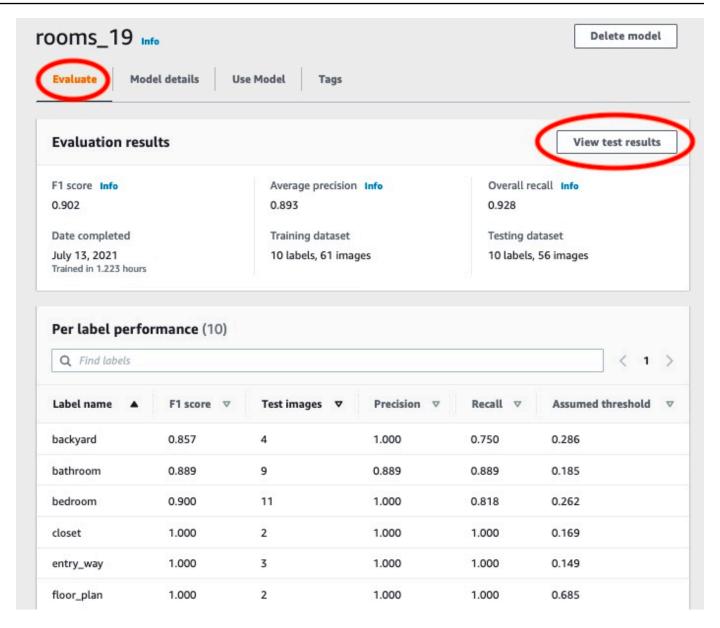

8. After viewing the test results, choose the model name to return to the model page.

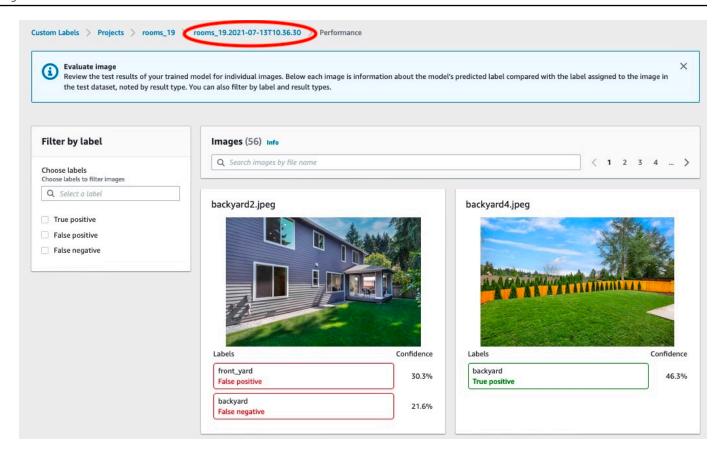

# Step 8: Start your model

In this step you start your model. After your model starts, you can use it to analyze images.

You are charged for the amount of time that your model runs. Stop your model if you don't need to analyze images. You can restart your model at a later time. For more information, see <a href="Running a trained Amazon Rekognition Custom Labels model">Rekognition Custom Labels model</a>.

#### To start your model

- 1. Choose the **Use model** tab on the model page.
- 2. In the **Start or stop model** section do the following:
  - a. Choose **Start**.

Step 8: Start your model 75

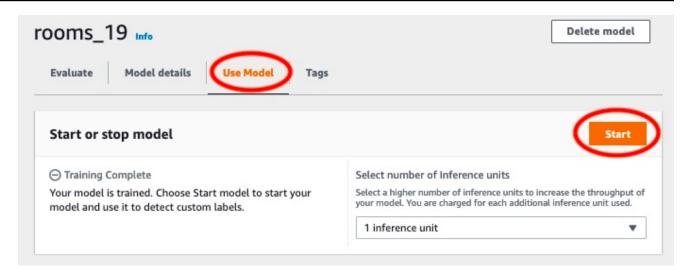

b. In the **Start model** dialog box, choose **Start**.

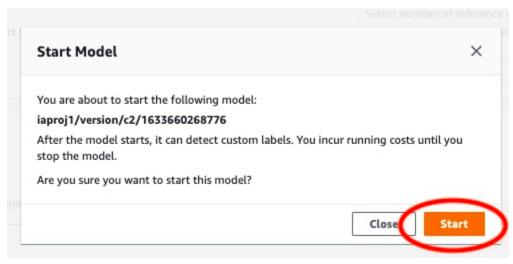

3. Wait until the model is running. The model is running when the status in the **Start or stop** model section is **Running**.

Step 8: Start your model 76

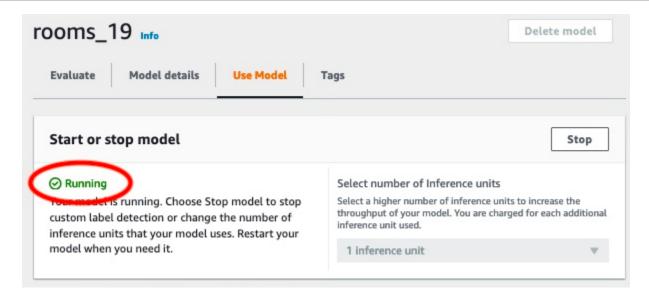

# Step 9: Analyze an image with your model

You analyze an image by calling the <a href="DetectCustomLabels">DetectCustomLabels</a> API. In this step, you use the detect-custom-labels AWS Command Line Interface (AWS CLI) command to analyze an example image. You get the AWS CLI command from the Amazon Rekognition Custom Labels console. The console configures the AWS CLI command to use your model. You only need to supply an image that's stored in an Amazon S3 bucket.

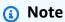

The console also provides Python example code.

The output from detect-custom-labels includes a list of labels found in the image, bounding boxes (if the model finds object locations), and the confidence that the model has in the accuracy of the predictions.

For more information, see Analyzing an image with a trained model.

## To analyze an image (console)

- 1. If you haven't already, set up the AWS CLI. For instructions, see the section called "Step 4: Set up the AWS CLI and AWS SDKs".
- Choose the Use Model tab and then choose API code.

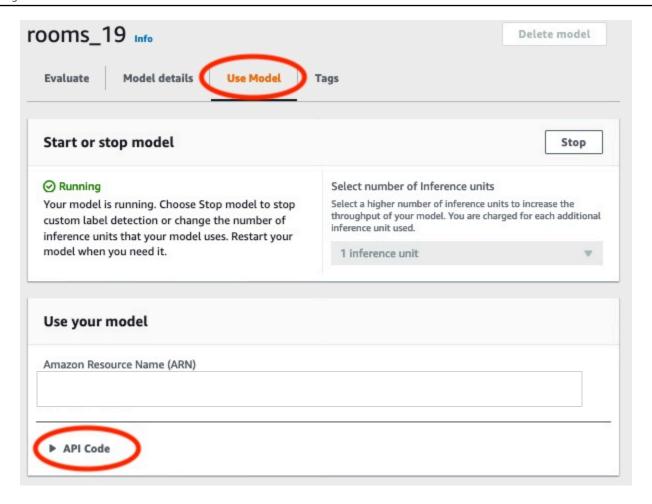

- 3. Choose AWS CLI command.
- 4. In the **Analyze image** section, copy the AWS CLI command that calls detect-custom-labels.

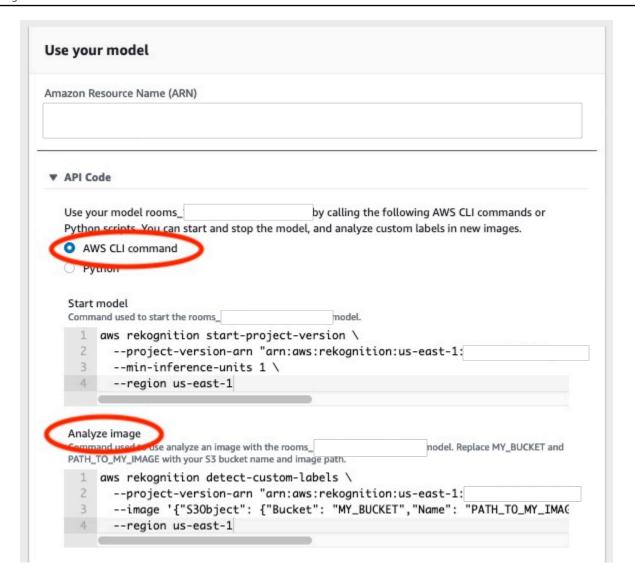

- 5. Upload an image to an Amazon S3 bucket. For instructions, see <u>Uploading Objects into Amazon S3</u> in the *Amazon Simple Storage Service User Guide*. If you're using images from the Rooms project, use one of the images you moved to a separate folder in <u>Step 1: Collect your images</u>.
- 6. At the command prompt, enter the AWS CLI command that you copied in the previous step. It should look like the following example.

The value of --project-version-arn should be Amazon Resource Name (ARN) of your model. The value of --region should be the AWS Region in which you created the model.

Change MY\_BUCKET and PATH\_TO\_MY\_IMAGE to the Amazon S3 bucket and image that you used in the previous step.

If you are using the <u>custom-labels-access</u> profile to get credentials, add the --profile custom-labels-access parameter.

```
aws rekognition detect-custom-labels \
    --project-version-arn "model_arn" \
    --image '{"S30bject": {"Bucket": "MY_BUCKET", "Name": "PATH_TO_MY_IMAGE"}}' \
    --region us-east-1 \
    --profile custom-labels-access
```

The JSON output from the AWS CLI command should look similar to the following. Name is the name of the image-level label that the model found. Confidence (0-100) is the model's confidence in the accuracy of the prediction.

7. Continue to use the model to analyze other images. Stop the model if you are no longer using it.

# Step 10: Stop your model

In this step you stop running your model. You are charged for the amount of time your model is running. If you have finished using the model, you should stop it.

## To stop your model

1. In the **Start or stop model** section choose **Stop**.

Step 10: Stop your model 80

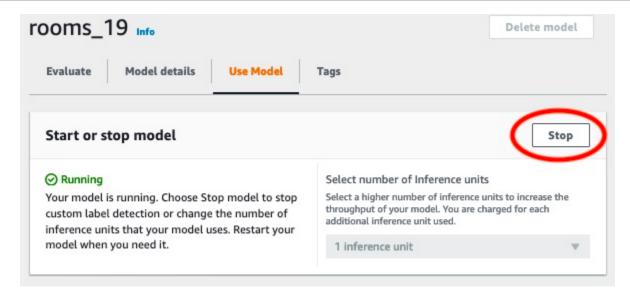

2. In the **Stop model** dialog box, enter **stop** to confirm that you want to stop the model.

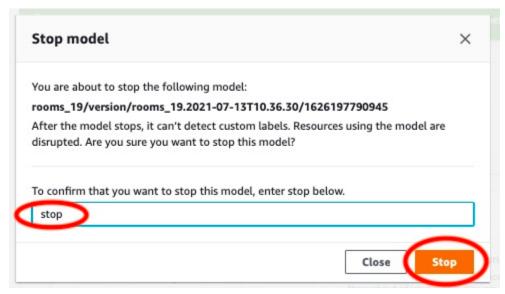

Choose Stop to stop your model. The model has stopped when the status in the Start or stop model section is Stopped.

Step 10: Stop your model 81

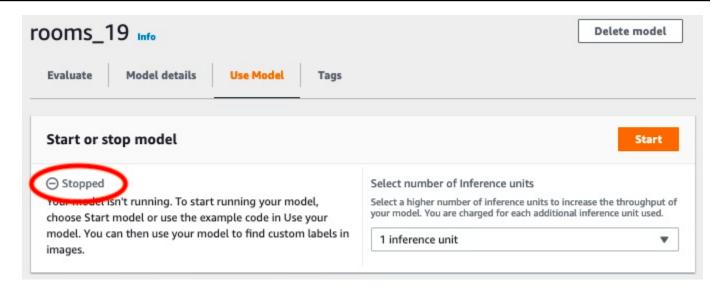

Step 10: Stop your model 82

# Creating an Amazon Rekognition Custom Labels model

A model is the software that you train to find the concepts, scenes, and objects that are unique to your business. You can create a model with the Amazon Rekognition Custom Labels console or with the AWS SDK. Before creating an Amazon Rekognition Custom Labels model, we recommend that you read Understanding Amazon Rekognition Custom Labels.

This section provides console and SDK information about creating a project, creating training and test datasets for different model types, and training a model. Later sections show you how to improve and use your model. For a tutorial that shows you how to create and use a specific type of model with the console, see <u>Tutorial</u>: <u>Classifying images</u>.

### **Topics**

- Creating a project
- Creating training and test datasets
- Training an Amazon Rekognition Custom Labels model
- Debugging a failed model training

# **Creating a project**

A project manages the model versions, training dataset, and test dataset for a model. You can create a project with the Amazon Rekognition Custom Labels console or with the API. For other project tasks, such deleting a project, see Managing an Amazon Rekognition Custom Labels project.

You can use tags to categorize and manage your Amazon Rekognition Custom Labels resources, including your projects.

The <u>CreateProject</u> operation allows you to optionally specify tags when creating a new project, providing the Tags as key-value pairs that you can use to categorize and manage your resources.

## Creating an Amazon Rekognition Custom Labels Project (Console)

You can use the Amazon Rekognition Custom Labels console to create a project. The first time you use the console in a new AWS Region, Amazon Rekognition Custom Labels asks to create an Amazon S3 bucket (console bucket) in your AWS account. The bucket is used to store project files. You can't use the Amazon Rekognition Custom Labels console unless the console bucket is created.

Creating a project 83

You can use the Amazon Rekognition Custom Labels console to create a project.

### To create a project (console)

1. Sign in to the AWS Management Console and open the Amazon Rekognition console at <a href="https://console.aws.amazon.com/rekognition/">https://console.aws.amazon.com/rekognition/</a>.

- 2. In the left pane, choose **Use Custom Labels**. The Amazon Rekognition Custom Labels landing page is shown.
- 3. The Amazon Rekognition Custom Labels landing page, choose **Get started**.
- 4. In the left pane, Choose **Projects**.
- 5. Choose **Create Project**.
- 6. In **Project name**, enter a name for your project.
- 7. Choose **Create project** to create your project.
- 8. Follow the steps in <u>Creating training and test datasets</u> to create the training and test datasets for your project.

## **Creating an Amazon Rekognition Custom Labels project (SDK)**

You create an Amazon Rekognition Custom Labels project by calling <u>CreateProject</u>. The response is an Amazon Resource Name (ARN) that identifies the project. After you create a project, you create datasets for training and testing a model. For more information, see <u>Creating training and test</u> datasets with images.

### To create a project (SDK)

- If you haven't already done so, install and configure the AWS CLI and the AWS SDKs. For more information, see Step 4: Set up the AWS CLI and AWS SDKs.
- 2. Use the following code to create a project.

**AWS CLI** 

The following example creates a project and displays its ARN.

Change the value of project-name to the name of the project that you want to create.

```
aws rekognition create-project --project-name my_project \
```

```
--profile custom-labels-access --"CUSTOM_LABELS" --
tags'{"key1":"value1","key2":"value2"}'
```

### Python

The following example creates a project and displays its ARN. Supply the following command line arguments:

project\_name – the name of the project you want to create.

```
# Copyright Amazon.com, Inc. or its affiliates. All Rights Reserved.
# SPDX-License-Identifier: Apache-2.0
import argparse
import logging
import boto3
from botocore.exceptions import ClientError
logger = logging.getLogger(__name__)
def create_project(rek_client, project_name):
    Creates an Amazon Rekognition Custom Labels project
    :param rek_client: The Amazon Rekognition Custom Labels Boto3 client.
    :param project_name: A name for the new prooject.
    try:
        #Create the project.
        logger.info("Creating project: %s",project_name)
        response=rek_client.create_project(ProjectName=project_name)
        logger.info("project ARN: %s",response['ProjectArn'])
        return response['ProjectArn']
    except ClientError as err:
        logger.exception("Couldn't create project - %s: %s", project_name,
 err.response['Error']['Message'])
```

```
raise
def add_arguments(parser):
    Adds command line arguments to the parser.
    :param parser: The command line parser.
    .. .. ..
    parser.add_argument(
        "project_name", help="A name for the new project."
    )
def main():
    logging.basicConfig(level=logging.INFO, format="%(levelname)s: %(message)s")
    try:
        # Get command line arguments.
        parser = argparse.ArgumentParser(usage=argparse.SUPPRESS)
        add_arguments(parser)
        args = parser.parse_args()
        print(f"Creating project: {args.project_name}")
        # Create the project.
        session = boto3.Session(profile_name='custom-labels-access')
        rekognition_client = session.client("rekognition")
        project_arn=create_project(rekognition_client,
            args.project_name)
        print(f"Finished creating project: {args.project_name}")
        print(f"ARN: {project_arn}")
    except ClientError as err:
        logger.exception("Problem creating project: %s", err)
        print(f"Problem creating project: {err}")
if __name__ == "__main__":
    main()
```

#### Java V2

The following example creates a project and displays its ARN.

Supply the following command line argument:

• project\_name – the name of the project you want to create.

```
Copyright Amazon.com, Inc. or its affiliates. All Rights Reserved.
  SPDX-License-Identifier: Apache-2.0
package com.example.rekognition;
import software.amazon.awssdk.auth.credentials.ProfileCredentialsProvider;
import software.amazon.awssdk.regions.Region;
import software.amazon.awssdk.services.rekognition.RekognitionClient;
import software.amazon.awssdk.services.rekognition.model.CreateProjectReguest;
import software.amazon.awssdk.services.rekognition.model.CreateProjectResponse;
import software.amazon.awssdk.services.rekognition.model.RekognitionException;
import java.util.logging.Level;
import java.util.logging.Logger;
public class CreateProject {
    public static final Logger logger =
 Logger.getLogger(CreateProject.class.getName());
    public static String createMyProject(RekognitionClient rekClient, String
 projectName) {
       try {
            logger.log(Level.INFO, "Creating project: {0}", projectName);
            CreateProjectRequest createProjectRequest =
 CreateProjectRequest.builder().projectName(projectName).build();
            CreateProjectResponse response =
 rekClient.createProject(createProjectRequest);
```

```
logger.log(Level.INFO, "Project ARN: {0} ", response.projectArn());
            return response.projectArn();
        } catch (RekognitionException e) {
            logger.log(Level.SEVERE, "Could not create project: {0}",
 e.getMessage());
            throw e;
        }
    }
    public static void main(String[] args) {
        final String USAGE = "\n" + "Usage: " + "roject_name> <bucket> <image>
n\n" + "Where:\n"
                      project_name - A name for the new project\n\n";
        if (args.length != 1) {
            System.out.println(USAGE);
            System.exit(1);
        }
        String projectName = args[0];
        String projectArn = null;
        ;
        try {
            // Get the Rekognition client.
            RekognitionClient rekClient = RekognitionClient.builder()
                .credentialsProvider(ProfileCredentialsProvider.create("custom-
labels-access"))
                .region(Region.US_WEST_2)
                .build();
            // Create the project
            projectArn = createMyProject(rekClient, projectName);
            System.out.println(String.format("Created project: %s %nProject ARN:
 %s", projectName, projectArn));
            rekClient.close();
```

```
} catch (RekognitionException rekError) {
    logger.log(Level.SEVERE, "Rekognition client error: {0}",
    rekError.getMessage());
        System.exit(1);
    }
}
```

- 3. Note the name of the project ARN that's displayed in the response. You'll need it to create a model.
- 4. Follow the steps in <u>Create training and test datasets (SDK)</u> to create the training and test datasets for your project.

## **CreateProject operation request**

The following is the foramt of the CreateProject operation request:

```
{
  "AutoUpdate": "string",
  "Feature": "string",
  "ProjectName": "string",
  "Tags": {
  "string": "string"
  }
}
```

## Creating training and test datasets

A dataset is a set of images and labels that describe those images. Your project needs a training dataset and a test dataset. Amazon Rekognition Custom Labels uses the training dataset to train your model. After training, Amazon Rekognition Custom Labels uses the test dataset to verify how well the trained model predicts the correct labels.

You can create datasets with the Amazon Rekognition Custom Labels console or with the AWS SDK. Before creating a dataset, we recommend reading <u>Understanding Amazon Rekognition Custom</u> Labels. For other dataset tasks, see <u>Managing datasets</u>.

The steps creating training and tests datasets for a project are:

### To create training and test datasets for your project

- Determine how you need to label your training and test datasets. For more information, Purposing datasets.
- 2. Collect the images for your training and test datasets. For more information, see <u>the section</u> called "Preparing images".
- Create the training and test datasets. For more information, see <u>Creating training and test</u> datasets with images. If you're using the AWS SDK, see <u>Create training and test datasets</u> (SDK).
- 4. If necessary, add image-level labels or bounding boxes to your dataset images. For more information, see Labeling images.

After you create the datasets, you can train the model.

### **Topics**

- Purposing datasets
- Preparing images
- Creating training and test datasets with images
- Labeling images
- Debugging datasets

## **Purposing datasets**

How you label the training and test datasets in your project determines the type of model that you create. With Amazon Rekognition Custom Labels you can create models that do the following.

- Find objects, scenes, and concepts
- Find object locations
- Find brand locations

## Find objects, scenes, and concepts

The model classifies the objects, scenes, and concepts that are associated with an entire image.

You can create two types of classification model, *image classification* and *multi-label classification*. For both types of classification model, the model finds one or more matching labels from the complete set of labels used for training. The training and test datasets both require at least two labels.

### Image classification

The model classifies images as belonging to a set of predefined labels. For example, you might want a model that determines if an image contains a living space. The following image might have a *living\_space* image-level label.

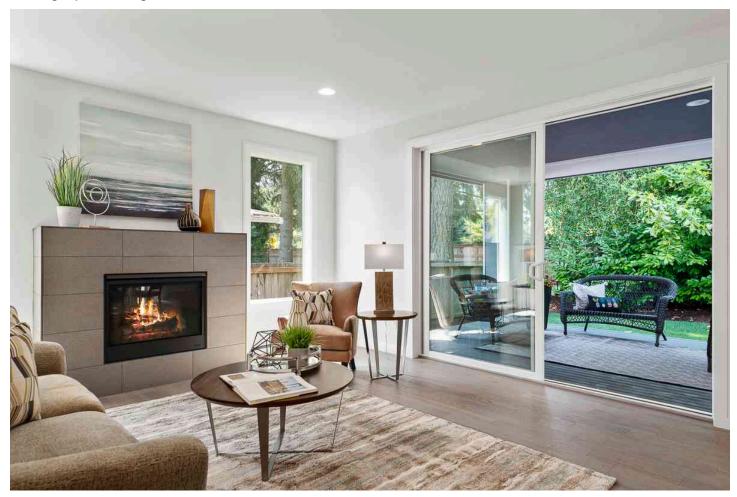

For this type of model, add a single image-level label to each of the training and test dataset images. For an example project, see Image classification.

#### Multi-label classification

The model classifies images into multiple categories, such as the type of flower and whether it has leaves, or not. For example, the following image might have *mediterranean\_spurge* and *no\_leaves* image level labels.

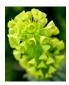

For this type of model assign image-level labels for each category to the training and test dataset images. For an example project, see Multi-label image classification.

### Assigning image-level labels

If your images are stored in an Amazon S3 bucket, you can use <u>folder names</u> to automatically add image-level labels. For more information, see <u>Amazon S3 bucket</u>. You can also add image-level labels to images after you create a dataset, For more information, see <u>the section called "Assigning image-level labels to an image"</u>. You can add new labels as you need them. For more information, see <u>Managing labels</u>.

## Find object locations

To create a model that predicts the location of objects in your images, you define object location bounding boxes and labels for the images in your training and test datasets. A bounding box is a box that tightly surrounds an object. For example, the following image shows bounding boxes around an Amazon Echo and an Amazon Echo Dot. Each bounding box has an assigned label (Amazon Echo or Amazon Echo Dot).

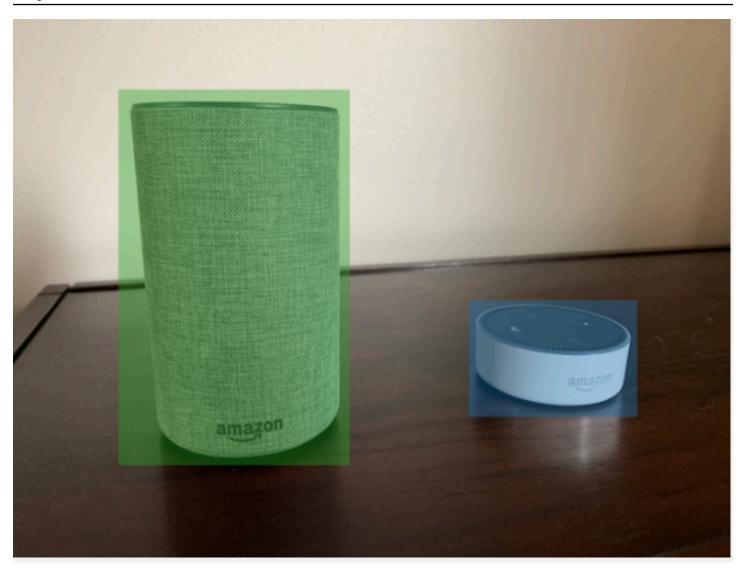

To find object locations, your datasets needs at least one label. During model training, a further label is automatically created that represents the area outside of the bounding boxes on an image.

## **Assigning bounding boxes**

When you create your dataset, you can include bounding box information for your images. For example, you can import a SageMaker Ground Truth format <u>manifest file</u> that contains bounding boxes. You can also add bounding boxes after you create a dataset. For more information, see <u>Labeling objects with bounding boxes</u>. You can add new labels as you need them. For more information, see <u>Managing labels</u>.

## **Find brand locations**

If you want to find the location of brands, such as logos and animated characters, you can use two different types of images for your training dataset images.

• Images that are of the logo only. Each image needs a single image-level label that represents the logo name. For example, the image-level label for the following image could be *Lambda*.

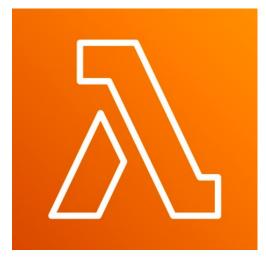

• Images that contain the logo in natural locations, such as a football game or an architectual diagram. Each training image needs bounding boxes that surround each instance of the logo. For example, the following image shows an architectural diagram with labeled bounding boxes surrounding the AWS Lambda and Amazon Pinpoint logos.

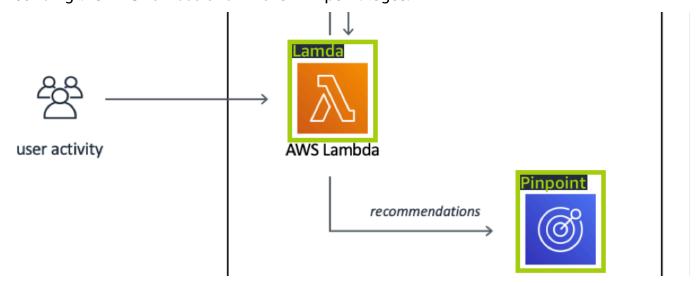

We recommend that you don't mix image-level labels and bounding boxes in your training images.

The test images must have bounding boxes around instances of the brand that you want to find. You can split the training dataset to create the test dataset, only if the training images include labeled bounding boxes. If the training images only have image-level labels, you must create a test dataset set that includes images with labeled bounding boxes. If you train a model to find brand locations, do <u>Labeling objects with bounding boxes</u> and <u>Assigning image-level labels to an image</u> according to how you label your images.

The <u>Brand detection</u> example project shows how Amazon Rekognition Custom Labels uses labeled bounding boxes to train a model that finds object locations.

## Label requirements for model types

Use the following table to determine how to label your images.

You can combine image-level labels and bounding box labeled images in a single dataset. In this case, Amazon Rekognition Custom Labels chooses whether to create an image-level model or an object location model.

| Example                    | Training images                                              | Test images                           |
|----------------------------|--------------------------------------------------------------|---------------------------------------|
| Image classification       | 1 Image-level label per image                                | 1 Image-level label per image         |
| Multi-label classification | Multiple image-level labels per image                        | Multiple image-level labels per image |
| Find brand locations       | image level-labels (you can also use Labeled bounding boxes) | Labeled bounding boxes                |
| Find object locations      | Labeled bounding boxes                                       | Labeled bounding boxes                |

## **Preparing images**

The images in your training and test dataset contain the objects, scenes, or concepts that you want your model to find.

The content of images should be in a variety of backgrounds and lighting that represent the images that you want the trained model to identify.

Preparing images 95

This section provides information about the images in your training and test dataset.

# **Image format**

You can train Amazon Rekognition Custom Labels models with images that are in PNG and in JPEG format. Similarly, to detect custom labels using DetectCustomLabels, you need images that are in PNG and JPEG format.

## Input image recommendations

Amazon Rekognition Custom Labels requires images to train and test your model. To prepare your images, consider following:

- Choose a specific domain for the model you want to create. For example, you could choose
  a model for scenic views and another model for objects such as machine parts. Amazon
  Rekognition Custom Labels works best if your images are in the chosen domain.
- Use at least 10 images to train your model.
- Images must be in PNG or JPEG format.
- Use images that show the object in a variety of lightings, backgrounds, and resolutions.
- Training and testing images should be similar to the images that you want to use the model with.
- Decide what labels to assign to the images.
- Ensure that images are sufficiently large in terms of resolution. For more information, see Guidelines and quotas in Amazon Rekognition Custom Labels.
- Ensure that occlusions don't obscure objects that you want to detect.
- Use images that have sufficient contrast with the background.
- Use images that are bright and sharp. Avoid using images that may be blurry due to subject and camera motion as much as possible.
- Use an image where the object occupies a large proportion of the image.
- Images in your test dataset shouldn't be images that are in the training dataset. They should include the objects, scenes, and concepts that the model is trained to analyze.

## Image set size

Amazon Rekognition Custom Labels uses a set of images to train a model. At a minimum, you should use at least 10 images for training. Amazon Rekognition Custom Labels stores training

Preparing images 96

and testing images in datasets. For more information, see <u>Creating training and test datasets with</u> images.

## Creating training and test datasets with images

You can start with a project that has a single dataset, or a project that has separate training and test datasets. If you start with a single dataset, Amazon Rekognition Custom Labels splits your dataset during training to create a training dataset (80%) and a test dataset (%20) for your project. Start with a single dataset if you want Amazon Rekognition Custom Labels to decide where images are used for training and testing. For complete control over training, testing, and performance tuning, we recommend that you start your project with separate training and test datasets.

You can create training and test datasets for a project by importing images from one of the following locations:

- Amazon S3 bucket
- Local computer
- Manifest file
- Existing dataset

If you start your project with separate training and test datasets, you can use different source locations for each dataset.

Depending on where you import your images from, your images might be unlabeled. For example, images imported from a local computer aren't labeled. Images imported from an Amazon SageMaker Ground Truth manifest file are labeled. You can use the Amazon Rekognition Custom Labels console to add, change, and assign labels. For more information, see <u>Labeling images</u>.

If images are uploading with errors, images are missing, or labels are missing from images, read Debugging a failed model training.

For more information about datasets, see Managing datasets.

## Create training and test datasets (SDK)

You can use the AWS SDK to create training and test datasets.

The CreateDataset operation allows you to optionally specify tags when creating a new dataset, for the purposes of categorizing and managing your resources.

### **Training dataset**

You can use the AWS SDK to create a training dataset in the following ways.

• Use <u>CreateDataset</u> with an Amazon Sagemaker format manifest file that you provide. For more information, see <u>the section called "Creating a manifest file"</u>. For example code, see <u>Creating a dataset</u> with a SageMaker Ground Truth manifest file (SDK).

- Use CreateDataset to copy an existing Amazon Rekognition Custom Labels dataset. For example code, see <u>Creating a dataset using an existing dataset (SDK)</u>.
- Create an empty dataset with CreateDataset and add dataset entries at a later time with
   <u>UpdateDatasetEntries</u>. To create an empty dataset, see <u>Adding a dataset to a project</u>. To add
   images to a dataset, see <u>Adding more images (SDK)</u>. You need to add the dataset entries before
   you can train a model.

#### **Test dataset**

You can use the AWS SDK to create a test dataset in the following ways:

- Use <u>CreateDataset</u> with an Amazon Sagemaker format manifest file that you provide. For more information, see <u>the section called "Creating a manifest file"</u>. For example code, see <u>Creating a dataset</u> with a SageMaker Ground Truth manifest file (SDK).
- Use CreateDataset to copy an existing Amazon Rekognition Custom Labels dataset. For example code, see <u>Creating a dataset using an existing dataset (SDK)</u>.
- Create an empty dataset with CreateDataset and add dataset entries at a later time with UpdateDatasetEntries. To create an empty dataset, see <u>Adding a dataset to a project</u>. To add images to a dataset, see <u>Adding more images (SDK)</u>. You need to add the dataset entries before you can train a model.
- Split the training dataset into separate training and test datasets. First create an empty test
  dataset with CreateDataset. Then move 20% of the training dataset entries into the test
  dataset by calling <u>DistributeDatasetEntries</u>. To create an empty dataset, see <u>Adding a dataset to
  a project (SDK)</u>. To split the training dataset, see <u>Distributing a training dataset (SDK)</u>.

#### Amazon S3 bucket

The images are imported from an Amazon S3 bucket. You can use the console bucket, or another Amazon S3 bucket in your AWS account. If you are using the console bucket, the required

permissions are already set up. If you are not using the console bucket, see Accessing external Amazon S3 Buckets.

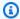

### Note

You can't use the AWS SDK to create a dataset directly from images in an Amazon S3 bucket. Instead, create a manifest file that references the source locations of the images. For more information, see Manifest file

During dataset creation, you can choose to assign label names to images based on the name of the folder that contains the images. The folder(s) must be a child of the Amazon S3 folder path that you specify in S3 folder location during dataset creation. To create a dataset, see Creating a dataset by importing images from an S3 bucket.

For example, assume the following folder structure in an Amazon S3 bucket. If you specify the Amazon S3 folder location as S3-bucket/alexa-devices, the images in the folder echo are assigned the label echo. Similarly, images in the folder echo-dot are assigned the label echo-dot. The names of deeper child folders aren't used to label images. Instead, the appropriate child folder of the Amazon S3 folder location is used. For example, images in the folder white-echo-dots are assigned the label echo-dot. Images at the level of the S3 folder location (alexa-devices) don't have labels assigned to them.

Folders deeper in the folder structure can be used to label images by specifying a deeper S3 folder location. For example, If you specify S3-bucket/alexa-devices/echo-dot, Images in the folder whiteecho-dot are labeled white-echo-dot. Images outside the specified s3 folder location, such as echo, aren't imported.

```
S3-bucket
### alexa-devices
    ### echo
    #
        ### echo-image-1.png
        ### echo-image-2.png
        ### .
        ### .
    ### echo-dot
        ### white-echo-dot
            ### white-echo-dot-image-1.png
        #
            ### white-echo-dot-image-2.png
```

```
### echo-dot-image-1.png
### echo-dot-image-2.png
### .
### .
```

We recommend that you use the Amazon S3 bucket (console bucket) created for you by Amazon Rekognition when you first opened the console in the current AWS region. If the Amazon S3 bucket that you are using is different (external) to the console bucket, the console prompts you to set up appropriate permissions during dataset creation. For more information, see <a href="the section called "Step">the section called "Step">the section called "Step">the section called "Step</a> 2: Set up console permissions".

### Creating a dataset by importing images from an S3 bucket

The following procedure shows you how to create a dataset using images stored in the Console S3 bucket. The images are automatically labeled with the name of the folder in which they are stored.

After you have imported your images, you can add more images, assign labels, and add bounding boxes from a dataset's gallery page. For more information, see <u>Labeling images</u>.

### Upload your images to an Amazon Simple Storage Service bucket

- 1. Create a folder on your local file system. Use a folder name such as alexa-devices.
- 2. Within the folder you just created, create folders named after each label that you want to use. For example, *echo* and *echo-dot*. The folder structure should be similar to the following.

```
alexa-devices
### echo
# ### echo-image-1.png
# ### echo-image-2.png
# ### .
# ### .
### echo-dot
### echo-dot-image-1.png
### echo-dot-image-2.png
### .
### .
```

- 3. Place the images that correspond to a label into the folder with the same label name.
- 4. Sign in to the AWS Management Console and open the Amazon S3 console at <a href="https://console.aws.amazon.com/s3/">https://console.aws.amazon.com/s3/</a>.

5. Add the folder you created in step 1 to the Amazon S3 bucket (console bucket) created for you by Amazon Rekognition Custom Labels during *First Time Set Up*. For more information, see Managing an Amazon Rekognition Custom Labels project.

- 6. Open the Amazon Rekognition console at https://console.aws.amazon.com/rekognition/.
- 7. Choose Use Custom Labels.
- 8. Choose **Get started**.
- 9. In the left navigation pane, choose **Projects**.
- 10. In the **Projects** page, choose the project to which you want to add a dataset. The details page for your project is displayed.
- 11. Choose **Create dataset**. The **Create dataset** page is shown.
- 12. In **Starting configuration**, choose either **Start with a single dataset** or **Start with a training dataset**. To create a higher quality model, we recommend starting with separate training and test datasets.

## Single dataset

- a. In the Training dataset details section, choose Import images from S3 bucket.
- b. In the **Training dataset details** section, Enter the information for steps 13 15 in the **Image source configuration** section.

## Separate training and test datasets

- a. In the **Training dataset details** section, choose **Import images from S3 bucket**.
- b. In the **Training dataset details** section, enter the information for steps 13 15 in the **Image source configuration** section.
- c. In the **Test dataset details** section, choose **Import images from S3 bucket**.
- d. In the **Test dataset details** section, enter the information for steps 13 15 in the **Image source configuration** section.
- 13. Choose Import images from Amazon S3 bucket.
- 14. In **S3 URI**, enter the Amazon S3 bucket location and folder path.
- 15. Choose Automatically attach labels to images based on the folder.
- 16. Choose **Create Datasets**. The datasets page for your project opens.
- 17. If you need to add or change labels, do Labeling images.

18. Follow the steps in Training a model (Console) to train your model.

# **Local computer**

The images are loaded directly from your computer. You can upload up to 30 images at a time.

The images you upload won't have labels associated with them. For more information, see Labeling images. If you have many images to upload, consider using an Amazon S3 bucket. For more information, see Amazon S3 bucket.

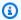

### Note

You can't use the AWS SDK to create a dataset with local images. Instead, create a manifest file and upload the images to an Amazon S3 bucket. For more information, see Manifest file.

# To create a dataset using images on a local computer (console)

- Open the Amazon Rekognition console at https://console.aws.amazon.com/rekognition/. 1.
- 2. Choose Use Custom Labels.
- Choose **Get started**. 3.
- 4. In the left navigation pane, choose **Projects**.
- In the **Projects** page, choose the project to which you want to add a dataset. The details page for your project is displayed.
- Choose **Create dataset**. The **Create dataset** page is shown.
- In Starting configuration, choose either Start with a single dataset or Start with a training 7. dataset. To create a higher quality model, we recommend starting with separate training and test datasets.

# Single dataset

- a. In the Training dataset details section section, choose Upload images from your computer.
- b. Choose Create Dataset.
- c. On the project's dataset page, choose **Add images**.

d. Choose the images you want to upload into the dataset from your computer files. You can drag the images or choose the images that you want to upload from your local computer.

e. Choose Upload images.

Separate training and test datasets

- a. In the **Training dataset details** section, choose **Upload images from your computer**.
- b. In the **Test dataset details** section, choose **Upload images from your computer**.

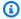

### Note

Your training and test datasets can have different image sources.

- c. Choose Create Datasets. Your project's datasets page appears with a Training tab and a **Test** tab for the respective datasets.
- d. Choose **Actions** and then choose **Add images to training dataset**.
- e. Choose the images you want to upload to the dataset. You can drag the images or choose the images that you want to upload from your local computer.
- f. Choose **Upload images**.
- g. Repeat steps 5e 5g. For step 5e, choose **Actions** and then choose **Add images to test** dataset.
- 8. Follow the steps in Labeling images to label your images.
- 9. Follow the steps in Training a model (Console) to train your model.

## Manifest file

You can create a dataset using an Amazon SageMaker Ground Truth format manifest file. You can use the manifest file from an Amazon SageMaker Ground Truth job. If your images and labels aren't in the format of a SageMaker Ground Truth manifest file, you can create a SageMaker format manifest file and use it to import your labeled images.

The CreateDataset operation is updated to allow you to optionally specify tags when creating a new dataset. Tags are key-value pairs that you can use to categorize and manage your resources.

# **Topics**

- Creating a dataset with a SageMaker Ground Truth manifest file (Console)
- Creating a dataset with a SageMaker Ground Truth manifest file (SDK)
- Create dataset request
- Amazon SageMaker Ground Truth job
- Creating a manifest file
- · Converting other dataset formats to a manifest file

## Creating a dataset with a SageMaker Ground Truth manifest file (Console)

The following procedure shows you how to create a dataset by using a SageMaker Ground Truth format manifest file.

- 1. Create a manifest file for your training dataset by doing one of the following:
  - Create a manifest file with a SageMaker GroundTruth Job by following the instructions at Amazon SageMaker Ground Truth job.
  - Create your own manifest file by following the instructions at <u>Creating a manifest file</u>.

If you want to create a test dataset, repeat step 1 to create the test dataset.

- 2. Open the Amazon Rekognition console at https://console.aws.amazon.com/rekognition/.
- 3. Choose Use Custom Labels.
- 4. Choose **Get started**.
- 5. In the left navigation pane, choose **Projects**.
- 6. In the **Projects** page, choose the project to which you want to add a dataset. The details page for your project is displayed.
- 7. Choose **Create dataset**. The **Create dataset** page is shown.
- 8. In **Starting configuration**, choose either **Start with a single dataset** or **Start with a training dataset**. To create a higher quality model, we recommend starting with separate training and test datasets.

Single dataset

a. In the **Training dataset details** section, choose **Import images labeled by SageMaker Ground Truth**.

b. In .manifest file location enter the location of the manifest file that you created in step 1.

c. Choose **Create Dataset**. The datasets page for your project opens.

Separate training and test datasets

- a. In the Training dataset details section, choose Import images labeled by SageMaker **Ground Truth.**
- b. In .manifest file location enter the location of the training dataset manifest file you created in step 1.
- c. In the Test dataset details section, choose Import images labeled by SageMaker **Ground Truth.**

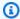

### Note

Your training and test datasets can have different image sources.

- d. In .manifest file location enter the location of the test dataset manifest file you created in step 1.
- e. Choose **Create Datasets**. The datasets page for your project opens.
- If you need to add or change labels, do Labeling images.
- 10. Follow the steps in Training a model (Console) to train your model.

# Creating a dataset with a SageMaker Ground Truth manifest file (SDK)

The following procedure shows you how to create training or test datasets from a manifest file by using the CreateDataset API.

You can use an existing manifest file, such as the output from an SageMaker Ground Truth job, or create your own manifest file.

- If you haven't already done so, install and configure the AWS CLI and the AWS SDKs. For more information, see Step 4: Set up the AWS CLI and AWS SDKs.
- Create a manifest file for your training dataset by doing one of the following:
  - Create a manifest file with a SageMaker GroundTruth Job by following the instructions at Amazon SageMaker Ground Truth job.

• Create your own manifest file by following the instructions at Creating a manifest file.

If you want to create a test dataset, repeat step 2 to create the test dataset.

3. Use the following example code to create the training and test dataset.

### **AWS CLI**

Use the following code to create a dataset. Replace the following:

- project\_arn the ARN of the project that you want to add the test dataset to.
- type the type of dataset that you want to create (TRAIN or TEST)
- bucket the bucket that contains the manifest file for the dataset.
- manifest\_file the path and file name of the manifest file.

```
aws rekognition create-dataset --project-arn project_arn \
    --dataset-type type \
    --dataset-source '{ "GroundTruthManifest": { "S30bject": { "Bucket": "bucket",
    "Name": "manifest_file" } } ' \
    --profile custom-labels-access
    --tags '{"key1": "value1", "key2": "value2"}'
```

### Python

Use the following values to create a dataset. Supply the following command line parameters:

- project\_arn the ARN of the project that you want to add the test dataset to.
- dataset\_type the type of dataset that you want to create (train or test).
- bucket the bucket that contains the manifest file for the dataset.
- manifest\_file the path and file name of the manifest file.

```
#Copyright 2023 Amazon.com, Inc. or its affiliates. All Rights Reserved.
#PDX-License-Identifier: MIT-0 (For details, see https://github.com/awsdocs/
amazon-rekognition-custom-labels-developer-guide/blob/master/LICENSE-
SAMPLECODE.)
```

```
import argparse
import logging
import time
import json
import boto3
from botocore.exceptions import ClientError
logger = logging.getLogger(__name__)
def create_dataset(rek_client, project_arn, dataset_type, bucket,
manifest_file):
    .....
    Creates an Amazon Rekognition Custom Labels dataset.
    :param rek_client: The Amazon Rekognition Custom Labels Boto3 client.
    :param project_arn: The ARN of the project in which you want to create a
 dataset.
    :param dataset_type: The type of the dataset that you want to create (train
 or test).
    :param bucket: The S3 bucket that contains the manifest file.
    :param manifest_file: The path and filename of the manifest file.
    try:
        #Create the project
        logger.info("Creating %s dataset for project %s",dataset_type,
 project_arn)
        dataset_type = dataset_type.upper()
        dataset_source = json.loads(
            '{ "GroundTruthManifest": { "S30bject": { "Bucket": "'
            + bucket
            + '", "Name": "'
            + manifest_file
            + '" } } }'
        )
        response = rek_client.create_dataset(
            ProjectArn=project_arn, DatasetType=dataset_type,
 DatasetSource=dataset_source
        )
        dataset_arn=response['DatasetArn']
```

```
logger.info("dataset ARN: %s",dataset_arn)
        finished=False
        while finished is False:
            dataset=rek_client.describe_dataset(DatasetArn=dataset_arn)
            status=dataset['DatasetDescription']['Status']
            if status == "CREATE_IN_PROGRESS":
                logger.info("Creating dataset: %s ",dataset_arn)
                time.sleep(5)
                continue
            if status == "CREATE_COMPLETE":
                logger.info("Dataset created: %s", dataset_arn)
                finished=True
                continue
            if status == "CREATE_FAILED":
                error_message = f"Dataset creation failed: {status} :
 {dataset_arn}"
                logger.exception(error_message)
                raise Exception (error_message)
            error_message = f"Failed. Unexpected state for dataset creation:
 {status} : {dataset_arn}"
            logger.exception(error_message)
            raise Exception(error_message)
        return dataset_arn
    except ClientError as err:
        logger.exception("Couldn't create dataset: %s",err.response['Error']
['Message'])
        raise
def add_arguments(parser):
    .....
    Adds command line arguments to the parser.
    :param parser: The command line parser.
    .....
```

```
parser.add_argument(
        "project_arn", help="The ARN of the project in which you want to create
 the dataset."
    )
    parser.add_argument(
        "dataset_type", help="The type of the dataset that you want to create
 (train or test)."
    )
    parser.add_argument(
        "bucket", help="The S3 bucket that contains the manifest file."
    )
    parser.add_argument(
        "manifest_file", help="The path and filename of the manifest file."
    )
def main():
    logging.basicConfig(level=logging.INFO, format="%(levelname)s: %(message)s")
    try:
        #Get command line arguments.
        parser = argparse.ArgumentParser(usage=argparse.SUPPRESS)
        add_arguments(parser)
        args = parser.parse_args()
        print(f"Creating {args.dataset_type} dataset for project
 {args.project_arn}")
        #Create the dataset.
        session = boto3.Session(profile_name='custom-labels-access')
        rekognition_client = session.client("rekognition")
        dataset_arn=create_dataset(rekognition_client,
            args.project_arn,
            args.dataset_type,
            args.bucket,
            args.manifest_file)
        print(f"Finished creating dataset: {dataset_arn}")
```

```
except ClientError as err:
    logger.exception("Problem creating dataset: %s", err)
    print(f"Problem creating dataset: {err}")

if __name__ == "__main__":
    main()
```

#### Java V2

Use the following values to create a dataset. Supply the following command line parameters:

- project\_arn the ARN of the project that you want to add the test dataset to.
- dataset\_type the type of dataset that you want to create (train or test).
- bucket the bucket that contains the manifest file for the dataset.
- manifest\_file the path and file name of the manifest file.

```
/*
    Copyright Amazon.com, Inc. or its affiliates. All Rights Reserved.
    SPDX-License-Identifier: Apache-2.0
*/
package com.example.rekognition;
import software.amazon.awssdk.auth.credentials.ProfileCredentialsProvider;
import software.amazon.awssdk.regions.Region;
import software.amazon.awssdk.services.rekognition.RekognitionClient;
import software.amazon.awssdk.services.rekognition.model.CreateDatasetRequest;
import software.amazon.awssdk.services.rekognition.model.CreateDatasetResponse;
import software.amazon.awssdk.services.rekognition.model.DatasetDescription;
import software.amazon.awssdk.services.rekognition.model.DatasetStatus;
import software.amazon.awssdk.services.rekognition.model.DatasetType;
import software.amazon.awssdk.services.rekognition.model.DescribeDatasetRequest;
import
software.amazon.awssdk.services.rekognition.model.DescribeDatasetRequest;
import
software.amazon.awssdk.services.rekognition.model.DescribeDatasetResponse;
```

```
import software.amazon.awssdk.services.rekognition.model.GroundTruthManifest;
import software.amazon.awssdk.services.rekognition.model.RekognitionException;
import software.amazon.awssdk.services.rekognition.model.S30bject;
import java.util.logging.Level;
import java.util.logging.Logger;
public class CreateDatasetManifestFiles {
    public static final Logger logger =
Logger.getLogger(CreateDatasetManifestFiles.class.getName());
    public static String createMyDataset(RekognitionClient rekClient, String
 projectArn, String datasetType,
            String bucket, String name) throws Exception, RekognitionException {
        try {
            logger.log(Level.INFO, "Creating {0} dataset for project : {1} from
s3://{2}/{3} ",
                    new Object[] { datasetType, projectArn, bucket, name });
            DatasetType requestDatasetType = null;
            switch (datasetType) {
            case "train":
                requestDatasetType = DatasetType.TRAIN;
                break;
            case "test":
                requestDatasetType = DatasetType.TEST;
                break;
            default:
                logger.log(Level.SEVERE, "Could not create dataset. Unrecognized
 dataset type: {0}", datasetType);
                throw new Exception("Could not create dataset. Unrecognized
 dataset type: " + datasetType);
            }
            GroundTruthManifest groundTruthManifest =
 GroundTruthManifest.builder()
 .s30bject(S30bject.builder().bucket(bucket).name(name).build()).build();
```

111

```
DatasetSource datasetSource =
DatasetSource.builder().groundTruthManifest(groundTruthManifest).build();
           CreateDatasetRequest createDatasetRequest =
CreateDatasetRequest.builder().projectArn(projectArn)
.datasetType(requestDatasetType).datasetSource(datasetSource).build();
           CreateDatasetResponse response =
rekClient.createDataset(createDatasetRequest);
           boolean created = false;
           do {
               DescribeDatasetRequest describeDatasetRequest =
DescribeDatasetRequest.builder()
                       .datasetArn(response.datasetArn()).build();
               DescribeDatasetResponse describeDatasetResponse =
rekClient.describeDataset(describeDatasetRequest);
               DatasetDescription datasetDescription =
describeDatasetResponse.datasetDescription();
               DatasetStatus status = datasetDescription.status();
               logger.log(Level.INFO, "Creating dataset ARN: {0} ",
response.datasetArn());
               switch (status) {
               case CREATE_COMPLETE:
                   logger.log(Level.INFO, "Dataset created");
                   created = true;
                   break;
               case CREATE_IN_PROGRESS:
                   Thread.sleep(5000);
                   break;
               case CREATE_FAILED:
                   String error = "Dataset creation failed: " +
datasetDescription.statusAsString() + " "
```

```
+ datasetDescription.statusMessage() + " " +
response.datasetArn();
                    logger.log(Level.SEVERE, error);
                    throw new Exception(error);
                default:
                    String unexpectedError = "Unexpected creation state: " +
datasetDescription.statusAsString() + " "
                            + datasetDescription.statusMessage() + " " +
response.datasetArn();
                    logger.log(Level.SEVERE, unexpectedError);
                    throw new Exception(unexpectedError);
                }
            } while (created == false);
            return response.datasetArn();
        } catch (RekognitionException e) {
            logger.log(Level.SEVERE, "Could not create dataset: {0}",
 e.getMessage());
            throw e;
        }
   }
   public static void main(String[] args) {
        String datasetType = null;
        String bucket = null;
        String name = null;
        String projectArn = null;
        String datasetArn = null;
        final String USAGE = "\n" + "Usage: " + "project_arn> <dataset_type>
 <dataset_arn>\n\n" + "Where:\n"
                      project_arn - the ARN of the project that you want to add
 copy the datast to.\n\n"
                      dataset_type - the type of the dataset that you want to
create (train or test).\n\n"
                      bucket - the S3 bucket that contains the manifest file.\n
n''
                      name - the location and name of the manifest file within
 the bucket.\n\n";
```

```
if (args.length != 4) {
            System.out.println(USAGE);
            System.exit(1);
        }
        projectArn = args[0];
        datasetType = args[1];
        bucket = args[2];
        name = args[3];
        try {
            // Get the Rekognition client
            RekognitionClient rekClient = RekognitionClient.builder()
                .credentialsProvider(ProfileCredentialsProvider.create("custom-
labels-access"))
                .region(Region.US_WEST_2)
                .build();
             // Create the dataset
            datasetArn = createMyDataset(rekClient, projectArn, datasetType,
 bucket, name);
            System.out.println(String.format("Created dataset: %s",
 datasetArn));
            rekClient.close();
        } catch (RekognitionException rekError) {
            logger.log(Level.SEVERE, "Rekognition client error: {0}",
 rekError.getMessage());
            System.exit(1);
        } catch (Exception rekError) {
            logger.log(Level.SEVERE, "Error: {0}", rekError.getMessage());
            System.exit(1);
        }
    }
}
```

If you need to add or change labels, see Managing Labels (SDK).

5. Follow the steps in Training a model (SDK) to train your model.

### Create dataset request

The following is the foramt of the CreateDataset operation request:

```
{
"DatasetSource": {
"DatasetArn": "string",
"GroundTruthManifest": {
"S30bject": {
"Bucket": "string",
"Name": "string",
"Version": "string"
}
}
},
"DatasetType": "string",
"ProjectArn": "string",
"Tags": {
"string": "string"
}
}
```

# Amazon SageMaker Ground Truth job

With Amazon SageMaker Ground Truth, you can use workers from either Amazon Mechanical Turk, a vendor company that you choose, or an internal, private workforce along with machine learning that allows you to create a labeled set of images. Amazon Rekognition Custom Labels imports SageMaker Ground Truth manifest files from an Amazon S3 bucket that you specify.

Amazon Rekognition Custom Labels supports the following SageMaker Ground Truth tasks.

- Image Classification
- Bounding Box

The files you import are the images and a manifest file. The manifest file contains label and bounding box information for the images you import.

Amazon Rekognition needs permissions to access the Amazon S3 bucket where your images are stored. If you are using the console bucket set up for you by Amazon Rekognition Custom Labels, the required permissions are already set up. If you are not using the console bucket, see Accessing external Amazon S3 Buckets.

### Creating a manifest file with a SageMaker Ground Truth job (Console)

The following procedure shows you how to create a dataset by using images labeled by a SageMaker Ground Truth job. The job output files are stored in your Amazon Rekognition Custom Labels console bucket.

# To create a dataset using images labeled by a SageMaker Ground Truth job (console)

- Sign in to the AWS Management Console and open the Amazon S3 console at https:// console.aws.amazon.com/s3/.
- In the console bucket, create a folder to hold your training images. 2.

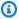

### Note

The console bucket is created when you first open the Amazon Rekognition Custom Labels console in an AWS Region. For more information, see Managing an Amazon Rekognition Custom Labels project.

- Upload your images to the folder that you just created. 3.
- 4. In the console bucket, create a folder to hold the output of the Ground Truth job.
- 5. Open the SageMaker console at https://console.aws.amazon.com/sagemaker/.
- Create a Ground Truth labeling job. You'll need the Amazon S3 URLs for the folders you 6. created in step 2 and step 4. For more information, see Use Amazon SageMaker Ground Truth for Data Labeling.
- Note the location of the output.manifest file in the folder you created in step 4. It should be in the sub-folder *Ground-Truth-Job-Name*/manifests/output.
- Follow the instructions at Creating a dataset with a SageMaker Ground Truth manifest file (Console) to create a dataset with the uploaded manifest file. For step 8, in .manifest file location, enter the Amazon S3 URL for the location you noted in the previous step. If you are using the AWS SDK, do Creating a dataset with a SageMaker Ground Truth manifest file (SDK).
- 9. Repeat steps 1 - 6 to create SageMaker Ground Truth job for your test dataset.

### Creating a manifest file

You can create a test or training dataset by importing a SageMaker Ground Truth format manifest file. If your images are labeled in a format that isn't a SageMaker Ground Truth manifest file, use the following information to create a SageMaker Ground Truth format manifest file.

Manifest files are in JSON lines format where each line is a complete JSON object representing the labeling information for an image. Amazon Rekognition Custom Labels supports SageMaker Ground Truth manifests with JSON lines in the following formats:

- Classification Job Output Use to add image-level labels to an image. An image-level label defines the class of scene, concept, or object (if object location information isn't needed) that's on an image. An image can have more that one image-level label. For more information, see Image-Level labels in manifest files.
- Bounding Box Job Output Use to label the class and location of one or more objects on an image. For more information, see Object localization in manifest files.

Image-level and localization (bounding-box) JSON lines can be chained together in the same manifest file.

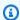

### Note

The JSON line examples in this section are formatted for readability.

When you import a manifest file, Amazon Rekognition Custom Labels applies validation rules for limits, syntax, and semantics. For more information, see Validation rules for manifest files.

The images referenced by a manifest file must be located in the same Amazon S3 bucket. The manifest file can be located in a different Amazon S3 bucket than the Amazon S3 bucket that stores the images. You specify the location of an image in the source-ref field of a JSON line.

Amazon Rekognition needs permissions to access the Amazon S3 bucket where your images are stored. If you are using the console bucket set up for you by Amazon Rekognition Custom Labels, the required permissions are already set up. If you are not using the console bucket, see Accessing external Amazon S3 Buckets.

### **Topics**

- Creating a manifest file
- Image-Level labels in manifest files
- Object localization in manifest files
- Validation rules for manifest files

# Creating a manifest file

The following procedure creates a project with a training and test dataset. The datasets are created from training and test manifest files that you create.

# To create a dataset using a SageMaker Ground Truth format manifest file (console)

- In the console bucket, create a folder to hold your manifest files. 1.
- 2. In the console bucket, create a folder to hold your images.
- 3. Upload your images to the folder you just created.
- Create a SageMaker Ground Truth format manifest file for your training dataset. For more information, see Image-Level labels in manifest files and Object localization in manifest files.

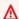

### Important

The source-ref field value in each JSON line must map to an image that you uploaded.

- 5. Create an SageMaker Ground Truth format manifest file for your test dataset.
- Upload your manifest files to the folder that you just created. 6.
- Note the location of the manifest file. 7.
- Follow the instructions at Creating a dataset with a SageMaker Ground Truth manifest file 8. (Console) to create a dataset with the uploaded manifest file. For step 8, in .manifest file location, enter the Amazon S3 URL for the location you noted in the previous step. If you are using the AWS SDK, do Creating a dataset with a SageMaker Ground Truth manifest file (SDK).

# Image-Level labels in manifest files

To import image-level labels (images labeled with scenes, concepts, or objects that don't require localization information), you add SageMaker Ground Truth Classification Job Output format JSON

lines to a manifest file. A manifest file is made of one or more JSON lines, one for each image that you want to import.

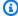

## (i) Tip

To simplify creation of a manifest file, we provide a Python script that creates a manifest file from a CSV file. For more information, see Creating a manifest file from a CSV file.

# To create a manifest file for image-level labels

- 1. Create an empty text file.
- Add a JSON line for each image the that you want to import. Each JSON line should look similar to the following.

```
{"source-ref": "s3://custom-labels-console-us-east-1-nnnnnnnnn/gt-job/
manifest/IMG_1133.png","TestCLConsoleBucket":0,"TestCLConsoleBucket-
metadata":{"confidence":0.95,"job-name":"labeling-job/
testclconsolebucket", "class-name": "Echo Dot", "human-annotated": "yes", "creation-
date":"2020-04-15T20:17:23.433061","type":"groundtruth/image-classification"}}
```

- Save the file. You can use the extension .manifest, but it is not required. 3.
- Create a dataset using the manifest file that you created. For more information, see To create a 4. dataset using a SageMaker Ground Truth format manifest file (console).

# **Image-Level JSON Lines**

In this section, we show you how to create a JSON line for a single image. Consider the following image. A scene for the following image might be called *Sunrise*.

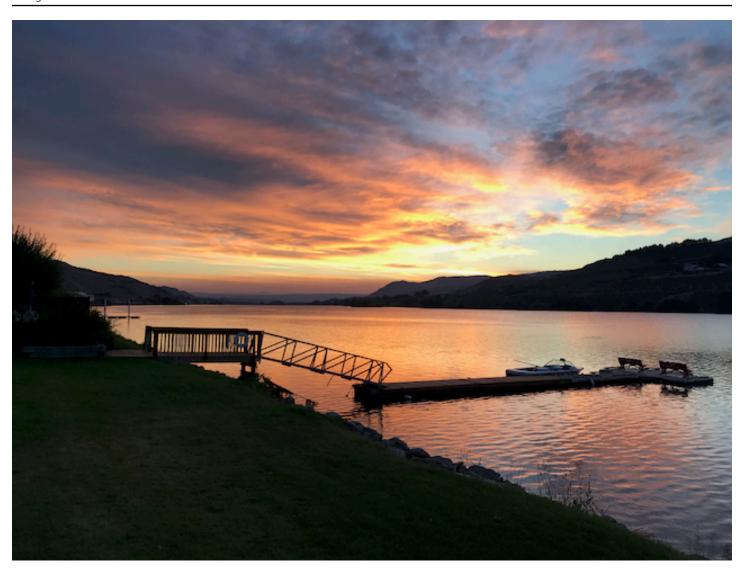

The JSON line for the preceding image, with the scene Sunrise, might be the following.

```
{
    "source-ref": "s3://bucket/images/sunrise.png",
    "testdataset-classification_Sunrise": 1,
    "testdataset-classification_Sunrise-metadata": {
        "confidence": 1,
        "job-name": "labeling-job/testdataset-classification_Sunrise",
        "class-name": "Sunrise",
        "human-annotated": "yes",
        "creation-date": "2020-03-06T17:46:39.176",
        "type": "groundtruth/image-classification"
    }
}
```

Note the following information.

#### source-ref

(Required) The Amazon S3 location of the image. The format is "s3://BUCKET/OBJECT\_PATH". Images in an imported dataset must be stored in the same Amazon S3 bucket.

### testdataset-classification\_Sunrise

(Required) The label attribute. You choose the field name. The field value (1 in the preceding example) is a label attribute identifier. It is not used by Amazon Rekognition Custom Labels and can be any integer value. There must be corresponding metadata identified by the field name with - metadata appended. For example, "testdataset-classification\_Sunrise-metadata".

### testdataset-classification\_Sunrise-metadata

(Required) Metadata about the label attribute. The field name must be the same as the label attribute with *-metadata* appended.

### confidence

(Required) Currently not used by Amazon Rekognition Custom Labels but a value between 0 and 1 must be supplied.

job-name

(Optional) A name that you choose for the job that processes the image.

class-name

(Required) A class name that you choose for the scene or concept that applies to the image. For example, "Sunrise".

human-annotated

(Required) Specify "yes", if the annotation was completed by a human. Otherwise "no". creation-date

(Required) The Coordinated Universal Time (UTC) date and time that the label was created. type

(Required) The type of processing that should be applied to the image. For image-level labels, the value is "groundtruth/image-classification".

### Adding multiple image-level labels to an image

You can add multiple labels to an image. For example, the follow JSON adds two labels, *football* and *ball* to a single image.

```
{
    "source-ref": "S3 bucket location",
    "sport0":0, # FIRST label
    "sport0-metadata": {
        "class-name": "football",
        "confidence": 0.8,
        "type": "groundtruth/image-classification",
        "job-name": "identify-sport",
        "human-annotated": "yes",
        "creation-date": "2018-10-18T22:18:13.527256"
    },
    "sport1":1, # SECOND label
    "sport1-metadata": {
        "class-name": "ball",
        "confidence": 0.8,
        "type": "groundtruth/image-classification",
        "job-name": "identify-sport",
        "human-annotated": "yes",
        "creation-date": "2018-10-18T22:18:13.527256"
  # end of annotations for 1 image
```

# Object localization in manifest files

You can import images labeled with object localization information by adding SageMaker Ground Truth Bounding Box Job Output format JSON lines to a manifest file.

Localization information represents the location of an object on an image. The location is represented by a bounding box that surrounds the object. The bounding box structure contains the upper-left coordinates of the bounding box and the bounding box's width and height. A bounding box format JSON line includes bounding boxes for the locations of one or more an objects on an image and the class of each object on the image.

A manifest file is made of one or more JSON lines, each line contains the information for a single image.

### To create a manifest file for object localization

- 1. Create an empty text file.
- 2. Add a JSON line for each image the that you want to import. Each JSON line should look similar to the following.

```
{"source-ref": "s3://bucket/images/IMG_1186.png", "bounding-box": {"image_size": [{"width": 640, "height": 480, "depth": 3}], "annotations": [{ "class_id": 1, "top": 251, "left": 399, "width": 155, "height": 101}, {"class_id": 0, "top": 65, "left": 86, "width": 220, "height": 334}]}, "bounding-box-metadata": {"objects": [{ "confidence": 1}, {"confidence": 1}], "class-map": {"0": "Echo", "1": "Echo Dot"}, "type": "groundtruth/object-detection", "human-annotated": "yes", "creation-date": "2013-11-18T02:53:27", "job-name": "my job"}}
```

- 3. Save the file. You can use the extension .manifest, but it is not required.
- 4. Create a dataset using the file that you just created. For more information, see <u>To create a</u> dataset using a SageMaker Ground Truth format manifest file (console).

## **Object bounding Box JSON lines**

In this section, we show you how to create a JSON line for a single image. The following image shows bounding boxes around Amazon Echo and Amazon Echo Dot devices.

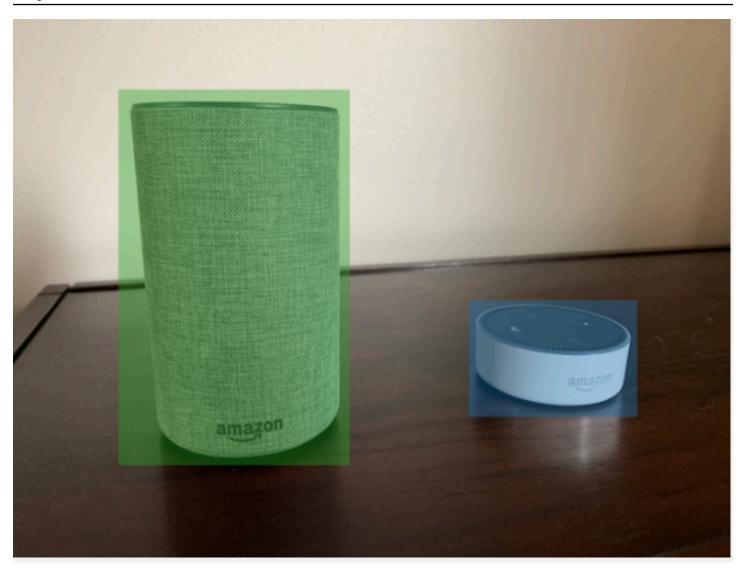

The following is the bounding box JSON line for the preceding image.

```
{
  "source-ref": "s3://custom-labels-bucket/images/IMG_1186.png",
  "bounding-box": {
    "image_size": [{
        "width": 640,
        "height": 480,
        "depth": 3
    }],
    "annotations": [{
        "class_id": 1,
        "top": 251,
        "left": 399,
        "width": 155,
```

```
"height": 101
  }, {
   "class_id": 0,
   "top": 65,
   "left": 86,
   "width": 220,
   "height": 334
  }]
 },
 "bounding-box-metadata": {
  "objects": [{
   "confidence": 1
  }, {
   "confidence": 1
  }],
  "class-map": {
   "0": "Echo",
   "1": "Echo Dot"
  },
  "type": "groundtruth/object-detection",
  "human-annotated": "yes",
  "creation-date": "2013-11-18T02:53:27",
  "job-name": "my job"
 }
}
```

Note the following information.

#### source-ref

(Required) The Amazon S3 location of the image. The format is "s3://BUCKET/OBJECT\_PATH". Images in an imported dataset must be stored in the same Amazon S3 bucket.

# bounding-box

(Required) The label attribute. You choose the field name. Contains the image size and the bounding boxes for each object detected in the image. There must be corresponding metadata identified by the field name with *-metadata* appended. For example, "bounding-box-metadata".

image\_size

(Required) A single element array containing the size of the image in pixels.

- height (Required) The height of the image in pixels.
- width (Required) The depth of the image in pixels.
- depth (Required) The number of channels in the image. For RGB images, the value is 3. Not currently used by Amazon Rekognition Custom Labels, but a value is required.

#### annotations

(Required) An array of bounding box information for each object detected in the image.

- class\_id (Required) Maps to the label in class-map. In the preceding example, the object with
  the class\_id of 1 is the Echo Dot in the image.
- top (Required) The distance from the top of the image to the top of the bounding box, in pixels.
- left (Required) The distance from the left of the image to the left of the bounding box, in pixels.
- width (Required) The width of the bounding box, in pixels.
- height (Required) The height of the bounding box, in pixels.

### bounding-box-metadata

(Required) Metadata about the label attribute. The field name must be the same as the label attribute with *-metadata* appended. An array of bounding box information for each object detected in the image.

### **Objects**

(Required) An array of objects that are in the image. Maps to the *annotations* array by index. The confidence attribute isn't used by Amazon Rekognition Custom Labels.

### class-map

(Required) A map of the classes that apply to objects detected in the image.

#### type

(Required) The type of classification job. "groundtruth/object-detection" identifies the job as object detection.

### creation-date

(Required) The Coordinated Universal Time (UTC) date and time that the label was created.

Creating datasets with images 126

### human-annotated

(Required) Specify "yes", if the annotation was completed by a human. Otherwise "no".

# job-name

(Optional) The name of the job that processes the image.

### Validation rules for manifest files

When you import a manifest file, Amazon Rekognition Custom Labels applies validation rules for limits, syntax, and semantics. The SageMaker Ground Truth schema enforces syntax validation. For more information, see Output. The following are the validation rules for limits and semantics.

# Note

- The 20% invalidity rules apply cumulatively across all validation rules. If the import exceeds the 20% limit due to any combination, such as 15% invalid JSON and 15% invalid images, the import fails.
- Each dataset object is a line in the manifest. Blank/invalid lines are also counted as dataset objects.
- Overlaps are (common labels between test and train)/(train labels).

## **Topics**

- Limits
- Semantics

### Limits

| Validation                             | Limit                                                      | Error raised |
|----------------------------------------|------------------------------------------------------------|--------------|
| Manifest file size                     | Maximum 1 GB                                               | Error        |
| Maximum line count for a manifest file | Maximum of 250,000 dataset objects as lines in a manifest. | Error        |

| Validation                                                        | Limit  | Error raised |
|-------------------------------------------------------------------|--------|--------------|
| Lower boundary on total number of valid dataset objects per label | >= 1   | Error        |
| Lower boundary on labels                                          | >=2    | Error        |
| Upper bound on labels                                             | <= 250 | Error        |
| Minimum bounding boxes per image                                  | 0      | None         |
| Maximum bounding boxes per image                                  | 50     | None         |

# Semantics

| Validation                                                                                                    | Limit                              | Error raised        |
|----------------------------------------------------------------------------------------------------|------------------------------------|---------------------|
| Empty manifest                                                                                                    |                                    | Error               |
| Missing/in-accessible source-<br>ref object                                                                                                    | Number of objects less than 20%    | Warning             |
| Missing/in-accessible source-<br>ref object                                                                                                    | Number of objects > 20%            | Error               |
| Test labels not present in training dataset                                                                                                    | At least 50% overlap in the labels | Error               |
| Mix of label vs. object<br>examples for same label in<br>a dataset. Classification and<br>detection for the same class<br>in a dataset object. |                                    | No error or warning |

| Validation                                   | Limit                                                              | Error raised |
|----------------------------------------------|--------------------------------------------------------------------|--------------|
| Overlapping assets between test and train    | There should not be an overlap between test and training datasets. |              |
| Images in a dataset must be from same bucket | Error if the objects are in a different bucket                     | Error        |

# Converting other dataset formats to a manifest file

You can use the following information to create Amazon SageMaker format manifest files from a variety of source dataset formats. After creating the manifest file, use it to create to a dataset. For more information, see Manifest file.

### **Topics**

- Transforming COCO datasets
- Transforming multi-label SageMaker Ground Truth manifest files
- · Creating a manifest file from a CSV file

## **Transforming COCO datasets**

<u>COCO</u> is a format for specifying large-scale object detection, segmentation, and captioning datasets. This Python <u>example</u> shows you how to transform a COCO object detection format dataset into an Amazon Rekognition Custom Labels <u>bounding box format manifest file</u>. This section also includes information that you can use to write your own code.

A COCO format JSON file consists of five sections providing information for *an entire dataset*. For more information, see COCO format.

- info general information about the dataset.
- licenses license information for the images in the dataset.
- <u>images</u> a list of images in the dataset.
- <u>annotations</u> a list of annotations (including bounding boxes) that are present in all images in the dataset.
- <u>categories</u> a list of label categories.

You need information from the images, annotations, and categories lists to create an Amazon Rekognition Custom Labels manifest file.

An Amazon Rekognition Custom Labels manifest file is in JSON lines format where each line has the bounding box and label information for one or more objects *on an image*. For more information, see Object localization in manifest files.

### Mapping COCO Objects to a Custom Labels JSON Line

To transform a COCO format dataset, you map the COCO dataset to an Amazon Rekognition Custom Labels manifest file for object localization. For more information, see <a href="Object localization">Object localization</a> in manifest files. To build a JSON line for each image, the manifest file needs to map the COCO dataset image, annotation, and category object field IDs.

The following is an example COCO manifest file. For more information, see COCO format.

```
{
    "info": {
        "description": "COCO 2017 Dataset", "url": "http://cocodataset.org", "version":
 "1.0", "year": 2017, "contributor": "COCO Consortium", "date_created": "2017/09/01"
    },
    "licenses": [
        {"url": "http://creativecommons.org/licenses/by/2.0/","id": 4,"name":
 "Attribution License"}
    ],
    "images": [
        {"id": 242287, "license": 4, "coco_url": "http://images.cocodataset.org/
val2017/xxxxxxxxxxxxx.jpg", "flickr_url": "http://farm3.staticflickr.com/2626/
xxxxxxxxxxxx.jpg", "width": 426, "height": 640, "file_name": "xxxxxxxxxx.jpg",
 "date_captured": "2013-11-15 02:41:42"},
        {"id": 245915, "license": 4, "coco_url": "http://images.cocodataset.org/
val2017/nnnnnnnnnn.jpg", "flickr_url": "http://farm1.staticflickr.com/88/
xxxxxxxxxxxx.jpg", "width": 640, "height": 480, "file_name": "nnnnnnnnnn.jpg",
 "date_captured": "2013-11-18 02:53:27"}
    ],
    "annotations": [
        {"id": 125686, "category_id": 0, "iscrowd": 0, "segmentation": [[164.81,
 417.51,.....167.55, 410.64]], "image_id": 242287, "area": 42061.80340000001, "bbox":
 [19.23, 383.18, 314.5, 244.46]},
        {"id": 1409619, "category_id": 0, "iscrowd": 0, "segmentation": [[376.81,
 238.8,......382.74, 241.17]], "image_id": 245915, "area": 3556.2197000000015,
 "bbox": [399, 251, 155, 101]},
```

The following diagram shows how the COCO dataset lists for a *dataset* map to Amazon Rekognition Custom Labels JSON lines for an *image*. Every JSON line for an image posseess a source-ref, job, and job metadata field. Matching colors indicate information for a single image. Note that in the manifest an individual image may have multiple annotations and metadata/categories.

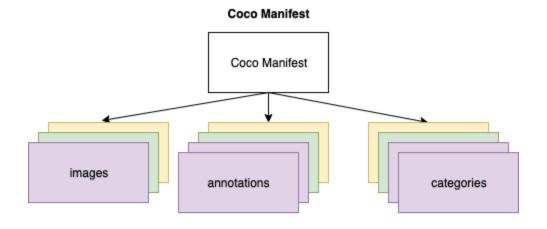

#### **Custom Labels JSON Lines**

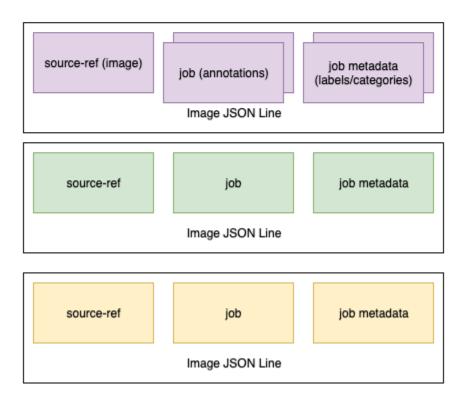

# To get the COCO objects for a single JSON line

- For each image in the images list, get the annotation from the annotations list where the value
  of the annotation field image\_id matches the image id field.
- For each annotation matched in step 1, read through the categories list and get each category where the value of the category field id matches the annotation object category\_id field.

 Create a JSON line for the image using the matched image, annotation, and category objects. To map the fields, see <u>Mapping COCO object fields to a Custom Labels JSON line</u> object fields.

4. Repeat steps 1–3 until you have created JSON lines for each image object in the images list.

For example code, see Transforming a COCO dataset.

### Mapping COCO object fields to a Custom Labels JSON line object fields

After you identify the COCO objects for an Amazon Rekognition Custom Labels JSON line, you need to map the COCO object fields to the respective Amazon Rekognition Custom Labels JSON line object fields. The following example Amazon Rekognition Custom Labels JSON line maps one image (id=000000245915) to the preceding COCO JSON example. Note the following information.

- source-ref is the location of the image in an Amazon S3 bucket. If your COCO images aren't stored in an Amazon S3 bucket, you need to move them to an Amazon S3 bucket.
- The annotations list contains an annotation object for each object on the image. An
  annotation object includes bounding box information (top, left,width, height) and a label
  identifier (class\_id).
- The label identifier (class\_id) maps to the class-map list in the metadata. It lists the labels used on the image.

```
{
  "source-ref": "s3://custom-labels-bucket/images/000000245915.jpg",
  "bounding-box": {
    "image_size": {
        "width": 640,
        "height": 480,
        "depth": 3
     },
     "annotations": [{
        "class_id": 0,
        "top": 251,
        "left": 399,
        "width": 155,
        "height": 101
     }, {
```

```
"class_id": 1,
   "top": 65,
   "left": 86,
   "width": 220,
   "height": 334
  }]
 },
 "bounding-box-metadata": {
  "objects": [{
   "confidence": 1
  }, {
   "confidence": 1
  }],
  "class-map": {
   "0": "Echo",
   "1": "Echo Dot"
  "type": "groundtruth/object-detection",
  "human-annotated": "yes",
  "creation-date": "2018-10-18T22:18:13.527256",
  "job-name": "my job"
 }
}
```

Use the following information to map Amazon Rekognition Custom Labels manifest file fields to COCO dataset JSON fields.

#### source-ref

The S3 format URL for the location of the image. The image must be stored in an S3 bucket. For more information, see <a href="mailto:source-ref">source-ref</a>. If the coco\_url COCO field points to an S3 bucket location, you can use the value of coco\_url for the value of source-ref. Alternatively, you can map source-ref to the file\_name (COCO) field and in your transform code, add the required S3 path to where the image is stored.

# bounding-box

A label attribute name of your choosing. For more information, see <u>bounding-box</u>.

# image\_size

The size of the image in pixels. Maps to an image object in the images list.

- height-> image.height
- width-> image.width
- depth-> Not used by Amazon Rekognition Custom Labels but a value must be supplied.

### annotations

A list of annotation objects. There's one annotation for each object on the image.

### annotation

Contains bounding box information for one instance of an object on the image.

- class\_id -> numerical id mapping to Custom Label's class-map list.
- top -> <u>bbox</u>[1]
- left -> bbox[0]
- width -> bbox[2]
- height -> bbox[3]

## bounding-box-metadata

Metadata for the label attribute. Includes the labels and label identifiers. For more information, see bounding-box-metadata.

# **Objects**

An array of objects in the image. Maps to the annotations list by index.

# **Object**

• confidence->Not used by Amazon Rekognition Custom Labels, but a value (1) is required.

## class-map

A map of the labels (classes) that apply to objects detected in the image. Maps to category objects in the <u>categories</u> list.

id -> <u>category</u>.id

• id value -> category.name

### type

Must be groundtruth/object-detection

### human-annotated

Specify yes or no. For more information, see <u>bounding-box-metadata</u>.

### creation-date -> image.date\_captured

The creation date and time of the image. Maps to the <u>image</u>.date\_captured field of an image in the COCO images list. Amazon Rekognition Custom Labels expects the format of creation-date to be *Y-M-DTH:M:S*.

### job-name

A job name of your choosing.

### **COCO** format

A COCO dataset consists of five sections of information that provide information for the entire dataset. The format for a COCO object detection dataset is documented at <a href="COCO Data Format">COCO Data Format</a>.

- info general information about the dataset.
- licenses license information for the images in the dataset.
- images a list of images in the dataset.
- <u>annotations</u> a list of annotations (including bounding boxes) that are present in all images in the dataset.
- categories a list of label categories.

To create a Custom Labels manifest, you use the images, annotations, and categories lists from the COCO manifest file. The other sections (info, licences) aren't required. The following is an example COCO manifest file.

```
{
    "info": {
```

```
"description": "COCO 2017 Dataset", "url": "http://cocodataset.org", "version":
 "1.0","year": 2017,"contributor": "COCO Consortium","date_created": "2017/09/01"
    },
    "licenses": [
        {"url": "http://creativecommons.org/licenses/by/2.0/","id": 4,"name":
 "Attribution License"}
    ],
    "images": [
        {"id": 242287, "license": 4, "coco_url": "http://images.cocodataset.org/
val2017/xxxxxxxxxxxxi.jpg", "flickr_url": "http://farm3.staticflickr.com/2626/
xxxxxxxxxxx.jpg", "width": 426, "height": 640, "file_name": "xxxxxxxxx.jpg",
 "date_captured": "2013-11-15 02:41:42"},
        {"id": 245915, "license": 4, "coco_url": "http://images.cocodataset.org/
val2017/nnnnnnnnnn.jpg", "flickr_url": "http://farm1.staticflickr.com/88/
xxxxxxxxxxxx.jpg", "width": 640, "height": 480, "file_name": "nnnnnnnnnn.jpg",
 "date_captured": "2013-11-18 02:53:27"}
    ],
    "annotations": [
        {"id": 125686, "category_id": 0, "iscrowd": 0, "segmentation": [[164.81,
 417.51,.....167.55, 410.64]], "image_id": 242287, "area": 42061.80340000001, "bbox":
 [19.23, 383.18, 314.5, 244.46]},
        {"id": 1409619, "category_id": 0, "iscrowd": 0, "segmentation": [[376.81,
 238.8,.....382.74, 241.17]], "image_id": 245915, "area": 3556.2197000000015,
 "bbox": [399, 251, 155, 101]},
        {"id": 1410165, "category_id": 1, "iscrowd": 0, "segmentation": [[486.34,
 239.01,.........495.95, 244.39]], "image_id": 245915, "area": 1775.8932499999994,
 "bbox": [86, 65, 220, 334]}
    ],
    "categories": [
        {"supercategory": "speaker", "id": 0, "name": "echo"},
        {"supercategory": "speaker", "id": 1, "name": "echo dot"}
    ]
}
```

## images list

The images referenced by a COCO dataset are listed in the images array. Each image object contains information about the image such as the image file name. In the following example image object, note the following information and which fields are required to create an Amazon Rekognition Custom Labels manifest file.

• id – (Required) A unique identifier for the image. The id field maps to the id field in the annotations array (where bounding box information is stored).

- license (Not Required) Maps to the license array.
- coco\_url (Optional) The location of the image.
- flickr\_url (Not required) The location of the image on Flickr.
- width (Required) The width of the image.
- height (Required) The height of the image.
- file\_name (Required) The image file name. In this example, file\_name and id match, but this is not a requirement for COCO datasets.
- date\_captured –(Required) the date and time the image was captured.

## annotations (bounding boxes) list

Bounding box information for all objects on all images is stored the annotations list. A single annotation object contains bounding box information for a single object and the object's label on an image. There is an annotation object for each instance of an object on an image.

In the following example, note the following information and which fields are required to create an Amazon Rekognition Custom Labels manifest file.

- id (Not required) The identifier for the annotation.
- image\_id (Required) Corresponds to the image id in the images array.
- category\_id (Required) The identifier for the label that identifies the object within a bounding box. It maps to the id field of the categories array.
- iscrowd (Not required) Specifies if the image contains a crowd of objects.
- segmentation (Not required) Segmentation information for objects on an image. Amazon Rekognition Custom Labels doesn't support segmentation.

- area (Not required) The area of the annotation.
- bbox (Required) Contains the coordinates, in pixels, of a bounding box around an object on the image.

```
{
    "id": 1409619,
    "category_id": 1,
    "iscrowd": 0,
    "segmentation": [
        [86.0, 238.8,.....382.74, 241.17]
],
    "image_id": 245915,
    "area": 3556.2197000000015,
    "bbox": [86, 65, 220, 334]
}
```

# categories list

Label information is stored the categories array. In the following example category object, note the following information and which fields are required to create an Amazon Rekognition Custom Labels manifest file.

- supercategory (Not required) The parent category for a label.
- id (Required) The label identifier. The id field maps to the category\_id field in an annotation object. In the following example, The identifier for an echo dot is 2.
- name (Required) the label name.

```
{"supercategory": "speaker","id": 2,"name": "echo dot"}
```

#### Transforming a COCO dataset

Use the following Python example to transform bounding box information from a COCO format dataset into an Amazon Rekognition Custom Labels manifest file. The code uploads the created manifest file to your Amazon S3 bucket. The code also provides an AWS CLI command that you can use to upload your images.

## To transform a COCO dataset (SDK)

- 1. If you haven't already:
  - a. Make sure you have AmazonS3FullAccess permissions. For more information, see <u>Set up</u> SDK permissions.
  - b. Install and configure the AWS CLI and the AWS SDKs. For more information, see <a href="Step 4">Step 4</a>: Set up the AWS CLI and AWS SDKs.
- 2. Use the following Python code to transform a COCO dataset. Set the following values.
  - s3\_bucket The name of the S3 bucket in which you want to store the images and Amazon Rekognition Custom Labels manifest file.
  - s3\_key\_path\_images The path to where you want to place the images within the S3 bucket (s3\_bucket).
  - s3\_key\_path\_manifest\_file The path to where you want to place the Custom Labels manifest file within the S3 bucket (s3\_bucket).
  - local\_path The local path to where the example opens the input COCO dataset and also saves the new Custom Labels manifest file.
  - local\_images\_path The local path to the images that you want to use for training.
  - coco\_manifest The input COCO dataset filename.
  - cl\_manifest\_file A name for the manifest file created by the example. The file is saved at the location specified by local\_path. By convention, the file has the extension .manifest, but this is not required.
  - job\_name A name for the Custom Labels job.

```
import json
import os
import random
import shutil
import datetime
import botocore
import boto3
import PIL.Image as Image
import io

#S3 location for images
s3_bucket = 'bucket'
```

```
s3_key_path_manifest_file = 'path to custom labels manifest file/'
s3_key_path_images = 'path to images/'
s3_path='s3://' + s3_bucket + '/' + s3_key_path_images
s3 = boto3.resource('s3')
#Local file information
local_path='path to input COCO dataset and output Custom Labels manifest/'
local_images_path='path to COCO images/'
coco_manifest = 'COCO dataset JSON file name'
coco_json_file = local_path + coco_manifest
job_name='Custom Labels job name'
cl_manifest_file = 'custom_labels.manifest'
label_attribute ='bounding-box'
open(local_path + cl_manifest_file, 'w').close()
# class representing a Custom Label JSON line for an image
class cl_json_line:
    def __init__(self,job, img):
        #Get image info. Annotations are dealt with seperately
        sizes=[]
        image_size={}
        image_size["width"] = img["width"]
        image_size["depth"] = 3
        image_size["height"] = img["height"]
        sizes.append(image_size)
        bounding_box={}
        bounding_box["annotations"] = []
        bounding_box["image_size"] = sizes
        self.__dict__["source-ref"] = s3_path + img['file_name']
        self.__dict__[job] = bounding_box
        #get metadata
        metadata = {}
        metadata['job-name'] = job_name
        metadata['class-map'] = {}
        metadata['human-annotated']='yes'
        metadata['objects'] = []
        date_time_obj = datetime.datetime.strptime(img['date_captured'], '%Y-%m-%d
 %H:%M:%S')
```

```
metadata['creation-date']= date_time_obj.strftime('%Y-%m-%dT%H:%M:%S')
        metadata['type']='groundtruth/object-detection'
        self.__dict__[job + '-metadata'] = metadata
print("Getting image, annotations, and categories from COCO file...")
with open(coco_json_file) as f:
    #Get custom label compatible info
    js = json.load(f)
    images = js['images']
    categories = js['categories']
    annotations = js['annotations']
    print('Images: ' + str(len(images)))
    print('annotations: ' + str(len(annotations)))
    print('categories: ' + str(len (categories)))
print("Creating CL JSON lines...")
images_dict = {image['id']: cl_json_line(label_attribute, image) for image in
 images}
print('Parsing annotations...')
for annotation in annotations:
    image=images_dict[annotation['image_id']]
    cl_annotation = {}
    cl_class_map={}
    # get bounding box information
    cl_bounding_box={}
    cl_bounding_box['left'] = annotation['bbox'][0]
    cl_bounding_box['top'] = annotation['bbox'][1]
    cl_bounding_box['width'] = annotation['bbox'][2]
    cl_bounding_box['height'] = annotation['bbox'][3]
    cl_bounding_box['class_id'] = annotation['category_id']
    getattr(image, label_attribute)['annotations'].append(cl_bounding_box)
```

```
for category in categories:
         if annotation['category_id'] == category['id']:
            getattr(image, label_attribute + '-metadata')['class-map']
[category['id']]=category['name']
    cl_object={}
    cl_object['confidence'] = int(1) #not currently used by Custom Labels
    getattr(image, label_attribute + '-metadata')['objects'].append(cl_object)
print('Done parsing annotations')
# Create manifest file.
print('Writing Custom Labels manifest...')
for im in images_dict.values():
   with open(local_path+cl_manifest_file, 'a+') as outfile:
            json.dump(im.__dict__,outfile)
            outfile.write('\n')
            outfile.close()
# Upload manifest file to S3 bucket.
print ('Uploading Custom Labels manifest file to S3 bucket')
print('Uploading' + local_path + cl_manifest_file + ' to ' +
s3_key_path_manifest_file)
print(s3_bucket)
s3 = boto3.resource('s3')
s3.Bucket(s3_bucket).upload_file(local_path + cl_manifest_file,
s3_key_path_manifest_file + cl_manifest_file)
# Print S3 URL to manifest file,
print ('S3 URL Path to manifest file. ')
print('\033[1m s3://' + s3_bucket + '/' + s3_key_path_manifest_file +
cl_manifest_file + '\033[0m')
# Display aws s3 sync command.
print ('\nAWS CLI s3 sync command to upload your images to S3 bucket. ')
print ('\033[1m aws s3 sync ' + local_images_path + ' ' + s3_path + '\033[0m')
```

#### 3. Run the code.

- 4. In the program output, note the s3 sync command. You need it in the next step.
- 5. At the command prompt, run the s3 sync command. Your images are uploaded to the S3 bucket. If the command fails during upload, run it again until your local images are synchronized with the S3 bucket.
- 6. In the program output, note the S3 URL path to the manifest file. You need it in the next step.
- 7. Follow the instruction at <u>Creating a dataset with a SageMaker Ground Truth manifest file</u>
  (Console) to create a dataset with the uploaded manifest file. For step 8, in .manifest file
  location, enter the Amazon S3 URL you noted in the previous step. If you are using the AWS
  SDK, do Creating a dataset with a SageMaker Ground Truth manifest file (SDK).

## Transforming multi-label SageMaker Ground Truth manifest files

This topic shows you how to transform a multi-label Amazon SageMaker Ground Truth manifest file to an Amazon Rekognition Custom Labels format manifest file.

SageMaker Ground Truth manifest files for multi-label jobs are formatted differently than Amazon Rekognition Custom Labels format manifest files. Multi-label classification is when an image is classified into a set of classes, but might belong to multiple classes at once. In this case, the image can potentially have multiple labels (multi-label), such as *football* and *ball*.

For information about multi-label SageMaker Ground Truth jobs, see <u>Image Classification (Multi-label)</u>. For information about multi-label format Amazon Rekognition Custom Labels manifest files, see the section called "Adding multiple image-level labels to an image".

## Getting the manifest file for a SageMaker Ground Truth job

The following procedure shows you how to get the output manifest file (output.manifest) for an Amazon SageMaker Ground Truth job. You use output.manifest as input to the next procedure.

# To download a SageMaker Ground Truth job manifest file

- 1. Open the <a href="https://console.aws.amazon.com/sagemaker/">https://console.aws.amazon.com/sagemaker/</a>.
- 2. In the navigation pane, choose **Ground Truth** and then choose **Labeling Jobs**.
- 3. Choose the labeling job that contains the manifest file that you want to use.
- 4. On the details page, choose the link under **Output dataset location**. The Amazon S3 console is opened at the dataset location.
- 5. Choose Manifests, output and then output.manifest.

Choose Object Actions and then choose Download to download the manifest file.

## Transforming a multi-label SageMaker manifest file

The following procedure creates a multi-label format Amazon Rekognition Custom Labels manifest file from an existing multi-label format SageMaker GroundTruth manifest file.

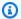

#### Note

To run the code, you need Python version 3, or higher.

## To transform a multi-label SageMaker manifest file

Run the following python code. Supply the name of the manifest file that you created in Getting the manifest file for a SageMaker Ground Truth job as a command line argument.

```
# Copyright Amazon.com, Inc. or its affiliates. All Rights Reserved.
# SPDX-License-Identifier: Apache-2.0
11 11 11
Purpose
Shows how to create and Amazon Rekognition Custom Labels format
manifest file from an Amazon SageMaker Ground Truth Image
Classification (Multi-label) format manifest file.
11 11 11
import json
import logging
import argparse
import os.path
logger = logging.getLogger(__name__)
def create_manifest_file(ground_truth_manifest_file):
   Creates an Amazon Rekognition Custom Labels format manifest file from
    an Amazon SageMaker Ground Truth Image Classification (Multi-label) format
   manifest file.
    :param: ground_truth_manifest_file: The name of the Ground Truth manifest file,
   including the relative path.
    :return: The name of the new Custom Labels manifest file.
```

```
logger.info('Creating manifest file from %s', ground_truth_manifest_file)
    new_manifest_file =
 f'custom_labels_{os.path.basename(ground_truth_manifest_file)}'
    # Read the SageMaker Ground Truth manifest file into memory.
   with open(ground_truth_manifest_file) as gt_file:
        lines = gt_file.readlines()
    #Iterate through the lines one at a time to generate the
    #new lines for the Custom Labels manifest file.
   with open(new_manifest_file, 'w') as the_new_file:
        for line in lines:
            #job_name - The of the Amazon Sagemaker Ground Truth job.
            job_name = ''
            # Load in the old json item from the Ground Truth manifest file
            old_json = json.loads(line)
            # Get the job name
            keys = old_json.keys()
            for key in keys:
                if 'source-ref' not in key and '-metadata' not in key:
                    job_name = key
            new_json = {}
            # Set the location of the image
            new_json['source-ref'] = old_json['source-ref']
            # Temporarily store the list of labels
            labels = old_json[job_name]
            # Iterate through the labels and reformat to Custom Labels format
            for index, label in enumerate(labels):
                new_json[f'{job_name}{index}'] = index
                metadata = {}
                metadata['class-name'] = old_json[f'{job_name}-metadata']['class-
map'][str(label)]
                metadata['confidence'] = old_json[f'{job_name}-metadata']
['confidence-map'][str(label)]
                metadata['type'] = 'groundtruth/image-classification'
                metadata['job-name'] = old_json[f'{job_name}-metadata']['job-name']
                metadata['human-annotated'] = old_json[f'{job_name}-metadata']
['human-annotated']
                metadata['creation-date'] = old_json[f'{job_name}-metadata']
['creation-date']
```

```
# Add the metadata to new json line
                new_json[f'{job_name}{index}-metadata'] = metadata
            # Write the current line to the json file
            the_new_file.write(json.dumps(new_json))
            the_new_file.write('\n')
    logger.info('Created %s', new_manifest_file)
    return new_manifest_file
def add_arguments(parser):
   Adds command line arguments to the parser.
    :param parser: The command line parser.
    .....
    parser.add_argument(
        "manifest_file", help="The Amazon SageMaker Ground Truth manifest file"
        "that you want to use."
    )
def main():
    logging.basicConfig(level=logging.INFO,
                        format="%(levelname)s: %(message)s")
    try:
        # get command line arguments
        parser = argparse.ArgumentParser(usage=argparse.SUPPRESS)
        add_arguments(parser)
        args = parser.parse_args()
        # Create the manifest file
       manifest_file = create_manifest_file(args.manifest_file)
        print(f'Manifest file created: {manifest_file}')
    except FileNotFoundError as err:
        logger.exception('File not found: %s', err)
        print(f'File not found: {err}. Check your manifest file.')
if __name__ == "__main__":
   main()
```

- 2. Note the name of the new manifest file that the script displays. You use it in the next step.
- 3. <u>Upload your manifest files</u> to the Amazon S3 bucket that you want to use for storing the manifest file.

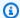

## Note

Make sure Amazon Rekognition Custom Labels has access to the Amazon S3 bucket referenced in the source-ref field of the manifest file JSON lines. For more information, see Accessing external Amazon S3 Buckets. If your Ground Truth job stores images in the Amazon Rekognition Custom Labels Console Bucket, you don't need to add permissions.

Follow the instructions at Creating a dataset with a SageMaker Ground Truth manifest file (Console) to create a dataset with the uploaded manifest file. For step 8, in .manifest file **location**, enter the Amazon S3 URL for the location of the manifest file. If you are using the AWS SDK, do Creating a dataset with a SageMaker Ground Truth manifest file (SDK).

## Creating a manifest file from a CSV file

This example Python script simplifies the creation of a manifest file by using a Comma Separated Values (CSV) file to label images. You create the CSV file. The manifest file is suitable for Multilabel image classification or Multi-label image classification. For more information, see Find objects, scenes, and concepts.

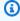

#### Note

This script doesn't create a manifest file suitable for finding object locations or for finding brand locations.

A manifest file describes the images used to train a model. For example, image locations and labels assigned to images. A manifest file is made up of one or more JSON lines. Each JSON line describes a single image. For more information, see the section called "Image-Level labels in manifest files".

A CSV file represents tabular data over multiple rows in a text file. Fields on a row are separated by commas. For more information, see comma separated values. For this script, each row in your CSV file represents a single image and maps to a JSON Line in the manifest file. To create a CSV file for a manifest file that supports Multi-label image classification, you add one or more imagelevel labels to each row. To create a manifest file suitable for Image classification, you add a single image-level label to each row.

For example, The following CSV file describes the images in the <u>Multi-label image classification</u> (Flowers) *Getting started* project.

```
camellia1.jpg,camellia,with_leaves
camellia2.jpg,camellia,with_leaves
camellia3.jpg,camellia,without_leaves
helleborus1.jpg,helleborus,without_leaves,not_fully_grown
helleborus2.jpg,helleborus,with_leaves,fully_grown
helleborus3.jpg,helleborus,with_leaves,fully_grown
jonquil1.jpg,jonquil,with_leaves
jonquil2.jpg,jonquil,with_leaves
jonquil3.jpg,jonquil,with_leaves
jonquil4.jpg,jonquil,with_leaves
mauve_honey_myrtle1.jpg,mauve_honey_myrtle,without_leaves
mauve_honey_myrtle2.jpg,mauve_honey_myrtle,with_leaves
mauve_honey_myrtle3.jpg,mauve_honey_myrtle,with_leaves
mediterranean_spurge1.jpg,mediterranean_spurge,with_leaves
mediterranean_spurge2.jpg,mediterranean_spurge,without_leaves
```

The script generates JSON Lines for each row. For example, the following is the JSON Line for the first row (camellia1.jpg, camellia, with\_leaves).

```
{"source-ref": "s3://bucket/flowers/train/camellia1.jpg","camellia": 1,"camellia-metadata":{"confidence": 1,"job-name": "labeling-job/camellia","class-name":
"camellia","human-annotated": "yes","creation-date": "2022-01-21T14:21:05","type":
"groundtruth/image-classification"},"with_leaves": 1,"with_leaves-metadata":
{"confidence": 1,"job-name": "labeling-job/with_leaves","class-name":
"with_leaves","human-annotated": "yes","creation-date": "2022-01-21T14:21:05","type":
"groundtruth/image-classification"}}
```

In the example CSV, the Amazon S3 path to the image is not present. If your CSV file doesn't include the Amazon S3 path for the images, use the --s3\_path command line argument to specify the Amazon S3 path to the image.

The script records the first entry for each image in a deduplicated image CSV file. The deduplicated image CSV file contains a single instance of each image found in the input CSV file. Further occurrences of an image in the input CSV file are recorded in a duplicate image CSV file. If the script finds duplicate images, review the duplicate image CSV file and update the deduplicated image CSV file as necessary. Rerun the script with the deduplicated file. If no duplicates are found in the input CSV file, the script deletes the deduplicated image CSV file and duplicate image CSV file, as they are empty.

In this procedure, you create the CSV file and run the Python script to create the manifest file.

#### To create a manifest file from a CSV file

1. Create a CSV file with the following fields in each row (one row per image). Don't add a header row to the CSV file.

| Field 1                                                                                                    | Field 2                                    | Field n                                                                                                    |
|----------------------------------------------------------------------------------------------------|--------------------------------------------|----------------------------------------------------------------------------------------------------|
| The image name or the Amazon S3 path the image. For example, s3://my-b ucket/flowers/trai n/camellia1.jpg . You can't have a mixture of images with the Amazon S3 path and images without. | The first image level label for the image. | One or more additional image-level labels separated by commas. Add only if you want to create a manifest file that supports Multi-label image classification. |

For example camellia1.jpg, camellia, with\_leaves or s3://my-bucket/flowers/train/camellia1.jpg, camellia, with\_leaves

- 2. Save the CSV file.
- 3. Run the following Python script. Supply the following arguments:
  - csv\_file The CSV file that you created in step 1.
  - manifest\_file The name of the manifest file that you want to create.
  - (Optional) -- s3\_path s3://path\_to\_folder/ The Amazon S3 path to add to the image file names (field 1). Use -- s3\_path if the images in field 1 don't already contain an S3 path.

```
# Copyright Amazon.com, Inc. or its affiliates. All Rights Reserved.
# SPDX-License-Identifier: Apache-2.0

from datetime import datetime, timezone
import argparse
import logging
import csv
```

```
import os
import json
11 11 11
Purpose
Amazon Rekognition Custom Labels model example used in the service documentation.
Shows how to create an image-level (classification) manifest file from a CSV file.
You can specify multiple image level labels per image.
CSV file format is
image, label, label, ...
If necessary, use the bucket argument to specify the S3 bucket folder for the
images.
https://docs.aws.amazon.com/rekognition/latest/customlabels-dg/md-gt-cl-
transform.html
.....
logger = logging.getLogger(__name__)
def check_duplicates(csv_file, deduplicated_file, duplicates_file):
    Checks for duplicate images in a CSV file. If duplicate images
    are found, deduplicated_file is the deduplicated CSV file - only the first
    occurence of a duplicate is recorded. Other duplicates are recorded in
 duplicates file.
    :param csv_file: The source CSV file.
    :param deduplicated_file: The deduplicated CSV file to create. If no duplicates
 are found
   this file is removed.
    :param duplicates_file: The duplicate images CSV file to create. If no
 duplicates are found
   this file is removed.
    :return: True if duplicates are found, otherwise false.
   logger.info("Deduplicating %s", csv_file)
    duplicates_found = False
   # Find duplicates.
   with open(csv_file, 'r', newline='', encoding="UTF-8") as f,\
            open(deduplicated_file, 'w', encoding="UTF-8") as dedup,\
            open(duplicates_file, 'w', encoding="UTF-8") as duplicates:
```

```
reader = csv.reader(f, delimiter=',')
        dedup_writer = csv.writer(dedup)
        duplicates_writer = csv.writer(duplicates)
        entries = set()
        for row in reader:
            # Skip empty lines.
            if not ''.join(row).strip():
                continue
            key = row[0]
            if key not in entries:
                dedup_writer.writerow(row)
                entries.add(key)
            else:
                duplicates_writer.writerow(row)
                duplicates_found = True
    if duplicates_found:
        logger.info("Duplicates found check %s", duplicates_file)
    else:
        os.remove(duplicates_file)
        os.remove(deduplicated_file)
   return duplicates_found
def create_manifest_file(csv_file, manifest_file, s3_path):
    .....
    Reads a CSV file and creates a Custom Labels classification manifest file.
    :param csv_file: The source CSV file.
    :param manifest_file: The name of the manifest file to create.
    :param s3_path: The S3 path to the folder that contains the images.
   logger.info("Processing CSV file %s", csv_file)
    image\_count = 0
   label_count = 0
   with open(csv_file, newline='', encoding="UTF-8") as csvfile, \
            open(manifest_file, "w", encoding="UTF-8") as output_file:
        image_classifications = csv.reader(
```

152

```
csvfile, delimiter=',', quotechar='|')
    # Process each row (image) in CSV file.
   for row in image_classifications:
        source_ref = str(s3_path)+row[0]
        image_count += 1
        # Create JSON for image source ref.
        json_line = {}
        json_line['source-ref'] = source_ref
        # Process each image level label.
        for index in range(1, len(row)):
            image_level_label = row[index]
            # Skip empty columns.
            if image_level_label == '':
                continue
            label_count += 1
           # Create the JSON line metadata.
            json_line[image_level_label] = 1
            metadata = {}
            metadata['confidence'] = 1
            metadata['job-name'] = 'labeling-job/' + image_level_label
            metadata['class-name'] = image_level_label
            metadata['human-annotated'] = "yes"
            metadata['creation-date'] = \
                datetime.now(timezone.utc).strftime('%Y-%m-%dT%H:%M:%S.%f')
            metadata['type'] = "groundtruth/image-classification"
            json_line[f'{image_level_label}-metadata'] = metadata
            # Write the image JSON Line.
        output_file.write(json.dumps(json_line))
        output_file.write('\n')
output_file.close()
logger.info("Finished creating manifest file %s\nImages: %s\nLabels: %s",
            manifest_file, image_count, label_count)
return image_count, label_count
```

153

```
def add_arguments(parser):
    .....
   Adds command line arguments to the parser.
    :param parser: The command line parser.
    parser.add_argument(
        "csv_file", help="The CSV file that you want to process."
    parser.add_argument(
        "--s3_path", help="The S3 bucket and folder path for the images."
        " If not supplied, column 1 is assumed to include the S3 path.",
required=False
    )
def main():
    logging.basicConfig(level=logging.INFO,
                        format="%(levelname)s: %(message)s")
   try:
        # Get command line arguments
        parser = argparse.ArgumentParser(usage=argparse.SUPPRESS)
        add_arguments(parser)
        args = parser.parse_args()
        s3_path = args.s3_path
        if s3_path is None:
            s3_path = ''
        # Create file names.
        csv_file = args.csv_file
        file_name = os.path.splitext(csv_file)[0]
        manifest_file = f'{file_name}.manifest'
        duplicates_file = f'{file_name}-duplicates.csv'
        deduplicated_file = f'{file_name}-deduplicated.csv'
        # Create manifest file, if there are no duplicate images.
        if check_duplicates(csv_file, deduplicated_file, duplicates_file):
            print(f"Duplicates found. Use {duplicates_file} to view duplicates "
```

```
f"and then update {deduplicated_file}. ")
            print(f"{deduplicated_file} contains the first occurence of a
 duplicate.
                  "Update as necessary with the correct label information.")
            print(f"Re-run the script with {deduplicated_file}")
        else:
            print("No duplicates found. Creating manifest file.")
            image_count, label_count = create_manifest_file(csv_file,
                                                             manifest_file,
                                                             s3_path)
            print(f"Finished creating manifest file: {manifest_file} \n"
                  f"Images: {image_count}\nLabels: {label_count}")
    except FileNotFoundError as err:
        logger.exception("File not found: %s", err)
        print(f"File not found: {err}. Check your input CSV file.")
if __name__ == "__main__":
   main()
```

- 4. If you plan to use a test dataset, repeat steps 1-3 to create a manifest file for your test dataset.
- 5. If necessary, copy the images to the Amazon S3 bucket path that you specified in column 1 of the CSV file (or specified in the --s3\_path command line). You can use the following AWS S3 command.

```
aws s3 cp --recursive your-local-folder s3://your-target-S3-location
```

6. Upload your manifest files to the Amazon S3 bucket that you want to use for storing the manifest file.

## Note

Make sure Amazon Rekognition Custom Labels has access to the Amazon S3 bucket referenced in the source-ref field of the manifest file JSON lines. For more information, see Accessing external Amazon S3 Buckets. If your Ground Truth job

stores images in the Amazon Rekognition Custom Labels Console Bucket, you don't need to add permissions.

7. Follow the instructions at <u>Creating a dataset with a SageMaker Ground Truth manifest file</u> (<u>Console</u>) to create a dataset with the uploaded manifest file. For step 8, in .manifest file location, enter the Amazon S3 URL for the location of the manifest file. If you are using the AWS SDK, do Creating a dataset with a SageMaker Ground Truth manifest file (SDK).

# **Existing dataset**

If you've previously created a dataset, you can copy its contents to a new dataset. To create a dataset from an existing dataset with the AWS SDK, see <u>Creating a dataset using an existing</u> dataset (SDK).

## To create a dataset using an existing Amazon Rekognition Custom Labels dataset (console)

- 1. Open the Amazon Rekognition console at <a href="https://console.aws.amazon.com/rekognition/">https://console.aws.amazon.com/rekognition/</a>.
- 2. Choose Use Custom Labels.
- 3. Choose **Get started**.
- 4. In the left navigation pane, choose **Projects**.
- 5. In the **Projects** page, choose the project to which you want to add a dataset. The details page for your project is displayed.
- 6. Choose **Create dataset**. The **Create dataset** page is shown.
- 7. In **Starting configuration**, choose either **Start with a single dataset** or **Start with a training dataset**. To create a higher quality model, we recommend starting with separate training and test datasets.

#### Single dataset

- a. In the **Training dataset details** section, choose **Copy an existing Amazon Rekognition Custom Labels dataset**.
- b. In the **Training dataset details** section, in the **Dataset** edit box, type or select the name of the dataset that you want to copy.
- c. Choose **Create Dataset**. The datasets page for your project opens.

## Separate training and test datasets

a. In the Training dataset details section, choose Copy an existing Amazon Rekognition Custom Labels dataset.

- b. In the **Training dataset details** section, in the **Dataset** edit box, type or select the name of the dataset that you want to copy.
- c. In the Test dataset details section, choose Copy an existing Amazon Rekognition **Custom Labels dataset.**
- d. In the **Test dataset details** section, in the **Dataset** edit box, type or select the name of the dataset that you want to copy.

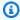

#### Note

Your training and test datasets can have different image sources.

- e. Choose **Create Datasets**. The datasets page for your project opens.
- 8. If you need to add or change labels, do Labeling images.
- 9. Follow the steps in Training a model (Console) to train your model.

# Labeling images

A label identifies an object, scene, concept, or bounding box around an object in an image. For example, if your dataset contains images of dogs, you might add labels for breeds of dogs.

After importing your images into a dataset, you might need to add labels to images or correct mislabeled images. For example, images aren't labeled if they are imported from a local computer. You use the dataset gallery to add new labels to the dataset and assign labels and bounding boxes to images in the dataset.

How you label the images in your datasets determines the type of model that Amazon Rekognition Custom Labels trains. For more information, see Purposing datasets.

#### **Topics**

- Managing labels
- Assigning image-level labels to an image

Labeling objects with bounding boxes

# Managing labels

You can manage labels by using the Amazon Rekognition Custom Labels console. There isn't a specific API for managing labels – labels are added to the dataset when you create the dataset with CreateDataset or when you add more images to the dataset with UpdateDatasetEntries.

## **Topics**

- Managing labels (Console)
- Managing Labels (SDK)

## Managing labels (Console)

You can use the Amazon Rekognition Custom Labels console to add, change, or remove labels from a dataset. To add a label to a dataset, you can add a new label that you create or import labels from an existing dataset in Rekognition.

## **Topics**

- Add new labels (Console)
- Change and remove labels (Console)

#### Add new labels (Console)

You can specify new labels that you want to add to your dataset.

## Add labels using the editing window

#### To add a new label (console)

- 1. Open the Amazon Rekognition console at https://console.aws.amazon.com/rekognition/.
- Choose Use Custom Labels.
- Choose Get started.
- 4. In the left navigation pane, choose **Projects**.
- 5. In the **Projects** page, choose the project that you want to use. The details page for your project is displayed.

6. If you want to add labels to your training dataset, choose the **Training** tab. Otherwise choose the **Test** tab to add labels to the test dataset.

- 7. Choose **Start labeling** to enter labeling mode.
- 8. In the **Labels** section of the dataset gallery, choose **Manage labels** to open the **Manage labels** dialog box.
- 9. In the edit box, enter a new label name.
- 10. Choose **Add label**.
- 11. Repeat steps 9 and 10 until you have created all the labels you need.
- 12. Choose **Save** to save the labels that you added.

## Change and remove labels (Console)

You can rename or remove labels after adding them to a dataset. You can only remove labels that are not assigned to any images.

## To rename or remove an existing label (console)

- 1. Open the Amazon Rekognition console at https://console.aws.amazon.com/rekognition/.
- Choose Use Custom Labels.
- 3. Choose **Get started**.
- 4. In the left navigation pane, choose **Projects**.
- 5. In the **Projects** page, choose the project that you want to use. The details page for your project is displayed.
- 6. If you want to change or delete labels in your training dataset, choose the **Training** tab. Otherwise choose the **Test** tab to change or delete labels to the test dataset.
- 7. Choose **Start labeling** to enter labeling mode.
- 8. In the **Labels** section of the dataset gallery, choose **Manage labels** to open the **Manage labels** dialog box.
- 9. Choose the label that you want to edit or delete.

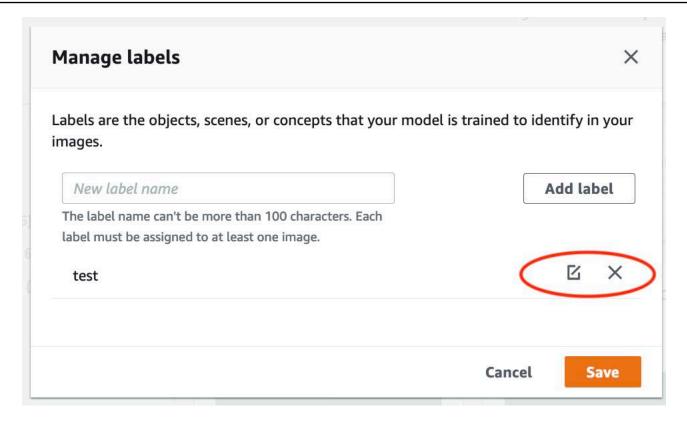

- a. If you choose the delete icon (X), the label is removed from the list.
- b. If you want to change the label, choose the edit icon (pencil and paper pad) and enter a new label name in the edit box.
- 10. Choose **Save** to save your changes.

#### Managing Labels (SDK)

There isn't a unique API that manages dataset labels. If you create a dataset with CreateDataset, the labels found in the manifest file or copied dataset, create the initial set of labels. If you add more images with the UpdateDatasetEntries API, new labels found in the entries are added to the dataset. For more information, see <a href="Adding more images">Adding more images</a> (SDK). To delete labels from a dataset, you must remove all label annotations in the dataset.

#### To delete labels from a dataset

- 1. Call ListDatasetEntries to get the dataset entries. For example code, see <u>Listing dataset</u> entries (SDK).
- 2. In the file, remove any label annotations. For more information, see <u>Image-Level labels in</u> manifest files and the section called "Object localization in manifest files".

Use the file to update the dataset with the UpdateDatasetEntries API. For more information, see Adding more images (SDK).

# Assigning image-level labels to an image

You use image-level labels to train models that classify images into categories. An image-level label indicates that an image contains an object, scene or concept. For example, the following image shows a river. If your model classifies images as containing rivers, you would add a *river* image-level label. For more information, see <u>Purposing datasets</u>.

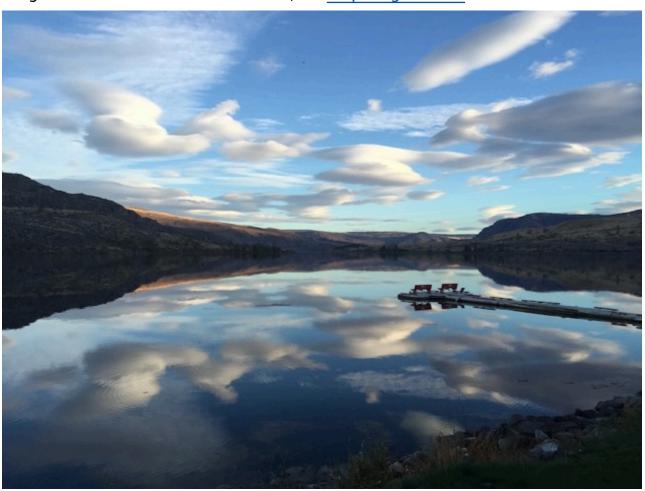

A dataset that contains image-level labels, needs at least two labels defined. Each image needs at least one assigned label that identifies the object, scene, or concept in the image.

## To assign image-level labels to an image (console)

- 1. Open the Amazon Rekognition console at https://console.aws.amazon.com/rekognition/.
- 2. Choose **Use Custom Labels**.

- Choose Get started.
- 4. In the left navigation pane, choose **Projects**.
- 5. In the **Projects** page, choose the project that you want to use. The details page for your project is displayed.
- 6. In the left navigation pane, choose **Dataset**.
- 7. If you want to add labels to your training dataset, choose the **Training** tab. Otherwise choose the **Test** tab to add labels to the test dataset.
- 8. Choose **Start labeling** to enter labeling mode.
- 9. In the image gallery, select one or more images that you want to add labels to. You can only select images on a single page at a time. To select a contiguous range of images on a page:
  - a. Select the first image in the range.
  - b. Press and hold the shift key.
  - c. Select the last image range. The images between the first and second image are also selected.
  - d. Release the shift key.
- 10. Choose Assign image-level labels.
- 11. In the **Assign image-level label to selected images** dialog box, select a label that you want to assign to the image or images.
- 12. Choose **Assign** to assign label to the image.
- 13. Repeat labeling until every image is annotated with the required labels.
- 14. Choose **Save changes** to save your changes.

## Assign image-level labels (SDK)

You can use the UpdateDatasetEntries API to add or update the image-level labels that are assigned to an image. UpdateDatasetEntries takes one or more JSON lines. Each JSON Line represents a single image. For an image with an image-level label, the JSON Line looks similar to the following.

```
{"source-ref":"s3://custom-labels-console-us-east-1-nnnnnnnnnn/gt-job/
manifest/IMG_1133.png","TestCLConsoleBucket":0,"TestCLConsoleBucket-metadata":
{"confidence":0.95,"job-name":"labeling-job/testclconsolebucket","class-name":"Echo
Dot","human-annotated":"yes","creation-
date":"2020-04-15T20:17:23.433061","type":"groundtruth/image-classification"}}
```

The source-ref field indicates the location of the image. The JSON line also includes the imagelevel labels assigned to the image. For more information, see the section called "Image-Level labels in manifest files".

## To assign image-level labels to an image

- Get the get JSON Line for the existing image by using the ListDatasetEntries. For the source-ref field, specify the location of the image that you want to assign the label to. For more information, see Listing dataset entries (SDK).
- Update the JSON Line returned in the previous step using the information at Image-Level labels in manifest files.
- Call UpdateDatasetEntries to update the image. For more information, see Adding more images to a dataset.

# Labeling objects with bounding boxes

If you want your model to detect the location of objects within an image, you must identify what the object is and where it is in the image. A bounding box is a box that isolates an object in an image. You use bounding boxes to train a model to detect different objects in the same image. You identify the object by assigning a label to the bounding box.

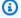

#### Note

If you're training a model to find objects, scenes, and concepts with image-level labels, you don't need to do this step.

For example, if you want to train a model that detects Amazon Echo Dot devices, you draw a bounding box around each Echo Dot in an image and assign a label named Echo Dot to the bounding box. The following image shows a bounding box around an Echo Dot device. The image also contains an Amazon Echo without a bounding box.

Custom Labels Guide Rekognition

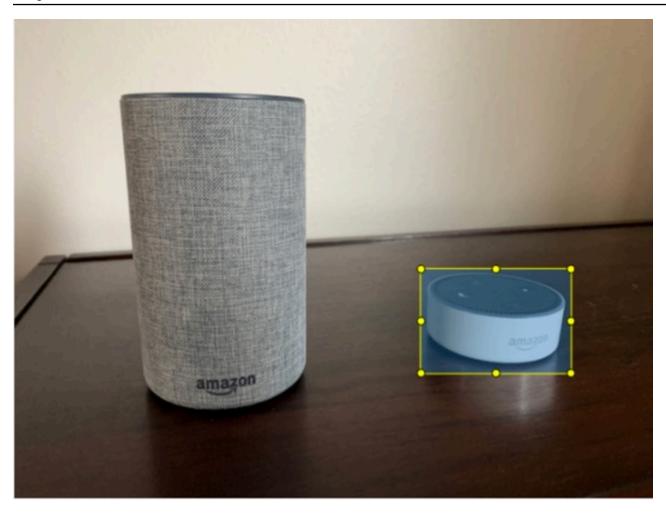

## Locate objects with bounding boxes (Console)

In this procedure, you use the console to draw bounding boxes around the objects in your images. You also can identify objects within the image by assigning labels to the bounding box.

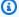

## Note

You can't use the Safari browser to add bounding boxes to images. For supported browsers, see Setting up Amazon Rekognition Custom Labels.

Before you can add bounding boxes, you must add at least one label to the dataset. For more information, see Add new labels (Console).

- Open the Amazon Rekognition console at https://console.aws.amazon.com/rekognition/. 1.
- Choose Use Custom Labels. 2.

- Choose Get started.
- 4. In the left navigation pane, choose Projects.
- 5. In the **Projects** page, choose the project that you want to use. The details page for your project is displayed.
- 6. On the project details page, choose **Label images**
- 7. If you want to add bounding boxes to your training dataset images, choose the **Training** tab. Otherwise choose the **Test** tab to add bounding boxes to the test dataset images.
- 8. Choose **Start labeling** to enter labeling mode.
- 9. In the image gallery, choose the images that you want to add bounding boxes to.
- 10. Choose **Draw bounding box**. A series of tips are shown before the bounding box editor is displayed.
- 11. In the **Labels** pane on the right, select the label that you want to assign to a bounding box.
- 12. In the drawing tool, place your pointer at the top-left area of the desired object.
- 13. Press the left mouse button and draw a box around the object. Try to draw the bounding box as close as possible to the object.
- 14. Release the mouse button. The bounding box is highlighted.
- 15. Choose **Next** if you have more images to label. Otherwise, choose **Done** to finish labeling.

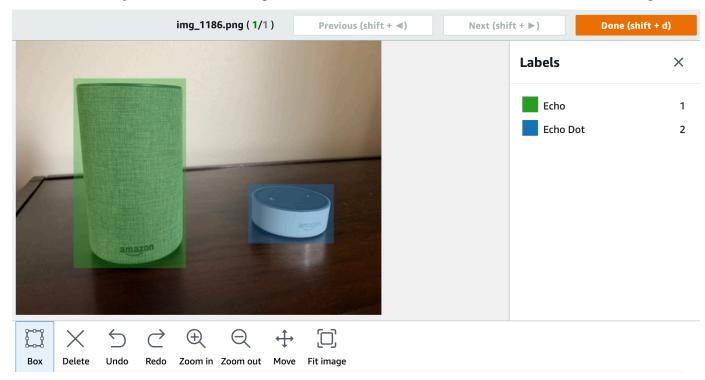

16. Repeat steps 1–7 until you have created a bounding box in each image that contains objects.

- 17. Choose **Save changes** to save your changes.
- 18. Choose **Exit** to exit labeling mode.

## Locate objects with bounding boxes (SDK)

You can use the UpdateDatasetEntries API to add or update object location information for an image. UpdateDatasetEntries takes one or more JSON lines. Each JSON Line represents a single image. For object localization, a JSON Line looks similar to the following.

```
{"source-ref": "s3://bucket/images/IMG_1186.png", "bounding-box": {"image_size": [{"width": 640, "height": 480, "depth": 3}], "annotations": [{ "class_id": 1, "top": 251, "left": 399, "width": 155, "height": 101}, {"class_id": 0, "top": 65, "left": 86, "width": 220, "height": 334}]}, "bounding-box-metadata": {"objects": [{ "confidence": 1}, {"confidence": 1}], "class-map": {"0": "Echo", "1": "Echo Dot"}, "type": "groundtruth/object-detection", "human-annotated": "yes", "creation-date": "2013-11-18T02:53:27", "job-name": "my job"}}
```

The source-ref field indicates the location of the image. The JSON line also includes labeled bounding boxes for each object on the image. For more information, see the section called "Object localization in manifest files".

## To assign bounding boxes to an image

- 1. Get the get JSON Line for the existing image by using the ListDatasetEntries. For the source-ref field, specify the location of the image that you want to assign the image-level label to. For more information, see Listing dataset entries (SDK).
- 2. Update the JSON Line returned in the previous step using the information at <u>Object</u> localization in manifest files.
- Call UpdateDatasetEntries to update the image. For more information, see <u>Adding more</u> images to a dataset.

# **Debugging datasets**

During dataset creation there are two types of error that can occur — *terminal errors* and *non-terminal errors*. Terminal errors can stop dataset creation or update. Non-terminal errors don't stop dataset creation or update.

#### **Topics**

- Terminal errors
- Non-terminal errors

## **Terminal errors**

There are two types of terminal errors — file errors that cause dataset creation to fail, and content errors that Amazon Rekognition Custom Labels removes from the dataset. Dataset creation fails if there are too many content errors.

## **Topics**

- Terminal file errors
- Terminal content errors

#### Terminal file errors

The following are file errors. You can get information about file errors by calling DescribeDataset and checking the Status and StatusMessage fields. For example code, see Describing a dataset (SDK).

- ERROR\_MANIFEST\_INACCESSIBLE\_OR\_UNSUPPORTED\_FORMAT
- ERROR\_MANIFEST\_SIZE\_TOO\_LARGE.
- ERROR\_MANIFEST\_ROWS\_EXCEEDS\_MAXIMUM
- ERROR\_INVALID\_PERMISSIONS\_MANIFEST\_S3\_BUCKET
- ERROR\_TOO\_MANY\_RECORDS\_IN\_ERROR
- ERROR\_MANIFEST\_TOO\_MANY\_LABELS
- ERROR\_INSUFFICIENT\_IMAGES\_PER\_LABEL\_FOR\_DISTRIBUTE

#### ERROR\_MANIFEST\_INACCESSIBLE\_OR\_UNSUPPORTED\_FORMAT

#### **Error** message

The manifest file extension or contents are invalid.

The training or testing manifest file doesn't have a file extension or its contents are invalid.

## To fix error ERROR\_MANIFEST\_INACCESSIBLE\_OR\_UNSUPPORTED\_FORMAT

- Check the following possible causes in both the training and testing manifest files.
  - The manifest file is missing a file extension. By convention the file extension is .manifest.
  - The Amazon S3 bucket or key for the manifest file couldn't be found.

## ERROR\_MANIFEST\_SIZE\_TOO\_LARGE

## **Error** message

The manifest file size exceeds the maximum supported size.

The training or testing manifest file size (in bytes) is too large. For more information, see <u>Guidelines and quotas in Amazon Rekognition Custom Labels</u>. A manifest file can have less than the maximum number of JSON Lines and still exceed the maximum file size.

You can't use the Amazon Rekognition Custom Labels console to fix error *The manifest file size* exceeds the maximum supported size.

## To fix error ERROR\_MANIFEST\_SIZE\_TOO\_LARGE

- 1. Check which of the training and testing manifests exceed the maximum file size.
- 2. Reduce the number of JSON Lines in the manifest files that are too large. For more information, see Creating a manifest file.

#### ERROR\_MANIFEST\_ROWS\_EXCEEDS\_MAXIMUM

#### **Error message**

The manifest file has too many rows.

#### More information

The number of JSON Lines (number of images) in the manifest file is greater than the allowed limit. The limit is different for image-level models and object location models. For more information, see Guidelines and quotas in Amazon Rekognition Custom Labels.

JSON Line error are validated until the number of JSON Lines reaches the ERROR\_MANIFEST\_ROWS\_EXCEEDS\_MAXIMUM limit.

You can't use the Amazon Rekognition Custom Labels console to fix error ERROR\_MANIFEST\_ROWS\_EXCEEDS\_MAXIMUM.

## To fix ERROR\_MANIFEST\_ROWS\_EXCEEDS\_MAXIMUM

Reduce the number of JSON Lines in the manifest. For more information, see <u>Creating a</u> manifest file.

## ERROR\_INVALID\_PERMISSIONS\_MANIFEST\_S3\_BUCKET

#### **Error** message

The S3 bucket permissions are incorrect.

Amazon Rekognition Custom Labels doesn't have permissions to one or more of the buckets containing the training and testing manifest files.

You can't use the Amazon Rekognition Custom Labels console to fix this error.

## To fix error ERROR\_INVALID\_PERMISSIONS\_MANIFEST\_S3\_BUCKET

 Check the permissions for the bucket(s) containing the training and testing manifests. For more information, see Step 2: Set up Amazon Rekognition Custom Labels console permissions.

## ERROR\_TOO\_MANY\_RECORDS\_IN\_ERROR

#### **Error** message

The manifest file has too many terminal errors.

#### To fix ERROR\_TOO\_MANY\_RECORDS\_IN\_ERROR

 Reduce the number of JSON Lines (images) with terminal content errors. For more information, see Terminal manifest content errors.

You can't use the Amazon Rekognition Custom Labels console to fix this error.

## ERROR\_MANIFEST\_TOO\_MANY\_LABELS

## **Error message**

The manifest file has too many labels.

#### More information

The number of unique labels in the manifest (dataset) is more than the allowed limit. If the training dataset is split to create a testing dataset, the mumber of labels is determined after the split.

## To fix ERROR\_MANIFEST\_TOO\_MANY\_LABELS (Console)

 Remove labels from the dataset. For more information, see <u>Managing labels</u>. The labels are automatically removed from the images and bounding boxes in your dataset.

## To fix ERROR\_MANIFEST\_TOO\_MANY\_LABELS (JSON Line)

Manifests with image level JSON Lines – If the image has a single label, remove the JSON Lines
for images that use the desired label. If the JSON Line contains multiple labels, remove only
the JSON object for the desired label. For more information, see <a href="Adding multiple image-level labels">Adding multiple image-level labels</a> to an image.

Manifests with object location JSON Lines – Remove the bounding box and associated label information for the label that you want to remove. Do this for each JSON Line that contains the desired label. You need to remove the label from the class-map array and corresponding objects in the objects and annotations array. For more information, see <a href="Object localization">Object localization</a> in manifest files.

## ERROR\_INSUFFICIENT\_IMAGES\_PER\_LABEL\_FOR\_DISTRIBUTE

#### **Error message**

The manifest file doesn't have enough labeled images to distribute the dataset.

Dataset distribution occurs when Amazon Rekognition Custom Labels splits a training dataset to create a test dataset. You can also split a dataset by calling the DistributeDatasetEntries API.

## To fix error ERROR\_MANIFEST\_TOO\_MANY\_LABELS

Add more labeled images to the training dataset

#### **Terminal content errors**

The following are terminal content errors. During dataset creation, images that have terminal content errors are removed from the dataset. The dataset can still be used for training. If there are too many content errors, dataset/update fails. Terminal content errors related to dataset operations aren't displayed in the console or returned from DescribeDataset or other API. If you notice that images or annotations are missing from your datasets, check your dataset manifest files for the following issues:

- The length of a JSON line is too long. The maximum length is 100,000 characters.
- The source-ref value is missing from a JSON Line.
- The format of a source-ref value in a JSON Line is invalid.
- The contents of a JSON Line are not valid.
- The value a source-ref field appears more than once. An image can only be referenced once in a dataset.

For information about the source-ref field, see <u>Creating a manifest file</u>.

## Non-terminal errors

The following are non-terminal errors that can occur during dataset creation or update. These errors can invalidate an entire JSON Line or invalidate annotations within a JSON Line. If a JSON Line has an error, it is not used for training. If an annotation within a JSON Line has an error, the JSON Line is still used for training, but without the broken annotation. For more information about JSON Lines, see Creating a manifest file.

You can access non-terminal errors from the console and by calling the ListDatasetEntries API. For more information, see Listing dataset entries (SDK).

The following errors are are also returned during training. We recommend that you fix these errors before training your model. For more information, see Non-Terminal JSON Line Validation Errors.

ERROR\_NO\_LABEL\_ATTRIBUTES

- ERROR\_INVALID\_LABEL\_ATTRIBUTE\_FORMAT
- ERROR\_INVALID\_LABEL\_ATTRIBUTE\_METADATA\_FORMAT
- ERROR\_NO\_VALID\_LABEL\_ATTRIBUTES
- ERROR\_INVALID\_BOUNDING\_BOX
- ERROR\_INVALID\_IMAGE\_DIMENSION
- ERROR\_BOUNDING\_BOX\_TOO\_SMALL
- ERROR\_NO\_VALID\_ANNOTATIONS
- ERROR\_MISSING\_BOUNDING\_BOX\_CONFIDENCE
- ERROR\_MISSING\_CLASS\_MAP\_ID
- ERROR\_TOO\_MANY\_BOUNDING\_BOXES
- ERROR\_UNSUPPORTED\_USE\_CASE\_TYPE
- ERROR INVALID LABEL NAME LENGTH

## **Accessing non-terminal errors**

You can use the console to find out which images in a dataset have non-terminal errors. You can also call, call ListDatasetEntries API to get the error messages. For more information, see Listing dataset entries (SDK).

#### To access non-terminal errors(console)

- 1. Open the Amazon Rekognition console at https://console.aws.amazon.com/rekognition/.
- 2. Choose Use Custom Labels.
- 3. Choose **Get started**.
- 4. In the left navigation pane, choose **Projects**.
- 5. In the **Projects** page, choose the project that you want to use. The details page for your project is displayed.
- 6. If you want to view non-terminal errors in your training dataset, choose the **Training** tab. Otherwise choose the **Test** tab to view non-terminal errors in your test dataset.
- 7. In the **Labels** section of the dataset gallery, choose **Errors**. The dataset gallery is filtered to only show images with errors.
- 8. Choose **Error** underneath an image to see the error code. Use the information at <u>Non-Terminal</u> JSON Line Validation Errors to fix the error.

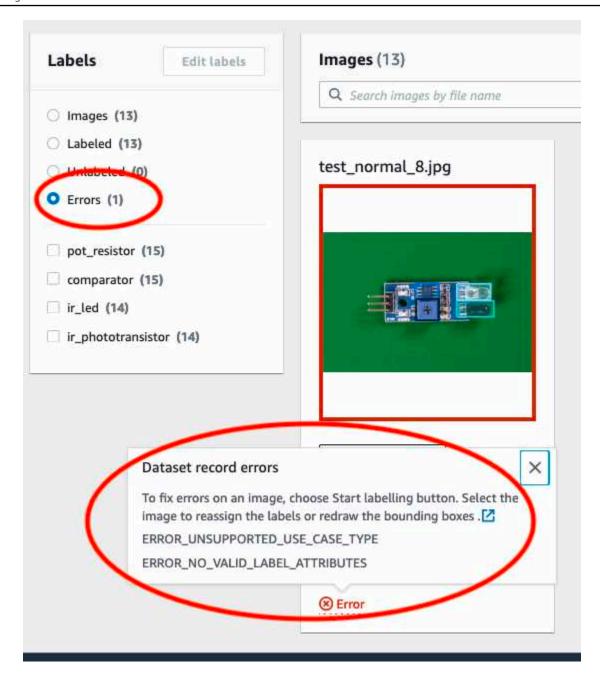

# Training an Amazon Rekognition Custom Labels model

You can train a model by using the Amazon Rekognition Custom Labels console, or by the Amazon Rekognition Custom Labels API. If model training fails, use the information in <a href="Debugging a failed">Debugging a failed</a> model training to find the cause of the failure.

Training a model 173

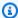

#### Note

You are charged for the amount of time that it takes to successfully train a model. Typically training takes from 30 minutes to 24 hours to complete. For more information, see Training hours.

A new version of a model is created every time the model is trained. Amazon Rekognition Custom Labels creates a name for the model that is a combination of the project name and the timestamp for when the model is created.

To train your model, Amazon Rekognition Custom Labels makes a copy of your source training and test images. By default the copied images are encrypted at rest with a key that AWS owns and manages. You can also choose to use your own AWS KMS key. If you use your own KMS key, you need the following permissions on the KMS key.

- kms:CreateGrant
- kms:DescribeKey

For more information, see AWS Key Management Service concepts. Your source images are unaffected.

You can use KMS server-side encryption (SSE-KMS) to encrypt the training and test images in your Amazon S3 bucket, before they are copied by Amazon Rekognition Custom Labels. To allow Amazon Rekognition Custom Labels access to your images, your AWS account needs the following permissions on the KMS key.

- kms:GenerateDataKey
- kms:Decrypt

For more information, see Protecting Data Using Server-Side Encryption with KMS keys Stored in AWS Key Management Service (SSE-KMS).

After training a model, you can evaluate its performance and make improvements. For more information, see Improving a trained Amazon Rekognition Custom Labels model.

For other model tasks, such as tagging a model, see Managing an Amazon Rekognition Custom Labels model.

Training a model 174

#### **Topics**

- Training a model (Console)
- Training a model (SDK)

# **Training a model (Console)**

You can use the Amazon Rekognition Custom Labels console to train a model.

Training requires a project with a training dataset and a test dataset. If your project doesn't have a test dataset, the Amazon Rekognition Custom Labels console splits the training dataset during training to create one for your project. The images chosen are a representative sampling and aren't used in the training dataset. We recommend splitting your training dataset only if you don't have an alternative test dataset that you can use. Splitting a training dataset reduces the number of images available for training.

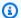

### Note

You are charged for the amount of time that it takes to train a model. For more information, see Training hours.

## To train your model (console)

- 1. Open the Amazon Rekognition console at https://console.aws.amazon.com/rekognition/.
- Choose Use Custom Labels. 2.
- 3. In the left navigation pane, choose **Projects**.
- In the **Projects** page, choose the project that contains the model that you want to train. 4.
- 5. On the **Project** page, choose **Train model**.

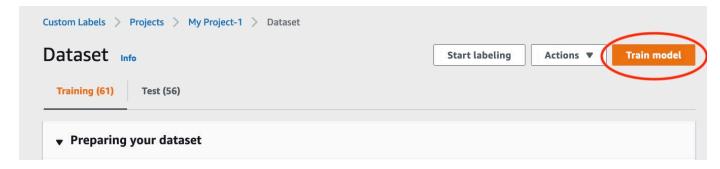

(Optional) If you want to use your own AWS KMS encryption key, do the following: 6.

- a. In Image data encryption choose Customize encryption settings (advanced).
- b. In **encryption.aws\_kms\_key** enter the Amazon Resource Name (ARN) of your key, or choose an existing AWS KMS key. To create a new key, choose **Create an AWS IMS key**.
- 7. (Optional) if you want to add tags to your model do the following:
  - a. In the **Tags** section, choose **Add new tag**.
  - b. Enter the following:
    - i. The name of the key in **Key**.
    - ii. The value of the key in Value.
  - c. To add more tags, repeat steps 6a and 6b.
  - d. (Optional) If you want to remove a tag, choose **Remove** next to the tag that you want to remove. If you are removing a previously saved tag, it is removed when you save your changes.
- 8. On the **Train model** page, Choose **Train model**. The Amazon Resource Name (ARN) for your project should be in the **Choose project** edit box. If not, enter the ARN for your project.

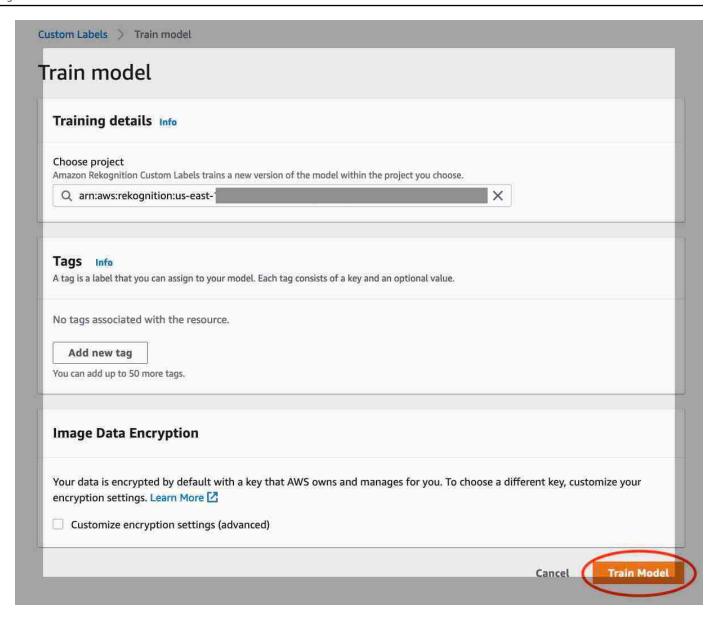

9. In the **Do you want to train your model?** dialog box, choose **Train model**.

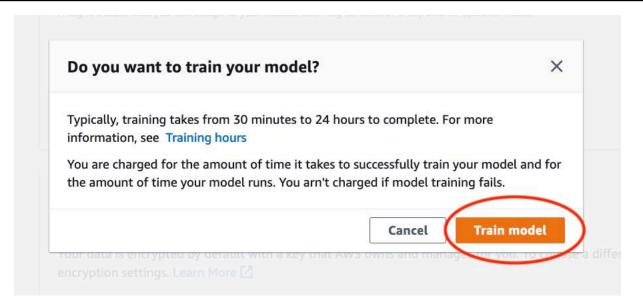

10. In the **Models** section of the project page, you can check the current status in the Model Status column, where the training's in progress. Training a model takes a while to complete.

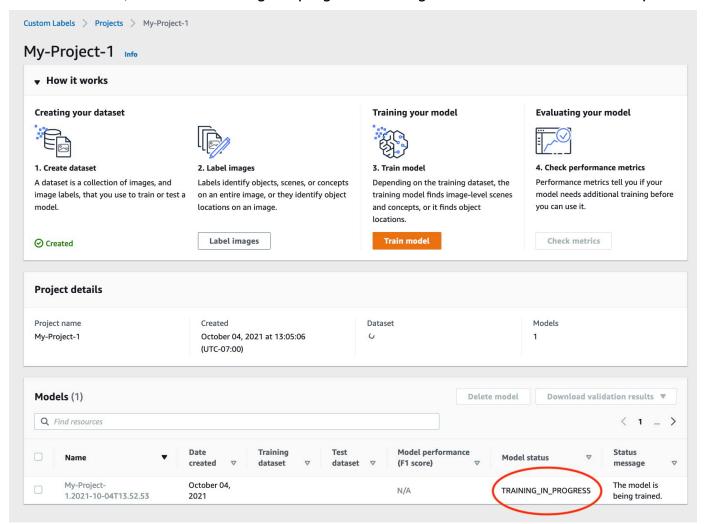

11. After training completes, choose the model name. Training is finished when the model status is **TRAINING\_COMPLETED**. If training fails, read Debugging a failed model training.

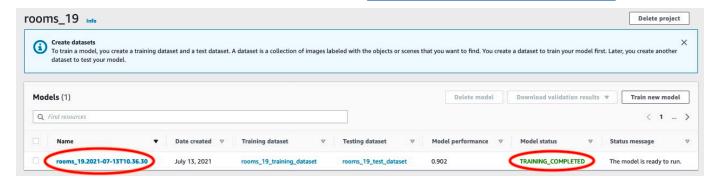

12. Next step: Evaluate your model. For more information, <u>Improving a trained Amazon</u> Rekognition Custom Labels model.

# Training a model (SDK)

You train a model by calling <u>CreateProjectVersion</u>. To train a model, the following information is needed:

- Name A unique name for the model version.
- Project ARN The Amazon Resource Name (ARN) of the project that manages the model.
- Training results location The Amazon S3 location where the results are placed. You can use
  the same location as the console Amazon S3 bucket, or you can choose a different location. We
  recommend choosing a different location because this allows you to set permissions and avoid
  potential naming conflicts with training output from using the Amazon Rekognition Custom
  Labels console.

Training uses the training and test datasets associated with project. For more information, see Managing datasets.

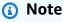

Optionally, you can specify training and test dataset manifest files that are external to a project. If you open the console after training a model with external manifest files, Amazon Rekognition Custom Labels creates the datasets for you by using the last set of manifest files used for training. You can no longer train a model version for the project by specifying external manifest files. For more information, see CreatePrjectVersion.

The response from CreateProjectVersion is an ARN that you use to identify the model version in subsequent requests. You can also use the ARN to secure the model version. For more information, see Securing Amazon Rekognition Custom Labels projects.

Training a model version takes a while to complete. The Python and Java examples in this topic use waiters to wait for training to complete. A waiter is a utility method that polls for a particular state to occur. Alternatively, you can get the current status of training by calling DescribeProjectVersions. Training is completed when the Status field value is TRAINING\_COMPLETED. After training is completed, you can evaluate model's quality by reviewing the evaluation results.

# Training a model (SDK)

The following example shows how to train a model by using the training and test datasets associated with a project.

#### To train a model (SDK)

- If you haven't already done so, install and configure the AWS CLI and the AWS SDKs. For more information, see Step 4: Set up the AWS CLI and AWS SDKs.
- 2. Use the following example code to train a project.

## **AWS CLI**

The following example creates a model. The training dataset is split to create the testing dataset. Replace the following:

- my\_project\_arn with the Amazon Resource Name (ARN) of the project.
- version\_name with a unique version name of your choosing.
- output\_bucket with the name of the Amazon S3 bucket where Amazon Rekognition Custom Labels saves the training results.
- output\_folder with the name of the folder where the training results are saved.
- (optional parameter) --kms-key-id with identifier for your AWS Key Management Service customer master key.

```
aws rekognition create-project-version \
    --project-arn project_arn \
    --version-name version_name \
```

```
--output-config '{"S3Bucket":"output_bucket", "S3KeyPrefix":"output_folder"}'
\
--profile custom-labels-access
```

#### Python

The following example creates a model. Supply the following command line arguments:

- project\_arn The Amazon Resource Name (ARN) of the project.
- version\_name A unique version name for the model of your choosing.
- output\_bucket the name of the Amazon S3 bucket where Amazon Rekognition Custom Labels saves the training results.
- output\_folder the name of the folder where the training results are saved.

Optionally, supply the following command line parameters to attach a tag to your model:

- tag a tag name of your choosing that you want to attach to the model.
- tag\_value the tag value.

```
#Copyright 2023 Amazon.com, Inc. or its affiliates. All Rights Reserved.
#PDX-License-Identifier: MIT-0 (For details, see https://github.com/awsdocs/
amazon-rekognition-custom-labels-developer-guide/blob/master/LICENSE-
SAMPLECODE.)

import argparse
import logging
import json
import boto3

from botocore.exceptions import ClientError

logger = logging.getLogger(__name__)

def train_model(rek_client, project_arn, version_name, output_bucket, output_folder, tag_key, tag_key_value):
    """
    Trains an Amazon Rekognition Custom Labels model.
    :param rek_client: The Amazon Rekognition Custom Labels Boto3 client.
```

```
:param project_arn: The ARN of the project in which you want to train a
model.
   :param version_name: A version for the model.
   :param output_bucket: The S3 bucket that hosts training output.
   :param output_folder: The path for the training output within output_bucket
   :param tag_key: The name of a tag to attach to the model. Pass None to
exclude
   :param tag_key_value: The value of the tag. Pass None to exclude
   .....
   try:
       #Train the model
       status=""
       logger.info("training model version %s for project %s",
           version_name, project_arn)
       output_config = json.loads(
           '{"S3Bucket": "'
           + output_bucket
           + '", "S3KeyPrefix": "'
           + output_folder
           + '" } '
       )
       tags={}
       if tag_key is not None and tag_key_value is not None:
           tags = json.loads(
               '{"' + tag_key + '":"' + tag_key_value + '"}'
           )
       response=rek_client.create_project_version(
           ProjectArn=project_arn,
           VersionName=version_name,
           OutputConfig=output_config,
           Tags=tags
       )
       logger.info("Started training: %s", response['ProjectVersionArn'])
```

```
# Wait for the project version training to complete.
        project_version_training_completed_waiter =
 rek_client.get_waiter('project_version_training_completed')
        project_version_training_completed_waiter.wait(ProjectArn=project_arn,
        VersionNames=[version_name])
        # Get the completion status.
 describe_response=rek_client.describe_project_versions(ProjectArn=project_arn,
            VersionNames=[version_name])
        for model in describe_response['ProjectVersionDescriptions']:
            logger.info("Status: %s", model['Status'])
            logger.info("Message: %s", model['StatusMessage'])
            status=model['Status']
        logger.info("finished training")
        return response['ProjectVersionArn'], status
    except ClientError as err:
        logger.exception("Couldn't create model: %s", err.response['Error']
['Message'] )
        raise
def add_arguments(parser):
    11 11 11
    Adds command line arguments to the parser.
    :param parser: The command line parser.
    .. .. ..
    parser.add_argument(
        "project_arn", help="The ARN of the project in which you want to train a
model"
    )
    parser.add_argument(
        "version_name", help="A version name of your choosing."
    parser.add_argument(
```

```
"output_bucket", help="The S3 bucket that receives the training
 results."
    )
    parser.add_argument(
        "output_folder", help="The folder in the S3 bucket where training
 results are stored."
    parser.add_argument(
        "--tag_name", help="The name of a tag to attach to the model",
 required=False
    )
    parser.add_argument(
        "--tag_value", help="The value for the tag.", required=False
    )
def main():
    logging.basicConfig(level=logging.INFO, format="%(levelname)s: %(message)s")
    try:
        # Get command line arguments.
        parser = argparse.ArgumentParser(usage=argparse.SUPPRESS)
        add_arguments(parser)
        args = parser.parse_args()
        print(f"Training model version {args.version_name} for project
 {args.project_arn}")
        # Train the model.
        session = boto3.Session(profile_name='custom-labels-access')
        rekognition_client = session.client("rekognition")
        model_arn, status=train_model(rekognition_client,
            args.project_arn,
            args.version_name,
            args.output_bucket,
            args.output_folder,
```

```
args.tag_name,
args.tag_value)

print(f"Finished training model: {model_arn}")
print(f"Status: {status}")

except ClientError as err:
   logger.exception("Problem training model: %s", err)
   print(f"Problem training model: {err}")

except Exception as err:
   logger.exception("Problem training model: %s", err)
   print(f"Problem training model: {err}")

if __name__ == "__main__":
   main()
```

#### Java V2

The following example trains a model. Supply the following command line arguments:

- project\_arn The Amazon Resource Name (ARN) of the project.
- version\_name A unique version name for the model of your choosing.
- output\_bucket the name of the Amazon S3 bucket where Amazon Rekognition Custom Labels saves the training results.
- output\_folder the name of the folder where the training results are saved.

```
/*
    Copyright Amazon.com, Inc. or its affiliates. All Rights Reserved.
    SPDX-License-Identifier: Apache-2.0
*/
package com.example.rekognition;

import software.amazon.awssdk.auth.credentials.ProfileCredentialsProvider;
import software.amazon.awssdk.core.waiters.WaiterResponse;
import software.amazon.awssdk.regions.Region;
import software.amazon.awssdk.services.rekognition.RekognitionClient;
```

```
import
 software.amazon.awssdk.services.rekognition.model.CreateProjectVersionRequest;
import
 software.amazon.awssdk.services.rekognition.model.CreateProjectVersionResponse;
import
 software.amazon.awssdk.services.rekognition.model.DescribeProjectVersionsRequest;
import
 software.amazon.awssdk.services.rekognition.model.DescribeProjectVersionsResponse;
import software.amazon.awssdk.services.rekognition.model.OutputConfig;
import
software.amazon.awssdk.services.rekognition.model.ProjectVersionDescription;
import software.amazon.awssdk.services.rekognition.model.RekognitionException;
import software.amazon.awssdk.services.rekognition.waiters.RekognitionWaiter;
import java.util.Optional;
import java.util.logging.Level;
import java.util.logging.Logger;
public class TrainModel {
    public static final Logger logger =
 Logger.getLogger(TrainModel.class.getName());
    public static String trainMyModel(RekognitionClient rekClient, String
 projectArn, String versionName,
            String outputBucket, String outputFolder) {
        try {
            OutputConfig outputConfig =
 OutputConfig.builder().s3Bucket(outputBucket).s3KeyPrefix(outputFolder).build();
            logger.log(Level.INFO, "Training Model for project {0}",
 projectArn);
            CreateProjectVersionRequest createProjectVersionRequest =
 CreateProjectVersionRequest.builder()
 .projectArn(projectArn).versionName(versionName).outputConfig(outputConfig).build();
            CreateProjectVersionResponse response =
 rekClient.createProjectVersion(createProjectVersionRequest);
            logger.log(Level.INFO, "Model ARN: {0}",
 response.projectVersionArn());
```

```
logger.log(Level.INFO, "Training model...");
           // wait until training completes
           DescribeProjectVersionsRequest describeProjectVersionsRequest =
DescribeProjectVersionsRequest.builder()
                   .versionNames(versionName)
                   .projectArn(projectArn)
                   .build();
           RekognitionWaiter waiter = rekClient.waiter();
           WaiterResponse<DescribeProjectVersionsResponse> waiterResponse =
waiter
.waitUntilProjectVersionTrainingCompleted(describeProjectVersionsRequest);
           Optional<DescribeProjectVersionsResponse> optionalResponse =
waiterResponse.matched().response();
           DescribeProjectVersionsResponse describeProjectVersionsResponse =
optionalResponse.get();
           for (ProjectVersionDescription projectVersionDescription :
describeProjectVersionsResponse
                   .projectVersionDescriptions()) {
               System.out.println("ARN: " +
projectVersionDescription.projectVersionArn());
               System.out.println("Status: " +
projectVersionDescription.statusAsString());
               System.out.println("Message: " +
projectVersionDescription.statusMessage());
           }
           return response.projectVersionArn();
       } catch (RekognitionException e) {
           logger.log(Level.SEVERE, "Could not train model: {0}",
e.getMessage());
           throw e;
       }
   }
```

```
public static void main(String args[]) {
        String versionName = null;
        String projectArn = null;
        String projectVersionArn = null;
        String bucket = null;
        String location = null;
        final String USAGE = "\n" + "Usage: " + "<project_name> <version_name>
 <output_bucket> <output_folder>\n\n" + "Where:\n"
                      project_arn - The ARN of the project that you want to use.
 n\n
                      version_name - A version name for the model.\n\n"
                + "
                      output_bucket - The S3 bucket in which to place the
 training output. \n\n"
                      output_folder - The folder within the bucket that the
training output is stored in. \n\n";
        if (args.length != 4) {
            System.out.println(USAGE);
            System.exit(1);
        }
        projectArn = args[0];
        versionName = args[1];
        bucket = args[2];
        location = args[3];
        try {
            // Get the Rekognition client.
            RekognitionClient rekClient = RekognitionClient.builder()
            .credentialsProvider(ProfileCredentialsProvider.create("custom-
labels-access"))
            .region(Region.US_WEST_2)
            .build();
            // Train model
            projectVersionArn = trainMyModel(rekClient, projectArn, versionName,
 bucket, location);
            System.out.println(String.format("Created model: %s for Project ARN:
 %s", projectVersionArn, projectArn));
```

```
rekClient.close();
        } catch (RekognitionException rekError) {
            logger.log(Level.SEVERE, "Rekognition client error: {0}",
 rekError.getMessage());
            System.exit(1);
        }
    }
}
```

If training fails, read Debugging a failed model training.

# Debugging a failed model training

You might encounter errors during model training. Amazon Rekognition Custom Labels reports training errors in the console and in the response from DescribeProjectVersions.

Errors are either terminal (training can't continue), or they are non-terminal (training can continue). For errors that relate to the contents of the training and testing datasets, you can download the validation results (a manifest summary and training and testing validation manifests). Use the error codes in the validation results to find further information in this section. This section also provides information for manifest file errors (terminal errors that happen before the manifest file contents are validated).

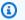

### Note

A manifest is the file used to store the contents of a dataset.

You can fix some errors by using the Amazon Rekognition Custom Labels console. Other errors might require you to make updates to the training or testing manifest files. You might need to make other changes, such as IAM permissions. For more information, see the documentation for individual errors.

Debugging model training 189

## **Terminal errors**

Terminal errors stop the training of a model. There are 3 categories of terminal training errors – service errors, manifest file errors, and manifest content errors.

In the console, Amazon Rekognition Custom Labels shows terminal errors for a model in the **Status message** column of the projects page. The project management dashboard showing list of projects with name, versions, date created, model performance, and status message indicating model state such as training completed or failed

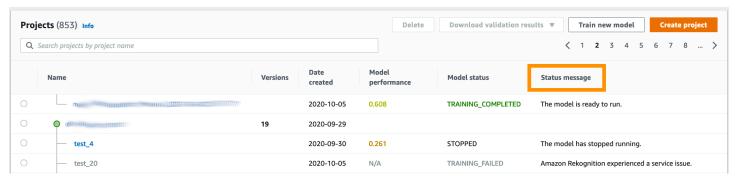

If you using the AWS SDK, you can find out if a terminal manifest file error or a terminal manifest content error has occured by checking the response from <a href="DescribeProjectVersions">DescribeProjectVersions</a>. In this case, the Status value is TRAINING\_FAILED and StatusMessage field contains the error.

## **Service errors**

Terminal service errors occur when Amazon Rekognition experiences a service issue and can't continue training. For example, the failure of another service that Amazon Rekognition Custom Labels depends upon. Amazon Rekognition Custom Labels reports service errors in the console as *Amazon Rekognition experienced a service issue*. If you use the AWS SDK, service errors that occur during training are raised as an InternalServerError exception by <u>CreateProjectVersion</u> and <u>DescribeProjectVersions</u>.

If a service error occurs, retry training of the model. If training continues to fail, contact <u>AWS</u> <u>Support</u> and include any error information reported with the service error.

### Terminal manifest file errors

Manifest file errors are terminal errors, in the training and testing datasets, that happen at the file level, or across multiple files. Manifest file errors are detected before the contents of the training and testing datasets are validated. Manifest file errors prevent the reporting of <a href="mailto:non-terminal">non-terminal</a> validation errors. For example, an empty training manifest file generates an *The manifest file is* 

Terminal errors 190

*empty* error. Since the file is empty, no non-terminal JSON Line validation errors can be reported. The manifest summary is also not created.

You must fix manifest file errors before you can train your model.

The following lists the manifest file errors.

- The manifest file extension or contents are invalid.
- The manifest file is empty.
- The manifest file size exceeds the maximum supported size.
- Unable to write to output S3 bucket.
- The S3 bucket permissions are incorrect.

### **Terminal manifest content errors**

Manifest content errors are terminal errors that relate to the content within a manifest. For example, if you get the error The manifest file contains insufficient labeled images per label to perform auto-split, training can't finish as there aren't enough labeled images in the training dataset to create a testing dataset.

As well as being reported in the console and in the response from DescribeProjectVersions, the error is reported in the manifest summary along with any other terminal manifest content errors. For more information, see Understanding the manifest summary.

Non terminal JSON Line errors are also reported in separate training and testing validation results manifests. The non-terminal JSON Line errors found by Amazon Rekognition Custom Labels are not necessarily related to the manifest content error(s) that stop training. For more information, see <u>Understanding training and testing validation result manifests</u>.

You must fix manifest content errors before you can train your model.

The following are the error messages for manifest content errors.

- The manifest file contains too many invalid rows.
- The manifest file contains images from multiple S3 buckets.
- Invalid owner id for images S3 bucket.
- The manifest file contains insufficient labeled images per label to perform auto-split.
- The manifest file has too few labels.

Terminal errors 191

- The manifest file has too many labels.
- Less than {}% label overlap between the training and testing manifest files.
- The manifest file has too few usable labels.
- Less than {}% usable label overlap between the training and testing manifest files.
- Failed to copy images from S3 bucket.

## Non terminal JSON line validation errors

JSON Line validation errors are non-terminal errors that don't require Amazon Rekognition Custom Labels to stop training a model.

JSON Line validation errors are not shown in the console.

In the training and testing datasets, a JSON Line represents the training or testing information for a single image. Validation errors in a JSON Line, such as an invalid image, are reported in the training and testing validation manifests. Amazon Rekognition Custom Labels completes training using the other, valid, JSON Lines that are in the manifest. For more information, see Understanding training and testing validation result manifests. For information about validation rules, see Validation rules for manifest files.

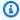

#### Note

Training fails if there are too many JSON Line errors.

We recommend that you also fix non-terminal JSON Line errors errors as they can potentially cause future errors or impact your model training.

Amazon Rekognition Custom Labels can generate the following non-terminal JSON Line validation errors.

- The source-ref key is missing.
- The format of the source-ref value is invalid.
- No label attributes found.
- The format of the label attribute {} is invalid.
- The format of the label attributemetadata is invalid.

- No valid label attributes found.
- One or more bounding boxes has a missing confidence value.
- One of more class ids is missing from the class map.
- The JSON Line has an invalid format.
- The image is invalid. Check S3 path and/or image properties.
- The bounding box has off frame values.
- The height and width of the bounding box is too small.
- There are more bounding boxes than the allowed maximum.
- No valid annotations found.

# **Understanding the manifest summary**

The manifest summary contains the following information.

- Error information about Terminal manifest content errors encountered during validation.
- Error location information for Non terminal JSON line validation errors in the training and testing datasets.
- Error statistics such as the total number of invalid JSON Lines found in the training and testing datasets.

The manifest summary is created during training if there are no Terminal manifest file errors. To get the location of the manifest summary file (manifest\_summary.json), see Getting the validation results.

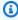

### Note

Service errors and manifest file errors are not reported in the manifest summary. For more information, see Terminal errors.

For information about specific manifest content errors, see Terminal manifest content errors.

# Manifest summary file format

A manifest file has 2 sections, statistics and errors.

#### statistics

statistics contains information about the errors in the training and testing datasets.

- training statistics and errors found in the training dataset.
- testing statistics and errors found in the testing dataset.

Objects in the errors array contain the error code and message for manifest content errors.

The error\_line\_indices array contains the line numbers for each JSON Line in the training or test manifest that has an error. For more information, see Fixing training errors.

#### errors

Errors spanning both the training and testing dataset. For example, an <a href="mailto:ERROR\_INSUFFICIENT\_USABLE\_LABEL\_OVERLAP">ERROR\_INSUFFICIENT\_USABLE\_LABEL\_OVERLAP</a> occurs when there is isn't enough usable labels that overlap the training and testing datasets.

```
{
    "statistics": {
        "training":
            {
                "use_case": String, # Possible values are IMAGE_LEVEL_LABELS,
 OBJECT_LOCALIZATION and NOT_DETERMINED
                "total_json_lines": Number,  # Total number json lines (images) in the
  training manifest.
                "valid_json_lines": Number,  # Total number of JSON Lines (images)
 that can be used for training.
                "invalid_json_lines": Number, # Total number of invalid JSON Lines.
 They are not used for training.
                "ignored_json_lines": Number, # JSON Lines that have a valid schema but
 have no annotations. The aren't used for training and aren't counted as invalid.
                "error_json_line_indices": List[int], # Contains a list of line numbers
 for JSON line errors in the training dataset.
                "errors": [
                    {
                        "code": String, # Error code for a training manifest content
 error.
                        "message": String # Description for a training manifest content
 error.
                    }
                ]
```

```
},
        "testing":
            {
                "use_case": String, # Possible values are IMAGE_LEVEL_LABELS,
 OBJECT_LOCALIZATION and NOT_DETERMINED
                "total_json_lines": Number, # Total number json lines (images) in the
 manifest.
                "valid_json_lines": Number, # Total number of JSON Lines (images) that
 can be used for testing.
                "invalid_json_lines": Number, # Total number of invalid JSON Lines.
 They are not used for testing.
                "ignored_json_lines": Number, # JSON Lines that have a valid schema but
 have no annotations. They aren't used for testing and aren't counted as invalid.
                "error_json_line_indices": List[int], # contains a list of error record
 line numbers in testing dataset.
                "errors": [
                    {
                                          # # Error code for a testing manifest content
                        "code": String,
 error.
                        "message": String # Description for a testing manifest content
 error.
                    }
                ]
            }
    },
    "errors": [
        {
            "code": String, # # Error code for errors that span the training and
 testing datasets.
            "message": String # Description of the error.
        }
    ]
}
```

# **Example manifest summary**

The following example is a partial manifest summary that shows a terminal manifest content error (<a href="ERROR\_TOO\_MANY\_INVALID\_ROWS\_IN\_MANIFEST">ERROR\_TOO\_MANY\_INVALID\_ROWS\_IN\_MANIFEST</a>). The error\_json\_line\_indices array contains the line numbers of non-terminal JSON Line errors in the corresponding training or testing validation manifest.

```
{
    "errors": [],
```

```
"statistics": {
        "training": {
            "use_case": "NOT_DETERMINED",
            "total_json_lines": 301,
            "valid_json_lines": 146,
            "invalid_json_lines": 155,
            "ignored_json_lines": 0,
            "errors": [
                {
                     "code": "ERROR_TOO_MANY_INVALID_ROWS_IN_MANIFEST",
                     "message": "The manifest file contains too many invalid rows."
                }
            ],
            "error_json_line_indices": [
                15,
                16,
                17,
                22,
                23,
                24,
                300
            ]
        },
        "testing": {
            "use_case": "NOT_DETERMINED",
            "total_json_lines": 15,
            "valid_json_lines": 13,
            "invalid_json_lines": 2,
            "ignored_json_lines": 0,
            "errors": [],
            "error_json_line_indices": [
                13,
                15
            ]
        }
    }
}
```

# Understanding training and testing validation result manifests

During training, Amazon Rekognition Custom Labels creates validation result manifests to hold non-terminal JSON Line errors. The validation results manifests are copies of the training and testing datasets with error information added. You can access the validation manifests after training completes. For more information, see Getting the validation results. Amazon Rekognition Custom Labels also creates a manifest summary that includes overview information for JSON Line errors, such as error locations and JSON Line error counts. For more information, see Understanding the manifest summary.

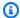

### Note

Validation results (Training and Testing Validation Result Manifests and Manifest Summary) are only created if there are no Terminal manifest file errors.

A manifest contains JSON Lines for each image in the dataset. Within the validation results manifests, JSON Line error information is added to the JSON Lines where errors occur.

A JSON Line error is a non-terminal error related to a single image. A non-terminal validation error can invalidate the entire JSON Line or just a portion. For example, if the image referenced in a JSON Line is not in PNG or JPG format, an ERROR\_INVALID\_IMAGE error occurs and the entire JSON Line is excluded from training. Training continues with other valid JSON Lines.

Within a JSON Line, an error might mean the JSON Line can stil be used for training. For example, if the left value for one of four bounding boxes associated with a label is negative, the model is still trained using the other valid bounding boxes. JSON Line error information is returned for the invalid bounding box (ERROR INVALID BOUNDING BOX). In this example, the error information is added to the annotation object where the error occurs.

Warning errors, such as WARNING\_NO\_ANNOTATIONS, aren't used for training and count as ignored JSON lines (ignored\_json\_lines) in the manifest summary. For more information, see Understanding the manifest summary. Additionally, ignored JSON Lines don't count towards the 20% error threshold for training and testing.

For information about specific non-terminal data validation errors, see Non-Terminal JSON Line Validation Errors.

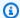

### Note

If there are too many data validation errors, training is stopped and a ERROR\_TOO\_MANY\_INVALID\_ROWS\_IN\_MANIFEST terminal error is reported in the manifest summary.

For information about correcting JSON Line errors, see Fixing training errors.

#### **JSON** line error format

Amazon Rekognition Custom Labels adds non-terminal validation error information to image level and object localization format JSON Lines. For more information, see the section called "Creating a manifest file".

#### **Image Level Errors**

The following example shows the Error arrays in an image level JSON Line. There are two sets of errors. Errors related to label attribute metadata (in this example, sport-metadata) and errors related to the image. An error includes an error code (code), error message (message). For more information, see Image-Level labels in manifest files.

```
{
    "source-ref": String,
    "sport": Number,
    "sport-metadata": {
        "class-name": String,
        "confidence": Float,
        "type": String,
        "job-name": String,
        "human-annotated": String,
        "creation-date": String,
        "errors": [
            {
                "code": String, # error codes for label
                "message": String # Description and additional contextual details of
 the error
            }
        ]
    },
    "errors": [
```

```
{
    "code": String, # error codes for image
    "message": String # Description and additional contextual details of the
error
    }
]
```

## **Object localization errors**

The following example show the error arrays in an object localization JSON Line. The JSON Line contains an Errors array information for fields in the following JSON Line sections. Each Error object includes the error code and the error message.

- label attribute Errors for the label attribute fields. See bounding-box in the example.
- annotations Annotation errors (bounding boxes) are stored in the annotations array inside
  the label attribute.
- *label attribute-metadata* Errors for the label attribute metadata. See bounding-box-metadata in the example.
- image Errors not related to the label attribute, annotation, and label attribute metadata fields.

For more information, see Object localization in manifest files.

```
{
    "source-ref": String,
    "bounding-box": {
        "image_size": [
             {
                 "width": Int,
                 "height": Int,
                 "depth": Int,
            }
        ],
        "annotations": [
             {
                 "class_id": Int,
                 "left": Int,
                 "top": Int,
                 "width": Int,
                 "height": Int,
                 "errors": [
                                # annotation field errors
```

```
{
                       "code": String, # annotation field error code
                       "message": String # Description and additional contextual
details of the error
               ]
           }
       ],
       "errors": [ #label attribute field errors
           {
               "code": String, # error code
               "message": String # Description and additional contextual details of
the error
           }
       ]
   },
   "bounding-box-metadata": {
       "objects": [
           {
               "confidence": Float
       ],
       "class-map": {
           String: String
       },
       "type": String,
       "human-annotated": String,
       "creation-date": String,
       "job-name": String,
       "errors": [ #metadata field errors
           {
               "code": String, # error code
               "message": String # Description and additional contextual details of
the error
           }
       ]
  },
  "errors": [ # image errors
       {
           "code": String, # error code
           "message": String # Description and additional contextual details of the
error
       }
   ]
```

}

## **Example JSON line error**

The following object localization JSON Line (formatted for readability) shows an <a href="mailto:ERROR\_BOUNDING\_BOX\_TOO\_SMALL">ERROR\_BOUNDING\_BOX\_TOO\_SMALL</a> error. In this example, the bounding box dimensions (height and width) aren't greater than 1 x 1.

```
{
    "source-ref": "s3://bucket/Manifests/images/199940-1791.jpg",
    "bounding-box": {
        "image_size": [
            {
                 "width": 3000,
                "height": 3000,
                "depth": 3
            }
        ],
        "annotations": [
            {
                "class_id": 1,
                "top": 0,
                "left": 0,
                "width": 1,
                "height": 1,
                "errors": [
                     {
                         "code": "ERROR_BOUNDING_BOX_TOO_SMALL",
                         "message": "The height and width of the bounding box is too
 small."
                     }
                ]
            },
                "class_id": 0,
                "top": 65,
                "left": 86,
                "width": 220,
                "height": 334
            }
        ]
    },
    "bounding-box-metadata": {
```

```
"objects": [
            {
                 "confidence": 1
            },
            {
                 "confidence": 1
            }
        ],
        "class-map": {
            "0": "Echo",
            "1": "Echo Dot"
        },
        "type": "groundtruth/object-detection",
        "human-annotated": "yes",
        "creation-date": "2019-11-20T02:57:28.288286",
        "job-name": "my job"
    }
}
```

# Getting the validation results

The validation results contain error information for <u>Terminal manifest content errors</u> and <u>Non</u> terminal JSON line validation errors. There are three validation results files.

- training\_manifest\_with\_validation.json A copy of the training dataset manifest file with JSON Line error information added.
- testing\_manifest\_with\_validation.json A copy of the testing dataset manifest file with JSON Line error error information added.
- manifest\_summary.json A summary of manifest content errors and JSON Line errors found
  in the training and testing datasets. For more information, see <u>Understanding the manifest</u>
  summary.

For information about the contents of the training and testing validation manifests, see <u>Debugging</u> a failed model training.

# Note

• The validation results are created only if no <u>Terminal manifest file errors</u> are generated during training.

Getting the validation results 202

If a <u>service error</u> occurs after the training and testing manifest are validated, the
validation results are created, but the response from <u>DescribeProjectVersions</u> doesn't
include the validation results file locations.

After training completes or fails, you can download the validation results by using the Amazon Rekognition Custom Labels console or get the Amazon S3 bucket location by calling DescribeProjectVersions API.

## **Getting validation results (Console)**

If you are using the console to train your model, you can download the validation results from a project's list of models, as shown in the following diagram. The Models panel shows model training and validation results with option to download validation results.

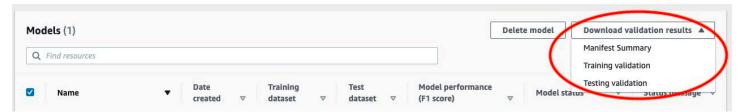

You can also access download the validation results from a model's details page. The details page shows the dataset details with status, training and test datasets, and download links for manifest summary, training validation manifest, and testing validation manifest.

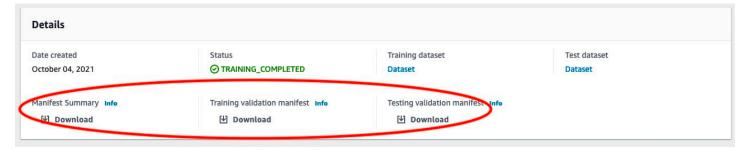

For more information, see <u>Training a model (Console)</u>.

# **Getting validation results (SDK)**

After model training completes, Amazon Rekognition Custom Labels stores the validation results in the Amazon S3 bucket specified during training. You can get the S3 bucket location by calling the DescribeProjectVersions API, after training completes. To train a model, see Training a model (SDK).

Getting the validation results 203

A <u>ValidationData</u> object is returned for the training dataset (<u>TrainingDataResult</u>) and the testing dataset (<u>TrainingDataResult</u>). The manifest summary is returned in ManifestSummary.

After you get the Amazon S3 bucket location, you can download the validation results. For more information, see <u>How do I download an object from an S3 bucket?</u>. You can also use the <u>GetObject</u> operation.

#### To get validation data (SDK)

- 1. If you haven't already done so, install and configure the AWS CLI and the AWS SDKs. For more information, see Step 4: Set up the AWS CLI and AWS SDKs.
- 2. Use the following example to get the location of the validation results.

#### Python

Replace project\_arn with the Amazon Resource Name (ARN) of the project that contains the model. For more information, see <a href="Managing an Amazon Rekognition Custom">Managing an Amazon Rekognition Custom</a> <a href="Labels project">Labels project</a>. Replace version\_name with the name of the model version. For more information, see <a href="Training a model">Training a model</a> (SDK).

Getting the validation results 204

```
describe_model(project_arn, version_name)

if __name__ == "__main__":
    main()
```

 In the program output, note the Validation field within the TestingDataResult and TrainingDataResult objects. The manifest summary is in ManifestSummary.

# **Fixing training errors**

You use the manifest summary to identify <u>Terminal manifest content errors</u> and <u>Non terminal JSON line validation errors</u> encountered during training. You must fix manifest content errors. We recommend that you also fix non-terminal JSON Line errors. For information about specific errors, see Non-Terminal JSON Line Validation Errors and Terminal manifest content errors.

You can makes fixes to the training or testing dataset used for training. Alternatively, you can make the fixes in the training and testing validation manifest files and use them to train the model.

After you make your fixes, you need to import the updated manifests(s) and retrain the model. For more information, see Creating a manifest file.

The following procedure shows you how to use the manifest summary to fix terminal manifest content errors. The procedure also shows you how to locate and fix JSON Line errors in the training and testing validation manifests.

## To fix Amazon Rekognition Custom Labels training errors

- 1. Download the validation results files. The file names are training\_manifest\_with\_validation.json, testing\_manifest\_with\_validation.json and manifest\_summary.json. For more information, see Getting the validation results.
- 2. Open the manifest summary file (manifest\_summary.json).
- Fix any errors in the manifest summary. For more information, see <u>Understanding the manifest</u> summary.
- 4. In the manifest summary, iterate through the error\_line\_indices array in training and fix the errors in training\_manifest\_with\_validation.json at the corresponding JSON Line numbers. For more information, see the section called "Understanding training and testing validation result manifests".

Fixing training errors 205

5. Iterate through the error\_line\_indices array in testing and fix the errors in testing\_manifest\_with\_validation.json at the corresponding JSON Line numbers.

6. Retrain the model using the validation manifest files as the training and testing datasets. For more information, see the section called "Training a model".

If you are using the AWS SDK and choose to fix the errors in the training or the test validation data manifest files, use the location of the validation data manifest files in the <u>TrainingData</u> and <u>TestingData</u> input parameters to <u>CreateProjectVersion</u>. For more information, see <u>Training a model</u> (SDK).

## **JSON** line error precedence

The following JSON Line errors are detected first. If any of these errors occur, validation of JSON Line errors is stopped. You must fix these errors before you can fix any of the other JSON Line errors

- MISSING\_SOURCE\_REF
- ERROR\_INVALID\_SOURCE\_REF\_FORMAT
- ERROR\_NO\_LABEL\_ATTRIBUTES
- ERROR\_INVALID\_LABEL\_ATTRIBUTE\_FORMAT
- ERROR\_INVALID\_LABEL\_ATTRIBUTE\_METADATA\_FORMAT
- ERROR\_MISSING\_BOUNDING\_BOX\_CONFIDENCE
- ERROR\_MISSING\_CLASS\_MAP\_ID
- ERROR\_INVALID\_JSON\_LINE

# **Terminal manifest file errors**

This topic describes the <u>Terminal manifest file errors</u>. Manifest file errors do not have an associated error code. The validation results manifests are not created when a terminal manifest file error occurs. For more information, see <u>Understanding the manifest summary</u>. Terminal manifest errors prevent the reporting of Non-Terminal JSON Line Validation Errors.

#### The manifest file extension or contents are invalid.

The training or testing manifest file doesn't have a file extension or its contents are invalid.

Terminal manifest file errors 206

#### To fix error The manifest file extension or contents are invalid.

- Check the following possible causes in both the training and testing manifest files.
  - The manifest file is missing a file extension. By convention the file extension is .manifest.
  - The Amazon S3 bucket or key for the manifest file couldn't be found.

## The manifest file is empty.

The training or testing manifest file used for training exists, but it is empty. The manifest file needs a JSON Line for each image that you use for training and testing.

## To fix error The manifest file is empty.

- 1. Check which of the training or testing manifests are empty.
- 2. Add JSON Lines to the empty manifest file. For more information, see <u>Creating a manifest file</u>. Alternatively, create a new dataset with the console. For more information, see <u>the section</u> called "Creating datasets with images".

# The manifest file size exceeds the maximum supported size.

The training or testing manifest file size (in bytes) is too large. For more information, see <u>Guidelines and quotas in Amazon Rekognition Custom Labels</u>. A manifest file can have less than the maximum number of JSON Lines and still exceed the maximum file size.

You can't use the Amazon Rekognition Custom Labels console to fix error *The manifest file size* exceeds the maximum supported size.

## To fix error The manifest file size exceeds the maximum supported size.

- 1. Check which of the training and testing manifests exceed the maximum file size.
- 2. Reduce the number of JSON Lines in the manifest files that are too large. For more information, see <u>Creating a manifest file</u>.

Terminal manifest file errors 207

## The S3 bucket permissions are incorrect.

Amazon Rekognition Custom Labels doesn't have permissions to one or more of the buckets containing the training and testing manifest files.

You can't use the Amazon Rekognition Custom Labels console to fix this error.

### To fix error The S3 bucket permissions are incorrect.

 Check the permissions for the bucket(s) containing the training and testing manifests. For more information, see Step 2: Set up Amazon Rekognition Custom Labels console permissions.

## Unable to write to output S3 bucket.

The service is unable to generate the training output files.

#### To fix error Unable to write to output S3 bucket.

 Check that the Amazon S3 bucket information in the <u>OutputConfig</u> input parameter to CreateProjectVersion is correct.

You can't use the Amazon Rekognition Custom Labels console to fix this error.

## **Terminal manifest content errors**

This topic describes the <u>Terminal manifest content errors</u> reported in the manifest summary. The manifest summary includes an error code and message for each detected error. For more information, see <u>Understanding the manifest summary</u>. Terminal manifest content errors don't stop the reporting of Non terminal JSON line validation errors.

# ERROR\_TOO\_MANY\_INVALID\_ROWS\_IN\_MANIFEST

#### **Error** message

The manifest file contains too many invalid rows.

### More information

An ERROR\_TOO\_MANY\_INVALID\_ROWS\_IN\_MANIFEST error occurs if there are too many JSON Lines that contain invalid content.

Terminal manifest content errors 208

You can't use the Amazon Rekognition Custom Labels console to fix an ERROR\_TOO\_MANY\_INVALID\_ROWS\_IN\_MANIFEST error.

#### To fix ERROR\_TOO\_MANY\_INVALID\_ROWS\_IN\_MANIFEST

1. Check the manifest for JSON Line errors. For more information, see <u>Understanding training</u> and testing validation result manifests.

 Fix JSON Lines that have errors For more information, see <u>Non-Terminal JSON Line Validation</u> Errors.

### ERROR\_IMAGES\_IN\_MULTIPLE\_S3\_BUCKETS

#### **Error message**

The manifest file contains images from multiple S3 buckets.

#### More information

A manifest can only reference images stored in a single bucket. Each JSON Line stores the Amazon S3 location of an image location in the value of source-ref. In the following example, the bucket name is *my-bucket*.

```
"source-ref": "s3://my-bucket/images/sunrise.png"
```

You can't use the Amazon Rekognition Custom Labels console to fix this error.

#### To fix ERROR\_IMAGES\_IN\_MULTIPLE\_S3\_BUCKETS

• Ensure that all your images are in the same Amazon S3 bucket and that the value of sourceref in every JSON Line references the bucket where your images are stored. Alternatively, choose a preferred Amazon S3 bucket and remove the JSON Lines where source-ref doesn't reference your preferred bucket.

# ERROR\_INVALID\_PERMISSIONS\_IMAGES\_S3\_BUCKET

#### Error message

The permissions for the images S3 bucket are invalid.

#### More information

The permissions on the Amazon S3 bucket that contains the images are incorrect.

You can't use the Amazon Rekognition Custom Labels console to fix this error.

# To fix ERROR\_INVALID\_PERMISSIONS\_IMAGES\_S3\_BUCKET

 Check the permissions of the bucket containing the images. The value of the source-ref for an image contains the bucket location.

### ERROR\_INVALID\_IMAGES\_S3\_BUCKET\_OWNER

#### **Error message**

Invalid owner id for images S3 bucket.

#### More information

The owner of the bucket that contains the training or test images is different from the owner of the bucket that contains the training or test manifest. You can use the following command to find the owner of a bucket.

```
aws s3api get-bucket-acl --bucket bucket name
```

The OWNER ID must match for the buckets that store the images and manifest files.

#### To fix ERROR\_INVALID\_IMAGES\_S3\_BUCKET\_OWNER

- 1. Choose the desired owner of the training, testing, output, and image buckets. The owner must have permissions to use Amazon Rekognition Custom Labels.
- 2. For each bucket not currently owned by the desired owner, create a new Amazon S3 bucket owned by the preferred owner.
- 3. Copy the old bucket contents to the new bucket. For more information, see <a href="How can I copy">How can I copy</a> objects between Amazon S3 buckets?.

You can't use the Amazon Rekognition Custom Labels console to fix this error.

# ERROR\_INSUFFICIENT\_IMAGES\_PER\_LABEL\_FOR\_AUTOSPLIT

#### **Error message**

The manifest file contains insufficient labeled images per label to perform auto-split.

#### More information

During model training, you can create a testing dataset by using 20% of the images from the training dataset. ERROR\_INSUFFICIENT\_IMAGES\_PER\_LABEL\_FOR\_AUTOSPLIT occurs when there aren't enough images to create an acceptable testing dataset.

You can't use the Amazon Rekognition Custom Labels console to fix this error.

#### To fix ERROR\_INSUFFICIENT\_IMAGES\_PER\_LABEL\_FOR\_AUTOSPLIT

 Add more labeled image to your training dataset. You can add images in the Amazon Rekognition Custom Labels console by adding images to the training dataset, or by adding JSON Lines to your training manifest. For more information, see Managing datasets.

# ERROR\_MANIFEST\_TOO\_FEW\_LABELS

#### **Error** message

The manifest file has too few labels.

#### More information

Training and testing datasets have a required minumum number of labels. The minimum depends on if the dataset trains/tests a model to detect image-level labels (classification) or if the model detects object locations. If the training dataset is split to create a testing dataset, the number of labels in the dataset is determined after the training dataset is split. For more information, see Guidelines and quotas in Amazon Rekognition Custom Labels.

#### To fix ERROR\_MANIFEST\_TOO\_FEW\_LABELS (console)

- 1. Add more new labels to the dataset. For more information, see Managing labels.
- 2. Add the new labels to images in the dataset. If your model detects image-level labels, see <u>Assigning image-level labels to an image</u>. If your model detects object locations, see <u>the</u> section called "Labeling objects with bounding boxes".

#### To fix ERROR\_MANIFEST\_TOO\_FEW\_LABELS (JSON Line)

Add JSON Lines for new images that have new labels. For more information, see <u>Creating</u>
 a <u>manifest file</u>. If your model detects image-level labels, you add new labels names to the
 class-name field. For example, the label for the following image is *Sunrise*.

```
{
    "source-ref": "s3://bucket/images/sunrise.png",
    "testdataset-classification_Sunrise": 1,
    "testdataset-classification_Sunrise-metadata": {
        "confidence": 1,
        "job-name": "labeling-job/testdataset-classification_Sunrise",
        "class-name": "Sunrise",
        "human-annotated": "yes",
        "creation-date": "2018-10-18T22:18:13.527256",
        "type": "groundtruth/image-classification"
    }
}
```

If your model detects object locations, add new labels to the class-map, as shown in the following example.

```
{
 "source-ref": "s3://custom-labels-bucket/images/IMG_1186.png",
 "bounding-box": {
  "image_size": [{
   "width": 640,
   "height": 480,
   "depth": 3
 }],
  "annotations": [{
   "class_id": 1,
   "top": 251,
   "left": 399,
   "width": 155,
   "height": 101
 }, {
   "class_id": 0,
   "top": 65,
   "left": 86,
   "width": 220,
```

```
"height": 334
  }]
 },
 "bounding-box-metadata": {
  "objects": [{
   "confidence": 1
  }, {
   "confidence": 1
  }],
  "class-map": {
   "0": "Echo",
   "1": "Echo Dot"
  },
  "type": "groundtruth/object-detection",
  "human-annotated": "yes",
  "creation-date": "2018-10-18T22:18:13.527256",
  "job-name": "my job"
 }
}
```

You need to map the class map table to the bounding box annotations. For more information, see Object localization in manifest files.

# ERROR\_MANIFEST\_TOO\_MANY\_LABELS

#### **Error** message

The manifest file has too many labels.

#### More information

The number of unique labels in the manifest (dataset) is more than the allowed limit. If the training dataset is split to create a testing dataset, the mumber of labels is determined after the split.

#### To fix ERROR\_MANIFEST\_TOO\_MANY\_LABELS (Console)

• Remove labels from the dataset. For more information, see <u>Managing labels</u>. The labels are automatically removed from the images and bounding boxes in your dataset.

#### To fix ERROR\_MANIFEST\_TOO\_MANY\_LABELS (JSON Line)

Manifests with image level JSON Lines – If the image has a single label, remove the JSON Lines
for images that use the desired label. If the JSON Line contains multiple labels, remove only
the JSON object for the desired label. For more information, see <a href="Adding multiple image-level labels">Adding multiple image-level labels</a> to an image.

Manifests with object location JSON Lines – Remove the bounding box and associated label information for the label that you want to remove. Do this for each JSON Line that contains the desired label. You need to remove the label from the class-map array and corresponding objects in the objects and annotations array. For more information, see <a href="Object localization">Object localization</a> in manifest files.

# ERROR\_INSUFFICIENT\_LABEL\_OVERLAP

#### **Error message**

Less than {}% label overlap between the training and testing manifest files.

#### More information

There is less than 50% overlap between the testing dataset label names and the training dataset label names.

#### To fix ERROR\_INSUFFICIENT\_LABEL\_OVERLAP (Console)

 Remove labels from the training dataset. Alternatively, add more common labels to your testing dataset. For more information, see <u>Managing labels</u>. The labels are automatically removed from the images and bounding boxes in your dataset.

# To fix ERROR\_INSUFFICIENT\_LABEL\_OVERLAP by removing labels from the training dataset (JSON Line)

Manifests with image level JSON Lines – If the image has a single label, remove the JSON Line
for the image that use the desired label. If the JSON Line contains multiple labels, remove only
the JSON object for the desired label. For more information, see <a href="Adding multiple image-level">Adding multiple image-level</a>
labels to an image. Do this for each JSON Line in the manifest that contains the label that you
want to remove.

Manifests with object location JSON Lines – Remove the bounding box and associated label information for the label that you want to remove. Do this for each JSON Line that contains the desired label. You need to remove the label from the class-map array and corresponding objects in the objects and annotations array. For more information, see <a href="Object localization">Object localization</a> in manifest files.

# To fix ERROR\_INSUFFICIENT\_LABEL\_OVERLAP by adding common labels to the testing dataset (JSON Line)

 Add JSON Lines to the testing dataset that include images labeled with labels already in the training dataset. For more information, see <u>Creating a manifest file</u>.

### ERROR\_MANIFEST\_TOO\_FEW\_USABLE\_LABELS

#### **Error message**

The manifest file has too few usable labels.

#### More information

A training manifest can contain JSON Lines in image-level label format and in object location format. Depending on type of JSON Lines found in the training manifest, Amazon Rekognition Custom Labels chooses to create a model that detects image-level labels, or a model that detects object locations. Amazon Rekognition Custom Labels filters out valid JSON records for JSON Lines that are not in the chosen format. ERROR\_MANIFEST\_TOO\_FEW\_USABLE\_LABELS occurs when the number of labels in the chosen model type manifest is insufficient to train the model.

A minimum of 1 label is required to train a model that detects image-level labels. A minimum of 2 labels is required to train a model that object locations.

#### To fix ERROR\_MANIFEST\_TOO\_FEW\_USABLE\_LABELS (Console)

- 1. Check the use\_case field in the manifest summary.
- 2. Add more labels to the training dataset for the use case (image level or object localization) that matches the value of use\_case. For more information, see <a href="Managing labels">Managing labels</a>. The labels are automatically removed from the images and bounding boxes in your dataset.

#### To fix ERROR\_MANIFEST\_TOO\_FEW\_USABLE\_LABELS (JSON Line)

- Check the use\_case field in the manifest summary.
- 2. Add more labels to the training dataset for the use case (image level or object localization) that matches the value of use\_case. For more information, see Creating a manifest file.

#### ERROR\_INSUFFICIENT\_USABLE\_LABEL\_OVERLAP

#### **Error message**

Less than {}% usable label overlap between the training and testing manifest files.

#### More information

A training manifest can contain JSON Lines in image-level label format and in object location format. Depending on the formats found in the training manifest, Amazon Rekognition Custom Labels chooses to create a model that detects image-level labels, or a model that detects object locations. Amazon Rekognition Custom Labels doesn't use valid JSON records for JSON Lines that are not in the chosen model format. ERROR\_INSUFFICIENT\_USABLE\_LABEL\_OVERLAP occurs when there is less than 50% overlap between the testing and training labels that are used.

#### To fix ERROR\_INSUFFICIENT\_USABLE\_LABEL\_OVERLAP (Console)

 Remove labels from the training dataset. Alternatively, add more common labels to your testing dataset. For more information, see <u>Managing labels</u>. The labels are automatically removed from the images and bounding boxes in your dataset.

# To fix ERROR\_INSUFFICIENT\_USABLE\_LABEL\_OVERLAP by removing labels from the training dataset (JSON Line)

Datasets used to detect image-level labels – If the image has a single label, remove the JSON
Line for the image that use the desired label. If the JSON Line contains multiple labels, remove
only the JSON object for the desired label. For more information, see <u>Adding multiple image-level labels to an image</u>. Do this for each JSON Line in the manifest that contains the label that
you want to remove.

Datasets used to detects object locations – Remove the bounding box and associated label information for the label that you want to remove. Do this for each JSON Line that contains the desired label. You need to remove the label from the class-map array and corresponding objects in the objects and annotations array. For more information, see <a href="Object localization">Object localization</a> in manifest files.

# To fix ERROR\_INSUFFICIENT\_USABLE\_LABEL\_OVERLAP by adding common labels to the testing dataset (JSON Line)

 Add JSON Lines to the testing dataset that include images labeled with labels already in the training dataset. For more information, see <u>Creating a manifest file</u>.

# ERROR\_FAILED\_IMAGES\_S3\_COPY

#### **Error message**

Failed to copy images from S3 bucket.

#### More information

The service wasn't able to copy any of the images in your your dataset.

You can't use the Amazon Rekognition Custom Labels console to fix this error.

#### To fix ERROR\_FAILED\_IMAGES\_S3\_COPY

- 1. Check the permissions of your images.
- 2. If you are using AWS KMS, check the bucket policy. For more information, see <u>Decrypting files</u> encrypted with AWS Key Management Service.

# The manifest file has too many terminal errors.

There are too many JSON lines with terminal content errors.

#### To fix ERROR\_TOO\_MANY\_RECORDS\_IN\_ERROR

 Reduce the number of JSON Lines (images) with terminal content errors. For more information, see Terminal manifest content errors.

You can't use the Amazon Rekognition Custom Labels console to fix this error.

#### Non-Terminal JSON Line Validation Errors

This topic lists the non-terminal JSON Line validation errors reported by Amazon Rekognition Custom Labels during training. The errors are reported in the training and testing validation manifest. For more information, see <u>Understanding training and testing validation result manifests</u>. You can fix a non-terminal JSON Line error by updating the JSON Line in the training or test manifest file. You can also remove the JSON Line from the manifest, but doing so might reduce the quality of your model. If there are many non-terminal validation errors, you might find it easier to recreate the manifest file. Validation errors typically occur in manually created manifest files. For more information, see <u>Creating a manifest file</u>. For information about fixing validation errors, see <u>Fixing training errors</u>. Some errors can be fixed by using the Amazon Rekognition Custom Labels console.

### ERROR\_MISSING\_SOURCE\_REF

#### **Error message**

The source-ref key is missing.

#### More information

The JSON Line source-ref field provides the Amazon S3 location of an image. This error occurs when the source-ref key is missing or is misspelt. This error typically occurs in manually created manifest files. For more information, see Creating a manifest file.

#### To fix ERROR\_MISSING\_SOURCE\_REF

- Check that the source-ref key is present and is spelt correctly. A complete source-ref key and value is similar to the following. is "source-ref": "s3://bucket/path/image".
- 2. Update or the source-ref key in the JSON Line. Alternatively, remove, the JSON Line from the manifest file.

You can't use the Amazon Rekognition Custom Labels console to fix this error.

# ERROR\_INVALID\_SOURCE\_REF\_FORMAT

#### **Error** message

The format of the source-ref value is invalid.

#### More information

The source-ref key is present in the JSON Line, but the schema of the Amazon S3 path is incorrect. For example, the path is https://... instead of S3://... An ERROR\_INVALID\_SOURCE\_REF\_FORMAT error typically occurs in manually created manifest files. For more information, see Creating a manifest file.

#### To fix ERROR\_INVALID\_SOURCE\_REF\_FORMAT

- Check that the schema is "source-ref": "s3://bucket/path/image". For example, "source-ref": "s3://custom-labels-console-us-east-1-1111111111/images/000000242287.jpg".
- 2. Update, or remove, the JSON Line in the manifest file.

You can't use the Amazon Rekognition Custom Labels console to fix this ERROR\_INVALID\_SOURCE\_REF\_FORMAT.

### ERROR\_NO\_LABEL\_ATTRIBUTES

#### **Error** message

No label attributes found.

#### More information

The label attribute or the label attribute -metadata key name (or both) is invalid or missing. In the following example, ERROR\_NO\_LABEL\_ATTRIBUTES occurs whenever the bounding-box or bounding-box-metadata key (or both) is missing. For more information, see <a href="Creating a manifest">Creating a manifest</a> file.

```
{
"source-ref": "s3://custom-labels-bucket/images/IMG_1186.png",
"bounding-box": {
    "image_size": [{
        "width": 640,
        "height": 480,
        "depth": 3
    }],
    "annotations": [{
        "class_id": 1,
```

```
"top": 251,
   "left": 399,
   "width": 155,
   "height": 101
  }, {
   "class_id": 0,
   "top": 65,
   "left": 86,
   "width": 220,
   "height": 334
  }]
 },
 "bounding-box-metadata": {
  "objects": [{
   "confidence": 1
  }, {
   "confidence": 1
  }],
  "class-map": {
   "0": "Echo",
   "1": "Echo Dot"
  },
  "type": "groundtruth/object-detection",
  "human-annotated": "yes",
  "creation-date": "2018-10-18T22:18:13.527256",
  "job-name": "my job"
 }
}
```

A ERROR\_NO\_LABEL\_ATTRIBUTES error typically occurs in a manually created manifest file. For more information, see Creating a manifest file.

## To fix ERROR\_NO\_LABEL\_ATTRIBUTES

- 1. Check that label attribute identifier and label attribute identifier -metadata keys are present and that the key names are spelt correctly.
- 2. Update, or remove, the JSON Line in the manifest file.

You can't use the Amazon Rekognition Custom Labels console to fix ERROR\_NO\_LABEL\_ATTRIBUTES .

## ERROR\_INVALID\_LABEL\_ATTRIBUTE\_FORMAT

#### **Error message**

The format of the label attribute {} is invalid.

#### More information

The schema for the label attribute key is missing or invalid. An ERROR\_INVALID\_LABEL\_ATTRIBUTE\_FORMAT error typically occurs in manually created manifest files. for more information, see Creating a manifest file.

#### To fix ERROR\_INVALID\_LABEL\_ATTRIBUTE\_FORMAT

1. Check that the JSON Line section for the label attribute key is correct. In the following example object location example, the image\_size and annotations objects must be correct. The label attribute key is named bounding-box.

```
"bounding-box": {
 "image_size": [{
 "width": 640,
 "height": 480,
 "depth": 3
}],
 "annotations": [{
 "class_id": 1,
 "top": 251,
 "left": 399,
  "width": 155,
 "height": 101
}, {
  "class_id": 0,
 "top": 65,
 "left": 86,
  "width": 220,
 "height": 334
}]
},
```

2. Update, or remove, the JSON Line in the manifest file.

You can't use the Amazon Rekognition Custom Labels console to fix this error.

### ERROR INVALID LABEL ATTRIBUTE METADATA FORMAT

#### **Error message**

The format of the label attribute metadata is invalid.

#### More information

The schema for the label attribute metadata key is missing or invalid. An ERROR\_INVALID\_LABEL\_ATTRIBUTE\_METADATA\_FORMAT error typically occurs in manually created manifest files. For more information, see Creating a manifest file.

#### To fix ERROR\_INVALID\_LABEL\_ATTRIBUTE\_FORMAT

1. Check that the JSON Line schema for the label attribute metadata key is similar to the following example. The label attribute metadata key is named bounding-box-metadata.

```
"bounding-box-metadata": {
  "objects": [{
      "confidence": 1
  }, {
      "confidence": 1
  }],
  "class-map": {
      "0": "Echo",
      "1": "Echo Dot"
  },
  "type": "groundtruth/object-detection",
      "human-annotated": "yes",
      "creation-date": "2018-10-18T22:18:13.527256",
      "job-name": "my job"
  }
```

2. Update, or remove, the JSON Line in the manifest file.

You can't use the Amazon Rekognition Custom Labels console to fix this error.

## ERROR\_NO\_VALID\_LABEL\_ATTRIBUTES

#### **Error message**

No valid label attributes found.

#### More information

No valid label attributes were found in the JSON Line. Amazon Rekognition Custom Labels checks both the label attribute and the label attribute identifier. An ERROR\_INVALID\_LABEL\_ATTRIBUTE\_FORMAT error typically occurs in manually created manifest files. for more information, see Creating a manifest file.

If a JSON Line isn't in a supported SageMaker manifest format, Amazon Rekognition Custom Labels marks the JSON Line as invalid and an ERROR\_NO\_VALID\_LABEL\_ATTRIBUTES error is reported. Currently, Amazon Rekognition Custom Labels supports classification job and bounding box formats. For more information, see Creating a manifest file.

#### To fix ERROR\_NO\_VALID\_LABEL\_ATTRIBUTES

- 1. Check that the JSON for the label attribute key and label attribute metadata is correct.
- 2. Update, or remove, the JSON Line in the manifest file. For more information, see <u>the section</u> called "Creating a manifest file".

You can't use the Amazon Rekognition Custom Labels console to fix this error.

# ERROR\_MISSING\_BOUNDING\_BOX\_CONFIDENCE

#### **Error** message

One or more bounding boxes has a missing confidence value.

#### More information

The confidence key is missing for one or more object location bounding boxes. The confidence key for a bounding box is in the label attribute metadata, as shown in the following example. A ERROR\_MISSING\_BOUNDING\_BOX\_CONFIDENCE error typically occurs in manually created manifest files. For more information, see the section called "Object localization in manifest files".

```
"bounding-box-metadata": {
  "objects": [{
    "confidence": 1
```

```
}, {
   "confidence": 1
}],
```

#### To fix ERROR\_MISSING\_BOUNDING\_BOX\_CONFIDENCE

1. Check that the objects array in the label attribute contains the same number of confidence keys as there are objects in the label attribute annotations array.

2. Update, or remove, the JSON Line in the manifest file.

You can't use the Amazon Rekognition Custom Labels console to fix this error.

# ERROR\_MISSING\_CLASS\_MAP\_ID

#### **Error message**

One of more class ids is missing from the class map.

#### More information

The class\_id in an annotation (bounding box) object doesn't have a matching entry in the label attribute metadata class map (class-map). For more information, see <a href="Object localization">Object localization</a> in manifest files. A ERROR\_MISSING\_CLASS\_MAP\_ID error typically occurs in manually created manifest files.

#### To fix ERROR\_MISSING\_CLASS\_MAP\_ID

1. Check that the class\_id value in each annotation (bounding box) object has a corresponding value in the class-map array, as shown in the following example. The annotations array and class\_map array should have the same number of elements.

```
{
"source-ref": "s3://custom-labels-bucket/images/IMG_1186.png",
"bounding-box": {
    "image_size": [{
        "width": 640,
        "height": 480,
        "depth": 3
    }],
    "annotations": [{
```

```
"class_id": 1,
   "top": 251,
   "left": 399,
   "width": 155,
   "height": 101
  }, {
   "class_id": 0,
   "top": 65,
   "left": 86,
   "width": 220,
   "height": 334
  }]
 },
 "bounding-box-metadata": {
 "objects": [{
   "confidence": 1
  }, {
   "confidence": 1
  }],
  "class-map": {
   "0": "Echo",
   "1": "Echo Dot"
  },
  "type": "groundtruth/object-detection",
  "human-annotated": "yes",
  "creation-date": "2018-10-18T22:18:13.527256",
  "job-name": "my job"
 }
}
```

2. Update, or remove, the JSON Line in the manifest file.

You can't use the Amazon Rekognition Custom Labels console to fix this error.

# ERROR\_INVALID\_JSON\_LINE

#### **Error message**

The JSON Line has an invalid format.

#### More information

An unexpected character was found in the JSON Line. The JSON Line is replaced with a new JSON Line that contains only the error information. An ERROR\_INVALID\_JSON\_LINE error typically occurs in manually created manifest files. For more information, see <a href="the section called "Object localization">the section called "Object localization in manifest files"</a>.

You can't use the Amazon Rekognition Custom Labels console to fix this error.

#### To fix ERROR\_INVALID\_JSON\_LINE

- Open the manifest file and navigate to the JSON Line where the ERROR\_INVALID\_JSON\_LINE error occurs.
- 2. Check that the JSON Line doesn't contain invalid characters and that required; or, characters are not missing.
- 3. Update, or remove, the JSON Line in the manifest file.

#### **ERROR INVALID IMAGE**

#### Error message

The image is invalid. Check S3 path and/or image properties.

#### More information

The file referenced by source-ref is not a valid image. Potential causes include the image aspect ratio, the size of the image, and the image format.

For more information, see *Guidelines and quotas*.

#### To fix ERROR\_INVALID\_IMAGE

- 1. Check the following.
  - The aspect ratio of the image is less than 20:1.
  - The size of the image is greater than 15 MB
  - The image is in PNG or JPEG format.
  - The path to the image in source-ref is correct.
  - The minimum image dimension of the image is greater 64 pixels x 64 pixels.

- The maximum image dimension of the image is less than 4096 pixels x 4096 pixels.
- 2. Update, or remove, the JSON Line in the manifest file.

You can't use the Amazon Rekognition Custom Labels console to fix this error.

#### **ERROR INVALID IMAGE DIMENSION**

#### **Error message**

The image dimension(s) do not conform to allowed dimensions.

#### More information

The image referenced by source-ref doesn't conform to the allowed image dimensions. The minimum dimension is 64 pixels. The maximum dimension is 4096 pixels. ERROR\_INVALID\_IMAGE\_DIMENSION is reported for images with bounding boxes.

For more information, see Guidelines and quotas.

#### To fix ERROR\_INVALID\_IMAGE\_DIMENSION (Console)

- Update the image in the Amazon S3 bucket with dimensions that Amazon Rekognition Custom Labels can process.
- 2. In the Amazon Rekognition Custom Labels console, do the following:
  - a. Remove the existing bounding boxes from the image.
  - b. Re-add the bounding boxes to the image.
  - c. Save your changes.

For more information, Labeling objects with bounding boxes.

#### To fix ERROR\_INVALID\_IMAGE\_DIMENSION (SDK)

- Update the image in the Amazon S3 bucket with dimensions that Amazon Rekognition Custom Labels can process.
- Get the existing JSON Line for the image by calling <u>ListDatasetEntries</u>. For the SourceRefContains input parameter specify the Amazon S3 location and filename of the image.

3. Call <u>UpdateDatasetEntries</u> and provide the JSON line for the image. Make sure the value of source-ref matches the image location in the Amazon S3 bucket. Update the bounding box annotations to match the bounding box dimensions needed for the updated image.

```
"source-ref": "s3://custom-labels-bucket/images/IMG_1186.png",
 "bounding-box": {
  "image_size": [{
   "width": 640,
   "height": 480,
   "depth": 3
  }],
  "annotations": [{
   "class_id": 1,
   "top": 251,
   "left": 399,
   "width": 155,
   "height": 101
  }, {
   "class_id": 0,
   "top": 65,
   "left": 86,
   "width": 220,
   "height": 334
  }]
 },
 "bounding-box-metadata": {
  "objects": [{
  "confidence": 1
 }, {
   "confidence": 1
  }],
  "class-map": {
   "0": "Echo",
   "1": "Echo Dot"
  },
  "type": "groundtruth/object-detection",
  "human-annotated": "yes",
  "creation-date": "2013-11-18T02:53:27",
  "job-name": "my job"
 }
}
```

# ERROR\_INVALID\_BOUNDING\_BOX

#### **Error message**

The bounding box has off frame values.

#### More information

The bounding box information specifies an image that is either off the image frame or contains negative values.

For more information, see Guidelines and quotas.

#### To fix ERROR\_INVALID\_BOUNDING\_BOX

1. Check the values of the bounding boxes in the annotations array.

```
"bounding-box": {
    "image_size": [{
        "width": 640,
        "height": 480,
        "depth": 3
}],
    "annotations": [{
        "class_id": 1,
        "top": 251,
        "left": 399,
        "width": 155,
        "height": 101
}]
},
```

2. Update, or alternatively remove, the JSON Line from the manifest file.

You can't use the Amazon Rekognition Custom Labels console to fix this error.

# ERROR\_NO\_VALID\_ANNOTATIONS

#### **Error message**

No valid annotations found.

#### More information

None of the annotation objects in the JSON Line contain valid bounding box information.

#### To fix ERROR\_NO\_VALID\_ANNOTATIONS

1. Update the annotations array to include valid bounding box objects. Also, check that corresponding bounding box information (confidence and class\_map) in the label attribute metadata is correct. For more information, see Object localization in manifest files.

```
"source-ref": "s3://custom-labels-bucket/images/IMG_1186.png",
"bounding-box": {
 "image_size": [{
  "width": 640,
  "height": 480,
  "depth": 3
 }],
 "annotations": [
    {
  "class_id": 1,
                    #annotation object
  "top": 251,
  "left": 399,
  "width": 155,
  "height": 101
 }, {
  "class_id": 0,
  "top": 65,
  "left": 86,
  "width": 220,
  "height": 334
 }]
},
"bounding-box-metadata": {
 "objects": [
 >{
  "confidence": 1
                           #confidence object
 },
       {
  "confidence": 1
 }],
 "class-map": {
  "0": "Echo",
                  #label
```

```
"1": "Echo Dot"
},
"type": "groundtruth/object-detection",
"human-annotated": "yes",
"creation-date": "2018-10-18T22:18:13.527256",
"job-name": "my job"
}
```

2. Update, or alternatively remove, the JSON Line from the manifest file.

You can't use the Amazon Rekognition Custom Labels console to fix this error.

### ERROR\_BOUNDING\_BOX\_TOO\_SMALL

#### **Error message**

The height and width of the bounding box is too small.

#### More information

The bounding box dimensions (height and width) have to be greater than 1 x 1 pixels.

During training, Amazon Rekognition Custom Labels resizes an image if any of its dimensions are greater than 1280 pixels (the source images aren't affected). The resulting bounding box heights and widths must be greater than 1 x 1 pixels. A bounding box location is stored in the annotations array of an object location JSON Line. For more information, see Object localization in manifest files

```
"bounding-box": {
    "image_size": [{
        "width": 640,
        "height": 480,
        "depth": 3
}],
    "annotations": [{
        "class_id": 1,
        "top": 251,
        "left": 399,
        "width": 155,
        "height": 101
}]
},
```

The error information is added to the annotation object.

#### To fix ERROR\_BOUNDING\_BOX\_TOO\_SMALL

- Choose one of the following options.
  - Increase the size of bounding boxes that are too small.
  - Remove bounding boxes that are too small. For information about removing a bounding box, see ERROR\_TOO\_MANY\_BOUNDING\_BOXES.
  - Remove the image (JSON Line) from the manifest.

# ERROR\_TOO\_MANY\_BOUNDING\_BOXES

#### **Error message**

There are more bounding boxes than the allowed maximum.

#### More information

There are more bounding boxes than the allowed limit (50). You can remove excess bounding boxes in the Amazon Rekognition Custom Labels console, or you can remove them from the JSON Line.

#### To fix ERROR\_TOO\_MANY\_BOUNDING\_BOXES (Console).

- 1. Decide which bounding boxes to remove.
- 2. Open the Amazon Rekognition console at https://console.aws.amazon.com/rekognition/.
- Choose Use Custom Labels.
- 4. Choose Get started.
- 5. In the left navigation pane, choose the project that contains the dataset that you want to use.
- 6. In the **Datasets** section, choose the dataset that you want to use.
- 7. In the dataset gallery page, choose **Start labeling** to enter labeling mode.
- 8. Choose the image that you want to remove bounding boxes from.
- 9. Choose **Draw bounding box**.
- In the drawing tool, choose the bounding box that you want to delete.

- 11. Press the delete key on your keyboard to delete the bounding box.
- 12. Repeat the previous 2 steps until you have deleted enough bounding boxes.
- 13. Choose Done
- 14. Choose **Save changes** to save your changes.
- 15. Choose **Exit** to exit labeling mode.

#### To fix ERROR\_TOO\_MANY\_BOUNDING\_BOXES (JSON Line).

- 1. Open the manifest file and navigate to the JSON Line where the ERROR\_TOO\_MANY\_BOUNDING\_BOXES error occurs.
- 2. Remove the following for each bounding box that you want to remove.
  - Remove the required annotation object from annotations array.
  - Remove the corresponding confidence object from the objects array in the label attribute metadata.
  - If no longer used by other bounding boxes, remove the label from the class-map.

Use the following example to identify which items to remove.

```
{
 "source-ref": "s3://custom-labels-bucket/images/IMG_1186.png",
 "bounding-box": {
  "image_size": [{
   "width": 640,
   "height": 480,
   "depth": 3
  }],
  "annotations": [
     {
   "class_id": 1,
                     #annotation object
   "top": 251,
   "left": 399,
   "width": 155,
   "height": 101
  }, {
   "class_id": 0,
   "top": 65,
   "left": 86,
```

```
"width": 220,
  "height": 334
 }]
},
 "bounding-box-metadata": {
 "objects": [
 >{
  "confidence": 1 #confidence object
 },
  "confidence": 1
 }],
  "class-map": {
  "0": "Echo",
                 #label
  "1": "Echo Dot"
 },
 "type": "groundtruth/object-detection",
 "human-annotated": "yes",
 "creation-date": "2018-10-18T22:18:13.527256",
 "job-name": "my job"
}
}
```

# WARNING\_UNANNOTATED\_RECORD

#### **Warning Message**

Record is unannotated.

#### More information

An image added to a dataset by using the Amazon Rekognition Custom Labels console wasn't labeled. The JSON line for the image isn't used for training.

```
}
```

#### To fix WARNING\_UNANNOTATED\_RECORD

 Label the image by using the Amazon Rekognition Custom Labels console. For instructions, see Assigning image-level labels to an image.

### WARNING\_NO\_ANNOTATIONS

#### **Warning Message**

No annotations provided.

#### More information

A JSON Line in Object Localization format doesn't contain any bounding box information, despite being annotated by a human (human-annotated = yes). The JSON Line is valid, but isn't used for training. For more information, see <u>Understanding training and testing validation result manifests</u>.

```
{
    "source-ref": "s3://bucket/images/IMG_1186.png",
    "bounding-box": {
        "image_size": [
            {
                "width": 640,
                "height": 480,
                "depth": 3
            }
        ],
        "annotations": [
        ],
        "warnings": [
            {
                "code": "WARNING_NO_ATTRIBUTE_ANNOTATIONS",
                 "message": "No attribute annotations were found."
            }
```

```
]
    },
    "bounding-box-metadata": {
        "objects": [
        ],
        "class-map": {
        },
        "type": "groundtruth/object-detection",
        "human-annotated": "yes",
        "creation-date": "2013-11-18 02:53:27",
        "job-name": "my job"
    },
    "warnings": [
        {
            "code": "WARNING_NO_ANNOTATIONS",
            "message": "No annotations were found."
        }
    ]
}
```

#### To fix WARNING\_NO\_ANNOTATIONS

- Choose one of the following options.
  - Add the bounding box (annotations) information to the JSON Line. For more information, see Object localization in manifest files.
  - Remove the image (JSON Line) from the manifest.

# WARNING\_NO\_ATTRIBUTE\_ANNOTATIONS

#### **Warning Message**

No attribute annotations provided.

#### More information

A JSON Line in Object Localization format doesn't contain any bounding box annotation information, despite being annotated by a human (human-annotated = yes). The

annotations array is not present or is not populuated. The JSON Line is valid, but isn't used for training. For more information, see Understanding training and testing validation result manifests.

```
{
    "source-ref": "s3://bucket/images/IMG_1186.png",
    "bounding-box": {
        "image_size": [
            {
                "width": 640,
                "height": 480,
                "depth": 3
            }
        ],
        "annotations": [
        ],
        "warnings": [
            {
                "code": "WARNING_NO_ATTRIBUTE_ANNOTATIONS",
                "message": "No attribute annotations were found."
            }
        ]
    },
    "bounding-box-metadata": {
        "objects": [
        ],
        "class-map": {
        },
        "type": "groundtruth/object-detection",
        "human-annotated": "yes",
        "creation-date": "2013-11-18 02:53:27",
        "job-name": "my job"
    },
    "warnings": [
        {
            "code": "WARNING_NO_ANNOTATIONS",
            "message": "No annotations were found."
        }
    ]
}
```

#### To fix WARNING\_NO\_ATTRIBUTE\_ANNOTATIONS

- Choose one of the following options.
  - Add one or more bounding box annotation objects to the JSON Line. For more information, see Object localization in manifest files.
  - Remove the bounding box attribute.
  - Remove the image (JSON Line) from the manifest. If other valid bounding box attributes
    exist in the JSON Line, you can instead remove just the invalid bounding box attribute from
    the JSON Line.

# ERROR\_UNSUPPORTED\_USE\_CASE\_TYPE

#### **Warning Message**

#### More information

The value of the type field isn't groundtruth/image-classification or groundtruth/object-detection. For more information, see Creating a manifest file.

```
{
    "source-ref": "s3://bucket/test_normal_8.jpg",
    "BB": {
        "annotations": [
            {
                 "left": 1768,
                 "top": 1007,
                 "width": 448,
                 "height": 295,
                 "class_id": 0
            },
            {
                 "left": 1794,
                 "top": 1306,
                 "width": 432,
                 "height": 411,
                 "class_id": 1
            },
                 "left": 2568,
                 "top": 1346,
```

```
"width": 710,
            "height": 305,
            "class_id": 2
        },
        {
            "left": 2571,
            "top": 1020,
            "width": 644,
            "height": 312,
            "class_id": 3
        }
    ],
    "image_size": [
        {
            "width": 4000,
            "height": 2667,
            "depth": 3
        }
    ]
},
"BB-metadata": {
    "job-name": "labeling-job/BB",
    "class-map": {
        "0": "comparator",
        "1": "pot_resistor",
        "2": "ir_phototransistor",
        "3": "ir_led"
    },
    "human-annotated": "yes",
    "objects": [
        {
            "confidence": 1
        },
        {
            "confidence": 1
        },
        {
            "confidence": 1
        },
        {
            "confidence": 1
        }
    ],
    "creation-date": "2021-06-22T09:58:34.811Z",
```

```
"type": "groundtruth/wrongtype",
        "cl-errors": [
            {
                "code": "ERROR_UNSUPPORTED_USE_CASE_TYPE",
                "message": "The use case type of the BB-metadata label attribute
 metadata is unsupported. Check the type field."
            }
        ]
    },
    "cl-metadata": {
        "is_labeled": true
    },
    "cl-errors": [
        {
            "code": "ERROR_NO_VALID_LABEL_ATTRIBUTES",
            "message": "No valid label attributes found."
        }
    ]
}
```

#### To fix ERROR\_UNSUPPORTED\_USE\_CASE\_TYPE

- Choose one of the following options:
  - Change the value of the typefield to groundtruth/image-classification or groundtruth/object-detection, depending on the type of model that you want to create. For more information, see Creating a manifest file.
  - Remove the image (JSON Line) from the manifest.

# ERROR\_INVALID\_LABEL\_NAME\_LENGTH

#### More information

The length of a label name is too long. The maximum length is 256 characters.

#### To fix ERROR\_INVALID\_LABEL\_NAME\_LENGTH

- Choose one of the following options:
  - Reduce the length of the label name to 256 characters or less.
  - Remove the image (JSON Line) from the manifest.

# Improving a trained Amazon Rekognition Custom Labels model

When training completes, you evaluate the performance of the model. To help you, Amazon Rekognition Custom Labels provides summary metrics and evaluation metrics for each label. For information about the available metrics, see <a href="Metrics for evaluating your model">Metrics for evaluating your model</a>. To improve your model using metrics, see <a href="Improving an Amazon Rekognition Custom Labels model">Improving an Amazon Rekognition Custom Labels model</a>.

If you're satisfied with the accuracy of your model, you can start to use it. For more information, see Running a trained Amazon Rekognition Custom Labels model.

#### **Topics**

- · Metrics for evaluating your model
- Accessing evaluation metrics (Console)
- Accessing Amazon Rekognition Custom Labels evaluation metrics (SDK)
- Improving an Amazon Rekognition Custom Labels model

# Metrics for evaluating your model

After your model is trained, Amazon Rekognition Custom Labels returns metrics from model testing, which you can use to evaluate the performance of your model. This topic describes the metrics available to you, and how to understand if your trained model is performing well.

The Amazon Rekognition Custom Labels console provides the following metrics as a summary of the training results and as metrics for each label:

- Precision
- Recall
- F1

Each metric we provide is a commonly used metric for evaluating the performance of a Machine Learning model. Amazon Rekognition Custom Labels returns metrics for the results of testing across the entire test dataset, along with metrics for each custom label. You are also able to review

the performance of your trained custom model for each image in your test dataset. For more information, see Accessing evaluation metrics (Console).

# **Evaluating model performance**

During testing, Amazon Rekognition Custom Labels predicts if a test image contains a custom label. The confidence score is a value that quantifies the certainty of the model's prediction.

If the confidence score for a custom label exceeds the threshold value, the model output will include this label. Predictions can be categorized in the following ways:

- True positive The Amazon Rekognition Custom Labels model correctly predicts the presence of the custom label in the test image. That is, the predicted label is also a "ground truth" label for that image. For example, Amazon Rekognition Custom Labels correctly returns a soccer ball label when a soccer ball is present in an image.
- False positive The Amazon Rekognition Custom Labels model incorrectly predicts the presence of a custom label in a test image. That is, the predicted label isn't a ground truth label for the image. For example, Amazon Rekognition Custom Labels returns a soccer ball label, but there is no soccer ball label in the ground truth for that image.
- False negative The Amazon Rekognition Custom Labels model doesn't predict that a custom label is present in the image, but the "ground truth" for that image includes this label. For example, Amazon Rekognition Custom Labels doesn't return a 'soccer ball' custom label for an image that contains a soccer ball.
- True negative The Amazon Rekognition Custom Labels model correctly predicts that a custom label isn't present in the test image. For example, Amazon Rekognition Custom Labels doesn't return a soccer ball label for an image that doesn't contain a soccer ball.

The console provides access to true positive, false positive, and false negative values for each image in your test dataset. For more information, see Accessing evaluation metrics (Console).

These prediction results are used to calculate the following metrics for each label, and an aggregate for your entire test set. The same definitions apply to predictions made by the model at the bounding box level, with the distinction that all metrics are calculated over each bounding box (prediction or ground truth) in each test image.

# Intersection over Union (IoU) and object detection

Intersection over Union (IoU) measures the percentage of overlap between two object bounding boxes over their combined area. The range is 0 (lowest overlap) to 1 (complete overlap). During testing, a predicted bounding box is correct when the IoU of the ground truth bounding box and the predicted bounding box is at least 0.5.

# **Assumed threshold**

Amazon Rekognition Custom Labels automatically calculates an assumed threshold value (0-1) for each of your custom labels. You can't set the assumed threshold value for a custom label. The assumed threshold for each label is the value above which a prediction is counted as a true or false positive. It is set based on your test dataset. The assumed threshold is calculated based on the best F1 score achieved on the test dataset during model training.

You can get the value of the assumed threshold for a label from the model's training results. For more information, see Accessing evaluation metrics (Console).

Changes to assumed threshold values are typically used to improve the precision and recall of a model. For more information, see <a href="Improving an Amazon Rekognition Custom Labels model">Improving an Amazon Rekognition Custom Labels model</a>. Since you can't set a model's assumed threshold for a label, you can achieve the same results by analyzing an image with DetectCustomLabels and specifying MinConfidence input parameter. For more information, see Analyzing an image with a trained model.

# **Precision**

Amazon Rekognition Custom Labels provides precision metrics for each label and an average precision metric for the entire test dataset.

*Precision* is the fraction of correct predictions (true positives) over all model predictions (true and false positives) at the assumed threshold for an individual label. As the threshold is increased, the model might make fewer predictions. In general, however, it will have a higher ratio of true positives over false positives compared to a lower threshold. Possible values for precision range from 0–1, and higher values indicate higher precision.

For example, when the model predicts that a soccer ball is present in an image, how often is that prediction correct? Suppose there's an image with 8 soccer balls and 5 rocks. If the model predicts 9 soccer balls—8 correctly predicted and 1 false positive—then the precision for this example is

Assumed threshold 243

0.89. However, if the model predicted 13 soccer balls in the image with 8 correct predictions and 5 incorrect, then the resulting precision is lower.

For more information, see Precision and recall.

# Recall

Amazon Rekognition Custom Labels provides average recall metrics for each label and an average recall metric for the entire test dataset.

Recall is the fraction of your test set labels that were predicted correctly above the assumed threshold. It is a measure of how often the model can predict a custom label correctly when it's actually present in the images of your test set. The range for recall is 0–1. Higher values indicate a higher recall.

For example, if an image contains 8 soccer balls, how many of them are detected correctly? In this example where an image has 8 soccer balls and 5 rocks, if the model detects 5 of the soccer balls, the recall value is 0.62. If after retraining, the new model detects 9 soccer balls, including all 8 that were present in the image, then the recall value is 1.0.

For more information, see Precision and recall.

## F1

Amazon Rekognition Custom Labels uses the F1 score metric to measure the average model performance of each label and the average model performance of the entire test dataset.

Model performance is an aggregate measure that takes into account both precision and recall over all labels. (for example, F1 score or average precision). The model performance score is a value between 0 and 1. The higher the value, the better the model is performing for both recall and precision. Specifically, model performance for classification tasks is commonly measured by F1 score. That score is the harmonic mean of the precision and recall scores at the assumed threshold. For example, for a model with precision of 0.9 and a recall of 1.0, the F1 score is 0.947.

A high value for F1 score indicates that the model is performing well for both precision and recall. If the model isn't performing well, for example, with a low precision of 0.30 and a high recall of 1.0, the F1 score is 0.46. Similarly if the precision is high (0.95) and the recall is low (0.20), the F1 score is 0.33. In both cases, the F1 score is low and indicates problems with the model.

For more information, see F1 score.

Recall 244

### **Using metrics**

For a given model that you have trained and depending on your application, you can make a trade-off between precision and recall by using the MinConfidence input parameter to DetectCustomLabels. At a higher MinConfidence value, you generally get higher precision (more correct predictions of soccer balls), but lower recall (more actual soccer balls will be missed). At a lower MinConfidence value, you get higher recall (more actual soccer balls correctly predicted), but lower precision (more of those predictions will be wrong). For more information, see Analyzing an image with a trained model.

The metrics also inform you on the steps you might take to improve model performance if needed. For more information, see Improving an Amazon Rekognition Custom Labels model.

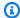

#### Note

DetectCustomLabels returns predictions ranging from 0 to 100, which correspond to the metric range of 0-1.

## Accessing evaluation metrics (Console)

During testing, the model is evaluated for its performance against the test dataset. The labels in the test dataset are considered 'ground truth' as they represent what the actual image represents. During testing, the model makes predictions using the test dataset. The predicted labels are compared with the ground truth labels and the results are available in the console evaluation page.

The Amazon Rekognition Custom Labels console shows summary metrics for the entire model and metrics for individual labels. The metrics available in the console are precision recall, F1 score, confidence, and confidence threshold. For more information, see Improving a trained Amazon Rekognition Custom Labels model.

You can use the console to focus on individual metrics. For example, to investigate precision issues for a label, you can filter the training results by label and by false positive results. For more information, see Metrics for evaluating your model.

After training, the training dataset is read-only. If you decide to improve the model, you can copy the training dataset to a new dataset. You use the copy of the dataset to train a new version of the model.

Using metrics 245

In this step, you use the console to access the training results in the console.

### To access evaluation metrics (console)

- 1. Open the Amazon Rekognition console at https://console.aws.amazon.com/rekognition/.
- 2. Choose Use Custom Labels.
- 3. Choose **Get started**.
- 4. In the left navigation pane, choose **Projects**.
- 5. In the **Projects** page, choose the project that contains the trained model that you want to evaluate.
- 6. In the **Models**, choose the model that you want to evaluate.
- 7. Choose the **Evaluation** tab to see the evaluation results. For information about evaluating a model, see <u>Improving a trained Amazon Rekognition Custom Labels model</u>.
- 8. Choose **View test results** to see the results for individual test images. For more information, see <u>Metrics for evaluating your model</u>. The following screenshot of the model evaluation summary shows the F1 score, average precision, and overall recall for 6 labels with test results and performance metrics. Details on using the trained model are also provided.

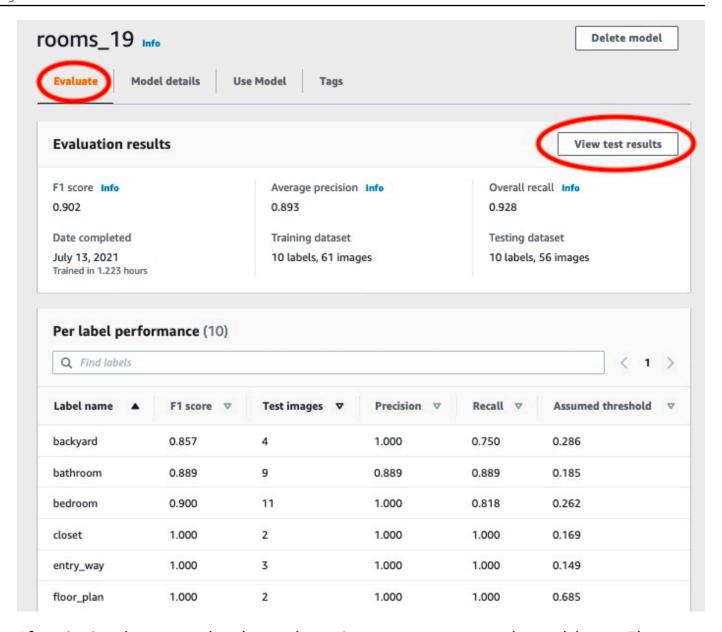

9. After viewing the test results, choose the project name to return to the model page. The test results page shows images with predicted labels and confidence scores for a machine learning model trained on backyard and front yard image categories. Two example images are displayed.

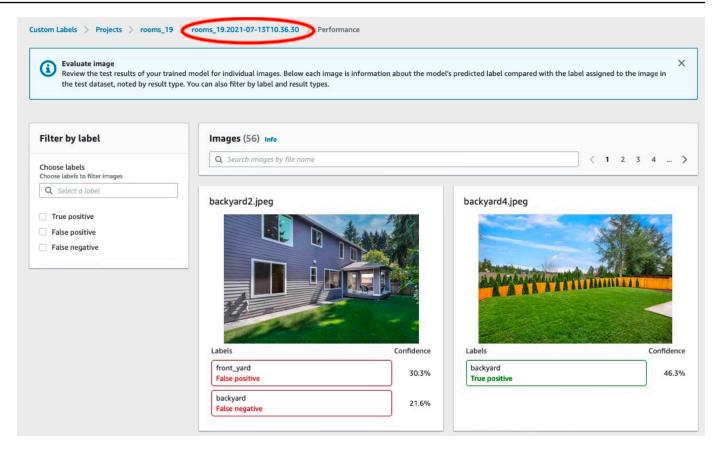

10. Use the metrics to evaluate the performance of the model. For more information, see Improving an Amazon Rekognition Custom Labels model.

# Accessing Amazon Rekognition Custom Labels evaluation metrics (SDK)

The <u>DescribeProjectVersions</u> operation provides access to metrics beyond those provided in the console.

Like the console, DescribeProjectVersions provides access to the following metrics as summary information for the testing results and as testing results for each label:

- Precision
- Recall
- F1

The average threshold for all labels and the threshold for individual labels is returned.

DescribeProjectVersions also provides access to the following metrics for classification and image detection (object location on image).

- Confusion Matrix for image classification. For more information, see <u>Viewing the confusion</u> matrix for a model.
- Mean Average Precision (mAP) for image detection.
- Mean Average Recall (mAR) for image detection.

DescribeProjectVersions also provides access to true positive, false positive, false negative, and true negative values. For more information, see Metrics for evaluating your model.

The aggregate F1 score metric is returned directly by DescribeProjectVersions. Other metrics are accessible from a <u>Summary file</u> and <u>Evaluation manifest snapshot</u> files stored in an Amazon S3 bucket. For more information, see <u>Accessing the summary file and evaluation manifest snapshot</u> (SDK).

### **Topics**

- Summary file
- · Evaluation manifest snapshot
- Accessing the summary file and evaluation manifest snapshot (SDK)
- Viewing the confusion matrix for a model
- Reference: Training results summary file

### Summary file

The summary file contains evaluation results information about the model as a whole and metrics for each label. The metrics are precision, recall, F1 score. The threshold value for the model is also supplied. The summary file location is accessible from the EvaluationResult object returned by DescribeProjectVersions. For more information, see Reference: Training results summary file.

The following is an example summary file.

```
{
  "Version": 1,
  "AggregatedEvaluationResults": {
    "ConfusionMatrix": [
```

Summary file 249

```
{
        "GroundTruthLabel": "CAP",
        "PredictedLabel": "CAP",
        "Value": 0.9948717948717949
      },
        "GroundTruthLabel": "CAP",
        "PredictedLabel": "WATCH",
        "Value": 0.008547008547008548
      },
      {
        "GroundTruthLabel": "WATCH",
        "PredictedLabel": "CAP",
        "Value": 0.1794871794871795
      },
        "GroundTruthLabel": "WATCH",
        "PredictedLabel": "WATCH",
        "Value": 0.7008547008547008
      }
    ],
    "F1Score": 0.9726959470546408,
    "Precision": 0.9719115848331294,
    "Recall": 0.9735042735042735
  },
  "EvaluationDetails": {
    "EvaluationEndTimestamp": "2019-11-21T07:30:23.910943",
    "Labels": [
      "CAP",
      "WATCH"
    ],
    "NumberOfTestingImages": 624,
    "NumberOfTrainingImages": 5216,
    "ProjectVersionArn": "arn:aws:rekognition:us-east-1:nnnnnnnnn:project/my-project/
version/v0/1574317227432"
  },
  "LabelEvaluationResults": [
    {
      "Label": "CAP",
      "Metrics": {
        "F1Score": 0.9794344473007711,
        "Precision": 0.9819587628865979,
        "Recall": 0.9769230769230769,
        "Threshold": 0.9879502058029175
```

Summary file 250

```
},
    "NumberOfTestingImages": 390
},
{
    "Label": "WATCH",
    "Metrics": {
        "F1Score": 0.9659574468085106,
        "Precision": 0.961864406779661,
        "Recall": 0.9700854700854701,
        "Threshold": 0.014450683258473873
    },
    "NumberOfTestingImages": 234
}
```

### **Evaluation manifest snapshot**

The evaluation manifest snapshot contains detailed information about the test results. The snapshot includes the confidence rating for each prediction. It also includes the classification of the prediction compared to the actual classification of the image (true positive, true negative, false positive, or false negative).

The files are a snapshot since only images that could be used for testing and training are included. Images that can't be verified, such as images in the wrong format, aren't included in the manifest. The testing snapshot location is accessible from the TestingDataResult object returned by DescribeProjectVersions. The training snapshot location is accessible from TrainingDataResult object returned by DescribeProjectVersions.

The snapshot is in SageMaker Ground Truth manifest output format with fields added to provide additional information, such as the result of a detection's binary classification. The following snippet shows the additional fields.

```
"rekognition-custom-labels-evaluation-details": {
    "version": 1,
    "is-true-positive": true,
    "is-true-negative": false,
    "is-false-positive": false,
    "is-false-negative": false,
    "is-present-in-ground-truth": true
    "ground-truth-labelling-jobs": ["rekognition-custom-labels-training-job"]
```

Evaluation manifest snapshot 251

}

• *version* – The version of the rekognition-custom-labels-evaluation-details field format within the manifest snapshot.

- *is-true-positive...* The binary classification of the prediction based on how the confidence score compares to the minimum threshold for the label.
- *is-present-in-ground-truth* True if the prediction made by the model is present in the ground truth information used for training, otherwise false. This value isn't based on whether the confidence score exceeds the minimum threshold calculated by the model.
- ground-truth-labeling-jobs A list of ground truth fields in the manifest line that are used for training.

For information about the SageMaker Ground Truth manifest format, see Output.

The following is an example testing manifest snapshot that shows metrics for image classification and object detection.

```
// For image classification
{
  "source-ref": "s3://test-bucket/dataset/beckham.jpeg",
  "rekognition-custom-labels-training-0": 1,
  "rekognition-custom-labels-training-0-metadata": {
    "confidence": 1.0,
    "job-name": "rekognition-custom-labels-training-job",
    "class-name": "Football",
    "human-annotated": "yes",
    "creation-date": "2019-09-06T00:07:25.488243",
    "type": "groundtruth/image-classification"
  },
  "rekognition-custom-labels-evaluation-0": 1,
  "rekognition-custom-labels-evaluation-0-metadata": {
    "confidence": 0.95,
    "job-name": "rekognition-custom-labels-evaluation-job",
    "class-name": "Football",
    "human-annotated": "no",
    "creation-date": "2019-09-06T00:07:25.488243",
    "type": "groundtruth/image-classification",
    "rekognition-custom-labels-evaluation-details": {
      "version": 1,
      "ground-truth-labelling-jobs": ["rekognition-custom-labels-training-job"],
```

Evaluation manifest snapshot 252

```
"is-true-positive": true,
      "is-true-negative": false,
      "is-false-positive": false,
      "is-false-negative": false,
      "is-present-in-ground-truth": true
    }
  }
}
// For object detection
{
  "source-ref": "s3://test-bucket/dataset/beckham.jpeg",
  "rekognition-custom-labels-training-0": {
    "annotations": [
      {
        "class_id": 0,
        "width": 39,
        "top": 409,
        "height": 63,
        "left": 712
      },
    ],
    "image_size": [
      {
        "width": 1024,
        "depth": 3,
        "height": 768
      }
    ]
  },
  "rekognition-custom-labels-training-0-metadata": {
    "job-name": "rekognition-custom-labels-training-job",
    "class-map": {
      "0": "Cap",
      . . .
    },
    "human-annotated": "yes",
    "objects": [
        "confidence": 1.0
      },
```

```
],
  "creation-date": "2019-10-21T22:02:18.432644",
  "type": "groundtruth/object-detection"
"rekognition-custom-labels-evaluation": {
  "annotations": [
    {
      "class_id": 0,
      "width": 39,
      "top": 409,
      "height": 63,
      "left": 712
    },
  ],
  "image_size": [
    {
      "width": 1024,
      "depth": 3,
      "height": 768
    }
  ]
},
"rekognition-custom-labels-evaluation-metadata": {
  "confidence": 0.95,
  "job-name": "rekognition-custom-labels-evaluation-job",
  "class-map": {
    "0": "Cap",
  },
  "human-annotated": "no",
  "objects": [
    {
      "confidence": 0.95,
      "rekognition-custom-labels-evaluation-details": {
        "version": 1,
        "ground-truth-labelling-jobs": ["rekognition-custom-labels-training-job"],
        "is-true-positive": true,
        "is-true-negative": false,
        "is-false-positive": false,
        "is-false-negative": false,
        "is-present-in-ground-truth": true
      }
    },
```

Evaluation manifest snapshot 254

```
],
    "creation-date": "2019-10-21T22:02:18.432644",
    "type": "groundtruth/object-detection"
  }
}
```

### Accessing the summary file and evaluation manifest snapshot (SDK)

To get training results, you call DescribeProjectVersions. For example code, see Describing a model (SDK).

The location of the metrics is returned in the ProjectVersionDescription response from DescribeProjectVersions.

- EvaluationResult The location of the summary file.
- TestingDataResult The location of the evaluation manifest snapshot used for testing.

The F1 score and summary file location are returned in EvaluationResult. For example:

```
"EvaluationResult": {
                "F1Score": 1.0,
                "Summary": {
                     "S30bject": {
                         "Bucket": "echo-dot-scans",
                         "Name": "test-output/EvaluationResultSummary-my-echo-dots-
project-v2.json"
                    }
                }
            }
```

The evaluation manifest snapshot is stored in the location specified in the --output-config input parameter that you specified in Training a model (SDK).

#### Note

The amount of time, in seconds, that you are billed for training is returned in BillableTrainingTimeInSeconds.

For information about the metrics that are returned by the Amazon Rekognition Custom Labels, see Accessing Amazon Rekognition Custom Labels evaluation metrics (SDK).

### Viewing the confusion matrix for a model

A confusion matrix allows you to see the labels that your model confuses with other labels in your model. By using a confusion matrix, you can focus your improvements to the model.

During model evaluation, Amazon Rekognition Custom Labels create a confusion matrix by using the test images to identify mis-identified (confused) labels. Amazon Rekognition Custom Labels only creates a confusion matrix for classification models. The classification matrix is accessible from the summary file that Amazon Rekognition Custom Labels creates during model training. You can't view the confusion matrix in the Amazon Rekognition Custom Labels console.

#### **Topics**

- Using a confusion matrix
- Getting the confusion matrix for a model

### Using a confusion matrix

The following table is the confusion matrix for the Rooms image classification example project. Column headings are the labels (ground truth labels) assigned to the test images. Row headings are the labels that the model predicts for the test images. Each cell is the percentage of predictions for a label (row) that should be the ground truth label (column). For example, 67% of the predictions for bathrooms were correctly labeled as bathrooms. 33% percent of bathrooms were incorrectly labeled as kitchens. A high performing model has high cell values when the predicted label matches the ground truth label. You can see these as a diagonal line from the first to last predicted and ground truth labels. If a cell value is 0, no predictions were made for the cell's predicted label that should be the cell's ground truth label.

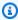

#### Note

Since models are non-deterministic, the confusion matrix cell values you get from training the Rooms project might differ from the following table.

The confusion matrix identifies areas to focus on. For example, the confusion matrix shows that 50% of the time the model confused closets for bedrooms. In this situation, you should add more

images of closets and bedrooms to your training dataset. Also check that the existing closet and bedroom images are correctly labeled. This should help the model better distinguish between the two labels. To add more images to a dataset, see Adding more images to a dataset.

While the confusion matrix is helpful, it's important to consider other metrics. For example, 100% of the predictions correctly found the floor\_plan label, which indicates excellent performance. However, the test dataset only has 2 images with the floor\_plan label. It also has 11 images with the living\_space label. This imbalance is also in the training dataset (13 living\_space images and 2 closet images). To get a more accurate evaluation, balance the training and test datasets by adding more images of under-represented labels (floor plans in this example). To get the number of test images per label, see Accessing evaluation metrics (Console).

#### **Ground truth label**

| Predicte <b>d</b> ackyardbathroomedroomcloset<br>label |     |     |     | entry_wa <b>f/</b> oor_plafront_ya <b>k</b> itchen<br>n d |      |     |     | living_sppatio<br>ace |     |
|--------------------------------------------------------|-----|-----|-----|-----------------------------------------------------------|------|-----|-----|-----------------------|-----|
| backyard75%                                            | 0%  | 0%  | 0%  | 0%                                                        | 0%   | 33% | 0%  | 0%                    | 0%  |
| bathroon 0%                                            | 67% | 0%  | 0%  | 0%                                                        | 0%   | 0%  | 0%  | 0%                    | 0%  |
| bedroom0%                                              | 0%  | 82% | 50% | 0%                                                        | 0%   | 0%  | 0%  | 9%                    | 0%  |
| closet 0%                                              | 0%  | 0%  | 50% | 0%                                                        | 0%   | 0%  | 0%  | 0%                    | 0%  |
| entry_wa0/%                                            | 0%  | 0%  | 0%  | 33%                                                       | 0%   | 0%  | 0%  | 0%                    | 0%  |
| floor_pla0%<br>n                                       | 0%  | 0%  | 0%  | 0%                                                        | 100% | 0%  | 0%  | 0%                    | 0%  |
| front_yar25%<br>d                                      | 0%  | 0%  | 0%  | 0%                                                        | 0%   | 67% | 0%  | 0%                    | 0%  |
| kitchen 0%                                             | 33% | 0%  | 0%  | 0%                                                        | 0%   | 0%  | 88% | 0%                    | 0%  |
| living_sp0%<br>ace                                     | 0%  | 18% | 0%  | 67%                                                       | 0%   | 0%  | 12% | 91%                   | 33% |
| patio 0%                                               | 0%  | 0%  | 0%  | 0%                                                        | 0%   | 0%  | 0%  | 0%                    | 67% |

### Getting the confusion matrix for a model

The following code uses the <u>DescribeProjects</u> and <u>DescribeProjectVersions</u> operations to get the <u>summary file</u> for a model. It then uses the summary file to display the confusion matrix for the model.

#### To display the confusion matrix for a model (SDK)

- 1. If you haven't already done so, install and configure the AWS CLI and the AWS SDKs. For more information, see Step 4: Set up the AWS CLI and AWS SDKs.
- 2. Use the following code to display the confusion matrix for a model. Supply the following command line arguments:
  - project\_name the name of the project you want to use. You can get the project name from the projects page in the Amazon Rekognition Custom Labels console.
  - version\_name the version of the model that you want to use. You can get the version name from the project details page in the Amazon Rekognition Custom Labels console.

```
# Copyright Amazon.com, Inc. or its affiliates. All Rights Reserved.
# SPDX-License-Identifier: Apache-2.0
"""
Purpose

Shows how to display the confusion matrix for an Amazon Rekognition Custom labels image classification model.
"""

import json import argparse import logging import boto3 import pandas as pd from botocore.exceptions import ClientError

logger = logging.getLogger(__name__)
```

```
def get_model_summary_location(rek_client, project_name, version_name):
    Get the summary file location for a model.
    :param rek_client: A Boto3 Rekognition client.
    :param project_arn: The Amazon Resource Name (ARN) of the project that contains
the model.
    :param model_arn: The Amazon Resource Name (ARN) of the model.
    :return: The location of the model summary file.
   try:
        logger.info(
            "Getting summary file for model %s in project %s.", version_name,
 project_name)
        summary_location = ""
        # Get the project ARN from the project name.
        response = rek_client.describe_projects(ProjectNames=[project_name])
        assert len(response['ProjectDescriptions']) > 0, \
            f"Project {project_name} not found."
        project_arn = response['ProjectDescriptions'][0]['ProjectArn']
        # Get the summary file location for the model.
        describe_response =
 rek_client.describe_project_versions(ProjectArn=project_arn,
VersionNames=[version_name])
        assert len(describe_response['ProjectVersionDescriptions']) > 0, \
            f"Model {version_name} not found."
       model=describe_response['ProjectVersionDescriptions'][0]
        evaluation_results=model['EvaluationResult']
        summary_location=(f"s3://{evaluation_results['Summary']['S30bject']
['Bucket']}"
                            f"/{evaluation_results['Summary']['S30bject']
['Name']}")
```

```
return summary_location
    except ClientError as err:
        logger.exception(
            "Couldn't get summary file location: %s", err.response['Error']
['Message'])
       raise
def show_confusion_matrix(summary):
    Shows the confusion matrix for an Amazon Rekognition Custom Labels
    image classification model.
    :param summary: The summary file JSON object.
    pd.options.display.float_format = '{:.0%}'.format
   # Load the model summary JSON into a DataFrame.
    summary_df = pd.DataFrame(
        summary['AggregatedEvaluationResults']['ConfusionMatrix'])
   # Get the confusion matrix.
    confusion_matrix = summary_df.pivot_table(index='PredictedLabel',
                                               columns='GroundTruthLabel',
                                               fill_value=0.0).astype(float)
   # Display the confusion matrix.
    print(confusion_matrix)
def get_summary(s3_resource, summary):
    .....
   Gets the summary file.
    : return: The summary file in bytes.
    .....
   try:
        summary_bucket, summary_key = summary.replace(
            "s3://", "").split("/", 1)
        bucket = s3_resource.Bucket(summary_bucket)
        obj = bucket.Object(summary_key)
        body = obj.get()['Body'].read()
        logger.info(
```

```
"Got summary file '%s' from bucket '%s'.",
            obj.key, obj.bucket_name)
    except ClientError:
        logger.exception(
            "Couldn't get summary file '%s' from bucket '%s'.",
            obj.key, obj.bucket_name)
        raise
    else:
        return body
def add_arguments(parser):
    .....
    Adds command line arguments to the parser.
    : param parser: The command line parser.
    11 11 11
    parser.add_argument(
        "project_name", help="The ARN of the project in which the model resides."
    parser.add_argument(
        "version_name", help="The version of the model that you want to describe."
    )
def main():
    .....
    Entry point for script.
    .....
    logging.basicConfig(level=logging.INFO,
                        format="%(levelname)s: %(message)s")
    try:
        # Get the command line arguments.
        parser = argparse.ArgumentParser(usage=argparse.SUPPRESS)
        add_arguments(parser)
        args = parser.parse_args()
        print(
            f"Showing confusion matrix for: {args.version_name} for project
 {args.project_name}.")
```

```
session = boto3.Session(profile_name='custom-labels-access')
        rekognition_client = session.client("rekognition")
        s3_resource = session.resource('s3')
        # Get the summary file for the model.
        summary_location = get_model_summary_location(rekognition_client,
 args.project_name,
                                                       args.version_name
        summary = json.loads(get_summary(s3_resource, summary_location))
        # Check that the confusion matrix is available.
        assert 'ConfusionMatrix' in summary['AggregatedEvaluationResults'], \
            "Confusion matrix not found in summary. Is the model a classification
model?"
        # Show the confusion matrix.
        show_confusion_matrix(summary)
        print("Done")
    except ClientError as err:
        logger.exception("Problem showing confusion matrix: %s", err)
        print(f"Problem describing model: {err}")
    except AssertionError as err:
        logger.exception(
            "Error: %s.\n", err)
        print(
           f"Error: {err}\n")
if __name__ == "__main__":
   main()
```

### Reference: Training results summary file

The training results summary contains metrics you can use to evaluate your model. The summary file is also used to display metrics in the console training results page. The summary file is stored in an Amazon S3 bucket after training. To get the summary file, call DescribeProjectVersion. For example code, see Accessing the summary file and evaluation manifest snapshot (SDK).

Reference: Summary File 262

### Summary file

The following JSON is the format of the summary file.

### **EvaluationDetails (section 3)**

Overview information about the training task. This includes the ARN of the project that the model belongs to (ProjectVersionArn), the date and time that training finished, the version of the model that was evaluated (EvaluationEndTimestamp), and a list of labels detected during training (Labels). Also included is the number of images used for training (NumberOfTrainingImages) and evaluation (NumberOfTestingImages).

#### AggregatedEvaluationResults (section 1)

You can use AggregatedEvaluationResults to evaluate the overall performance of the trained model when used with the testing dataset. Aggregated metrics are included for Precision, Recall, and F1Score metrics. For object detection (the object location on an image), AverageRecall (mAR) and AveragePrecision (mAP) metrics are returned. For classification (the type of object in an image), a confusion matrix metric is returned.

### LabelEvaluationResults (section 2)

You can use labelEvaluationResults to evaluate the performance of individual labels. The labels are sorted by the F1 score of each label. The metrics included are Precision, Recall, F1Score, and Threshold (used for classification).

The file name is formatted as follows: EvaluationSummary-ProjectName-VersionName.json.

```
{
  "Version": "integer",
  // section-3
  "EvaluationDetails": {
    "ProjectVersionArn": "string",
    "EvaluationEndTimestamp": "string",
    "Labels": "[string]",
    "NumberOfTrainingImages": "int",
    "NumberOfTestingImages": "int"
},
```

Reference: Summary File 263

```
// section-1
  "AggregatedEvaluationResults": {
    "Metrics": {
      "Precision": "float",
      "Recall": "float",
      "F1Score": "float",
      // The following 2 fields are only applicable to object detection
      "AveragePrecision": "float",
      "AverageRecall": "float",
      // The following field is only applicable to classification
      "ConfusionMatrix":[
        {
          "GroundTruthLabel": "string",
          "PredictedLabel": "string",
          "Value": "float"
        },
      ],
    }
  },
  // section-2
  "LabelEvaluationResults": [
    {
      "Label": "string",
      "NumberOfTestingImages", "int",
      "Metrics": {
        "Threshold": "float",
        "Precision": "float",
        "Recall": "float",
        "F1Score": "float"
      },
    },
  ]
}
```

### Improving an Amazon Rekognition Custom Labels model

The performance of machine learning models is largely dependent on factors such as the complexity and variability of your custom labels (the specific objects and scenes that you're interested in), the quality and representative power of the training dataset you provide, and the model frameworks and machine learning methods used to train the model.

Improving a model 264

Amazon Rekognition Custom Labels, makes this process simpler, and no machine learning expertise is required. However, the process of building a good model often involves iterations over data and model improvements to achieve desired performance. The following is information on how to improve your model.

#### **Data**

In general, you can improve the quality of your model with larger quantities of better quality data. Use training images that clearly show the object or scene and aren't cluttered with unneeded items. For bounding boxes around objects, use training images that show the object fully visible and not occluded by other objects.

Make sure that your training and test datasets match the type of images that you will eventually run inference on. For objects, such as logos, where you have just a few training examples, you should provide bounding boxes around the logo in your test images. These images represent or depict the scenarios in which you want to localize the object.

To add more images to a training or test dataset, see Adding more images to a dataset.

### Reducing false positives (better precision)

- First, check if increasing the assumed threshold lets you keep the correct predictions, while decreasing false positives. At some point, this has diminishing gains because of the trade-off between precision and recall for a given model. You can't set the assumed threshold for a label, but you can achieve the same result by specifying a high value for the MinConfidence input parameter to DetectCustomLabels. For more information, see <a href="mailto:Analyzing an image with a trained model">Analyzing an image with a trained model</a>.
- You might see one or more of your custom labels of interest (A) consistently get confused with
  the same class of objects (but not a label that you're interested in) (B). To help, add B as an
  object class label to your training dataset (along with the images that you got the false positive
  on). Effectively, you're helping the model learn to predict B and not A through the new training
  images. To add images to a training dataset, see <a href="Adding more images to a dataset">Adding more images to a dataset</a>.
- You might find that the model is confused by two of your custom labels (A and B)—the test image with label A is predicted as having label B and vice versa. In that case, first check for mislabeled images in your training and test sets. Use the dataset gallery to manage the labels assigned to a dataset. For more information, see <a href="Managing labels">Managing labels</a>. Also, adding more training images related to this type of confusion will help a retrained model better discriminate between A and B. To add images to a training dataset, see <a href="Adding more images to a dataset">Adding more images to a dataset</a>.

Data 265

### Reducing false negatives (better recall)

• Use a lower value for the assumed threshold. You can't set the assumed threshold for a label, but you can achieve the same result by specifying a lower MinConfidence input parameter to DetectCustomLabels. For more information, see Analyzing an image with a trained model.

- Use better examples to model the variety of both the object and the images in which they appear.
- Split your label into two classes that are easier to learn. For example, instead of good cookies and bad cookies, you might want good cookies, burnt cookies, and broken cookies to help the model learn each unique concept better.

# **Running a trained Amazon Rekognition Custom Labels** model

When you're satisfied with the performance of the model, you can start to use it. You can start and stop a model by using the console or the AWS SDK. The console also includes example SDK operations that you can use.

#### **Topics**

- Inference units
- Availability Zones
- Starting an Amazon Rekognition Custom Labels model
- Stopping an Amazon Rekognition Custom Labels model
- Reporting running duration and inference units used

### Inference units

When you start your model, you specify the number of compute resources, known as an inference unit, that the model uses.

#### Important

You are charged for the number of hours that your model is running and for the number of inference units that your model uses while it's running, based on how you configure the running of your model. For example, if you start the model with two inference units and use the model for 8 hours, you are charged for 16 inference hours (8 hours running time \* two inference units). For more information, see Inference hours. If you don't explicitly stop your model, you are charged even if you are not actively analyzing images with your model.

The transactions per second (TPS) that a single inference unit supports is affected by the following.

- A model that detects image-level labels (classification) generally has a higher TPS than a model that detects and localizes objects with bounding boxes (object detection).
- The complexity of the model.
- A higher resolution image requires more time for analysis.

Inference units 267

- More objects in an image requires more time for analysis.
- Smaller images are analyzed faster than larger images.
- An image passed as image bytes is analyzed faster than first uploading the image to an Amazon S3 bucket and then referencing the uploaded image. Images passed as image bytes must be smaller than 4.0 MB. We recommend that you use image bytes for near real time processing of images and when the image size is less that 4.0 MB. For example, images captured from an IP camera.
- Processing images stored in an Amazon S3 bucket is faster than downloading the images, converting to image bytes, and then passing the image bytes for analysis.
- Analyzing an image already stored in an Amazon S3 bucket is probably faster than analyzing the same image passed as image bytes. That's especially true if the image size is larger.

If the number of calls to DetectCustomLabels exceeds the maximum TPS supported by the sum of inference units that a model uses, Amazon Rekognition Custom Labels returns an ProvisionedThroughputExceededException exception.

### Managing throughput with inference units

You can increase or decrease the throughput of your model depending on the demands on your application. To increase throughput, use additional inference units. Each additional inference unit increases your processing speed by one inference unit. For information about calculating the number of inference units that you need, see <a href="Calculate inference units for Amazon Rekognition">Calculate inference units for Amazon Rekognition</a> <a href="Custom Labels and Amazon Lookout for Vision models">Custom Labels and Amazon Lookout for Vision models</a>. If you want to change the supported throughput of your model, you have two options:

### Manually add or remove inference units

<u>Stop</u> the model and then <u>restart</u> with the required number of inference units. The disadvantage with this approach is that the model can't receive requests while it's restarting and can't be used to handle spikes in demand. Use this approach if your model has steady throughput and your use case can tolerate 10–20 minutes of downtime. An example would be if you want to batch calls to your model using a weekly schedule.

### **Auto-scale inference units**

If your model has to accommodate spikes in demand, Amazon Rekognition Custom Labels can automatically scale the number of inference units your model uses. As demand increases, Amazon

Rekognition Custom Labels adds additional inference units to the model and removes them when demand decreases.

To let Amazon Rekognition Custom Labels automatically scale inference units for a model, start the model and set the maximum number of inference units that it can use by using the MaxInferenceUnits parameter. Setting a maximum number of inference units lets you manage the cost of running the model by limiting the number of inference units available to it. If you don't specify a maximum number of units, Amazon Rekognition Custom Labels won't automatically scale your model, only using the number of inference units that you started with. For information regarding the maximum number of inference units, see Service Quotas.

You can also specify a minimum number of inference units by using the MinInferenceUnits parameter. This lets you specify the minimum throughput for your model, where a single inference unit represents 1 hour of processing time.

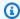

#### Note

You can't set the maximum number of inference units with the Amazon Rekognition Custom Labels console. Instead, specify the MaxInferenceUnits input parameter to the StartProjectVersion operation.

Amazon Rekognition Custom Labels provides the following Amazon CloudWatch Logs metrics that you can use to determine the current automatic scaling status for a model.

| Metric                  | Description                                                                                          |
|-------------------------|----------------------------------------------------------------------------------------------------|
| DesiredInferenceUnits   | The number of inference units to which<br>Amazon Rekognition Custom Labels is scaling<br>up or down. |
| InServiceInferenceUnits | The number of inference units that the model is using.                                               |

If DesiredInferenceUnits = InServiceInferenceUnits, Amazon Rekognition Custom Labels is not currently scaling the number of inference units.

If DesiredInferenceUnits > InServiceInferenceUnits, Amazon Rekognition Custom Labels is scaling up to the value of DesiredInferenceUnits.

If DesiredInferenceUnits < InServiceInferenceUnits, Amazon Rekognition Custom Labels is scaling down to the value of DesiredInferenceUnits.

For more information regarding the metrics returned by Amazon Rekognition Custom Labels and filtering dimensions, see CloudWatch metrics for Rekognition.

To find out the maximum number of inference units that you requested for a model, call DescribeProjectsVersion and check the MaxInferenceUnits field in the response. For example code, see Describing a model (SDK).

### **Availability Zones**

Amazon Rekognition Custom Labels distributes inference units across multiple Availability Zones within an AWS Region to provide increased availability. For more information, see <u>Availability</u> <u>Zones</u>. To help protect your production models from Availability Zone outages and inference unit failures, start your production models with at least two inference units.

If an Availability Zone outage occurs, all inference units in the Availability Zone are unavailable and model capacity is reduced. Calls to <a href="DetectCustomLabels">DetectCustomLabels</a> are redistributed across the remaining inference units. Such calls succeed if they don't exceed the supported Transactions Per Seconds (TPS) of the remaining inference units. After AWS repairs the Availability Zone, the inference units are restarted, and full capacity is restored.

If a single inference unit fails, Amazon Rekognition Custom Labels automatically starts a new inference unit in the same Availability Zone. Model capacity is reduced until the new inference unit starts.

### Starting an Amazon Rekognition Custom Labels model

You can start running an Amazon Rekognition Custom Labels model by using the console or by using the StartProjectVersion operation.

Availability Zones 270

#### Important

You are charged for the number of hours that your model is running and for the number of inference units that your model uses while it is running. For more information, see Running a trained Amazon Rekognition Custom Labels model.

Starting a model might take a few minutes to complete. To check the current status of the model readiness, check the details page for the project or use DescribeProjectVersions.

After the model is started you use DetectCustomLabels, to analyze images using the model. For more information, see Analyzing an image with a trained model. The console also provides example code to call DetectCustomLabels.

### **Topics**

- Starting an Amazon Rekognition Custom Labels model (Console)
- Starting an Amazon Rekognition Custom Labels model (SDK)

### Starting an Amazon Rekognition Custom Labels model (Console)

Use the following procedure to start running an Amazon Rekognition Custom Labels model with the console. You can start the model directly from the console or use the AWS SDK code provided by the console.

#### To start a model (console)

- 1. Open the Amazon Rekognition console at https://console.aws.amazon.com/rekognition/.
- 2. Choose Use Custom Labels.
- Choose Get started. 3.
- In the left navigation pane, choose **Projects**.
- 5. On the **Projects** resources page, choose the project that contains the trained model that you want to start.
- 6. In the **Models** section, choose the model that you want to start.
- Choose the Use model tab. 7.
- 8. Do one of the following:

#### Start model using the console

In the **Start or stop model** section do the following:

1. Select the number of inference units that you want to use. For more information, see Running a trained Amazon Rekognition Custom Labels model.

- 2. Choose Start.
- 3. In the **Start model** dialog box, choose **Start**.

Start model using the AWS SDK

In the Use your model section do the following:

- 1. Choose API Code.
- 2. Choose either **AWS CLI** or **Python**.
- 3. In **Start model** copy the example code.
- 4. Use the example code to start your model. For more information, see <u>Starting an</u> Amazon Rekognition Custom Labels model (SDK).
- 9. To go back to the project overview page, choose your project name at the top of the page .
- 10. In the **Model** section, check the status of the model. When the model status is **RUNNING**, you can use the model to analyze images. For more information, see <u>Analyzing an image with a trained model</u>.

### Starting an Amazon Rekognition Custom Labels model (SDK)

You start a model by calling the <u>StartProjectVersion</u> API and passing the Amazon Resource Name (ARN) of the model in the ProjectVersionArn input parameter. You also specify the number of inference units that you want to use. For more information, see <u>Running a trained Amazon</u> Rekognition Custom Labels model.

A model might take a while to start. The Python and Java examples in this topic use waiters to wait for the model to start. A waiter is a utility method that polls for a particular state to occur. Alternatively, you can check the current status by calling DescribeProjectVersions.

#### To start a model (SDK)

 If you haven't already done so, install and configure the AWS CLI and the AWS SDKs. For more information, see Step 4: Set up the AWS CLI and AWS SDKs.

2. Use the following example code to start a model.

CLI

Change the value of project-version-arn to the ARN of the model that you want to start. Change the value of --min-inference-units to the number of inference units that you want to use. Optionally, change --max-inference-units to the maximum number of inference units that Amazon Rekognition Custom Labels can use to automatically scale the model.

```
aws rekognition start-project-version --project-version-arn model_arn \
    --min-inference-units minimum number of units \
    --max-inference-units maximum number of units \
    --profile custom-labels-access
```

### Python

Supply the following command line parameters:

- project\_arn the ARN of the project that contains the model that you want to start.
- model\_arn the ARN of the model that you want to start.
- min\_inference\_units the number of inference units that you want to use.
- (Optional) --max\_inference\_units The maximum number of inference units that Amazon Rekognition Custom Labels can use to auto-scale the model.

```
# Copyright Amazon.com, Inc. or its affiliates. All Rights Reserved.
# SPDX-License-Identifier: Apache-2.0
"""
Purpose
Shows how to start running an Amazon Lookout for Vision model.
"""
import argparse
```

```
import logging
import boto3
from botocore.exceptions import ClientError
logger = logging.getLogger(__name__)
def get_model_status(rek_client, project_arn, model_arn):
    Gets the current status of an Amazon Rekognition Custom Labels model
    :param rek_client: The Amazon Rekognition Custom Labels Boto3 client.
    :param project_name: The name of the project that you want to use.
    :param model_arn: The name of the model that you want the status for.
    :return: The model status
    logger.info("Getting status for %s.", model_arn)
    # Extract the model version from the model arn.
    version_name = (model_arn.split("version/", 1)[1]).rpartition('/')[0]
    models = rek_client.describe_project_versions(ProjectArn=project_arn,
                                                  VersionNames=[version_name])
    for model in models['ProjectVersionDescriptions']:
        logger.info("Status: %s", model['StatusMessage'])
        return model["Status"]
    error_message = f"Model {model_arn} not found."
    logger.exception(error_message)
    raise Exception(error_message)
def start_model(rek_client, project_arn, model_arn, min_inference_units,
max_inference_units=None):
    11 11 11
    Starts the hosting of an Amazon Rekognition Custom Labels model.
    :param rek_client: The Amazon Rekognition Custom Labels Boto3 client.
    :param project_name: The name of the project that contains the
    model that you want to start hosting.
    :param min_inference_units: The number of inference units to use for
 hosting.
```

```
:param max_inference_units: The number of inference units to use for auto-
scaling
    the model. If not supplied, auto-scaling does not happen.
    try:
        # Start the model
        logger.info(f"Starting model: {model_arn}. Please wait....")
        if max_inference_units is None:
            rek_client.start_project_version(ProjectVersionArn=model_arn,
MinInferenceUnits=int(min_inference_units))
        else:
            rek_client.start_project_version(ProjectVersionArn=model_arn,
                                              MinInferenceUnits=int(
                                                  min_inference_units),
MaxInferenceUnits=int(max_inference_units))
        # Wait for the model to be in the running state
        version_name = (model_arn.split("version/", 1)[1]).rpartition('/')[0]
        project_version_running_waiter = rek_client.get_waiter(
            'project_version_running')
        project_version_running_waiter.wait(
            ProjectArn=project_arn, VersionNames=[version_name])
        # Get the running status
        return get_model_status(rek_client, project_arn, model_arn)
    except ClientError as err:
        logger.exception("Client error: Problem starting model: %s", err)
        raise
def add_arguments(parser):
    .....
    Adds command line arguments to the parser.
    :param parser: The command line parser.
    .....
    parser.add_argument(
        "project_arn", help="The ARN of the project that contains that the model
 you want to start."
```

```
)
    parser.add_argument(
        "model_arn", help="The ARN of the model that you want to start."
    parser.add_argument(
        "min_inference_units", help="The minimum number of inference units to
 use."
    )
    parser.add_argument(
        "--max_inference_units", help="The maximum number of inference units to
 use for auto-scaling the model.", required=False
def main():
    logging.basicConfig(level=logging.INFO,
                        format="%(levelname)s: %(message)s")
    try:
        # Get command line arguments.
        parser = argparse.ArgumentParser(usage=argparse.SUPPRESS)
        add_arguments(parser)
        args = parser.parse_args()
        # Start the model.
        session = boto3.Session(profile_name='custom-labels-access')
        rekognition_client = session.client("rekognition")
        status = start_model(rekognition_client,
                             args.project_arn, args.model_arn,
                             args.min_inference_units,
                             args.max_inference_units)
        print(f"Finished starting model: {args.model_arn}")
        print(f"Status: {status}")
    except ClientError as err:
        error_message = f"Client error: Problem starting model: {err}"
        logger.exception(error_message)
        print(error_message)
    except Exception as err:
```

```
error_message = f"Problem starting model:{err}"
    logger.exception(error_message)
    print(error_message)

if __name__ == "__main__":
    main()
```

#### Java V2

Supply the following command line parameters:

- project\_arn the ARN of the project that contains the model that you want to start.
- model\_arn the ARN of the model that you want to start.
- min\_inference\_units the number of inference units that you want to use.
- (Optional)max\_inference\_units the maximum number of inference units that Amazon Rekognition Custom Labels can use to automatically scale the model. If you don't specify a value, automatic scaling doesn't happen.

```
Copyright Amazon.com, Inc. or its affiliates. All Rights Reserved.
  SPDX-License-Identifier: Apache-2.0
package com.example.rekognition;
import software.amazon.awssdk.auth.credentials.ProfileCredentialsProvider;
import software.amazon.awssdk.core.waiters.WaiterResponse;
import software.amazon.awssdk.regions.Region;
import software.amazon.awssdk.services.rekognition.RekognitionClient;
import
software.amazon.awssdk.services.rekognition.model.DescribeProjectVersionsRequest;
software.amazon.awssdk.services.rekognition.model.DescribeProjectVersionsResponse;
import
software.amazon.awssdk.services.rekognition.model.ProjectVersionDescription;
import software.amazon.awssdk.services.rekognition.model.ProjectVersionStatus;
import software.amazon.awssdk.services.rekognition.model.RekognitionException;
 software.amazon.awssdk.services.rekognition.model.StartProjectVersionRequest;
import
 software.amazon.awssdk.services.rekognition.model.StartProjectVersionResponse;
```

```
import software.amazon.awssdk.services.rekognition.waiters.RekognitionWaiter;
import java.util.Optional;
import java.util.logging.Level;
import java.util.logging.Logger;
public class StartModel {
    public static final Logger logger =
 Logger.getLogger(StartModel.class.getName());
    public static int findForwardSlash(String modelArn, int n) {
        int start = modelArn.indexOf('/');
        while (start >= 0 \&\& n > 1) {
            start = modelArn.indexOf('/', start + 1);
            n -= 1;
        }
        return start;
   }
    public static void startMyModel(RekognitionClient rekClient, String
 projectArn, String modelArn,
            Integer minInferenceUnits, Integer maxInferenceUnits
            ) throws Exception, RekognitionException {
        try {
            logger.log(Level.INFO, "Starting model: {0}", modelArn);
            StartProjectVersionRequest startProjectVersionRequest = null;
            if (maxInferenceUnits == null) {
                startProjectVersionRequest =
 StartProjectVersionRequest.builder()
                    .projectVersionArn(modelArn)
                    .minInferenceUnits(minInferenceUnits)
                    .build();
            }
            else {
```

```
startProjectVersionRequest =
StartProjectVersionRequest.builder()
                       .projectVersionArn(modelArn)
                       .minInferenceUnits(minInferenceUnits)
                       .maxInferenceUnits(maxInferenceUnits)
                       .build();
           }
           StartProjectVersionResponse response =
rekClient.startProjectVersion(startProjectVersionRequest);
           logger.log(Level.INFO, "Status: {0}", response.statusAsString() );
           // Get the model version
           int start = findForwardSlash(modelArn, 3) + 1;
           int end = findForwardSlash(modelArn, 4);
           String versionName = modelArn.substring(start, end);
           // wait until model starts
           DescribeProjectVersionsRequest describeProjectVersionsRequest =
DescribeProjectVersionsRequest.builder()
                   .versionNames(versionName)
                   .projectArn(projectArn)
                   .build();
           RekognitionWaiter waiter = rekClient.waiter();
           WaiterResponse<DescribeProjectVersionsResponse> waiterResponse =
waiter
.waitUntilProjectVersionRunning(describeProjectVersionsRequest);
           Optional<DescribeProjectVersionsResponse> optionalResponse =
waiterResponse.matched().response();
           DescribeProjectVersionsResponse describeProjectVersionsResponse =
optionalResponse.get();
```

```
for (ProjectVersionDescription projectVersionDescription :
describeProjectVersionsResponse
                   .projectVersionDescriptions()) {
               if(projectVersionDescription.status() ==
ProjectVersionStatus.RUNNING) {
                   logger.log(Level.INFO, "Model is running" );
               }
               else {
                   String error = "Model training failed: " +
projectVersionDescription.statusAsString() + " "
                           + projectVersionDescription.statusMessage() + " " +
modelArn;
                   logger.log(Level.SEVERE, error);
                   throw new Exception(error);
               }
           }
       } catch (RekognitionException e) {
           logger.log(Level.SEVERE, "Could not start model: {0}",
e.getMessage());
           throw e;
       }
   }
   public static void main(String[] args) {
       String modelArn = null;
       String projectArn = null;
       Integer minInferenceUnits = null;
       Integer maxInferenceUnits = null;
       final String USAGE = "\n" + "Usage: " + "roject_name> <version_name>
<min_inference_units> <max_inference_units>\n\n" + "Where:\n"
               + "
                     project_arn - The ARN of the project that contains the
model that you want to start. \n\n"
                     model_arn - The ARN of the model version that you want to
start.\n\n"
```

```
min_inference_units - The number of inference units to
 start the model with.\n\n"
                + "
                      max_inference_units - The maximum number of inference
 units that Custom Labels can use to "
                      automatically scale the model. If the value is null,
 automatic scaling doesn't happen.\n\n";
        if (args.length < 3 || args.length >4) {
            System.out.println(USAGE);
            System.exit(1);
        }
        projectArn = args[0];
        modelArn = args[1];
        minInferenceUnits=Integer.parseInt(args[2]);
        if (args.length == 4) {
            maxInferenceUnits = Integer.parseInt(args[3]);
        }
        try {
            // Get the Rekognition client.
            RekognitionClient rekClient = RekognitionClient.builder()
            .credentialsProvider(ProfileCredentialsProvider.create("custom-
labels-access"))
            .region(Region.US_WEST_2)
            .build();
            // Start the model.
            startMyModel(rekClient, projectArn, modelArn, minInferenceUnits,
maxInferenceUnits);
            System.out.println(String.format("Model started: %s", modelArn));
            rekClient.close();
        } catch (RekognitionException rekError) {
            logger.log(Level.SEVERE, "Rekognition client error: {0}",
 rekError.getMessage());
            System.exit(1);
        } catch (Exception rekError) {
```

Starting a model (SDK) 281

# Stopping an Amazon Rekognition Custom Labels model

You can stop running an Amazon Rekognition Custom Labels model by using the console or by using the StopProjectVersion operation.

## **Topics**

- Stopping an Amazon Rekognition Custom Labels model (Console)
- Stopping an Amazon Rekognition Custom Labels model (SDK)

# **Stopping an Amazon Rekognition Custom Labels model (Console)**

Use the following procedure to stop a running Amazon Rekognition Custom Labels model with the console. You can stop the model directly from the console or use the AWS SDK code provided by the console.

# To stop a model (console)

- 1. Open the Amazon Rekognition console at https://console.aws.amazon.com/rekognition/.
- Choose Use Custom Labels.
- Choose Get started.
- 4. In the left navigation pane, choose **Projects**.
- 5. On the **Projects** resources page, choose the project that contains the trained model that you want to stop.
- 6. In the **Models** section, choose the model that you want to stop.
- 7. Choose the **Use model** tab.

Stopping a model 282

- 8. Stop model using the console
  - 1. In the **Start or stop model** section, choose **Stop**.
  - 2. In the **Stop model** dialog box, enter **stop** to confirm that you want to stop the model.
  - 3. Choose **Stop** to stop your model.

Stop model using the AWS SDK

In the **Use your model** section do the following:

- 1. Choose API Code.
- 2. Choose either **AWS CLI** or **Python**.
- 3. In **Stop model** copy the example code.
- 4. Use the example code to stop your model. For more information, see <u>Stopping an</u> Amazon Rekognition Custom Labels model (SDK).
- 9. Choose your project name at the top of the page to go back to the project overview page.
- 10. In the **Model** section, check the status of the model. The model has stopped when the model status is **STOPPED**.

# **Stopping an Amazon Rekognition Custom Labels model (SDK)**

You stop a model by calling the <u>StopProjectVersion</u> API and passing the Amazon Resource Name (ARN) of the model in the ProjectVersionArn input parameter.

A model might take a while to stop. To check the current status, use DescribeProjectVersions.

## To stop a model (SDK)

- 1. If you haven't already done so, install and configure the AWS CLI and the AWS SDKs. For more information, see Step 4: Set up the AWS CLI and AWS SDKs.
- 2. Use the following example code to stop a running model.

CLI

Change the value of project-version-arn to the ARN of the model version that you want to stop.

```
aws rekognition stop-project-version --project-version-arn "model arn" \
--profile custom-labels-access
```

## Python

The following example stops a model that is already running.

Supply the following command line parameters:

- project\_arn the ARN of the project that contains the model that you want to stop.
- model\_arn the ARN of the model that you want to stop.

```
# Copyright Amazon.com, Inc. or its affiliates. All Rights Reserved.
# SPDX-License-Identifier: Apache-2.0
.....
Purpose
Shows how to stop a running Amazon Lookout for Vision model.
import argparse
import logging
import time
import boto3
from botocore.exceptions import ClientError
logger = logging.getLogger(__name__)
def get_model_status(rek_client, project_arn, model_arn):
    Gets the current status of an Amazon Rekognition Custom Labels model
    :param rek_client: The Amazon Rekognition Custom Labels Boto3 client.
    :param project_name: The name of the project that you want to use.
    :param model_arn: The name of the model that you want the status for.
    .....
    logger.info ("Getting status for %s.", model_arn)
```

```
# Extract the model version from the model arn.
    version_name=(model_arn.split("version/",1)[1]).rpartition('/')[0]
    # Get the model status.
   models=rek_client.describe_project_versions(ProjectArn=project_arn,
    VersionNames=[version_name])
    for model in models['ProjectVersionDescriptions']:
        logger.info("Status: %s",model['StatusMessage'])
        return model["Status"]
    # No model found.
    logger.exception("Model %s not found.", model_arn)
    raise Exception("Model %s not found.", model_arn)
def stop_model(rek_client, project_arn, model_arn):
    Stops a running Amazon Rekognition Custom Labels Model.
    :param rek_client: The Amazon Rekognition Custom Labels Boto3 client.
    :param project_arn: The ARN of the project that you want to stop running.
    :param model_arn: The ARN of the model (ProjectVersion) that you want to
 stop running.
    .....
    logger.info("Stopping model: %s", model_arn)
    try:
        # Stop the model.
        response=rek_client.stop_project_version(ProjectVersionArn=model_arn)
        logger.info("Status: %s", response['Status'])
        # stops when hosting has stopped or failure.
        status = ""
        finished = False
        while finished is False:
            status=get_model_status(rek_client, project_arn, model_arn)
            if status == "STOPPING":
                logger.info("Model stopping in progress...")
                time.sleep(10)
```

```
continue
            if status == "STOPPED":
                logger.info("Model is not running.")
                finished = True
                continue
            error_message = f"Error stopping model. Unexepected state: {status}"
            logger.exception(error_message)
            raise Exception(error_message)
        logger.info("finished. Status %s", status)
        return status
    except ClientError as err:
        logger.exception("Couldn't stop model - %s: %s",
           model_arn,err.response['Error']['Message'])
        raise
def add_arguments(parser):
    Adds command line arguments to the parser.
    :param parser: The command line parser.
    .....
    parser.add_argument(
        "project_arn", help="The ARN of the project that contains the model that
you want to stop."
    )
    parser.add_argument(
        "model_arn", help="The ARN of the model that you want to stop."
    )
def main():
    logging.basicConfig(level=logging.INFO, format="%(levelname)s: %(message)s")
    try:
        # Get command line arguments.
        parser = argparse.ArgumentParser(usage=argparse.SUPPRESS)
        add_arguments(parser)
        args = parser.parse_args()
```

```
# Stop the model.
session = boto3.Session(profile_name='custom-labels-access')
rekognition_client = session.client("rekognition")

status=stop_model(rekognition_client, args.project_arn, args.model_arn)

print(f"Finished stopping model: {args.model_arn}")
print(f"Status: {status}")

except ClientError as err:
   logger.exception("Problem stopping model:%s",err)
   print(f"Failed to stop model: {err}")

except Exception as err:
   logger.exception("Problem stopping model:%s", err)
   print(f"Failed to stop model: {err}")

if __name__ == "__main__":
   main()
```

#### Java V2

Supply the following command line parameters:

- project\_arn the ARN of the project that contains the model that you want to stop.
- model\_arn the ARN of the model that you want to stop.

```
/*
Copyright Amazon.com, Inc. or its affiliates. All Rights Reserved.
SPDX-License-Identifier: Apache-2.0

*/

package com.example.rekognition;

import software.amazon.awssdk.auth.credentials.ProfileCredentialsProvider;
import software.amazon.awssdk.regions.Region;
import software.amazon.awssdk.services.rekognition.RekognitionClient;
import
software.amazon.awssdk.services.rekognition.model.DescribeProjectVersionsRequest;
import
software.amazon.awssdk.services.rekognition.model.DescribeProjectVersionsResponse;
```

```
import
 software.amazon.awssdk.services.rekognition.model.ProjectVersionDescription;
import software.amazon.awssdk.services.rekognition.model.ProjectVersionStatus;
import software.amazon.awssdk.services.rekognition.model.RekognitionException;
import
 software.amazon.awssdk.services.rekognition.model.StopProjectVersionRequest;
import
 software.amazon.awssdk.services.rekognition.model.StopProjectVersionResponse;
import java.util.logging.Level;
import java.util.logging.Logger;
public class StopModel {
    public static final Logger logger =
 Logger.getLogger(StopModel.class.getName());
    public static int findForwardSlash(String modelArn, int n) {
        int start = modelArn.indexOf('/');
        while (start >= 0 && n > 1) {
            start = modelArn.indexOf('/', start + 1);
            n -= 1;
        }
        return start;
    }
    public static void stopMyModel(RekognitionClient rekClient, String
 projectArn, String modelArn)
            throws Exception, RekognitionException {
        try {
            logger.log(Level.INFO, "Stopping {0}", modelArn);
            StopProjectVersionRequest stopProjectVersionRequest =
 StopProjectVersionRequest.builder()
                    .projectVersionArn(modelArn).build();
            StopProjectVersionResponse response =
 rekClient.stopProjectVersion(stopProjectVersionRequest);
```

```
logger.log(Level.INFO, "Status: {0}", response.statusAsString());
           // Get the model version
           int start = findForwardSlash(modelArn, 3) + 1;
           int end = findForwardSlash(modelArn, 4);
           String versionName = modelArn.substring(start, end);
           // wait until model stops
           DescribeProjectVersionsRequest describeProjectVersionsRequest =
DescribeProjectVersionsRequest.builder()
                   .projectArn(projectArn).versionNames(versionName).build();
           boolean stopped = false;
           // Wait until create finishes
           do {
               DescribeProjectVersionsResponse describeProjectVersionsResponse
= rekClient
.describeProjectVersions(describeProjectVersionsRequest);
               for (ProjectVersionDescription projectVersionDescription :
describeProjectVersionsResponse
                       .projectVersionDescriptions()) {
                   ProjectVersionStatus status =
projectVersionDescription.status();
                   logger.log(Level.INFO, "stopping model: {0} ", modelArn);
                   switch (status) {
                   case STOPPED:
                       logger.log(Level.INFO, "Model stopped");
                       stopped = true;
                       break;
                   case STOPPING:
                       Thread.sleep(5000);
```

```
break;
                    case FAILED:
                        String error = "Model stopping failed: " +
 projectVersionDescription.statusAsString() + " "
                                + projectVersionDescription.statusMessage() + "
 " + modelArn;
                        logger.log(Level.SEVERE, error);
                        throw new Exception(error);
                    default:
                        String unexpectedError = "Unexpected stopping state: "
                                + projectVersionDescription.statusAsString() + "
 "
                                + projectVersionDescription.statusMessage() + "
 " + modelArn;
                        logger.log(Level.SEVERE, unexpectedError);
                        throw new Exception(unexpectedError);
                    }
                }
            } while (stopped == false);
        } catch (RekognitionException e) {
            logger.log(Level.SEVERE, "Could not stop model: {0}",
 e.getMessage());
            throw e;
        }
    }
    public static void main(String[] args) {
        String modelArn = null;
        String projectArn = null;
        final String USAGE = "\n" + "Usage: " + "project_name> <version_name>\n
n'' + "Where: n"
                      project_arn - The ARN of the project that contains the
model that you want to stop. \n\"
                + "
                      model_arn - The ARN of the model version that you want to
 stop.\n\n";
```

```
if (args.length != 2) {
            System.out.println(USAGE);
            System.exit(1);
        }
        projectArn = args[0];
        modelArn = args[1];
        try {
            // Get the Rekognition client.
            RekognitionClient rekClient = RekognitionClient.builder()
            .credentialsProvider(ProfileCredentialsProvider.create("custom-
labels-access"))
            .region(Region.US_WEST_2)
            .build();
            // Stop model
            stopMyModel(rekClient, projectArn, modelArn);
            System.out.println(String.format("Model stopped: %s", modelArn));
            rekClient.close();
        } catch (RekognitionException rekError) {
            logger.log(Level.SEVERE, "Rekognition client error: {0}",
 rekError.getMessage());
            System.exit(1);
        } catch (Exception rekError) {
            logger.log(Level.SEVERE, "Error: {0}", rekError.getMessage());
            System.exit(1);
        }
    }
}
```

# Reporting running duration and inference units used

If you trained and started your model after August 2022, you can use the InServiceInferenceUnits Amazon CloudWatch metric to determine how many hours a model has run for and the number of inference units used during those hours.

## Note

If you only have one model in an AWS region, you can also get the running time for the model by tracking successful calls to StartprojectVersion and StopProjectVersion in CloudWatch. This approach doesn't work if you run more that one model in the AWS Region as the metrics don't include information about the model.

Alternatively, you can use AWS CloudTrail to track calls to StartProjectVersion and StopProjectVersion (which includes the model ARN in the requestParameters field of the <u>event history</u>). CloudTrail events are limited to 90 days, but you can store events for up to 7 years in a CloudTrail Lake.

The following procedure creates graphs for the following:

- The number of hours that a model has run for.
- The number of inference units that a model has used.

You can choose a time period up to 15 months in the past. For more information about metric retention, see Metrics retention.

#### To determine model duration and inference units used for a model

- 1. Sign in to the AWS Management Console and open the CloudWatch console at <a href="https://console.aws.amazon.com/cloudwatch/">https://console.aws.amazon.com/cloudwatch/</a>.
- 2. In the left navigation pane, choose All metrics under Metrics.
- 3. In the content pane, choose the **Source** tab.
- 4. Make sure that the **Dashboard** button is selected.
- 5. In the edit box, replace the existing JSON with the following JSON. Change the following values:
  - Project\_Name The project that contains the model that you want to graph.

- Version\_Name The version of the model that you want to graph.
- AWS\_Region The AWS Region that contains the model. Make sure that the CloudWatch console is in the same AWS Region, by checking the Region selector in the navigation bar at the top of the page. Update as necessary.

```
{
    "sparkline": true,
    "metrics": [
        Г
            {
                "expression": "SUM(m1)*m1",
                "label": "Inference units used",
                "id": "e1"
            }
        ],
        Γ
            {
                "expression": "DATAPOINT_COUNT(m1)*m1/m1",
                "label": "Hours running",
                "id": "e2"
            }
        ],
        "AWS/Rekognition",
            "InServiceInferenceUnits",
            "ProjectName",
            "Project_Name",
            "VersionName",
            "Version_Name",
            {
                "id": "m1",
                "visible": false
            }
        ]
    ],
    "view": "singleValue",
    "stacked": false,
    "region": "AWS_Region",
    "stat": "Average",
    "period": 3600,
    "title": "Hours run and inference units used"
```

}

- 6. Choose **Update**.
- 7. At the top of the page, choose a timeline. You should see numbers for inference units used and hours running during the timeline. Gaps in the graph indicate times when the model wasn't running. The screenshot of the console below showing inference units used and hours running over time periods, with a custom time of 2 weeks set, with the highest values of 214 inference units and 209 hours running.

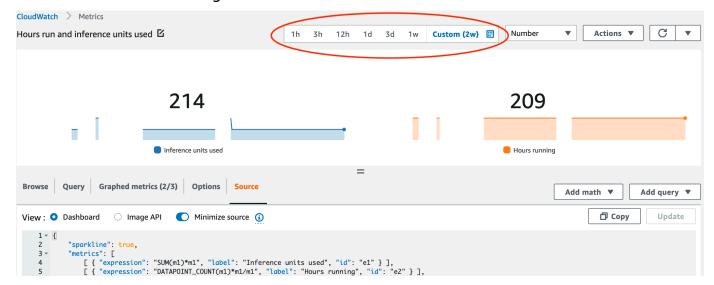

8. (Optional) Add the graph to a dashboard by choosing **Actions** and then **Add to dashboard - improved**.

# Analyzing an image with a trained model

To analyze an image with a trained Amazon Rekognition Custom Labels model, you call the <a href="DetectCustomLabels">DetectCustomLabels</a> API. The result from DetectCustomLabels is a prediction that the image contains specific objects, scenes, or concepts.

To call DetectCustomLabels, you specify the following:

- The Amazon Resource Name (ARN) of the Amazon Rekognition Custom Labels model that you
  want to use.
- The image that you want the model to make a prediction with. You can provide an input image as an image byte array (base64-encoded image bytes), or as an Amazon S3 object. For more information, see Image.

Custom labels are returned in an array of <u>Custom Label</u> objects. Each custom label represents a single object, scene, or concept found in the image. A custom label includes:

- A label for the object, scene, or concept found in the image.
- A bounding box for objects found in the image. The bounding box coordinates show where the
  object is located on the source image. The coordinate values are a ratio of the overall image size.
  For more information, see <a href="BoundingBox">BoundingBox</a>. DetectCustomLabels returns bounding boxes only if
  the model is trained to detect object locations.
- The confidence that Amazon Rekognition Custom Labels has in the accuracy of the label and bounding box.

To filter labels based on the detection confidence, specify a value for MinConfidence that matches your desired confidence level. For example, if you need to be very confident of the prediction, specify a high value for MinConfidence. To get all labels, regardless of confidence, specify a MinConfidence value of 0.

The performance of your model is measured, in part, by the recall and precision metrics calculated during model training. For more information, see Metrics for evaluating your model.

To increase the precision of your model, set a higher value for MinConfidence. For more information, see Reducing false positives (better precision).

To increase the recall of your model, use a lower value for MinConfidence. For more information, see Reducing false negatives (better recall).

If you don't specify a value for MinConfidence, Amazon Rekognition Custom Labels returns a label based on the assumed threshold for that label. For more information, see Assumed threshold. You can get the value of the assumed threshold for a label from the model's training results. For more information, see Training a model (Console).

By using the MinConfidence input parameter, you are specifying a desired threshold for the call. Labels detected with a confidence below the value of MinConfidence aren't returned in the response. Also, the assumed threshold for a label doesn't affect the inclusion of the label in the response.

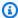

#### Note

Amazon Rekognition Custom Labels metrics express an assumed threshold as a floating point value between 0-1. The range of MinConfidence normalizes the threshold to a percentage value (0-100). Confidence responses from DetectCustomLabels are also returned as a percentage.

You might want to specify a threshold for specific labels. For example, when the precision metric is acceptable for Label A, but not for Label B. When specifying a different threshold (MinConfidence), consider the following.

- If you're only interested in a single label (A), set the value of MinConfidence to the desired threshold value. In the response, predictions for label A are returned (along with other labels) only if the confidence is greater than MinConfidence. You need to filter out any other labels that are returned.
- If you want to apply different thresholds to multiple labels, do the following:
  - 1. Use a value of 0 for MinConfidence. A value 0 ensures that all labels are returned, regardless of the detection confidence.
  - 2. For each label returned, apply the desired threshold by checking that the label confidence is greater than the threshold that you want for the label.

For more information, see Improving a trained Amazon Rekognition Custom Labels model.

If you're finding the confidence values returned by DetectCustomLabels are too low, consider retraining the model. For more information, see <u>Training an Amazon Rekognition Custom Labels model</u>. You can restrict the number of custom labels returned from DetectCustomLabels by specifying the MaxResults input parameter. The results are returned sorted from the highest confidence to the lowest.

For other examples that call DetectCustomLabels, see Examples.

For information about securing DetectCustomLabels, see Securing DetectCustomLabels.

#### To detect custom labels (API)

- 1. If you haven't already:
  - Make sure you have DetectCustomLabels and AmazonS3ReadOnlyAccess permissions. For more information, see Set up SDK permissions.
  - b. Install and configure the AWS CLI and the AWS SDKs. For more information, see <a href="Step 4">Step 4</a>: Set up the AWS CLI and AWS SDKs.
- 2. Train and deploy your model. For more information, see <u>Creating an Amazon Rekognition</u> Custom Labels model.
- 3. Ensure the user calling DetectCustomLabels has access to the model you used in step 2. For more information, see Securing DetectCustomLabels.
- 4. Upload an image that you want to analyze to an S3 bucket.
  - For instructions, see <u>Uploading Objects into Amazon S3</u> in the *Amazon Simple Storage Service User Guide*. The Python, Java, and Java 2 examples also show you how to use a local image file to pass an image by using raw bytes. The file must be smaller than 4 MB.
- 5. Use the following examples to call the DetectCustomLabels operation. The Python and Java examples show the image and overlay the analysis results, similar to the following image. The following images contains bounding boxes and labels for a circuit board with a potentiometer, infrared phototransistor, and LED components.

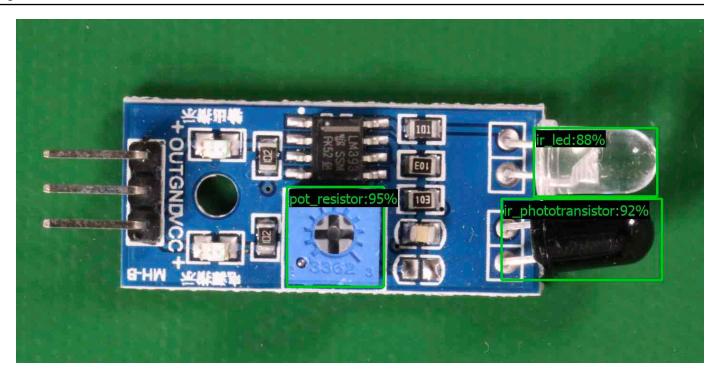

#### **AWS CLI**

This AWS CLI command displays the JSON output for the DetectCustomLabels CLI operation. Change the values of the following input parameters.

- bucket with the name of Amazon S3 bucket that you used in step 4.
- image with the name of the input image file you uploaded in step 4.
- projectVersionArn with the ARN of the model that you want to use.

```
aws rekognition detect-custom-labels --project-version-arn model_arn \
    --image '{"S30bject":{"Bucket":"bucket","Name":"image"}}' \
    --min-confidence 70 \
    --profile custom-labels-access
```

### Python

The following example code displays bounding boxes and image level labels found in an image.

To analyze a local image, run the program and supply the following command line arguments:

- The ARN of the model with which you want to analyze the image.
- The name and location of a local image file.

To analyze an image stored in an Amazon S3 bucket, run the program and supply the following command line arguments:

- The ARN of the model with which you want to analyze the image.
- The name and location of an image within the Amazon S3 bucket that you used in step 4.
- --bucket bucket name The Amazon S3 bucket that you used in step 4.

Note that this example assumes that your version of Pillow is >= 8.0.0.

```
# Copyright Amazon.com, Inc. or its affiliates. All Rights Reserved.
# SPDX-License-Identifier: Apache-2.0
.....
Purpose
Amazon Rekognition Custom Labels detection example used in the service
 documentation:
https://docs.aws.amazon.com/rekognition/latest/customlabels-dq/detecting-custom-
labels.html
Shows how to detect custom labels by using an Amazon Rekognition Custom Labels
model.
The image can be stored on your local computer or in an Amazon S3 bucket.
11 11 11
import io
import logging
import argparse
import boto3
from PIL import Image, ImageDraw, ImageFont
from botocore.exceptions import ClientError
logger = logging.getLogger(__name__)
def analyze_local_image(rek_client, model, photo, min_confidence):
    Analyzes an image stored as a local file.
    :param rek_client: The Amazon Rekognition Boto3 client.
```

```
:param s3_connection: The Amazon S3 Boto3 S3 connection object.
    :param model: The ARN of the Amazon Rekognition Custom Labels model that you
 want to use.
    :param photo: The name and file path of the photo that you want to analyze.
    :param min_confidence: The desired threshold/confidence for the call.
    try:
        logger.info("Analyzing local file: %s", photo)
        image = Image.open(photo)
        image_type = Image.MIME[image.format]
        if (image_type == "image/jpeg" or image_type == "image/png") is False:
            logger.error("Invalid image type for %s", photo)
            raise ValueError(
                f"Invalid file format. Supply a jpeg or png format file:
 {photo}"
            )
        # get images bytes for call to detect_anomalies
        image_bytes = io.BytesIO()
        image.save(image_bytes, format=image.format)
        image_bytes = image_bytes.getvalue()
        response = rek_client.detect_custom_labels(Image={'Bytes': image_bytes},
                                                    MinConfidence=min_confidence,
                                                    ProjectVersionArn=model)
        show_image(image, response)
        return len(response['CustomLabels'])
    except ClientError as client_err:
        logger.error(format(client_err))
        raise
    except FileNotFoundError as file_error:
        logger.error(format(file_error))
        raise
def analyze_s3_image(rek_client, s3_connection, model, bucket, photo,
min_confidence):
    .....
    Analyzes an image stored in the specified S3 bucket.
    :param rek_client: The Amazon Rekognition Boto3 client.
```

```
:param s3_connection: The Amazon S3 Boto3 S3 connection object.
    :param model: The ARN of the Amazon Rekognition Custom Labels model that you
 want to use.
    :param bucket: The name of the S3 bucket that contains the image that you
want to analyze.
    :param photo: The name of the photo that you want to analyze.
    :param min_confidence: The desired threshold/confidence for the call.
   try:
        # Get image from S3 bucket.
        logger.info("analyzing bucket: %s image: %s", bucket, photo)
        s3_object = s3_connection.Object(bucket, photo)
        s3_response = s3_object.get()
        stream = io.BytesIO(s3_response['Body'].read())
        image = Image.open(stream)
        image_type = Image.MIME[image.format]
        if (image_type == "image/jpeg" or image_type == "image/png") is False:
            logger.error("Invalid image type for %s", photo)
            raise ValueError(
                f"Invalid file format. Supply a jpeg or png format file:
 {photo}")
        ImageDraw.Draw(image)
        # Call DetectCustomLabels.
        response = rek_client.detect_custom_labels(
            Image={'S30bject': {'Bucket': bucket, 'Name': photo}},
            MinConfidence=min_confidence,
            ProjectVersionArn=model)
        show_image(image, response)
        return len(response['CustomLabels'])
    except ClientError as err:
        logger.error(format(err))
        raise
def show_image(image, response):
```

```
11 11 11
   Displays the analyzed image and overlays analysis results
   :param image: The analyzed image
   :param response: the response from DetectCustomLabels
   .....
   try:
       font_size = 40
       line_width = 5
       img_width, img_height = image.size
       draw = ImageDraw.Draw(image)
       # Calculate and display bounding boxes for each detected custom label.
       image_level_label_height = 0
       for custom_label in response['CustomLabels']:
           confidence = int(round(custom_label['Confidence'], 0))
           label_text = f"{custom_label['Name']}:{confidence}%"
           fnt = ImageFont.truetype('Tahoma.ttf', font_size)
           text_left, text_top, text_right, text_bottom = draw.textbbox((0, 0),
label_text, fnt)
           text_width, text_height = text_right - text_left, text_bottom -
text_top
           logger.info("Label: %s", custom_label['Name'])
           logger.info("Confidence: %s", confidence)
           # Draw bounding boxes, if present
           if 'Geometry' in custom_label:
               box = custom_label['Geometry']['BoundingBox']
               left = img_width * box['Left']
               top = img_height * box['Top']
               width = img_width * box['Width']
               height = img_height * box['Height']
               logger.info("Bounding box")
               logger.info("\tLeft: {0:.0f}".format(left))
               logger.info("\tTop: {0:.0f}".format(top))
               logger.info("\tLabel Width: {0:.0f}".format(width))
               logger.info("\tLabel Height: {0:.0f}".format(height))
               points = (
                   (left, top),
                   (left + width, top),
```

```
(left + width, top + height),
                    (left, top + height),
                    (left, top))
                # Draw bounding box and label text
                draw.line(points, fill="limegreen", width=line_width)
                draw.rectangle([(left + line_width, top+line_width),
                                 (left + text_width + line_width, top +
line_width + text_height)], fill="black")
                draw.text((left + line_width, top + line_width),
                          label_text, fill="limegreen", font=fnt)
            # draw image-level label text.
            else:
                draw.rectangle([(10, image_level_label_height),
                                 (text_width + 10, image_level_label_height
+text_height)], fill="black")
                draw.text((10, image_level_label_height),
                          label_text, fill="limegreen", font=fnt)
                image_level_label_height += text_height
        image.show()
    except Exception as err:
        logger.error(format(err))
        raise
def add_arguments(parser):
    .....
   Adds command line arguments to the parser.
    :param parser: The command line parser.
    .....
    parser.add_argument(
        "model_arn", help="The ARN of the model that you want to use."
    )
    parser.add_argument(
        "image", help="The path and file name of the image that you want to
 analyze"
    parser.add_argument(
```

```
"--bucket", help="The bucket that contains the image. If not supplied,
 image is assumed to be a local file.", required=False
    )
def main():
    try:
        logging.basicConfig(level=logging.INFO,
                            format="%(levelname)s: %(message)s")
        # Get command line arguments.
        parser = argparse.ArgumentParser(usage=argparse.SUPPRESS)
        add_arguments(parser)
        args = parser.parse_args()
        label_count = 0
        min_confidence = 50
        session = boto3.Session(profile_name='custom-labels-access')
        rekognition_client = session.client("rekognition")
        if args.bucket is None:
            # Analyze local image.
            label_count = analyze_local_image(rekognition_client,
                                               args.model_arn,
                                               args.image,
                                               min_confidence)
        else:
            # Analyze image in S3 bucket.
            s3_connection = session.resource('s3')
            label_count = analyze_s3_image(rekognition_client,
                                            s3_connection,
                                            args.model_arn,
                                            args.bucket,
                                            args.image,
                                            min_confidence)
        print(f"Custom labels detected: {label_count}")
    except ClientError as client_err:
        print("A service client error occurred: " +
              format(client_err.response["Error"]["Message"]))
```

```
except ValueError as value_err:
    print("A value error occurred: " + format(value_err))

except FileNotFoundError as file_error:
    print("File not found error: " + format(file_error))

except Exception as err:
    print("An error occurred: " + format(err))

if __name__ == "__main__":
    main()
```

#### Java

The following example code displays bounding boxes and image level labels found in an image.

To analyze a local image, run the program and supply the following command line arguments:

- The ARN of the model with which you want to analyze the image.
- The name and location of a local image file.

To analyze an image stored in an Amazon S3 bucket, run the program and supply the following command line arguments:

- The ARN of the model with which you want to analyze the image.
- The name and location of an image within the Amazon S3 bucket that you used in step 4.
- The Amazon S3 bucket that contains the image that you used in step 4.

```
/*
    Copyright Amazon.com, Inc. or its affiliates. All Rights Reserved.
    SPDX-License-Identifier: Apache-2.0
*/
package com.amazonaws.samples;
import java.awt.*;
import java.awt.image.BufferedImage;
```

```
import java.io.IOException;
import java.util.List;
import javax.imageio.ImageIO;
import javax.swing.*;
import java.io.FileNotFoundException;
import java.awt.font.FontRenderContext;
import java.util.logging.Level;
import java.util.logging.Logger;
import java.io.File;
import java.io.FileInputStream;
import java.io.InputStream;
import java.nio.ByteBuffer;
import java.io.ByteArrayInputStream;
import java.io.ByteArrayOutputStream;
import com.amazonaws.auth.AWSCredentialsProvider;
import com.amazonaws.auth.profile.ProfileCredentialsProvider;
import com.amazonaws.regions.Regions;
import com.amazonaws.services.rekognition.AmazonRekognition;
import com.amazonaws.services.rekognition.AmazonRekognitionClientBuilder;
import com.amazonaws.services.rekognition.model.BoundingBox;
import com.amazonaws.services.rekognition.model.CustomLabel;
import com.amazonaws.services.rekognition.model.DetectCustomLabelsRequest;
import com.amazonaws.services.rekognition.model.DetectCustomLabelsResult;
import com.amazonaws.services.rekognition.model.Image;
import com.amazonaws.services.rekognition.model.S30bject;
import com.amazonaws.services.s3.AmazonS3;
import com.amazonaws.services.s3.AmazonS3ClientBuilder;
import com.amazonaws.services.s3.model.S30bjectInputStream;
import com.amazonaws.services.rekognition.model.AmazonRekognitionException;
import com.amazonaws.services.s3.model.AmazonS3Exception;
import com.amazonaws.util.IOUtils;
// Calls DetectCustomLabels and displays a bounding box around each detected
 image.
public class DetectCustomLabels extends JPanel {
    private transient DetectCustomLabelsResult response;
    private transient Dimension dimension;
    private transient BufferedImage image;
```

```
public static final Logger logger =
Logger.getLogger(DetectCustomLabels.class.getName());
   // Finds custom labels in an image stored in an S3 bucket.
   public DetectCustomLabels(AmazonRekognition rekClient,
           AmazonS3 s3client,
           String projectVersionArn,
           String bucket,
           String key,
           Float minConfidence) throws AmazonRekognitionException,
AmazonS3Exception, IOException {
       logger.log(Level.INFO, "Processing S3 bucket: {0} image {1}", new
Object[] { bucket, key });
       // Get image from S3 bucket and create BufferedImage
       com.amazonaws.services.s3.model.S30bject s3object =
s3client.getObject(bucket, key);
       S30bjectInputStream inputStream = s3object.getObjectContent();
       image = ImageIO.read(inputStream);
       // Set image size
       setWindowDimensions();
       DetectCustomLabelsRequest request = new DetectCustomLabelsRequest()
               .withProjectVersionArn(projectVersionArn)
               .withImage(new Image().withS30bject(new
S30bject().withName(key).withBucket(bucket)))
               .withMinConfidence(minConfidence);
       // Call DetectCustomLabels
       response = rekClient.detectCustomLabels(request);
       logFoundLabels(response.getCustomLabels());
       drawLabels();
   }
   // Finds custom label in a local image file.
   public DetectCustomLabels(AmazonRekognition rekClient,
           String projectVersionArn,
           String photo,
           Float minConfidence)
           throws IOException, AmazonRekognitionException {
```

```
logger.log(Level.INFO, "Processing local file: {0}", photo);
       // Get image bytes and buffered image
       ByteBuffer imageBytes;
       try (InputStream inputStream = new FileInputStream(new File(photo))) {
           imageBytes = ByteBuffer.wrap(IOUtils.toByteArray(inputStream));
       }
       // Get image for display
       InputStream imageBytesStream;
       imageBytesStream = new ByteArrayInputStream(imageBytes.array());
       ByteArrayOutputStream baos = new ByteArrayOutputStream();
       image = ImageIO.read(imageBytesStream);
       ImageIO.write(image, "jpg", baos);
       // Set image size
       setWindowDimensions();
       // Analyze image
       DetectCustomLabelsRequest request = new DetectCustomLabelsRequest()
               .withProjectVersionArn(projectVersionArn)
               .withImage(new Image()
                       .withBytes(imageBytes))
               .withMinConfidence(minConfidence);
       response = rekClient.detectCustomLabels(request);
       logFoundLabels(response.getCustomLabels());
       drawLabels();
   }
   // Log the labels found by DetectCustomLabels
   private void logFoundLabels(List<CustomLabel> customLabels) {
       logger.info("Custom labels found");
       if (customLabels.isEmpty()) {
           logger.log(Level.INFO, "No Custom Labels found. Consider lowering
min confidence.");
       } else {
           for (CustomLabel customLabels) {
               logger.log(Level.INFO, " Label: {0} Confidence: {1}",
```

```
new Object[] { customLabel.getName(),
customLabel.getConfidence() });
           }
       }
   }
   // Sets window dimensions to 1/2 screen size, unless image is smaller
   public void setWindowDimensions() {
       dimension = java.awt.Toolkit.getDefaultToolkit().getScreenSize();
       dimension.width = (int) dimension.getWidth() / 2;
       if (image.getWidth() < dimension.width) {</pre>
           dimension.width = image.getWidth();
       }
       dimension.height = (int) dimension.getHeight() / 2;
       if (image.getHeight() < dimension.height) {</pre>
           dimension.height = image.getHeight();
       }
       setPreferredSize(dimension);
  }
  // Draws the image containing the bounding boxes and labels.
   @Override
   public void paintComponent(Graphics g) {
       Graphics2D g2d = (Graphics2D) g; // Create a Java2D version of g.
       // Draw the image.
       g2d.drawImage(image, 0, 0, dimension.width, dimension.height, this);
   }
   public void drawLabels() {
       // Draws bounding boxes (if present) and label text.
       int boundingBoxBorderWidth = 5;
       int imageHeight = image.getHeight(this);
       int imageWidth = image.getWidth(this);
       // Set up drawing
```

```
Graphics2D g2d = image.createGraphics();
       g2d.setColor(Color.GREEN);
       g2d.setFont(new Font("Tahoma", Font.PLAIN, 50));
       Font font = g2d.getFont();
       FontRenderContext frc = g2d.getFontRenderContext();
       g2d.setStroke(new BasicStroke(boundingBoxBorderWidth));
       List<CustomLabel> customLabels = response.getCustomLabels();
       int imageLevelLabelHeight = 0;
       for (CustomLabel customLabels) {
           String label = customLabel.getName();
           int textWidth = (int) (font.getStringBounds(label, frc).getWidth());
           int textHeight = (int) (font.getStringBounds(label,
frc).getHeight());
           // Draw bounding box, if present
           if (customLabel.getGeometry() != null) {
               BoundingBox box = customLabel.getGeometry().getBoundingBox();
               float left = imageWidth * box.getLeft();
               float top = imageHeight * box.getTop();
               // Draw black rectangle
               g2d.setColor(Color.BLACK);
               g2d.fillRect(Math.round(left + (boundingBoxBorderWidth)),
Math.round(top + (boundingBoxBorderWidth)),
                       textWidth + boundingBoxBorderWidth, textHeight +
boundingBoxBorderWidth);
               // Write label onto black rectangle
               g2d.setColor(Color.GREEN);
               g2d.drawString(label, left + boundingBoxBorderWidth, (top +
textHeight));
               // Draw bounding box around label location
               g2d.drawRect(Math.round(left), Math.round(top),
Math.round((imageWidth * box.getWidth())),
                       Math.round((imageHeight * box.getHeight())));
           // Draw image level labels.
           else {
```

```
// Draw black rectangle
                g2d.setColor(Color.BLACK);
                g2d.fillRect(10, 10 + imageLevelLabelHeight, textWidth,
textHeight);
                g2d.setColor(Color.GREEN);
                g2d.drawString(label, 10, textHeight + imageLevelLabelHeight);
                imageLevelLabelHeight += textHeight;
            }
        }
        g2d.dispose();
   }
    public static void main(String args[]) throws Exception {
        String photo = null;
        String bucket = null;
        String projectVersionArn = null;
        float minConfidence = 50;
        final String USAGE = "\n" + "Usage: " + "<model_arn> <image> <bucket>\n
\n" + "Where:\n"
                      model_arn - The ARN of the model that you want to use. \n
n''
                + "
                      image - The location of the image on your local file
 system or within an S3 bucket.\n\n"
                      bucket - The S3 bucket that contains the image. Don't
specify if image is local.\n\n";
        // Collect the arguments. If 3 arguments are present, the image is
 assumed to be
        // in an S3 bucket.
        if (args.length < 2 || args.length > 3) {
            System.out.println(USAGE);
            System.exit(1);
        }
        projectVersionArn = args[0];
        photo = args[1];
        if (args.length == 3) {
```

```
bucket = args[2];
       }
       DetectCustomLabels panel = null;
       try {
           AWSCredentialsProvider provider =new
ProfileCredentialsProvider("custom-labels-access");
           AmazonRekognition rekClient =
AmazonRekognitionClientBuilder.standard()
                   .withCredentials(provider)
                   .withRegion(Regions.US_WEST_2)
                   .build();
           AmazonS3 s3client = AmazonS3ClientBuilder.standard()
           .withCredentials(provider)
           .withRegion(Regions.US_WEST_2)
           .build();
           // Create frame and panel.
           JFrame frame = new JFrame("Custom Labels");
           frame.setDefaultCloseOperation(JFrame.EXIT_ON_CLOSE);
           if (args.length == 2) {
               // Analyze local image
               panel = new DetectCustomLabels(rekClient, projectVersionArn,
photo, minConfidence);
           } else {
               // Analyze image in S3 bucket
               panel = new DetectCustomLabels(rekClient, s3client,
projectVersionArn, bucket, photo, minConfidence);
           }
           frame.setContentPane(panel);
           frame.pack();
           frame.setVisible(true);
       } catch (AmazonRekognitionException rekError) {
           String errorMessage = "Rekognition client error: " +
rekError.getMessage();
           logger.log(Level.SEVERE, errorMessage);
```

```
System.out.println(errorMessage);
            System.exit(1);
        } catch (FileNotFoundException fileError) {
            String errorMessage = "File not found: " + photo;
            logger.log(Level.SEVERE, errorMessage);
            System.out.println(errorMessage);
            System.exit(1);
        } catch (IOException fileError) {
            String errorMessage = "Input output exception: " +
fileError.getMessage();
            logger.log(Level.SEVERE, errorMessage);
            System.out.println(errorMessage);
            System.exit(1);
        } catch (AmazonS3Exception s3Error) {
            String errorMessage = "S3 error: " + s3Error.getErrorMessage();
            logger.log(Level.SEVERE, errorMessage);
            System.out.println(errorMessage);
            System.exit(1);
        }
    }
}
```

#### Java V2

The following example code displays bounding boxes and image level labels found in an image.

To analyze a local image, run the program and supply the following command line arguments:

- projectVersionArn The ARN of the model with which you want to analyze the image.
- photo the name and location of a local image file.

To analyze an image stored in an S3 bucket, run the program and supply the following command line arguments:

- The ARN of the model with which you want to analyze the image.
- The name and location of an image within the S3 bucket that you used in step 4.

• The Amazon S3 bucket that contains the image that you used in step 4.

```
Copyright Amazon.com, Inc. or its affiliates. All Rights Reserved.
  SPDX-License-Identifier: Apache-2.0
*/
package com.example.rekognition;
import software.amazon.awssdk.auth.credentials.ProfileCredentialsProvider;
import software.amazon.awssdk.core.ResponseBytes;
import software.amazon.awssdk.core.SdkBytes;
import software.amazon.awssdk.core.sync.ResponseTransformer;
import software.amazon.awssdk.regions.Region;
import software.amazon.awssdk.services.rekognition.RekognitionClient;
import software.amazon.awssdk.services.rekognition.model.S30bject;
import software.amazon.awssdk.services.rekognition.model.Image;
import
 software.amazon.awssdk.services.rekognition.model.DetectCustomLabelsRequest;
import
software.amazon.awssdk.services.rekognition.model.DetectCustomLabelsResponse;
import software.amazon.awssdk.services.rekognition.model.CustomLabel;
import software.amazon.awssdk.services.rekognition.model.RekognitionException;
import software.amazon.awssdk.services.rekognition.model.BoundingBox;
import software.amazon.awssdk.services.s3.S3Client;
import software.amazon.awssdk.services.s3.model.GetObjectRequest;
import software.amazon.awssdk.services.s3.model.GetObjectResponse;
import software.amazon.awssdk.services.s3.model.NoSuchBucketException;
import software.amazon.awssdk.services.s3.model.NoSuchKeyException;
import java.io.ByteArrayInputStream;
import java.io.File;
import java.io.FileInputStream;
import java.io.FileNotFoundException;
import java.io.IOException;
import java.io.InputStream;
import java.util.List;
import java.awt.*;
import java.awt.font.FontRenderContext;
import java.awt.image.BufferedImage;
import javax.imageio.ImageIO;
```

```
import javax.swing.*;
import java.util.logging.Level;
import java.util.logging.Logger;
// Calls DetectCustomLabels on an image. Displays bounding boxes or
// image level labels found in the image.
public class ShowCustomLabels extends JPanel {
    private transient BufferedImage image;
    private transient DetectCustomLabelsResponse response;
    private transient Dimension dimension;
    public static final Logger logger =
 Logger.getLogger(ShowCustomLabels.class.getName());
    // Finds custom labels in an image stored in an S3 bucket.
    public ShowCustomLabels(RekognitionClient rekClient,
            S3Client s3client,
            String projectVersionArn,
            String bucket,
            String key,
            Float minConfidence) throws RekognitionException,
NoSuchBucketException, NoSuchKeyException, IOException {
        logger.log(Level.INFO, "Processing S3 bucket: {0} image {1}", new
 Object[] { bucket, key });
        // Get image from S3 bucket and create BufferedImage
        GetObjectRequest requestObject =
 GetObjectRequest.builder().bucket(bucket).key(key).build();
        ResponseBytes<GetObjectResponse> result =
 s3client.getObject(requestObject, ResponseTransformer.toBytes());
        ByteArrayInputStream bis = new
 ByteArrayInputStream(result.asByteArray());
        image = ImageIO.read(bis);
        // Set image size
        setWindowDimensions();
        // Construct request parameter for DetectCustomLabels
        S30bject s30bject = S30bject.builder().bucket(bucket).name(key).build();
        Image s3Image = Image.builder().s3Object(s3Object).build();
```

```
DetectCustomLabelsRequest request =
DetectCustomLabelsRequest.builder().image(s3Image)
.projectVersionArn(projectVersionArn).minConfidence(minConfidence).build();
       response = rekClient.detectCustomLabels(request);
       logFoundLabels(response.customLabels());
       drawLabels();
  }
   // Finds custom label in a local image file.
   public ShowCustomLabels(RekognitionClient rekClient,
           String projectVersionArn,
           String photo,
           Float minConfidence)
           throws IOException, RekognitionException {
       logger.log(Level.INFO, "Processing local file: {0}", photo);
       // Get image bytes and buffered image
       InputStream sourceStream = new FileInputStream(new File(photo));
       SdkBytes imageBytes = SdkBytes.fromInputStream(sourceStream);
       ByteArrayInputStream inputStream = new
ByteArrayInputStream(imageBytes.asByteArray());
       image = ImageIO.read(inputStream);
       setWindowDimensions();
       // Construct request parameter for DetectCustomLabels
       Image localImageBytes = Image.builder().bytes(imageBytes).build();
       DetectCustomLabelsRequest request =
DetectCustomLabelsRequest.builder().image(localImageBytes)
.projectVersionArn(projectVersionArn).minConfidence(minConfidence).build();
       response = rekClient.detectCustomLabels(request);
       logFoundLabels(response.customLabels());
       drawLabels();
   }
   // Sets window dimensions to 1/2 screen size, unless image is smaller
```

```
public void setWindowDimensions() {
       dimension = java.awt.Toolkit.getDefaultToolkit().getScreenSize();
       dimension.width = (int) dimension.getWidth() / 2;
       if (image.getWidth() < dimension.width) {</pre>
           dimension.width = image.getWidth();
       }
       dimension.height = (int) dimension.getHeight() / 2;
       if (image.getHeight() < dimension.height) {</pre>
           dimension.height = image.getHeight();
       }
       setPreferredSize(dimension);
   }
   // Draws bounding boxes (if present) and label text.
   public void drawLabels() {
       int boundingBoxBorderWidth = 5;
       int imageHeight = image.getHeight(this);
       int imageWidth = image.getWidth(this);
       // Set up drawing
       Graphics2D g2d = image.createGraphics();
       g2d.setColor(Color.GREEN);
       g2d.setFont(new Font("Tahoma", Font.PLAIN, 50));
       Font font = g2d.getFont();
       FontRenderContext frc = g2d.getFontRenderContext();
       g2d.setStroke(new BasicStroke(boundingBoxBorderWidth));
       List<CustomLabel> customLabels = response.customLabels();
       int imageLevelLabelHeight = 0;
       for (CustomLabel customLabels) {
           String label = customLabel.name();
           int textWidth = (int) (font.getStringBounds(label, frc).getWidth());
           int textHeight = (int) (font.getStringBounds(label,
frc).getHeight());
           // Draw bounding box, if present
```

```
if (customLabel.geometry() != null) {
               BoundingBox box = customLabel.geometry().boundingBox();
               float left = imageWidth * box.left();
               float top = imageHeight * box.top();
               // Draw black rectangle
               g2d.setColor(Color.BLACK);
               g2d.fillRect(Math.round(left + (boundingBoxBorderWidth)),
Math.round(top + (boundingBoxBorderWidth)),
                       textWidth + boundingBoxBorderWidth, textHeight +
boundingBoxBorderWidth);
               // Write label onto black rectangle
               g2d.setColor(Color.GREEN);
               g2d.drawString(label, left + boundingBoxBorderWidth, (top +
textHeight));
               // Draw bounding box around label location
               g2d.drawRect(Math.round(left), Math.round(top),
Math.round((imageWidth * box.width())),
                       Math.round((imageHeight * box.height())));
           }
           // Draw image level labels.
           else {
               // Draw black rectangle
               g2d.setColor(Color.BLACK);
               g2d.fillRect(10, 10 + imageLevelLabelHeight, textWidth,
textHeight);
               g2d.setColor(Color.GREEN);
               g2d.drawString(label, 10, textHeight + imageLevelLabelHeight);
               imageLevelLabelHeight += textHeight;
           }
       }
       g2d.dispose();
   }
   // Log the labels found by DetectCustomLabels
   private void logFoundLabels(List<CustomLabel> customLabels) {
       logger.info("Custom labels found:");
       if (customLabels.isEmpty()) {
```

```
logger.log(Level.INFO, "No Custom Labels found. Consider lowering
min confidence.");
        }
        else {
        for (CustomLabel customLabels) {
            logger.log(Level.INFO, " Label: {0} Confidence: {1}",
                    new Object[] { customLabel.name(),
 customLabel.confidence() } );
            }
        }
    }
    // Draws the image containing the bounding boxes and labels.
    @Override
    public void paintComponent(Graphics g) {
        Graphics2D g2d = (Graphics2D) g; // Create a Java2D version of g.
        // Draw the image.
        q2d.drawImage(image, 0, 0, dimension.width, dimension.height, this);
    }
    public static void main(String args[]) throws Exception {
        String photo = null;
        String bucket = null;
        String projectVersionArn = null;
        final String USAGE = "\n" + "Usage: " + "<model_arn> <image> <bucket>\n
\n" + "Where:\n"
                      model_arn - The ARN of the model that you want to use. \n
n''
                + "
                      image - The location of the image on your local file
system or within an S3 bucket.\n\n"
                      bucket - The S3 bucket that contains the image. Don't
 specify if image is local.\n\n";
        // Collect the arguments. If 3 arguments are present, the image is
 assumed to be
        // in an S3 bucket.
        if (args.length < 2 || args.length > 3) {
```

```
System.out.println(USAGE);
            System.exit(1);
        }
        projectVersionArn = args[0];
        photo = args[1];
        if (args.length == 3) {
            bucket = args[2];
        }
        float minConfidence = 50;
        ShowCustomLabels panel = null;
        try {
            // Get the Rekognition client
            // Get the Rekognition client.
            RekognitionClient rekClient = RekognitionClient.builder()
            .credentialsProvider(ProfileCredentialsProvider.create("custom-
labels-access"))
            .region(Region.US_WEST_2)
            .build();
            S3Client s3Client = S3Client.builder()
            .credentialsProvider(ProfileCredentialsProvider.create("custom-
labels-access"))
            .region(Region.US_WEST_2)
            .build();
            // Create frame and panel.
            JFrame frame = new JFrame("Custom Labels");
            frame.setDefaultCloseOperation(JFrame.EXIT_ON_CLOSE);
            if (args.length == 2) {
                // Analyze local image
                panel = new ShowCustomLabels(rekClient, projectVersionArn,
 photo, minConfidence);
            } else {
                // Analyze image in S3 bucket
```

```
panel = new ShowCustomLabels(rekClient, s3Client,
 projectVersionArn, bucket, photo, minConfidence);
            }
            frame.setContentPane(panel);
            frame.pack();
            frame.setVisible(true);
        } catch (RekognitionException rekError) {
            String errorMessage = "Rekognition client error: " +
rekError.getMessage();
            logger.log(Level.SEVERE, errorMessage);
            System.out.println(errorMessage);
            System.exit(1);
        } catch (FileNotFoundException fileError) {
            String errorMessage = "File not found: " + photo;
            logger.log(Level.SEVERE, errorMessage);
            System.out.println(errorMessage);
            System.exit(1);
        } catch (IOException fileError) {
            String errorMessage = "Input output exception: " +
fileError.getMessage();
            logger.log(Level.SEVERE, errorMessage);
            System.out.println(errorMessage);
            System.exit(1);
        } catch (NoSuchKeyException bucketError) {
            String errorMessage = String.format("Image not found: %s in bucket
%s.", photo, bucket);
            logger.log(Level.SEVERE, errorMessage);
            System.out.println(errorMessage);
            System.exit(1);
        } catch (NoSuchBucketException bucketError) {
            String errorMessage = "Bucket not found: " + bucket;
            logger.log(Level.SEVERE, errorMessage);
            System.out.println(errorMessage);
            System.exit(1);
        }
    }
}
```

# DetectCustomLabels operation request

In the DetectCustomLabels operation, you supply an input image either as a base64-encoded byte array or as an image stored in an Amazon S3 bucket. The following example JSON request shows the image loaded from an Amazon S3 bucket.

```
{
    "ProjectVersionArn": "string",
    "Image":{
        "S30bject":{
            "Bucket":"string",
            "Name":"string",
            "Version":"string"
        }
    },
    "MinConfidence": 90,
    "MaxLabels": 10,
}
```

# **DetectCustomLabels operation response**

The following JSON response from the DetectCustomLabels operation shows the custom labels that were detected in the following image.

```
{
    "CustomLabels": [
        {
            "Name": "MyLogo",
            "Confidence": 77.7729721069336,
            "Geometry": {
                 "BoundingBox": {
                     "Width": 0.198987677693367,
                     "Height": 0.31296101212501526,
                     "Left": 0.07924537360668182,
                     "Top": 0.4037395715713501
                }
            }
        }
    ]
}
```

# **Managing Amazon Rekognition Custom Labels resources**

This section gives you an overview of the workflow you use to train and use an Amazon Rekognition Custom Labels model. Also included is overview information for using the AWS SDK to train and use a model.

# Managing an Amazon Rekognition Custom Labels project

Within Amazon Rekognition Custom Labels, you use a project to manage the models that you create for a specific use case. A project manages datasets, model training, model versions, model evaluation, and the running of your project's models.

### **Topics**

- Deleting an Amazon Rekognition Custom Labels project
- Describing a project (SDK)
- Creating a project with AWS CloudFormation

# **Deleting an Amazon Rekognition Custom Labels project**

You can delete a project by using the Amazon Rekognition console or by calling the <u>DeleteProject</u> API. To delete a project, you must first delete each associated model. A deleted project or model can't be undeleted.

### **Topics**

- Deleting an Amazon Rekognition Custom Labels project (Console)
- Deleting an Amazon Rekognition Custom Labels project (SDK)

# **Deleting an Amazon Rekognition Custom Labels project (Console)**

You can delete a project from the projects page, or you can delete a project from a project's detail page. The following procedure shows you how to delete a project using the projects page.

The Amazon Rekognition Custom Labels console deletes associated models and datasets for you during project deletion. You can't delete a project if any of its models are running or training. To stop a running model, see <a href="Stopping an Amazon Rekognition Custom Labels model">Stopping an Amazon Rekognition Custom Labels model</a> (SDK). If a model is training, wait until it finishes before you delete the project.

Managing a project 323

### To delete a project (console)

- Open the Amazon Rekognition console at https://console.aws.amazon.com/rekognition/. 1.
- 2. Choose Use Custom Labels.
- Choose **Get started**. 3.
- 4. In the left navigation pane, choose **Projects**.
- On the **Projects** page, select the radio button for the project that you want to delete. The 5. project list showing echo-devices-project, with 1 version created on 2020-03-25, and options to Delete, Train new model, or Create project.

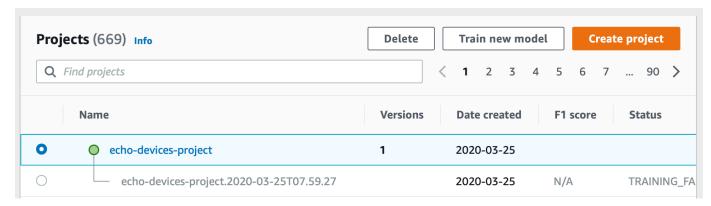

- Choose **Delete** at the top of the page. The **Delete project** dialog box is shown. 6.
- 7. If the project has no associated models:
  - Enter **delete** to delete the project. a.
  - b. Choose **Delete** to delete the project.
- If the project has associated models or datasets: 8.
  - Enter delete to confirm that you want to delete the model(s) and datasets. a.
  - Choose either Delete associated models or Delete associated datasets or Delete b. associated datasets and models, depending on whether the model has datasets, models, or both. Model deletion might take a while to complete.

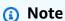

The console can't delete models that are in-training or running. Try again after stopping any running models that are listed, and wait until models listed as training finish.

If you **Close** the dialog box during model deletion, the models are still deleted. Later, you can delete the project by repeating this procedure.

The panel for deleting a model gives you explicit instructions to delete associated models.

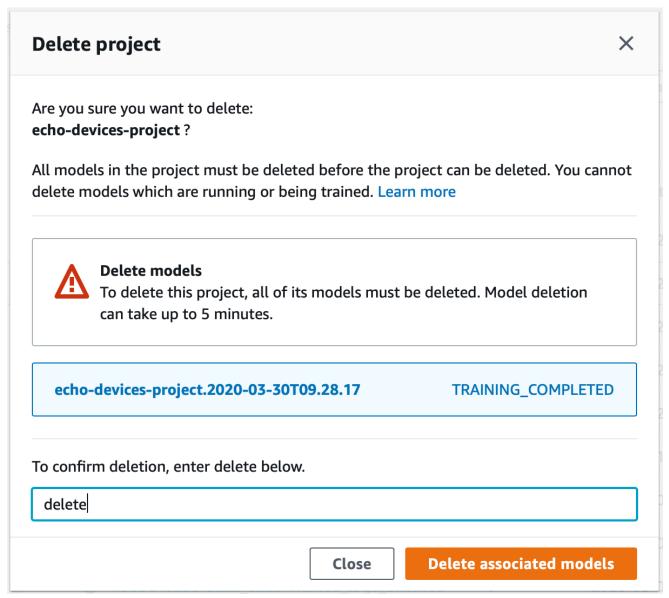

- c. Enter **delete** to confirm that you want to delete the project.
- d. Choose **Delete** to delete the project.

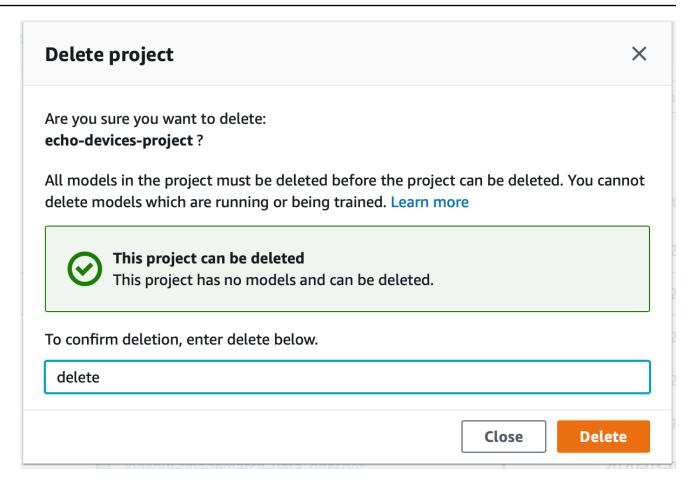

## **Deleting an Amazon Rekognition Custom Labels project (SDK)**

You delete an Amazon Rekognition Custom Labels project by calling <u>DeleteProject</u> and supplying the Amazon Resource Name (ARN) of the project that you want to delete. To get the ARNs of the projects in your AWS account, call <u>DescribeProjects</u>. The response includes an array of <u>ProjectDescription</u> objects. The project ARN is the ProjectArn field. You can use the project name to identify the ARN of the project. For example, arn: aws:rekognition:us-east-1:123456789010:project/project\_name/1234567890123.

Before you can delete a project, you must first delete all models and datasets in the project. For more information, see <u>Deleting an Amazon Rekognition Custom Labels model (SDK)</u> and <u>Deleting a dataset</u>.

The project might take a few moments to delete. During that time, the status of the project is DELETING. The project is deleted if a subsequent call to <u>DescribeProjects</u> doesn't include the project that you deleted.

### To delete a project (SDK)

1. If you haven't already done so, install and configure the AWS CLI and the AWS SDKs. For more information, see Step 4: Set up the AWS CLI and AWS SDKs.

2. Use the following code to delete a project.

**AWS CLI** 

Change the value of project-arn to the name of the project that you want to delete.

```
aws rekognition delete-project --project-arn project_arn \
    --profile custom-labels-access
```

### Python

Use the following code. Supply the following command line parameters:

• project\_arn— the ARN of the project that you want to delete.

```
# Copyright Amazon.com, Inc. or its affiliates. All Rights Reserved.
# SPDX-License-Identifier: Apache-2.0
11 11 11
Purpose
Amazon Rekognition Custom Labels project example used in the service
documentation:
https://docs.aws.amazon.com/rekognition/latest/customlabels-dg/mp-delete-
project.html
Shows how to delete an existing Amazon Rekognition Custom Labels project.
You must first delete any models and datasets that belong to the project.
.....
import argparse
import logging
import time
import boto3
from botocore.exceptions import ClientError
```

```
logger = logging.getLogger(__name__)
def find_forward_slash(input_string, n):
    Returns the location of '/' after n number of occurences.
    :param input_string: The string you want to search
    : n: the occurence that you want to find.
    position = input_string.find('/')
   while position >= 0 and n > 1:
        position = input_string.find('/', position + 1)
        n -= 1
    return position
def delete_project(rek_client, project_arn):
    Deletes an Amazon Rekognition Custom Labels project.
    :param rek_client: The Amazon Rekognition Custom Labels Boto3 client.
    :param project_arn: The ARN of the project that you want to delete.
    try:
        # Delete the project
        logger.info("Deleting project: %s", project_arn)
        response = rek_client.delete_project(ProjectArn=project_arn)
        logger.info("project status: %s",response['Status'])
        deleted = False
        logger.info("waiting for project deletion: %s", project_arn)
        # Get the project name
        start = find_forward_slash(project_arn, 1) + 1
        end = find_forward_slash(project_arn, 2)
        project_name = project_arn[start:end]
        project_names = [project_name]
        while deleted is False:
```

```
project_descriptions = rek_client.describe_projects(
                ProjectNames=project_names)['ProjectDescriptions']
            if len(project_descriptions) == 0:
                deleted = True
            else:
                time.sleep(5)
        logger.info("project deleted: %s",project_arn)
        return True
    except ClientError as err:
        logger.exception(
            "Couldn't delete project - %s: %s",
            project_arn, err.response['Error']['Message'])
        raise
def add_arguments(parser):
    .....
    Adds command line arguments to the parser.
    :param parser: The command line parser.
    parser.add_argument(
        "project_arn", help="The ARN of the project that you want to delete."
    )
def main():
    logging.basicConfig(level=logging.INFO,
                        format="%(levelname)s: %(message)s")
    try:
        # get command line arguments
        parser = argparse.ArgumentParser(usage=argparse.SUPPRESS)
        add_arguments(parser)
        args = parser.parse_args()
        print(f"Deleting project: {args.project_arn}")
```

#### Java V2

Use the following code. Supply the following command line parameters:

• project\_arn— the ARN of the project that you want to delete.

```
/*
Copyright Amazon.com, Inc. or its affiliates. All Rights Reserved.
SPDX-License-Identifier: Apache-2.0
*/
package com.example.rekognition;

import java.util.List;
import java.util.Objects;
import java.util.logging.Level;
import java.util.logging.Logger;

import software.amazon.awssdk.auth.credentials.ProfileCredentialsProvider;
import software.amazon.awssdk.regions.Region;
import software.amazon.awssdk.services.rekognition.RekognitionClient;
import software.amazon.awssdk.services.rekognition.model.DeleteProjectRequest;
import software.amazon.awssdk.services.rekognition.model.DeleteProjectResponse;
```

```
import
 software.amazon.awssdk.services.rekognition.model.DescribeProjectsRequest;
import
 software.amazon.awssdk.services.rekognition.model.DescribeProjectsResponse;
import software.amazon.awssdk.services.rekognition.model.ProjectDescription;
import software.amazon.awssdk.services.rekognition.model.RekognitionException;
public class DeleteProject {
    public static final Logger logger =
 Logger.getLogger(DeleteProject.class.getName());
    public static void deleteMyProject(RekognitionClient rekClient, String
 projectArn) throws InterruptedException {
        try {
            logger.log(Level.INFO, "Deleting project: {0}", projectArn);
            // Delete the project
            DeleteProjectRequest deleteProjectRequest =
 DeleteProjectRequest.builder().projectArn(projectArn).build();
            DeleteProjectResponse response =
 rekClient.deleteProject(deleteProjectRequest);
            logger.log(Level.INFO, "Status: {0}", response.status());
            // Wait until deletion finishes
            Boolean deleted = false;
            do {
        DescribeProjectsRequest describeProjectsRequest =
 DescribeProjectsRequest.builder().build();
                    DescribeProjectsResponse describeResponse =
 rekClient.describeProjects(describeProjectsRequest);
                    List<ProjectDescription> projectDescriptions =
 describeResponse.projectDescriptions();
                    deleted = true;
```

```
for (ProjectDescription projectDescription :
 projectDescriptions) {
                        if (Objects.equals(projectDescription.projectArn(),
 projectArn)) {
                            deleted = false;
                            logger.log(Level.INFO, "Not deleted: {0}",
 projectDescription.projectArn());
                            Thread.sleep(5000);
                            break;
                        }
                    }
            } while (Boolean.FALSE.equals(deleted));
            logger.log(Level.INFO, "Project deleted: {0} ", projectArn);
        } catch (
        RekognitionException e) {
            logger.log(Level.SEVERE, "Client error occurred: {0}",
 e.getMessage());
            throw e;
        }
    }
    public static void main(String[] args) {
        final String USAGE = "\n" + "Usage: " + "project_arn>\n\n" + "Where:\n"
                   project_arn - The ARN of the project that you want to delete.
n\n";
        if (args.length != 1) {
             System.out.println(USAGE);
          System.exit(1);
        }
        String projectArn = args[0];
        try {
            RekognitionClient rekClient = RekognitionClient.builder()
                .region(Region.US_WEST_2)
```

```
.credentialsProvider(ProfileCredentialsProvider.create("custom-
labels-access"))
                .build();
            // Delete the project.
            deleteMyProject(rekClient, projectArn);
            System.out.println(String.format("Project deleted: %s",
 projectArn));
            rekClient.close();
        } catch (RekognitionException rekError) {
            logger.log(Level.SEVERE, "Rekognition client error: {0}",
rekError.getMessage());
            System.exit(1);
        }
        catch (InterruptedException intError) {
            logger.log(Level.SEVERE, "Exception while sleeping: {0}",
 intError.getMessage());
            System.exit(1);
        }
    }
}
```

# **Describing a project (SDK)**

You can use the DescribeProjects API to get information about your projects.

## To describe a project (SDK)

- 1. If you haven't already done so, install and configure the AWS CLI and the AWS SDKs. For more information, see Step 4: Set up the AWS CLI and AWS SDKs.
- Use the following example code to describe a project. Replace project\_name with the name
  of the project that you want to describe. If you don't specify --project-names, descriptions
  for all projects are returned.

#### **AWS CLI**

```
aws rekognition describe-projects --project-names project_name \
    --profile custom-labels-access
```

### Python

Use the following code. Supply the following command line parameters:

 project\_name— the name of the project that you want to describe. If you don't specify a name, descriptions for all projects are returned.

```
# Copyright Amazon.com, Inc. or its affiliates. All Rights Reserved.
# SPDX-License-Identifier: Apache-2.0
11\,11\,11
Purpose
Shows how to describe an Amazon Rekognition Custom Labels project.
import argparse
import logging
import json
import boto3
from botocore.exceptions import ClientError
logger = logging.getLogger(__name__)
def display_project_info(project):
    Displays information about a Custom Labels project.
    :param project: The project that you want to display information about.
    print(f"Arn: {project['ProjectArn']}")
    print(f"Status: {project['Status']}")
    if len(project['Datasets']) == 0:
        print("Datasets: None")
    else:
        print("Datasets:")
```

```
for dataset in project['Datasets']:
        print(f"\tCreated: {str(dataset['CreationTimestamp'])}")
        print(f"\tType: {dataset['DatasetType']}")
        print(f"\tARN: {dataset['DatasetArn']}")
        print(f"\tStatus: {dataset['Status']}")
        print(f"\tStatus message: {dataset['StatusMessage']}")
        print(f"\tStatus code: {dataset['StatusMessageCode']}")
        print()
    print()
def describe_projects(rek_client, project_name):
    Describes an Amazon Rekognition Custom Labels project, or all projects.
    :param rek_client: The Amazon Rekognition Custom Labels Boto3 client.
    :param project_name: The project you want to describe. Pass None to describe
 all projects.
    .....
    try:
        # Describe the project
        if project_name is None:
            logger.info("Describing all projects.")
        else:
            logger.info("Describing project: %s.",project_name)
        if project_name is None:
            response = rek_client.describe_projects()
        else:
            project_names = json.loads('["' + project_name + '"]')
            response = rek_client.describe_projects(ProjectNames=project_names)
        print('Projects\n----')
        if len(response['ProjectDescriptions']) == 0:
            print("Project(s) not found.")
        else:
            for project in response['ProjectDescriptions']:
                display_project_info(project)
        logger.info("Finished project description.")
    except ClientError as err:
        logger.exception(
            "Couldn't describe project - %s: %s",
```

```
project_name,err.response['Error']['Message'] )
        raise
def add_arguments(parser):
   Adds command line arguments to the parser.
    :param parser: The command line parser.
    parser.add_argument(
        "--project_name", help="The name of the project that you want to
 describe.", required=False
    )
def main():
    logging.basicConfig(level=logging.INFO,
                        format="%(levelname)s: %(message)s")
    try:
        # Get command line arguments.
        parser = argparse.ArgumentParser(usage=argparse.SUPPRESS)
        add_arguments(parser)
        args = parser.parse_args()
        print(f"Describing projects: {args.project_name}")
        # Describe the project.
        session = boto3.Session(profile_name='custom-labels-access')
        rekognition_client = session.client("rekognition")
        describe_projects(rekognition_client,
                          args.project_name)
        if args.project_name is None:
            print("Finished describing all projects.")
        else:
            print("Finished describing project %s.", args.project_name)
    except ClientError as err:
```

```
error_message = f"Problem describing project: {err}"
    logger.exception(error_message)
    print(error_message)

if __name__ == "__main__":
    main()
```

#### Java V2

Use the following code. Supply the following command line parameters:

• project\_name — the ARN of the project that you want to describe. If you don't specify a name, descriptions for all projects are returned.

```
Copyright Amazon.com, Inc. or its affiliates. All Rights Reserved.
   SPDX-License-Identifier: Apache-2.0
package com.example.rekognition;
import java.util.ArrayList;
import java.util.List;
import java.util.logging.Level;
import java.util.logging.Logger;
import software.amazon.awssdk.auth.credentials.ProfileCredentialsProvider;
import software.amazon.awssdk.services.rekognition.RekognitionClient;
import software.amazon.awssdk.services.rekognition.model.DatasetMetadata;
import
 software.amazon.awssdk.services.rekognition.model.DescribeProjectsRequest;
import
 software.amazon.awssdk.services.rekognition.model.DescribeProjectsResponse;
import software.amazon.awssdk.services.rekognition.model.ProjectDescription;
import software.amazon.awssdk.services.rekognition.model.RekognitionException;
public class DescribeProjects {
    public static final Logger logger =
 Logger.getLogger(DescribeProjects.class.getName());
```

```
public static void describeMyProjects(RekognitionClient rekClient, String
projectName) {
       DescribeProjectsRequest descProjects = null;
       // If a single project name is supplied, build projectNames argument
       List<String> projectNames = new ArrayList<String>();
       if (projectName == null) {
           descProjects = DescribeProjectsRequest.builder().build();
       } else {
           projectNames.add(projectName);
           descProjects =
DescribeProjectsRequest.builder().projectNames(projectNames).build();
       }
       // Display useful information for each project.
       DescribeProjectsResponse resp =
rekClient.describeProjects(descProjects);
       for (ProjectDescription projectDescription : resp.projectDescriptions())
{
           System.out.println("ARN: " + projectDescription.projectArn());
           System.out.println("Status: " +
projectDescription.statusAsString());
           if (projectDescription.hasDatasets()) {
               for (DatasetMetadata datasetDescription :
projectDescription.datasets()) {
                   System.out.println("\tdataset Type: " +
datasetDescription.datasetTypeAsString());
                   System.out.println("\tdataset ARN: " +
datasetDescription.datasetArn());
                   System.out.println("\tdataset Status: " +
datasetDescription.statusAsString());
               }
           System.out.println();
       }
   }
```

```
public static void main(String[] args) {
        String projectArn = null;
        // Get command line arguments
        final String USAGE = "\n" + "Usage: " + "project_name>\n\n" + "Where:
n''
                      project_name - (Optional) The name of the project that you
want to describe. If not specified, all projects "
                + "are described.\n\n";
        if (args.length > 1) {
            System.out.println(USAGE);
            System.exit(1);
        }
        if (args.length == 1) {
            projectArn = args[0];
        }
        try {
            // Get the Rekognition client
            RekognitionClient rekClient = RekognitionClient.builder()
                .credentialsProvider(ProfileCredentialsProvider.create("custom-
labels-access"))
                .region(Region.US_WEST_2)
                .build();
            // Describe projects
            describeMyProjects(rekClient, projectArn);
            rekClient.close();
        } catch (RekognitionException rekError) {
            logger.log(Level.SEVERE, "Rekognition client error: {0}",
 rekError.getMessage());
            System.exit(1);
        }
    }
```

}

# Creating a project with AWS CloudFormation

Amazon Rekognition Custom Labels is integrated with AWS CloudFormation, a service that helps you model and set up your AWS resources so that you can spend less time creating and managing your resources and infrastructure. You create a template that describes all the AWS resources that you want, and AWS CloudFormation takes care of provisioning and configuring those resources for you.

You can use AWS CloudFormation to provision and configure Amazon Rekognition Custom Labels projects.

When you use AWS CloudFormation, you can reuse your template to set up your Amazon Rekognition Custom Labels projects consistently and repeatedly. Just describe your projects once, and then provision the same projects over and over in multiple AWS accounts and Regions.

## Amazon Rekognition Custom Labels and AWS CloudFormation templates

To provision and configure projects for Amazon Rekognition Custom Labels and related services, you must understand <u>AWS CloudFormation templates</u>. Templates are formatted text files in JSON or YAML. These templates describe the resources that you want to provision in your AWS CloudFormation stacks. If you're unfamiliar with JSON or YAML, you can use AWS CloudFormation Designer to help you get started with AWS CloudFormation templates. For more information, see What is AWS CloudFormation Designer? in the AWS CloudFormation User Guide.

For reference information about Amazon Rekognition Custom Labels projects, including examples of JSON and YAML templates, see Rekognition resource type reference.

#### Learn more about AWS CloudFormation

To learn more about AWS CloudFormation, see the following resources:

- AWS CloudFormation
- AWS CloudFormation User Guide
- AWS CloudFormation API Reference
- AWS CloudFormation Command Line Interface User Guide

# **Managing datasets**

A dataset contains the images and assigned labels that you use to train or test a model. The topics in this section show you how to manage a dataset with the Amazon Rekognition Custom Labels console and the AWS SDK.

### **Topics**

- Adding a dataset to a project
- Adding more images to a dataset
- Creating a dataset using an existing dataset (SDK)
- Describing a dataset (SDK)
- Listing dataset entries (SDK)
- Distributing a training dataset (SDK)
- Deleting a dataset

# Adding a dataset to a project

You can add a training dataset or a test dataset to an existing project. If you want to replace an existing dataset, first delete the existing dataset. For more information, see <u>Deleting a dataset</u>. Then, add the new dataset.

## **Topics**

- Adding a dataset to a project (Console)
- Adding a dataset to a project (SDK)

## Adding a dataset to a project (Console)

You can add a training or test dataset to a project by using the Amazon Rekognition Custom Labels console.

## To add a dataset to a project

- 1. Open the Amazon Rekognition console at <a href="https://console.aws.amazon.com/rekognition/">https://console.aws.amazon.com/rekognition/</a>.
- 2. In the left pane, choose Use **Custom Labels**. The Amazon Rekognition Custom Labels landing page is shown.

Managing datasets 341

- 3. In the left navigation pane, choose **Projects**. The Projects view is shown.
- 4. Choose the project to which you want to add a dataset.
- 5. In the left navigation pane, under the project name, choose **Datasets**.
- 6. If the project doesn't have an existing dataset, the **Create dataset** page is shown. Do the following:
  - a. On the **Create dataset** page, enter the image source information. For more information, see the section called "Creating datasets with images".
  - b. Choose **Create dataset** to create the dataset.
- 7. If the project has an existing dataset (training or test), the project details page is shown. Do the following:
  - a. On the project details page, choose **Actions**.
  - b. If you want to add a training dataset, choose **Create training dataset**.
  - c. If you want to add a test dataset, choose **Create test dataset**.
  - d. On the **Create dataset** page, enter the image source information. For more information, see the section called "Creating datasets with images".
  - e. Choose **Create dataset** to create the dataset.
- 8. Add images to your dataset. For more information, see Adding more images (console).
- 9. Add labels to your dataset. For more information, see Add new labels (Console).
- 10. Add labels to your images. If you're adding image-level labels, see <u>the section called "Assigning image-level labels to an image"</u>. If you're adding bounding boxes, see <u>Labeling objects with bounding boxes</u>. For more information, see <u>Purposing datasets</u>.

## Adding a dataset to a project (SDK)

You can add a train or test dataset to an existing project in the following ways:

- Create a dataset using a manifest file. For more information, see <u>Creating a dataset with a SageMaker Ground Truth manifest file (SDK)</u>.
- Create an empty dataset and populate the dataset afterwards. The following example shows
  how to create an empty dataset. To add entries after you create an empty dataset, see <a href="Adding">Adding</a>
  more images to a dataset.

#### To add a dataset to a project (SDK)

1. If you haven't already done so, install and configure the AWS CLI and the AWS SDKs. For more information, see Step 4: Set up the AWS CLI and AWS SDKs.

2. Use the following examples to add JSON lines to a dataset.

CLI

Replace project\_arn with the project that you want to add the dataset set to. Replace dataset\_type with TRAIN to create a training dataset, or TEST to create a test dataset.

```
aws rekognition create-dataset --project-arn project_arn \
    --dataset-type dataset_type \
    --profile custom-labels-access
```

#### Python

Use the following code to create a dataset. Supply the following command line options:

- project\_arn the ARN of the project that you want to add the test dataset to.
- type the type of dataset that you want to create (train or test)

```
# Copyright Amazon.com, Inc. or its affiliates. All Rights Reserved.
# SPDX-License-Identifier: Apache-2.0

import argparse
import logging
import time
import boto3

from botocore.exceptions import ClientError

logger = logging.getLogger(__name__)

def create_empty_dataset(rek_client, project_arn, dataset_type):
    """
    Creates an empty Amazon Rekognition Custom Labels dataset.
    :param rek_client: The Amazon Rekognition Custom Labels Boto3 client.
    :param project_arn: The ARN of the project in which you want to create a dataset.
```

```
:param dataset_type: The type of the dataset that you want to create (train
or test).
   .....
  try:
       #Create the dataset.
       logger.info("Creating empty %s dataset for project %s",
           dataset_type, project_arn)
       dataset_type=dataset_type.upper()
       response = rek_client.create_dataset(
           ProjectArn=project_arn, DatasetType=dataset_type
       )
       dataset_arn=response['DatasetArn']
       logger.info("dataset ARN: %s", dataset_arn)
       finished=False
       while finished is False:
           dataset=rek_client.describe_dataset(DatasetArn=dataset_arn)
           status=dataset['DatasetDescription']['Status']
           if status == "CREATE_IN_PROGRESS":
               logger.info(("Creating dataset: %s ", dataset_arn))
               time.sleep(5)
               continue
           if status == "CREATE_COMPLETE":
               logger.info("Dataset created: %s", dataset_arn)
               finished=True
               continue
           if status == "CREATE_FAILED":
               error_message = f"Dataset creation failed: {status} :
{dataset_arn}"
               logger.exception(error_message)
               raise Exception(error_message)
```

```
error_message = f"Failed. Unexpected state for dataset creation:
 {status} : {dataset_arn}"
            logger.exception(error_message)
            raise Exception(error_message)
        return dataset_arn
    except ClientError as err:
        logger.exception("Couldn't create dataset: %s", err.response['Error']
['Message'])
        raise
def add_arguments(parser):
    Adds command line arguments to the parser.
    :param parser: The command line parser.
    .....
    parser.add_argument(
        "project_arn", help="The ARN of the project in which you want to create
 the empty dataset."
    )
    parser.add_argument(
        "dataset_type", help="The type of the empty dataset that you want to
 create (train or test)."
    )
def main():
    logging.basicConfig(level=logging.INFO, format="%(levelname)s: %(message)s")
    try:
        # Get command line arguments.
        parser = argparse.ArgumentParser(usage=argparse.SUPPRESS)
        add_arguments(parser)
        args = parser.parse_args()
        print(f"Creating empty {args.dataset_type} dataset for project
 {args.project_arn}")
        # Create the empty dataset.
```

#### Java V2

Use the following code to create a dataset. Supply the following command line options:

- project\_arn the ARN of the project that you want to add the test dataset to.
- type the type of dataset that you want to create (train or test)

```
/*
    Copyright Amazon.com, Inc. or its affiliates. All Rights Reserved.
    SPDX-License-Identifier: Apache-2.0
*/
package com.example.rekognition;

import software.amazon.awssdk.auth.credentials.ProfileCredentialsProvider;
import software.amazon.awssdk.regions.Region;
import software.amazon.awssdk.services.rekognition.RekognitionClient;
import software.amazon.awssdk.services.rekognition.model.CreateDatasetRequest;
import software.amazon.awssdk.services.rekognition.model.CreateDatasetResponse;
import software.amazon.awssdk.services.rekognition.model.DatasetDescription;
import software.amazon.awssdk.services.rekognition.model.DatasetStatus;
```

```
import software.amazon.awssdk.services.rekognition.model.DatasetType;
import software.amazon.awssdk.services.rekognition.model.DescribeDatasetRequest;
import
software.amazon.awssdk.services.rekognition.model.DescribeDatasetResponse;
import software.amazon.awssdk.services.rekognition.model.RekognitionException;
import java.net.URI;
import java.util.logging.Level;
import java.util.logging.Logger;
public class CreateEmptyDataset {
    public static final Logger logger =
Logger.getLogger(CreateEmptyDataset.class.getName());
    public static String createMyEmptyDataset(RekognitionClient rekClient,
String projectArn, String datasetType)
            throws Exception, RekognitionException {
        try {
            logger.log(Level.INFO, "Creating empty {0} dataset for project :
 {1}",
                    new Object[] { datasetType.toString(), projectArn });
            DatasetType requestDatasetType = null;
            switch (datasetType) {
            case "train":
                requestDatasetType = DatasetType.TRAIN;
                break;
            case "test":
                requestDatasetType = DatasetType.TEST;
                break;
            default:
                logger.log(Level.SEVERE, "Unrecognized dataset type: {0}",
 datasetType);
                throw new Exception("Unrecognized dataset type: " +
 datasetType);
            }
            CreateDatasetRequest createDatasetRequest =
 CreateDatasetRequest.builder().projectArn(projectArn)
```

```
.datasetType(requestDatasetType).build();
           CreateDatasetResponse response =
rekClient.createDataset(createDatasetRequest);
           boolean created = false;
           //Wait until updates finishes
           do {
               DescribeDatasetRequest describeDatasetRequest =
DescribeDatasetRequest.builder()
                       .datasetArn(response.datasetArn()).build();
               DescribeDatasetResponse describeDatasetResponse =
rekClient.describeDataset(describeDatasetRequest);
               DatasetDescription datasetDescription =
describeDatasetResponse.datasetDescription();
               DatasetStatus status = datasetDescription.status();
               logger.log(Level.INFO, "Creating dataset ARN: {0} ",
response.datasetArn());
               switch (status) {
               case CREATE_COMPLETE:
                   logger.log(Level.INFO, "Dataset created");
                   created = true;
                   break;
               case CREATE_IN_PROGRESS:
                   Thread.sleep(5000);
                   break;
               case CREATE_FAILED:
                   String error = "Dataset creation failed: " +
datasetDescription.statusAsString() + " "
                           + datasetDescription.statusMessage() + " " +
response.datasetArn();
                   logger.log(Level.SEVERE, error);
                   throw new Exception(error);
```

```
default:
                    String unexpectedError = "Unexpected creation state: " +
 datasetDescription.statusAsString() + " "
                            + datasetDescription.statusMessage() + " " +
 response.datasetArn();
                    logger.log(Level.SEVERE, unexpectedError);
                    throw new Exception(unexpectedError);
                }
            } while (created == false);
            return response.datasetArn();
        } catch (RekognitionException e) {
            logger.log(Level.SEVERE, "Could not create dataset: {0}",
 e.getMessage());
            throw e;
        }
    }
    public static void main(String args[]) {
        String datasetType = null;
        String datasetArn = null;
        String projectArn = null;
        final String USAGE = "\n" + "Usage: " + "project_arn> <dataset_type>\n
\n" + "Where:\n"
                      project_arn - the ARN of the project that you want to add
copy the datast to.\n\n"
                      dataset_type - the type of the empty dataset that you want
to create (train or test).\n\n";
        if (args.length != 2) {
            System.out.println(USAGE);
            System.exit(1);
        }
        projectArn = args[0];
        datasetType = args[1];
```

```
try {
            // Get the Rekognition client
            RekognitionClient rekClient = RekognitionClient.builder()
                .credentialsProvider(ProfileCredentialsProvider.create("custom-
labels-access"))
                .region(Region.US_WEST_2)
                .build();
            // Create the dataset
            datasetArn = createMyEmptyDataset(rekClient, projectArn,
 datasetType);
            System.out.println(String.format("Created dataset: %s",
 datasetArn));
            rekClient.close();
        } catch (RekognitionException rekError) {
            logger.log(Level.SEVERE, "Rekognition client error: {0}",
 rekError.getMessage());
            System.exit(1);
        } catch (Exception rekError) {
            logger.log(Level.SEVERE, "Error: {0}", rekError.getMessage());
            System.exit(1);
        }
   }
}
```

Add images to the dataset. For more information, see Adding more images (SDK).

# Adding more images to a dataset

You can add more images to your datasets by using the Amazon Rekognition Custom Labels console or by the calling the UpdateDatasetEntries API.

#### **Topics**

- Adding more images (console)
- Adding more images (SDK)

Adding more images 350

## Adding more images (console)

When you use the Amazon Rekognition Custom Labels console, you upload images from your local computer. The images are added to the Amazon S3 bucket location (console or external) where the images used to create the dataset are stored.

### To add more images to your dataset (console)

- 1. Open the Amazon Rekognition console at <a href="https://console.aws.amazon.com/rekognition/">https://console.aws.amazon.com/rekognition/</a>.
- 2. In the left pane, choose Use **Custom Labels**. The Amazon Rekognition Custom Labels landing page is shown.
- 3. In the left navigation pane, choose **Projects**. The Projects view is shown.
- 4. Choose the project that you want to use.
- 5. In the left navigation pane, under the project name, choose **Dataset**.
- 6. Choose **Actions** and select the dataset that you want to add images to.
- 7. Choose the images you want to upload to the dataset. You can drag the images or choose the images that you want to upload from your local computer. You can upload up to 30 images at a time.
- 8. Choose **Upload images**.
- 9. Choose Save changes.
- 10. Label the images. For more information, see <u>Labeling images</u>.

# Adding more images (SDK)

UpdateDatasetEntries updates or adds JSON lines to a manifest file. You pass the JSON lines as a byte64 encoded data object in the GroundTruthfield. If you are using an AWS SDK to call UpdateDatasetEntries, the SDK encodes the data for you. Each JSON line contains information for a single image, such as assigned labels or bounding box information. For example:

```
{"source-ref":"s3://bucket/image","BB":{"annotations":
   [{"left":1849,"top":1039,"width":422,"height":283,"class_id":0},
   {"left":1849,"top":1340,"width":443,"height":415,"class_id":1},
   {"left":2637,"top":1380,"width":676,"height":338,"class_id":2},
   {"left":2634,"top":1051,"width":673,"height":338,"class_id":3}],"image_size":
   [{"width":4000,"height":2667,"depth":3}]},"BB-metadata":{"job-name":"labeling-job/BB","class-map":
```

Adding more images 351

```
{"0":"comparator","1":"pot_resistor","2":"ir_phototransistor","3":"ir_led"},"human-
annotated":"yes","objects":[{"confidence":1},{"confidence":1},
{"confidence":1}],"creation-date":"2021-06-22T10:11:18.006Z","type":"groundtruth/
object-detection"}}
```

For more information, see Creating a manifest file.

Use source-ref field as a key to identify images that you want to update. If the dataset doesn't contain a matching source-ref field value, the JSON line is added as a new image.

### To add more images to a dataset (SDK)

- 1. If you haven't already done so, install and configure the AWS CLI and the AWS SDKs. For more information, see Step 4: Set up the AWS CLI and AWS SDKs.
- 2. Use the following examples to add JSON lines to a dataset.

CLI

Replace the value of GroundTruth with the JSON Lines that you want to use. You need to escape any special characters within the JSON Line.

```
aws rekognition update-dataset-entries\
    --dataset-arn dataset_arn \
    --changes '{"GroundTruth" : "{\"source-ref\":\"s3://your_bucket/your_image
\",\"BB\":{\"annotations\":[{\"left\":1776,\"top\":1017,\"width\":458,\"height
\":317,\"class_id\":0},{\"left\":1797,\"top\":1334,\"width\":418,\"height
\":415,\"class_id\":1},{\"left\":2597,\"top\":1361,\"width\":655,\"height
\":329,\"class_id\":2},{\"left\":2581,\"top\":1020,\"width\":689,\"height
\":338,\"class_id\":3}],\"image_size\":[{\"width\":4000,\"height\":2667,
\"depth\":3}]},\"BB-metadata\":{\"job-name\":\"labeling-job/BB\",\"class-map
\":{\"0\":\"comparator\",\"1\":\"pot_resistor\",\"2\":\"ir_phototransistor\",
\"3\":\"ir_led\"},\"human-annotated\":\"yes\",\"objects\":[{\"confidence\":1},
{\"confidence\":1},{\"confidence\":1}],\"creation-date\":\"2021-06-22T10:10:48.492Z\",\"type\":\"groundtruth/object-detection\"}}" \\
--cli-binary-format raw-in-base64-out\\
--profile custom-labels-access
```

#### Python

Use the following code. Supply the following command line parameters:

dataset\_arn— the ARN of the dataset that you want to update.

Adding more images 352

• updates file—the file that contains the JSON Line updates.

```
# Copyright Amazon.com, Inc. or its affiliates. All Rights Reserved.
# SPDX-License-Identifier: Apache-2.0
11 11 11
Purpose
Shows how to add entries to an Amazon Rekognition Custom Labels dataset.
import argparse
import logging
import time
import json
import boto3
from botocore.exceptions import ClientError
logger = logging.getLogger(__name__)
def update_dataset_entries(rek_client, dataset_arn, updates_file):
    .....
    Adds dataset entries to an Amazon Rekognition Custom Labels dataset.
    :param rek_client: The Amazon Rekognition Custom Labels Boto3 client.
    :param dataset_arn: The ARN of the dataset that yuo want to update.
    :param updates_file: The manifest file of JSON Lines that contains the
 updates.
    .....
    try:
        status=""
        status_message=""
        # Update dataset entries.
        logger.info("Updating dataset %s", dataset_arn)
        with open(updates_file) as f:
            manifest_file = f.read()
        changes=json.loads('{ "GroundTruth" : ' +
```

```
json.dumps(manifest_file) +
           '}')
       rek_client.update_dataset_entries(
           Changes=changes, DatasetArn=dataset_arn
       )
       finished=False
       while finished is False:
           dataset=rek_client.describe_dataset(DatasetArn=dataset_arn)
           status=dataset['DatasetDescription']['Status']
           status_message=dataset['DatasetDescription']['StatusMessage']
           if status == "UPDATE_IN_PROGRESS":
               logger.info("Updating dataset: %s ", dataset_arn)
               time.sleep(5)
               continue
           if status == "UPDATE_COMPLETE":
               logger.info("Dataset updated: %s : %s : %s",
                   status, status_message, dataset_arn)
               finished=True
               continue
           if status == "UPDATE_FAILED":
               error_message = f"Dataset update failed: {status} :
{status_message} : {dataset_arn}"
               logger.exception(error_message)
               raise Exception (error_message)
           error_message = f"Failed. Unexpected state for dataset update:
{status} : {status_message} : {dataset_arn}"
           logger.exception(error_message)
           raise Exception(error_message)
       logger.info("Added entries to dataset")
       return status, status_message
   except ClientError as err:
```

```
logger.exception("Couldn't update dataset: %s", err.response['Error']
['Message'])
        raise
def add_arguments(parser):
    Adds command line arguments to the parser.
    :param parser: The command line parser.
    parser.add_argument(
        "dataset_arn", help="The ARN of the dataset that you want to update."
    )
    parser.add_argument(
        "updates_file", help="The manifest file of JSON Lines that contains the
 updates."
    )
def main():
    logging.basicConfig(level=logging.INFO, format="%(levelname)s: %(message)s")
    try:
        #get command line arguments
        parser = argparse.ArgumentParser(usage=argparse.SUPPRESS)
        add_arguments(parser)
        args = parser.parse_args()
        print(f"Updating dataset {args.dataset_arn} with entries from
 {args.updates_file}.")
        # Update the dataset.
        session = boto3.Session(profile_name='custom-labels-access')
        rekognition_client = session.client("rekognition")
        status, status_message=update_dataset_entries(rekognition_client,
            args.dataset_arn,
            args.updates_file)
        print(f"Finished updates dataset: {status} : {status_message}")
```

```
except ClientError as err:
    logger.exception("Problem updating dataset: %s", err)
    print(f"Problem updating dataset: {err}")

except Exception as err:
    logger.exception("Problem updating dataset: %s", err)
    print(f"Problem updating dataset: {err}")

if __name__ == "__main__":
    main()
```

#### Java V2

- dataset\_arn— the ARN of the dataset that you want to update.
- update\_file— the file that contains the JSON Line updates.

```
Copyright Amazon.com, Inc. or its affiliates. All Rights Reserved.
  SPDX-License-Identifier: Apache-2.0
package com.example.rekognition;
import software.amazon.awssdk.auth.credentials.ProfileCredentialsProvider;
import software.amazon.awssdk.core.SdkBytes;
import software.amazon.awssdk.regions.Region;
import software.amazon.awssdk.services.rekognition.RekognitionClient;
import software.amazon.awssdk.services.rekognition.model.DatasetChanges;
import software.amazon.awssdk.services.rekognition.model.DatasetDescription;
import software.amazon.awssdk.services.rekognition.model.DatasetStatus;
import software.amazon.awssdk.services.rekognition.model.DescribeDatasetRequest;
import
software.amazon.awssdk.services.rekognition.model.DescribeDatasetResponse;
import software.amazon.awssdk.services.rekognition.model.RekognitionException;
import
software.amazon.awssdk.services.rekognition.model.UpdateDatasetEntriesRequest;
 software.amazon.awssdk.services.rekognition.model.UpdateDatasetEntriesResponse;
import java.io.FileInputStream;
import java.io.InputStream;
```

```
import java.util.logging.Level;
import java.util.logging.Logger;
public class UpdateDatasetEntries {
    public static final Logger logger =
Logger.getLogger(UpdateDatasetEntries.class.getName());
    public static String updateMyDataset(RekognitionClient rekClient, String
datasetArn,
            String updateFile
            ) throws Exception, RekognitionException {
        try {
            logger.log(Level.INFO, "Updating dataset {0}",
                    new Object[] { datasetArn});
            InputStream sourceStream = new FileInputStream(updateFile);
            SdkBytes sourceBytes = SdkBytes.fromInputStream(sourceStream);
            DatasetChanges datasetChanges = DatasetChanges.builder()
                    .groundTruth(sourceBytes).build();
            UpdateDatasetEntriesRequest updateDatasetEntriesRequest =
UpdateDatasetEntriesRequest.builder()
                    .changes(datasetChanges)
                    .datasetArn(datasetArn)
                    .build();
            UpdateDatasetEntriesResponse response =
rekClient.updateDatasetEntries(updateDatasetEntriesRequest);
            boolean updated = false;
            //Wait until update completes
            do {
                DescribeDatasetRequest describeDatasetRequest =
 DescribeDatasetRequest.builder()
                        .datasetArn(datasetArn).build();
```

```
DescribeDatasetResponse describeDatasetResponse =
rekClient.describeDataset(describeDatasetRequest);
               DatasetDescription datasetDescription =
describeDatasetResponse.datasetDescription();
               DatasetStatus status = datasetDescription.status();
               logger.log(Level.INFO, " dataset ARN: {0} ", datasetArn);
               switch (status) {
               case UPDATE_COMPLETE:
                   logger.log(Level.INFO, "Dataset updated");
                   updated = true;
                   break;
               case UPDATE_IN_PROGRESS:
                   Thread.sleep(5000);
                   break;
               case UPDATE_FAILED:
                   String error = "Dataset update failed: " +
datasetDescription.statusAsString() + " "
                           + datasetDescription.statusMessage() + " " +
datasetArn;
                   logger.log(Level.SEVERE, error);
                   throw new Exception(error);
               default:
                   String unexpectedError = "Unexpected update state: " +
datasetDescription.statusAsString() + " "
                           + datasetDescription.statusMessage() + " " +
datasetArn;
                   logger.log(Level.SEVERE, unexpectedError);
                   throw new Exception(unexpectedError);
               }
           } while (updated == false);
           return datasetArn;
       } catch (RekognitionException e) {
```

```
logger.log(Level.SEVERE, "Could not update dataset: {0}",
 e.getMessage());
            throw e;
        }
    }
    public static void main(String args[]) {
        String updatesFile = null;
        String datasetArn = null;
        final String USAGE = "\n" + "Usage: " + "project_arn> <dataset_arn>
 <updates_file>\n\n" + "Where:\n"
                      dataset_arn - the ARN of the dataset that you want to
 update.\n\n"
                + "
                      update_file - The file that includes in JSON Line updates.
n\n";
        if (args.length != 2) {
            System.out.println(USAGE);
            System.exit(1);
        }
        datasetArn = args[0];
        updatesFile = args[1];
        try {
            // Get the Rekognition client.
            RekognitionClient rekClient = RekognitionClient.builder()
                .credentialsProvider(ProfileCredentialsProvider.create("custom-
labels-access"))
                .region(Region.US_WEST_2)
                .build();
             // Update the dataset
            datasetArn = updateMyDataset(rekClient, datasetArn, updatesFile);
            System.out.println(String.format("Dataset updated: %s",
 datasetArn));
```

```
rekClient.close();

} catch (RekognitionException rekError) {
    logger.log(Level.SEVERE, "Rekognition client error: {0}",
    rekError.getMessage());
    System.exit(1);
} catch (Exception rekError) {
    logger.log(Level.SEVERE, "Error: {0}", rekError.getMessage());
    System.exit(1);
}

}
```

## Creating a dataset using an existing dataset (SDK)

The following procedure shows you how to create a dataset from an existing dataset by using the CreateDataset operation.

- If you haven't already done so, install and configure the AWS CLI and the AWS SDKs. For more information, see Step 4: Set up the AWS CLI and AWS SDKs.
- 2. Use the following example code to create a dataset by copying another dataset.

#### **AWS CLI**

Use the following code to create the dataset. Replace the following:

- project\_arn the ARN of the project that you want to add the dataset to.
- dataset\_type with the type of dataset (TRAIN or TEST) that you want to create in the project.
- dataset\_arn with the ARN of the dataset that you want to copy.

```
aws rekognition create-dataset --project-arn project_arn \
    --dataset-type dataset_type \
    --dataset-source '{ "DatasetArn" : "dataset_arn" }' \
    --profile custom-labels-access
```

### Python

The following example creates a dataset using an existing dataset and displays its ARN.

To run the program, supply the following command line arguments:

- project\_arn the ARN of the project that you want to use.
- dataset\_type the type of the project dataset you want to create (train or test).
- dataset\_arn the ARN of the dataset that you want to create the dataset from.

```
# Copyright 2023 Amazon.com, Inc. or its affiliates. All Rights Reserved.
# PDX-License-Identifier: MIT-0 (For details, see https://github.com/
awsdocs/amazon-rekognition-custom-labels-developer-guide/blob/master/LICENSE-
SAMPLECODE.)
import argparse
import logging
import time
import json
import boto3
from botocore.exceptions import ClientError
logger = logging.getLogger(__name__)
def create_dataset_from_existing_dataset(rek_client, project_arn, dataset_type,
 dataset_arn):
    Creates an Amazon Rekognition Custom Labels dataset using an existing
 dataset.
    :param rek_client: The Amazon Rekognition Custom Labels Boto3 client.
    :param project_arn: The ARN of the project in which you want to create a
 dataset.
    :param dataset_type: The type of the dataset that you want to create (train
 or test).
    :param dataset_arn: The ARN of the existing dataset that you want to use.
    .....
    try:
        # Create the dataset
```

```
dataset_type=dataset_type.upper()
       logger.info(
           "Creating %s dataset for project %s from dataset %s.",
               dataset_type,project_arn, dataset_arn)
       dataset_source = json.loads(
           '{ "DatasetArn": "' + dataset_arn + '"}'
       )
       response = rek_client.create_dataset(
           ProjectArn=project_arn, DatasetType=dataset_type,
DatasetSource=dataset_source
       dataset_arn = response['DatasetArn']
       logger.info("New dataset ARN: %s", dataset_arn)
       finished = False
       while finished is False:
           dataset = rek_client.describe_dataset(DatasetArn=dataset_arn)
           status = dataset['DatasetDescription']['Status']
           if status == "CREATE_IN_PROGRESS":
               logger.info(("Creating dataset: %s ", dataset_arn))
               time.sleep(5)
               continue
           if status == "CREATE_COMPLETE":
               logger.info("Dataset created: %s", dataset_arn)
               finished = True
               continue
           if status == "CREATE_FAILED":
               error_message = f"Dataset creation failed: {status} :
{dataset_arn}"
               logger.exception(error_message)
               raise Exception(error_message)
```

```
error_message = f"Failed. Unexpected state for dataset creation:
 {status} : {dataset_arn}"
            logger.exception(error_message)
            raise Exception(error_message)
        return dataset_arn
    except ClientError as err:
        logger.exception(
            "Couldn't create dataset: %s",err.response['Error']['Message'] )
        raise
def add_arguments(parser):
    .....
    Adds command line arguments to the parser.
    :param parser: The command line parser.
    parser.add_argument(
        "project_arn", help="The ARN of the project in which you want to create
 the dataset."
    )
    parser.add_argument(
        "dataset_type", help="The type of the dataset that you want to create
 (train or test)."
    parser.add_argument(
        "dataset_arn", help="The ARN of the dataset that you want to copy from."
    )
def main():
    logging.basicConfig(level=logging.INFO,
                        format="%(levelname)s: %(message)s")
    try:
        # Get command line arguments.
        parser = argparse.ArgumentParser(usage=argparse.SUPPRESS)
        add_arguments(parser)
```

```
args = parser.parse_args()
        print(
            f"Creating {args.dataset_type} dataset for project
 {args.project_arn}")
        # Create the dataset.
        session = boto3.Session(profile_name='custom-labels-access')
        rekognition_client = session.client("rekognition")
        dataset_arn = create_dataset_from_existing_dataset(rekognition_client,
                                     args.project_arn,
                                     args.dataset_type,
                                     args.dataset_arn)
        print(f"Finished creating dataset: {dataset_arn}")
    except ClientError as err:
        logger.exception("Problem creating dataset: %s", err)
        print(f"Problem creating dataset: {err}")
    except Exception as err:
        logger.exception("Problem creating dataset: %s", err)
        print(f"Problem creating dataset: {err}")
if __name__ == "__main__":
    main()
```

#### Java V2

The following example creates a dataset using an existing dataset and displays its ARN.

To run the program, supply the following command line arguments:

- project\_arn the ARN of the project that you want to use.
- dataset\_type the type of the project dataset you want to create (train or test).
- dataset\_arn the ARN of the dataset that you want to create the dataset from.

```
/*
   Copyright Amazon.com, Inc. or its affiliates. All Rights Reserved.
   SPDX-License-Identifier: Apache-2.0
```

```
*/
package com.example.rekognition;
import software.amazon.awssdk.auth.credentials.ProfileCredentialsProvider;
import software.amazon.awssdk.regions.Region;
import software.amazon.awssdk.services.rekognition.RekognitionClient;
import software.amazon.awssdk.services.rekognition.model.CreateDatasetRequest;
import software.amazon.awssdk.services.rekognition.model.CreateDatasetResponse;
import software.amazon.awssdk.services.rekognition.model.DatasetDescription;
import software.amazon.awssdk.services.rekognition.model.DatasetSource;
import software.amazon.awssdk.services.rekognition.model.DatasetStatus;
import software.amazon.awssdk.services.rekognition.model.DatasetType;
import software.amazon.awssdk.services.rekognition.model.DescribeDatasetRequest;
import
 software.amazon.awssdk.services.rekognition.model.DescribeDatasetResponse;
import software.amazon.awssdk.services.rekognition.model.RekognitionException;
import java.util.logging.Level;
import java.util.logging.Logger;
public class CreateDatasetExisting {
    public static final Logger logger =
Logger.getLogger(CreateDatasetExisting.class.getName());
    public static String createMyDataset(RekognitionClient rekClient, String
 projectArn, String datasetType,
            String existingDatasetArn) throws Exception, RekognitionException {
        try {
            logger.log(Level.INFO, "Creating {0} dataset for project : {1} from
 dataset {2} ",
                    new Object[] { datasetType.toString(), projectArn,
existingDatasetArn });
            DatasetType requestDatasetType = null;
            switch (datasetType) {
            case "train":
                requestDatasetType = DatasetType.TRAIN;
                break;
            case "test":
```

```
requestDatasetType = DatasetType.TEST;
               break;
           default:
               logger.log(Level.SEVERE, "Unrecognized dataset type: {0}",
datasetType);
               throw new Exception("Unrecognized dataset type: " +
datasetType);
           }
           DatasetSource datasetSource =
DatasetSource.builder().datasetArn(existingDatasetArn).build();
           CreateDatasetRequest createDatasetRequest =
CreateDatasetRequest.builder().projectArn(projectArn)
.datasetType(requestDatasetType).datasetSource(datasetSource).build();
           CreateDatasetResponse response =
rekClient.createDataset(createDatasetRequest);
           boolean created = false;
           //Wait until create finishes
           do {
               DescribeDatasetRequest describeDatasetRequest =
DescribeDatasetRequest.builder()
                       .datasetArn(response.datasetArn()).build();
               DescribeDatasetResponse describeDatasetResponse =
rekClient.describeDataset(describeDatasetRequest);
               DatasetDescription datasetDescription =
describeDatasetResponse.datasetDescription();
               DatasetStatus status = datasetDescription.status();
               logger.log(Level.INFO, "Creating dataset ARN: {0} ",
response.datasetArn());
               switch (status) {
               case CREATE_COMPLETE:
```

```
logger.log(Level.INFO, "Dataset created");
                   created = true;
                   break;
               case CREATE_IN_PROGRESS:
                   Thread.sleep(5000);
                   break;
               case CREATE_FAILED:
                   String error = "Dataset creation failed: " +
datasetDescription.statusAsString() + " "
                           + datasetDescription.statusMessage() + " " +
response.datasetArn();
                   logger.log(Level.SEVERE, error);
                   throw new Exception(error);
               default:
                   String unexpectedError = "Unexpected creation state: " +
datasetDescription.statusAsString() + " "
                           + datasetDescription.statusMessage() + " " +
response.datasetArn();
                   logger.log(Level.SEVERE, unexpectedError);
                   throw new Exception(unexpectedError);
               }
           } while (created == false);
           return response.datasetArn();
       } catch (RekognitionException e) {
           logger.log(Level.SEVERE, "Could not create dataset: {0}",
e.getMessage());
           throw e;
       }
  }
   public static void main(String[] args) {
       String datasetType = null;
       String datasetArn = null;
       String projectArn = null;
       String datasetSourceArn = null;
```

```
final String USAGE = "\n" + "Usage: " + "roject_arn> <dataset_type>
 <dataset_arn>\n\n" + "Where:\n"
                + "
                      project_arn - the ARN of the project that you want to add
 copy the datast to.\n\n"
                      dataset_type - the type of the dataset that you want to
 create (train or test).\n\n"
                      dataset_arn - the ARN of the dataset that you want to copy
 from.\n\n";
        if (args.length != 3) {
            System.out.println(USAGE);
            System.exit(1);
        }
        projectArn = args[0];
        datasetType = args[1];
        datasetSourceArn = args[2];
        try {
            // Get the Rekognition client
            RekognitionClient rekClient = RekognitionClient.builder()
                .credentialsProvider(ProfileCredentialsProvider.create("custom-
labels-access"))
                .region(Region.US_WEST_2)
                .build();
            // Create the dataset
            datasetArn = createMyDataset(rekClient, projectArn, datasetType,
 datasetSourceArn);
            System.out.println(String.format("Created dataset: %s",
 datasetArn));
            rekClient.close();
        } catch (RekognitionException rekError) {
            logger.log(Level.SEVERE, "Rekognition client error: {0}",
 rekError.getMessage());
            System.exit(1);
        } catch (Exception rekError) {
            logger.log(Level.SEVERE, "Error: {0}", rekError.getMessage());
            System.exit(1);
        }
```

```
}
```

## **Describing a dataset (SDK)**

You can use the DescribeDataset API to get information about a dataset.

### To describe a dataset (SDK)

- If you haven't already done so, install and configure the AWS CLI and the AWS SDKs. For more information, see Step 4: Set up the AWS CLI and AWS SDKs.
- 2. Use the following example code to describe a dataset.

### **AWS CLI**

Change the value of dataset-arn to the ARN of the dataset that you want to describe.

```
aws rekognition describe-dataset --dataset-arn dataset_arn \
    --profile custom-labels-access
```

### Python

Use the following code. Supply the following command line parameters:

• dataset\_arn — the ARN of the dataset that you want to describe.

```
# Copyright Amazon.com, Inc. or its affiliates. All Rights Reserved.
# SPDX-License-Identifier: Apache-2.0
"""
Purpose
Shows how to describe an Amazon Rekognition Custom Labels dataset.
"""
import argparse
import logging
import boto3
```

```
from botocore.exceptions import ClientError
logger = logging.getLogger(__name__)
def describe_dataset(rek_client, dataset_arn):
    Describes an Amazon Rekognition Custom Labels dataset.
    :param rek_client: The Amazon Rekognition Custom Labels Boto3 client.
    :param dataset_arn: The ARN of the dataset that you want to describe.
    .. .. ..
    try:
        # Describe the dataset
        logger.info("Describing dataset %s", dataset_arn)
        dataset = rek_client.describe_dataset(DatasetArn=dataset_arn)
        description = dataset['DatasetDescription']
        print(f"Created: {str(description['CreationTimestamp'])}")
        print(f"Updated: {str(description['LastUpdatedTimestamp'])}")
        print(f"Status: {description['Status']}")
        print(f"Status message: {description['StatusMessage']}")
        print(f"Status code: {description['StatusMessageCode']}")
        print("Stats:")
        print(
            f"\tLabeled entries: {description['DatasetStats']
['LabeledEntries']}")
        print(
            f"\tTotal entries: {description['DatasetStats']['TotalEntries']}")
        print(f"\tTotal labels: {description['DatasetStats']['TotalLabels']}")
    except ClientError as err:
        logger.exception("Couldn't describe dataset: %s",
                         err.response['Error']['Message'])
        raise
def add_arguments(parser):
    Adds command line arguments to the parser.
    :param parser: The command line parser.
```

```
11 11 11
    parser.add_argument(
        "dataset_arn", help="The ARN of the dataset that you want to describe."
    )
def main():
    logging.basicConfig(level=logging.INFO,
                        format="%(levelname)s: %(message)s")
    try:
        # Get command line arguments.
        parser = argparse.ArgumentParser(usage=argparse.SUPPRESS)
        add_arguments(parser)
        args = parser.parse_args()
        print(f"Describing dataset {args.dataset_arn}")
        # Describe the dataset.
        session = boto3.Session(profile_name='custom-labels-access')
        rekognition_client = session.client("rekognition")
        describe_dataset(rekognition_client, args.dataset_arn)
        print(f"Finished describing dataset: {args.dataset_arn}")
    except ClientError as err:
        error_message=f"Problem describing dataset: {err}"
        logger.exception(error_message)
        print(error_message)
    except Exception as err:
        error_message = f"Problem describing dataset: {err}"
        logger.exception(error_message)
        print(error_message)
if __name__ == "__main__":
    main()
```

### Java V2

• dataset\_arn — the ARN of the dataset that you want to describe.

```
Copyright Amazon.com, Inc. or its affiliates. All Rights Reserved.
  SPDX-License-Identifier: Apache-2.0
*/
package com.example.rekognition;
import software.amazon.awssdk.auth.credentials.ProfileCredentialsProvider;
import software.amazon.awssdk.regions.Region;
import software.amazon.awssdk.services.rekognition.RekognitionClient;
import software.amazon.awssdk.services.rekognition.model.DatasetDescription;
import software.amazon.awssdk.services.rekognition.model.DatasetStats;
import software.amazon.awssdk.services.rekognition.model.DescribeDatasetRequest;
import
software.amazon.awssdk.services.rekognition.model.DescribeDatasetResponse;
import software.amazon.awssdk.services.rekognition.model.RekognitionException;
import java.util.logging.Level;
import java.util.logging.Logger;
public class DescribeDataset {
    public static final Logger logger =
Logger.getLogger(DescribeDataset.class.getName());
    public static void describeMyDataset(RekognitionClient rekClient, String
datasetArn) {
        try {
            DescribeDatasetRequest describeDatasetRequest =
 DescribeDatasetRequest.builder().datasetArn(datasetArn)
                    .build();
            DescribeDatasetResponse describeDatasetResponse =
rekClient.describeDataset(describeDatasetRequest);
            DatasetDescription datasetDescription =
 describeDatasetResponse.datasetDescription();
```

```
DatasetStats datasetStats = datasetDescription.datasetStats();
           System.out.println("ARN: " + datasetArn);
           System.out.println("Created: " +
datasetDescription.creationTimestamp().toString());
           System.out.println("Updated: " +
datasetDescription.lastUpdatedTimestamp().toString());
           System.out.println("Status: " +
datasetDescription.statusAsString());
           System.out.println("Message: " +
datasetDescription.statusMessage());
           System.out.println("Total Labels: " +
datasetStats.totalLabels().toString());
           System.out.println("Total entries: " +
datasetStats.totalEntries().toString());
           System.out.println("Entries with labels: " +
datasetStats.labeledEntries().toString());
           System.out.println("Entries with at least 1 error: " +
datasetStats.errorEntries().toString());
       } catch (RekognitionException rekError) {
           logger.log(Level.SEVERE, "Rekognition client error: {0}",
rekError.getMessage());
           throw rekError;
       }
   }
   public static void main(String[] args) {
       final String USAGE = "\n" + "Usage: " + "<dataset_arn>\n\n" + "Where:\n"
                     dataset_arn - The ARN of the dataset that you want to
describe.\n\n";
       if (args.length != 1) {
           System.out.println(USAGE);
           System.exit(1);
       }
       String datasetArn = args[0];
       try {
           // Get the Rekognition client.
```

## Listing dataset entries (SDK)

You can use the ListDatasetEntries API to list the JSON lines for each image in a dataset. For more information, see <u>Creating a manifest file</u>.

### To list dataset entries (SDK)

- 1. If you haven't already done so, install and configure the AWS CLI and the AWS SDKs. For more information, see Step 4: Set up the AWS CLI and AWS SDKs.
- 2. Use the following example code list the entries in a dataset

**AWS CLI** 

Change the value of dataset-arn to the ARN of the dataset that you want to list.

```
aws rekognition list-dataset-entries --dataset-arn dataset_arn \
    --profile custom-labels-access
```

To list only JSON lines with errors, specify has-errors.

```
aws rekognition list-dataset-entries --dataset-arn dataset_arn \
    --has-errors \
    --profile custom-labels-access
```

### Python

Use the following code. Supply the following command line parameters:

- dataset\_arn the ARN of the dataset that you want to list.
- show\_errors\_only specify true if you want to see errors only. false otherwise.

```
# Copyright Amazon.com, Inc. or its affiliates. All Rights Reserved.
# SPDX-License-Identifier: Apache-2.0
.....
Purpose
Shows how to list the entries in an Amazon Rekognition Custom Labels dataset.
.....
import argparse
import logging
import boto3
from botocore.exceptions import ClientError
logger = logging.getLogger(__name__)
def list_dataset_entries(rek_client, dataset_arn, show_errors):
    .....
    Lists the entries in an Amazon Rekognition Custom Labels dataset.
    :param rek_client: The Amazon Rekognition Custom Labels Boto3 client.
    :param dataset_arn: The ARN of the dataet that you want to use.
    .....
    try:
        # List the entries.
        logger.info("Listing dataset entries for the dataset %s.", dataset_arn)
        finished = False
        count = 0
```

```
next_token = ""
        show_errors_only = False
        if show_errors.lower() == "true":
            show_errors_only = True
        while finished is False:
            response = rek_client.list_dataset_entries(
                DatasetArn=dataset_arn,
                HasErrors=show_errors_only,
                MaxResults=100,
                NextToken=next_token)
            count += len(response['DatasetEntries'])
            for entry in response['DatasetEntries']:
                print(entry)
            if 'NextToken' not in response:
                finished = True
                logger.info("No more entries. Total:%s", count)
            else:
                next_token = next_token = response['NextToken']
                logger.info("Getting more entries. Total so far :%s", count)
    except ClientError as err:
        logger.exception(
            "Couldn't list dataset: %s",
             err.response['Error']['Message'])
        raise
def add_arguments(parser):
    Adds command line arguments to the parser.
    :param parser: The command line parser.
    .....
    parser.add_argument(
        "dataset_arn", help="The ARN of the dataset that you want to list."
    )
```

```
parser.add_argument(
        "show_errors_only", help="true if you want to see errors only. false
 otherwise."
    )
def main():
    logging.basicConfig(level=logging.INFO,
                        format="%(levelname)s: %(message)s")
    try:
        # Get command line arguments.
        parser = argparse.ArgumentParser(usage=argparse.SUPPRESS)
        add_arguments(parser)
        args = parser.parse_args()
        print(f"Listing entries for dataset {args.dataset_arn}")
        # List the dataset entries.
        session = boto3.Session(profile_name='custom-labels-access')
        rekognition_client = session.client("rekognition")
        list_dataset_entries(rekognition_client,
                             args.dataset_arn,
                             args.show_errors_only)
        print(f"Finished listing entries for dataset: {args.dataset_arn}")
    except ClientError as err:
        error_message = f"Problem listing dataset: {err}"
        logger.exception(error_message)
        print(error_message)
    except Exception as err:
        error_message = f"Problem listing dataset: {err}"
        logger.exception(error_message)
        print(error_message)
if __name__ == "__main__":
   main()
```

### Java V2

Use the following code. Supply the following command line parameters:

- dataset\_arn the ARN of the dataset that you want to list.
- show\_errors\_only specify true if you want to see errors only. false otherwise.

```
Copyright Amazon.com, Inc. or its affiliates. All Rights Reserved.
  SPDX-License-Identifier: Apache-2.0
package com.example.rekognition;
import software.amazon.awssdk.auth.credentials.ProfileCredentialsProvider;
import software.amazon.awssdk.regions.Region;
import software.amazon.awssdk.services.rekognition.RekognitionClient;
import
 software.amazon.awssdk.services.rekognition.model.ListDatasetEntriesRequest;
import software.amazon.awssdk.services.rekognition.model.RekognitionException;
import
 software.amazon.awssdk.services.rekognition.paginators.ListDatasetEntriesIterable;
import java.net.URI;
import java.util.logging.Level;
import java.util.logging.Logger;
public class ListDatasetEntries {
    public static final Logger logger =
 Logger.getLogger(ListDatasetEntries.class.getName());
    public static void listMyDatasetEntries(RekognitionClient rekClient, String
 datasetArn, boolean showErrorsOnly)
            throws Exception, RekognitionException {
        try {
            logger.log(Level.INFO, "Listing dataset {0}", new Object[]
 { datasetArn });
```

```
ListDatasetEntriesRequest listDatasetEntriesRequest =
ListDatasetEntriesRequest.builder()
.hasErrors(showErrorsOnly).datasetArn(datasetArn).maxResults(1).build();
           ListDatasetEntriesIterable datasetEntriesList = rekClient
                   .listDatasetEntriesPaginator(listDatasetEntriesRequest);
           datasetEntriesList.stream().flatMap(r ->
r.datasetEntries().stream())
                   .forEach(datasetEntry ->
System.out.println(datasetEntry.toString()));
       } catch (RekognitionException e) {
           logger.log(Level.SEVERE, "Could not update dataset: {0}",
e.getMessage());
           throw e;
       }
  }
   public static void main(String args[]) {
       boolean showErrorsOnly = false;
       String datasetArn = null;
       final String USAGE = "\n" + "Usage: " + "project_arn> <dataset_arn>
<updates_file>\n\n" + "Where:\n"
                     dataset_arn - the ARN of the dataset that you want to
update.\n\n''
                     show_errors_only - true to show only errors. false
otherwise.\n\n";
       if (args.length != 2) {
           System.out.println(USAGE);
           System.exit(1);
       }
       datasetArn = args[0];
       if (args[1].toLowerCase().equals("true")) {
           showErrorsOnly = true;
       }
```

```
try {
            // Get the Rekognition client.
            RekognitionClient rekClient = RekognitionClient.builder()
            .credentialsProvider(ProfileCredentialsProvider.create("custom-
labels-access"))
            .region(Region.US_WEST_2)
            .build();
             // list the dataset entries.
            listMyDatasetEntries(rekClient, datasetArn, showErrorsOnly);
            System.out.println(String.format("Finished listing entries for :
%s", datasetArn));
            rekClient.close();
        } catch (RekognitionException rekError) {
            logger.log(Level.SEVERE, "Rekognition client error: {0}",
 rekError.getMessage());
            System.exit(1);
        } catch (Exception rekError) {
            logger.log(Level.SEVERE, "Error: {0}", rekError.getMessage());
            System.exit(1);
        }
   }
}
```

# Distributing a training dataset (SDK)

Amazon Rekognition Custom Labels requires a training dataset and a test dataset to train your model.

If you are using the API, you can use the <u>DistributeDatasetEntries</u> API to distribute 20% of the training dataset into an empty test dataset. Distributing the training dataset can be useful if you only have a single manifest file available. Use the single manifest file to create your training

dataset. Then create an empty test dataset and use DistributeDatasetEntries to populate the test dataset.

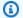

### Note

If you are using the Amazon Rekognition Custom Labels console and start with a single dataset project, Amazon Rekognition Custom Labels splits (distributes) the training dataset, during training, to create a test dataset. 20% of the training dataset entries are moved to the test dataset.

### To distribute a training dataset (SDK)

- If you haven't already done so, install and configure the AWS CLI and the AWS SDKs. For more information, see Step 4: Set up the AWS CLI and AWS SDKs.
- 2. Create a project. For more information, see Creating an Amazon Rekognition Custom Labels project (SDK).
- Create your training dataset. For information about datasets, see Creating training and test datasets.
- 4. Create an empty test dataset.
- Use the following example code to distribute 20% of the training dataset entries into the test 5. dataset. You can get the Amazon Resource Names (ARN) for a project's datasets by calling DescribeProjects. For example code, see Describing a project (SDK).

### **AWS CLI**

Change the value of training\_dataset-arn and test\_dataset\_arn with the ARNS of the datasets that you want to use.

```
aws rekognition distribute-dataset-entries --datasets ['{"Arn":
 "training_dataset_arn"}, {"Arn": "test_dataset_arn"}'] \
  --profile custom-labels-access
```

### Python

Use the following code. Supply the following command line parameters:

• training\_dataset\_arn — the ARN of the training dataset that you distribute entries from.

• test dataset arn — the ARN of the test dataset that you distribute entries to.

```
# Copyright Amazon.com, Inc. or its affiliates. All Rights Reserved.
# SPDX-License-Identifier: Apache-2.0
import argparse
import logging
import time
import json
import boto3
from botocore.exceptions import ClientError
logger = logging.getLogger(__name__)
def check_dataset_status(rek_client, dataset_arn):
    Checks the current status of a dataset.
    :param rek_client: The Amazon Rekognition Custom Labels Boto3 client.
    :param dataset_arn: The dataset that you want to check.
    :return: The dataset status and status message.
    .....
    finished = False
    status = ""
    status_message = ""
   while finished is False:
        dataset = rek_client.describe_dataset(DatasetArn=dataset_arn)
        status = dataset['DatasetDescription']['Status']
        status_message = dataset['DatasetDescription']['StatusMessage']
        if status == "UPDATE_IN_PROGRESS":
            logger.info("Distributing dataset: %s ", dataset_arn)
            time.sleep(5)
            continue
        if status == "UPDATE_COMPLETE":
            logger.info(
```

```
"Dataset distribution complete: %s : %s : %s",
                    status, status_message, dataset_arn)
            finished = True
            continue
        if status == "UPDATE_FAILED":
            logger.exception(
                "Dataset distribution failed: %s : %s : %s",
                    status, status_message, dataset_arn)
            finished = True
            break
        logger.exception(
            "Failed. Unexpected state for dataset distribution: %s : %s : %s",
            status, status_message, dataset_arn)
        finished = True
        status_message = "An unexpected error occurred while distributing the
 dataset"
        break
   return status, status_message
def distribute_dataset_entries(rek_client, training_dataset_arn,
test_dataset_arn):
    11 11 11
   Distributes 20% of the supplied training dataset into the supplied test
 dataset.
    :param rek_client: The Amazon Rekognition Custom Labels Boto3 client.
    :param training_dataset_arn: The ARN of the training dataset that you
 distribute entries from.
    :param test_dataset_arn: The ARN of the test dataset that you distribute
 entries to.
    .....
   try:
        # List dataset labels.
        logger.info("Distributing training dataset entries (%s) into test
dataset (%s).",
            training_dataset_arn,test_dataset_arn)
        datasets = json.loads(
```

```
'[{"Arn" : "' + str(training_dataset_arn) + '"},{"Arn" : "' +
 str(test_dataset_arn) + '"}]')
        rek_client.distribute_dataset_entries(
            Datasets=datasets
        )
        training_dataset_status, training_dataset_status_message =
 check_dataset_status(
            rek_client, training_dataset_arn)
        test_dataset_status, test_dataset_status_message = check_dataset_status(
            rek_client, test_dataset_arn)
        if training_dataset_status == 'UPDATE_COMPLETE' and test_dataset_status
 == "UPDATE_COMPLETE":
            print("Distribution complete")
        else:
            print("Distribution failed:")
            print(
                f"\ttraining dataset: {training_dataset_status} :
 {training_dataset_status_message}")
            print(
                f"\ttest dataset: {test_dataset_status} :
 {test_dataset_status_message}")
    except ClientError as err:
        logger.exception(
            "Couldn't distribute dataset: %s",err.response['Error']['Message'] )
        raise
def add_arguments(parser):
    .....
   Adds command line arguments to the parser.
    :param parser: The command line parser.
    .....
    parser.add_argument(
        "training_dataset_arn", help="The ARN of the training dataset that you
want to distribute from."
    )
    parser.add_argument(
```

```
"test_dataset_arn", help="The ARN of the test dataset that you want to
 distribute to."
    )
def main():
    logging.basicConfig(level=logging.INFO,
                        format="%(levelname)s: %(message)s")
    try:
        # Get command line arguments.
        parser = argparse.ArgumentParser(usage=argparse.SUPPRESS)
        add_arguments(parser)
        args = parser.parse_args()
        print(
            f"Distributing training dataset entries
 ({args.training_dataset_arn}) "\
            f"into test dataset ({args.test_dataset_arn}).")
        # Distribute the datasets.
        session = boto3.Session(profile_name='custom-labels-access')
        rekognition_client = session.client("rekognition")
        distribute_dataset_entries(rekognition_client,
                                   args.training_dataset_arn,
                                   args.test_dataset_arn)
        print("Finished distributing datasets.")
    except ClientError as err:
        logger.exception("Problem distributing datasets: %s", err)
        print(f"Problem listing dataset labels: {err}")
    except Exception as err:
        logger.exception("Problem distributing datasets: %s", err)
        print(f"Problem distributing datasets: {err}")
if __name__ == "__main__":
    main()
```

### Java V2

Use the following code. Supply the following command line parameters:

- training\_dataset\_arn the ARN of the training dataset that you distribute entries from.
- test\_dataset\_arn the ARN of the test dataset that you distribute entries to.

```
Copyright Amazon.com, Inc. or its affiliates. All Rights Reserved.
  SPDX-License-Identifier: Apache-2.0
package com.example.rekognition;
import software.amazon.awssdk.auth.credentials.ProfileCredentialsProvider;
import software.amazon.awssdk.regions.Region;
import software.amazon.awssdk.services.rekognition.RekognitionClient;
import software.amazon.awssdk.services.rekognition.model.DatasetDescription;
import software.amazon.awssdk.services.rekognition.model.DatasetStatus;
import software.amazon.awssdk.services.rekognition.model.DescribeDatasetRequest;
import
software.amazon.awssdk.services.rekognition.model.DescribeDatasetResponse;
import software.amazon.awssdk.services.rekognition.model.DistributeDataset;
import
software.amazon.awssdk.services.rekognition.model.DistributeDatasetEntriesRequest;
import software.amazon.awssdk.services.rekognition.model.RekognitionException;
import java.util.ArrayList;
import java.util.logging.Level;
import java.util.logging.Logger;
public class DistributeDatasetEntries {
    public static final Logger logger =
Logger.getLogger(DistributeDatasetEntries.class.getName());
    public static DatasetStatus checkDatasetStatus(RekognitionClient rekClient,
 String datasetArn)
            throws Exception, RekognitionException {
        boolean distributed = false;
        DatasetStatus status = null;
```

```
// Wait until distribution completes
       do {
           DescribeDatasetRequest describeDatasetRequest =
DescribeDatasetRequest.builder().datasetArn(datasetArn)
                   .build();
           DescribeDatasetResponse describeDatasetResponse =
rekClient.describeDataset(describeDatasetRequest);
           DatasetDescription datasetDescription =
describeDatasetResponse.datasetDescription();
           status = datasetDescription.status();
           logger.log(Level.INFO, " dataset ARN: {0} ", datasetArn);
           switch (status) {
           case UPDATE_COMPLETE:
               logger.log(Level.INFO, "Dataset updated");
               distributed = true;
               break;
           case UPDATE_IN_PROGRESS:
               Thread.sleep(5000);
               break;
           case UPDATE_FAILED:
               String error = "Dataset distribution failed: " +
datasetDescription.statusAsString() + " "
                       + datasetDescription.statusMessage() + " " + datasetArn;
               logger.log(Level.SEVERE, error);
               break;
           default:
               String unexpectedError = "Unexpected distribution state: " +
datasetDescription.statusAsString() + " "
                       + datasetDescription.statusMessage() + " " + datasetArn;
               logger.log(Level.SEVERE, unexpectedError);
           }
```

```
} while (distributed == false);
       return status;
   }
   public static void distributeMyDatasetEntries(RekognitionClient rekClient,
String trainingDatasetArn,
           String testDatasetArn) throws Exception, RekognitionException {
       try {
           logger.log(Level.INFO, "Distributing {0} dataset to {1} ",
                   new Object[] { trainingDatasetArn, testDatasetArn });
           DistributeDataset distributeTrainingDataset =
DistributeDataset.builder().arn(trainingDatasetArn).build();
           DistributeDataset distributeTestDataset =
DistributeDataset.builder().arn(testDatasetArn).build();
           ArrayList<DistributeDataset> datasets = new ArrayList();
           datasets.add(distributeTrainingDataset);
           datasets.add(distributeTestDataset);
           DistributeDatasetEntriesRequest distributeDatasetEntriesRequest =
DistributeDatasetEntriesRequest.builder()
                   .datasets(datasets).build();
           rekClient.distributeDatasetEntries(distributeDatasetEntriesRequest);
           DatasetStatus trainingStatus = checkDatasetStatus(rekClient,
trainingDatasetArn);
           DatasetStatus testStatus = checkDatasetStatus(rekClient,
testDatasetArn);
           if (trainingStatus == DatasetStatus.UPDATE_COMPLETE && testStatus ==
DatasetStatus.UPDATE_COMPLETE) {
               logger.log(Level.INFO, "Successfully distributed dataset: {0}",
trainingDatasetArn);
           } else {
```

```
throw new Exception("Failed to distribute dataset: " +
 trainingDatasetArn);
            }
        } catch (RekognitionException e) {
            logger.log(Level.SEVERE, "Could not distribute dataset: {0}",
 e.getMessage());
            throw e;
        }
   }
    public static void main(String[] args) {
        String trainingDatasetArn = null;
        String testDatasetArn = null;
        final String USAGE = "\n" + "Usage: " + "<training_dataset_arn>
 <test_dataset_arn>\n\n" + "Where:\n"
                + "
                      training_dataset_arn - the ARN of the dataset that you
want to distribute from.\n\n"
                      test_dataset_arn - the ARN of the dataset that you want to
distribute to.\n\n";
        if (args.length != 2) {
            System.out.println(USAGE);
            System.exit(1);
        }
        trainingDatasetArn = args[0];
        testDatasetArn = args[1];
        try {
            // Get the Rekognition client.
            RekognitionClient rekClient = RekognitionClient.builder()
                .credentialsProvider(ProfileCredentialsProvider.create("custom-
labels-access"))
                .region(Region.US_WEST_2)
                .build();
            // Distribute the dataset
            distributeMyDatasetEntries(rekClient, trainingDatasetArn,
 testDatasetArn);
```

```
System.out.println("Datasets distributed.");

    rekClient.close();

} catch (RekognitionException rekError) {
    logger.log(Level.SEVERE, "Rekognition client error: {0}",
    rekError.getMessage());
    System.exit(1);
} catch (Exception rekError) {
    logger.log(Level.SEVERE, "Error: {0}", rekError.getMessage());
    System.exit(1);
}

}

}
```

# **Deleting a dataset**

You can delete the training and test datasets from a project.

### **Topics**

- Deleting a dataset (Console)
- Deleting an Amazon Rekognition Custom Labels dataset (SDK)

## **Deleting a dataset (Console)**

Use the following procedure to delete a dataset. Afterwards, if the project has one remaining dataset (train or test), the project details page is shown. If the project has no remaining datasets, the **Create dataset** page is shown.

If you delete the training dataset, you must create a new training dataset for the project before you can train a model. For more information, see Creating training and test datasets with images.

If you delete the test dataset, you can train a model without creating a new test dataset. During training, the training dataset is split to create a new test dataset for the project. Splitting the training dataset reduces the number of images available for training. To maintain quality, we

recommend creating a new test dataset before training a model. For more information, see <u>Adding</u> a dataset to a project.

#### To delete a dataset

- 1. Open the Amazon Rekognition console at <a href="https://console.aws.amazon.com/rekognition/">https://console.aws.amazon.com/rekognition/</a>.
- 2. In the left pane, choose Use **Custom Labels**. The Amazon Rekognition Custom Labels landing page is shown.
- 3. In the left navigation pane, choose **Projects**. The Projects view is shown.
- 4. Choose the project that contains the dataset that you want to delete.
- 5. In the left navigation pane, under the project name, choose **Dataset**
- 6. Choose **Actions**
- 7. To delete the training dataset, choose **Delete training dataset.**
- 8. To delete the test dataset, choose **Delete test dataset.**
- 9. In the **Delete** *train or test* **dataset** dialog box, enter **delete** to confirm that you want to delete the dataset.
- 10. Choose **Delete** train or test dataset to delete the dataset.

## **Deleting an Amazon Rekognition Custom Labels dataset (SDK)**

You delete an Amazon Rekognition Custom Labels dataset by calling <u>DeleteDataset</u> and supplying the Amazon Resource Name (ARN) of the dataset that you want to delete. To get the ARNs of the training and test datasets within a project, call <u>DescribeProjects</u>. The response includes an array of <u>ProjectDescription</u> objects. The dataset ARNs (DatasetArn) and dataset types (DatasetType) are in the Datasets list.

If you delete the training dataset, you need to create a new training dataset for the project before you can train a model. If you delete the test dataset, you need to create a new test dataset before you can train the model. For more information, see <u>Adding a dataset to a project (SDK)</u>.

### To delete a dataset (SDK)

- 1. If you haven't already done so, install and configure the AWS CLI and the AWS SDKs. For more information, see Step 4: Set up the AWS CLI and AWS SDKs.
- Use the following code to delete a dataset.

#### **AWS CLI**

Change the value of dataset-arn with the ARN of the dataset that you want to delete.

```
aws rekognition delete-dataset --dataset-arn dataset-arn \
    --profile custom-labels-access
```

### Python

Use the following code. Supply the following command line parameters:

• dataset\_arn — the ARN of the dataset that you want to delete.

```
# Copyright Amazon.com, Inc. or its affiliates. All Rights Reserved.
# SPDX-License-Identifier: Apache-2.0
.....
Purpose
Shows how to delete an Amazon Rekognition Custom Labels dataset.
import argparse
import logging
import time
import boto3
from botocore.exceptions import ClientError
logger = logging.getLogger(__name__)
def delete_dataset(rek_client, dataset_arn):
    Deletes an Amazon Rekognition Custom Labels dataset.
    :param rek_client: The Amazon Rekognition Custom Labels Boto3 client.
    :param dataset_arn: The ARN of the dataset that you want to delete.
    try:
        # Delete the dataset,
        logger.info("Deleting dataset: %s", dataset_arn)
```

```
rek_client.delete_dataset(DatasetArn=dataset_arn)
        deleted = False
        logger.info("waiting for dataset deletion %s", dataset_arn)
        # Dataset might not be deleted yet, so wait.
        while deleted is False:
            try:
                rek_client.describe_dataset(DatasetArn=dataset_arn)
                time.sleep(5)
            except ClientError as err:
                if err.response['Error']['Code'] == 'ResourceNotFoundException':
                    logger.info("dataset deleted: %s", dataset_arn)
                    deleted = True
                else:
                    raise
        logger.info("dataset deleted: %s", dataset_arn)
        return True
    except ClientError as err:
        logger.exception("Couldn't delete dataset - %s: %s",
                         dataset_arn, err.response['Error']['Message'])
        raise
def add_arguments(parser):
    .....
   Adds command line arguments to the parser.
    :param parser: The command line parser.
    .....
    parser.add_argument(
        "dataset_arn", help="The ARN of the dataset that you want to delete."
    )
def main():
    logging.basicConfig(level=logging.INFO,
                        format="%(levelname)s: %(message)s")
```

```
try:
        # Get command line arguments.
        parser = argparse.ArgumentParser(usage=argparse.SUPPRESS)
        add_arguments(parser)
        args = parser.parse_args()
        print(f"Deleting dataset: {args.dataset_arn}")
        # Delete the dataset.
        session = boto3.Session(profile_name='custom-labels-access')
        rekognition_client = session.client("rekognition")
        delete_dataset(rekognition_client,
                       args.dataset_arn)
        print(f"Finished deleting dataset: {args.dataset_arn}")
    except ClientError as err:
        error_message = f"Problem deleting dataset: {err}"
        logger.exception(error_message)
        print(error_message)
if __name__ == "__main__":
    main()
```

#### Java V2

Use the following code. Supply the following command line parameters:

dataset\_arn — the ARN of the dataset that you want to delete.

```
/*
    Copyright Amazon.com, Inc. or its affiliates. All Rights Reserved.
    SPDX-License-Identifier: Apache-2.0
*/
package com.example.rekognition;
import java.util.logging.Level;
import java.util.logging.Logger;
```

```
import software.amazon.awssdk.auth.credentials.ProfileCredentialsProvider;
import software.amazon.awssdk.regions.Region;
import software.amazon.awssdk.services.rekognition.RekognitionClient;
import software.amazon.awssdk.services.rekognition.model.DeleteDatasetRequest;
import software.amazon.awssdk.services.rekognition.model.DeleteDatasetResponse;
import software.amazon.awssdk.services.rekognition.model.DescribeDatasetRequest;
import software.amazon.awssdk.services.rekognition.model.RekognitionException;
public class DeleteDataset {
    public static final Logger logger =
Logger.getLogger(DeleteDataset.class.getName());
    public static void deleteMyDataset(RekognitionClient rekClient, String
 datasetArn) throws InterruptedException {
        try {
            logger.log(Level.INFO, "Deleting dataset: {0}", datasetArn);
            // Delete the dataset
            DeleteDatasetRequest deleteDatasetRequest =
 DeleteDatasetRequest.builder().datasetArn(datasetArn).build();
            DeleteDatasetResponse response =
rekClient.deleteDataset(deleteDatasetRequest);
            // Wait until deletion finishes
            DescribeDatasetRequest describeDatasetRequest =
 DescribeDatasetRequest.builder().datasetArn(datasetArn)
                    .build();
            Boolean deleted = false;
            do {
                try {
                    rekClient.describeDataset(describeDatasetRequest);
                    Thread.sleep(5000);
                } catch (RekognitionException e) {
                    String errorCode = e.awsErrorDetails().errorCode();
```

```
if (errorCode.equals("ResourceNotFoundException")) {
                       logger.log(Level.INFO, "Dataset deleted: {0}",
datasetArn);
                       deleted = true;
                   } else {
                       logger.log(Level.SEVERE, "Client error occurred: {0}",
e.getMessage());
                       throw e;
                   }
               }
           } while (Boolean.FALSE.equals(deleted));
           logger.log(Level.INFO, "Dataset deleted: {0} ", datasetArn);
       } catch (
       RekognitionException e) {
           logger.log(Level.SEVERE, "Client error occurred: {0}",
e.getMessage());
           throw e;
       }
  }
   public static void main(String args[]) {
       final String USAGE = "\n" + "Usage: " + "<dataset_arn>\n\n" + "Where:\n"
                     dataset_arn - The ARN of the dataset that you want to
delete.\n\n";
       if (args.length != 1) {
           System.out.println(USAGE);
           System.exit(1);
       }
       String datasetArn = args[0];
       try {
           // Get the Rekognition client.
           RekognitionClient rekClient = RekognitionClient.builder()
```

```
.credentialsProvider(ProfileCredentialsProvider.create("custom-
labels-access"))
                .region(Region.US_WEST_2)
                .build();
            // Delete the dataset
            deleteMyDataset(rekClient, datasetArn);
            System.out.println(String.format("Dataset deleted: %s",
 datasetArn));
            rekClient.close();
        } catch (RekognitionException rekError) {
            logger.log(Level.SEVERE, "Rekognition client error: {0}",
 rekError.getMessage());
            System.exit(1);
        }
        catch (InterruptedException intError) {
            logger.log(Level.SEVERE, "Exception while sleeping: {0}",
 intError.getMessage());
            System.exit(1);
        }
    }
}
```

# Managing an Amazon Rekognition Custom Labels model

An Amazon Rekognition Custom Labels model is a mathematical model that predicts the presence of objects, scenes, and concepts in new images. It does this by finding patterns in images used to train the model. This section shows you how to train a model, evaluate its performance, and make improvements. It also shows you how to make a model available for use and how to delete a model when you no longer need it.

### **Topics**

Deleting an Amazon Rekognition Custom Labels model

Managing a model 397

- Tagging a model
- Describing a model (SDK)
- Copying an Amazon Rekognition Custom Labels model (SDK)

# **Deleting an Amazon Rekognition Custom Labels model**

You can delete a model by using the Amazon Rekognition Custom Labels console or by using the <u>DeleteProjectVersion</u> API. You can't delete a model if it is running or if it is training. To stop a running model, use the <u>StopProjectVersion</u> API. For more information, see <u>Stopping an Amazon Rekognition Custom Labels model</u> (<u>SDK</u>). If a model is training, wait until it finishes before you delete the model.

A deleted model can't be undeleted.

### **Topics**

- Deleting an Amazon Rekognition Custom Labels model (Console)
- Deleting an Amazon Rekognition Custom Labels model (SDK)

## **Deleting an Amazon Rekognition Custom Labels model (Console)**

The following procedure shows how to delete a model from a project details page. You can also delete a model from a model's detail page.

### To delete a model (console)

- Open the Amazon Rekognition console at <a href="https://console.aws.amazon.com/rekognition/">https://console.aws.amazon.com/rekognition/</a>.
- Choose Use Custom Labels.
- Choose Get started.
- 4. In the left navigation pane, choose **Projects**.
- Choose the project that contains the model that you want to delete. The project details page opens.
- 6. In the **Models** section, select the models that you want to delete.

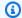

### Note

If the model can't be selected, the model is either running or is training, and can't be deleted. Check the **Status** field and try again after stopping the running model, or wait until training finishes.

- Choose **Delete model** and the **Delete model dialog box is shown**. 7.
- Enter **delete** to confirm deletion.
- Choose **Delete** to delete the model. Deleting the model might take a while to complete.

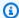

#### Note

If you **Close** the dialog box during model deletion, the models are still deleted.

### Deleting an Amazon Rekognition Custom Labels model (SDK)

You delete an Amazon Rekognition Custom Labels model by calling DeleteProjectVersion and supplying the Amazon Resource Name (ARN) of the model that you want to delete. You can get the model ARN from the **Use your model** section of the model details page in the Amazon Rekognition Custom Labels console. Alternatively, call DescribeProjectVersions and supply the following.

- The ARN of the project (ProjectArn) that the model is associated with.
- The version name (VersionNames) of the model.

The model ARN is the ProjectVersionArn field in the ProjectVersionDescription object, from the DescribeProjectVersions response.

You can't delete a model if it is running or is training. To determine if the model is running or training, call DescribeProjectVersions and check the Status field of the model's ProjectVersionDescription object. To stop a running model, use the StopProjectVersion API. For more information, see Stopping an Amazon Rekognition Custom Labels model (SDK). You have to wait for a model to finishing training before you can delete it.

### To delete a model (SDK)

1. If you haven't already done so, install and configure the AWS CLI and the AWS SDKs. For more information, see Step 4: Set up the AWS CLI and AWS SDKs.

Use the following code to delete a model.

#### **AWS CLI**

Change the value of project-version-arn to the name of the project that you want to delete.

```
aws rekognition delete-project-version --project-version-arn model_arn \
    --profile custom-labels-access
```

### **Python**

Supply the following command line parameters

- project\_arn the ARN of the project that contains the model that you want to delete.
- model\_arn the ARN of the model version that you want to delete.

```
# Copyright Amazon.com, Inc. or its affiliates. All Rights Reserved.
# SPDX-License-Identifier: Apache-2.0
"""
Purpose
Shows how to delete an existing Amazon Rekognition Custom Labels model.
"""

import argparse
import logging
import time
import boto3
from botocore.exceptions import ClientError

logger = logging.getLogger(__name__)

def find_forward_slash(input_string, n):
    """
```

```
Returns the location of '/' after n number of occurences.
    :param input_string: The string you want to search
    : n: the occurence that you want to find.
    position = input_string.find('/')
    while position >= 0 and n > 1:
        position = input_string.find('/', position + 1)
        n -= 1
    return position
def delete_model(rek_client, project_arn, model_arn):
    Deletes an Amazon Rekognition Custom Labels model.
    :param rek_client: The Amazon Rekognition Custom Labels Boto3 client.
    :param model_arn: The ARN of the model version that you want to delete.
    .....
    try:
        # Delete the model
        logger.info("Deleting dataset: {%s}", model_arn)
        rek_client.delete_project_version(ProjectVersionArn=model_arn)
        # Get the model version name
        start = find_forward_slash(model_arn, 3) + 1
        end = find_forward_slash(model_arn, 4)
        version_name = model_arn[start:end]
        deleted = False
        # model might not be deleted yet, so wait deletion finishes.
        while deleted is False:
            describe_response =
 rek_client.describe_project_versions(ProjectArn=project_arn,
VersionNames=[version_name])
            if len(describe_response['ProjectVersionDescriptions']) == 0:
                deleted = True
            else:
                logger.info("Waiting for model deletion %s", model_arn)
                time.sleep(5)
        logger.info("model deleted: %s", model_arn)
```

```
return True
    except ClientError as err:
        logger.exception("Couldn't delete model - %s: %s",
                         model_arn, err.response['Error']['Message'])
        raise
def add_arguments(parser):
    .....
   Adds command line arguments to the parser.
    :param parser: The command line parser.
    .....
    parser.add_argument(
        "project_arn", help="The ARN of the project that contains the model that
you want to delete."
    )
    parser.add_argument(
        "model_arn", help="The ARN of the model version that you want to
 delete."
    )
def confirm_model_deletion(model_arn):
    Confirms deletion of the model. Returns True if delete entered.
    :param model_arn: The ARN of the model that you want to delete.
    print(f"Are you sure you wany to delete model {model_arn} ?\n", model_arn)
    start = input("Enter delete to delete your model: ")
    if start == "delete":
        return True
    else:
        return False
def main():
    logging.basicConfig(level=logging.INFO,
                        format="%(levelname)s: %(message)s")
```

```
try:
        # Get command line arguments.
        parser = argparse.ArgumentParser(usage=argparse.SUPPRESS)
        add_arguments(parser)
        args = parser.parse_args()
        if confirm_model_deletion(args.model_arn) is True:
            print(f"Deleting model: {args.model_arn}")
            # Delete the model.
            session = boto3.Session(profile_name='custom-labels-access')
            rekognition_client = session.client("rekognition")
            delete_model(rekognition_client,
                         args.project_arn,
                         args.model_arn)
            print(f"Finished deleting model: {args.model_arn}")
        else:
            print(f"Not deleting model {args.model_arn}")
    except ClientError as err:
        print(f"Problem deleting model: {err}")
if __name__ == "__main__":
    main()
```

#### Java V2

- project\_arn the ARN of the project that contains the model that you want to delete.
- model\_arn the ARN of the model version that you want to delete.

```
//Copyright 2021 Amazon.com, Inc. or its affiliates. All Rights Reserved.
//PDX-License-Identifier: MIT-0 (For details, see https://github.com/
awsdocs/amazon-rekognition-custom-labels-developer-guide/blob/master/LICENSE-
SAMPLECODE.)
import java.net.URI;
import java.util.logging.Level;
```

```
import java.util.logging.Logger;
import software.amazon.awssdk.services.rekognition.RekognitionClient;
import
software.amazon.awssdk.services.rekognition.model.DeleteProjectVersionRequest;
software.amazon.awssdk.services.rekognition.model.DeleteProjectVersionResponse;
import
software.amazon.awssdk.services.rekognition.model.DescribeProjectVersionsRequest;
import
software.amazon.awssdk.services.rekognition.model.DescribeProjectVersionsResponse;
import software.amazon.awssdk.services.rekognition.model.RekognitionException;
public class DeleteModel {
    public static final Logger logger =
Logger.getLogger(DeleteModel.class.getName());
    public static int findForwardSlash(String modelArn, int n) {
        int start = modelArn.indexOf('/');
        while (start >= 0 \&\& n > 1) {
            start = modelArn.indexOf('/', start + 1);
            n -= 1;
        }
        return start;
   }
    public static void deleteMyModel(RekognitionClient rekClient, String
 projectArn, String modelArn)
            throws InterruptedException {
        try {
            logger.log(Level.INFO, "Deleting model: {0}", projectArn);
            // Delete the model
            DeleteProjectVersionRequest deleteProjectVersionRequest =
 DeleteProjectVersionRequest.builder()
                    .projectVersionArn(modelArn).build();
```

```
DeleteProjectVersionResponse response =
                   rekClient.deleteProjectVersion(deleteProjectVersionRequest);
           logger.log(Level.INFO, "Status: {0}", response.status());
           // Get the model version
           int start = findForwardSlash(modelArn, 3) + 1;
           int end = findForwardSlash(modelArn, 4);
           String versionName = modelArn.substring(start, end);
           Boolean deleted = false;
           DescribeProjectVersionsRequest describeProjectVersionsRequest =
DescribeProjectVersionsRequest.builder()
                   .projectArn(projectArn).versionNames(versionName).build();
           // Wait until model is deleted.
           do {
               DescribeProjectVersionsResponse describeProjectVersionsResponse
= rekClient
.describeProjectVersions(describeProjectVersionsRequest);
               if
(describeProjectVersionsResponse.projectVersionDescriptions().size()==0) {
                   logger.log(Level.INFO, "Waiting for model deletion: {0}",
modelArn);
                   Thread.sleep(5000);
               } else {
                   deleted = true;
                   logger.log(Level.INFO, "Model deleted: {0}", modelArn);
               }
           } while (Boolean.FALSE.equals(deleted));
           logger.log(Level.INFO, "Model deleted: {0}", modelArn);
       } catch (
       RekognitionException e) {
```

```
logger.log(Level.SEVERE, "Client error occurred: {0}",
e.getMessage());
           throw e;
       }
   }
   public static void main(String args[]) {
       final String USAGE = "\n" + "Usage: " + "roject_arn> <model_arn>\n\n"
+ "Where:\n"
                     project_arn - The ARN of the project that contains the
               + "
model that you want to delete.\n\n"
               + "
                     model_version - The ARN of the model that you want to
delete.\n\n";
       if (args.length != 2) {
           System.out.println(USAGE);
           System.exit(1);
       }
       String projectArn = args[0];
       String modelVersion = args[1];
       try {
           RekognitionClient rekClient = RekognitionClient.builder().build();
           // Delete the model
           deleteMyModel(rekClient, projectArn, modelVersion);
           System.out.println(String.format("model deleted: %s",
modelVersion));
           rekClient.close();
       } catch (RekognitionException rekError) {
           logger.log(Level.SEVERE, "Rekognition client error: {0}",
rekError.getMessage());
           System.exit(1);
       }
       catch (InterruptedException intError) {
```

# Tagging a model

You can identify, organize, search for, and filter your Amazon Rekognition models by using tags. Each tag is a label consisting of a user-defined key and value. For example, to help determine billing for your models, tag your models with a Cost center key and add the appropriate cost center number as a value. For more information, see Tagging AWS resources.

### Use tags to:

- Track billing for a model by using cost allocation tags. For more information, see <u>Using Cost</u>
   Allocation Tags.
- Control access to a model by using Identity and Access Management (IAM). For more information, see Controlling access to AWS resources using resource tags.
- Automate model management. For example, you can run automated start or stop scripts that turn off development models during non-business hours to reduce costs. For more information, see Running a trained Amazon Rekognition Custom Labels model.

You can tag models by using the Amazon Rekognition console or by using the AWS SDKs.

#### **Topics**

- Tagging models (console)
- Viewing model tags
- Tagging models (SDK)

## Tagging models (console)

You can use the Rekognition console to add tags to models, view the tags attached to a model, and remove tags.

### Adding or removing tags

This procedure explains how to add tags to, or remove tags from, an existing model. You can also add tags to a new model when it is trained. For more information, see <u>Training an Amazon</u> Rekognition Custom Labels model.

### To add tags to, or remove tags from, an existing model using the console

- 1. Open the Amazon Rekognition console at https://console.aws.amazon.com/rekognition/.
- 2. Choose **Get started**.
- 3. In the navigation pane, choose **Projects**.
- 4. On the **Projects** resources page, choose the project that contains the model that you want to tag.
- 5. In the navigation pane, under the project you previously chose, choose **Models**.
- 6. In the Models section, choose the model that you want to add a tag to.
- 7. On the model's details page, choose the **Tags** tab.
- 8. In the **Tags** section, choose **Manage tags**.
- 9. On the **Manage tags** page, choose **Add new tag**.
- 10. Enter a key and a value.
  - a. For **Key**, enter a name for the key.
  - b. For **Value**, enter a value.
- 11. To add more tags, repeat steps 9 and 10.
- 12. (Optional) To remove a tag, choose **Remove** next to the tag that you want to remove. If you are removing a previously saved tag, it is removed when you save your changes.
- 13. Choose **Save changes** to save your changes.

# Viewing model tags

You can use the Amazon Rekognition console to view the tags attached to a model.

To view the tags attached to *all models within a project*, you must use the AWS SDK. For more information, see <u>Listing model tags</u>.

### To view the tags attached to a model

- 1. Open the Amazon Rekognition console at <a href="https://console.aws.amazon.com/rekognition/">https://console.aws.amazon.com/rekognition/</a>.
- Choose Get started.
- 3. In the navigation pane, choose **Projects**.
- 4. On the **Projects** resources page, choose the project that contains the model whose tag you want to view.
- 5. In the navigation pane, under the project you previously chose, choose **Models**.
- 6. In the **Models** section, choose the model whose tag you want to view.
- 7. On the model's details page, choose the **Tags** tab. The tags are shown in **Tags** section.

## Tagging models (SDK)

You can use the AWS SDK to:

- Add tags to a new model
- Add tags to an existing model
- List the tags attached to a model
- Remove tags from a model

The tags in the following AWS CLI examples are in the following format.

```
--tags '{"key1":"value1","key2":"value2"}'
```

Alternatively, you can use this format.

```
--tags key1=value1,key2=value2
```

If you haven't installed the AWS CLI, see <a>Step 4</a>: Set up the AWS CLI and AWS SDKs.

## Adding tags to a new model

You can add tags to a model when you create it using the <u>CreateProjectVersion</u> operation. Specify one or more tags in the Tags array input parameter.

```
aws rekognition create-project-version --project-arn project arn \
    --version-name version_name \
    --output-config '{ "S3Location": { "Bucket": "output bucket", "Prefix": "output folder" } }' \
    --tags '{"key1":"value1", "key2":"value2"}' \
    --profile custom-labels-access
```

For information about creating and training a model, see Training a model (SDK).

### Adding tags to an existing model

To add one or more tags to an existing model, use the <u>TagResource</u> operation. Specify the model's Amazon Resource Name (ARN) (ResourceArn) and the tags (Tags) that you want to add. The following example shows how to add two tags.

```
aws rekognition tag-resource --resource-arn resource-arn \
    --tags '{"key1":"value1","key2":"value2"}' \
    --profile custom-labels-access
```

You can get the ARN for a model by calling CreateProjectVersion.

### Listing model tags

To list the tags attached to a model, use the <u>ListTagsForResource</u> operation and specify the ARN of the model (ResourceArn). The response is a map of tag keys and values that are attached to the specified model.

```
aws rekognition list-tags-for-resource --resource-arn resource-arn \
    --profile custom-labels-access
```

The output displays a list of the tags attached to the model.

```
{
    "Tags": {
        "Dept": "Engineering",
        "Name": "Ana Silva Carolina",
        "Role": "Developer"
    }
}
```

To see which models in a project have a specific tag, call DescribeProjectVersions to get a list of models. Then call ListTagsForResource for each model in the response from DescribeProjectVersions. Inspect the response from ListTagsForResource to see if the required tag is present.

The following Python 3 example shows you how search all your projects for a specific tag key and value. The output includes the project ARN and the model ARN where a matching key is found.

### To search for a tag value

1. Save the following code to a file named find\_tag.py.

```
# Copyright Amazon.com, Inc. or its affiliates. All Rights Reserved.
# SPDX-License-Identifier: Apache-2.0
11 11 11
Purpose
Shows how to find a tag value that's associated with models within
your Amazon Rekognition Custom Labels projects.
.....
import logging
import argparse
import boto3
from botocore.exceptions import ClientError
logger = logging.getLogger(__name___)
def find_tag_in_projects(rekognition_client, key, value):
    Finds Amazon Rekognition Custom Label models tagged with the supplied key and
 key value.
    :param rekognition_client: An Amazon Rekognition boto3 client.
    :param key: The tag key to find.
    :param value: The value of the tag that you want to find.
    return: A list of matching model versions (and model projects) that were found.
    .....
    try:
        found_tags = []
        found = False
```

```
projects = rekognition_client.describe_projects()
   # Iterate through each project and models within a project.
   for project in projects["ProjectDescriptions"]:
        logger.info("Searching project: %s ...", project["ProjectArn"])
        models = rekognition_client.describe_project_versions(
            ProjectArn=(project["ProjectArn"])
        )
        for model in models["ProjectVersionDescriptions"]:
            logger.info("Searching model %s", model["ProjectVersionArn"])
            tags = rekognition_client.list_tags_for_resource(
                ResourceArn=model["ProjectVersionArn"]
            )
            logger.info(
                "\tSearching model: %s for tag: %s value: %s.",
                model["ProjectVersionArn"],
                key,
                value,
            )
            # Check if tag exists.
            if key in tags["Tags"]:
                if tags["Tags"][key] == value:
                    found = True
                    logger.info(
                        "\t\tMATCH: Project: %s: model version %s",
                        project["ProjectArn"],
                        model["ProjectVersionArn"],
                    )
                    found_tags.append(
                        {
                            "Project": project["ProjectArn"],
                            "ModelVersion": model["ProjectVersionArn"],
                        }
                    )
   if found is False:
        logger.info("No match for Tag %s with value %s.", key, value)
   return found_tags
except ClientError as err:
    logger.info("Problem finding tags: %s. ", format(err))
```

```
raise
def main():
    .....
    Entry point for example.
   logging.basicConfig(level=logging.INFO,
                        format="%(levelname)s: %(message)s")
   # Set up command line arguments.
    parser = argparse.ArgumentParser(usage=argparse.SUPPRESS)
    parser.add_argument("tag", help="The tag that you want to find.")
    parser.add_argument("value", help="The tag value that you want to find.")
    args = parser.parse_args()
    key = args.tag
   value = args.value
    print(f"Searching your models for tag: {key} with value: {value}.")
    session = boto3.Session(profile_name='custom-labels-access')
   rekognition_client = session.client("rekognition")
    # Get tagged models for all projects.
    tagged_models = find_tag_in_projects(rekognition_client, key, value)
    print("Matched models\n----")
    if len(tagged_models) > 0:
       for model in tagged_models:
            print(
                "Project: {project}\nModel version: {version}\n".format(
                    project=model["Project"], version=model["ModelVersion"]
                )
            )
    else:
       print("No matches found.")
    print("Done.")
```

```
if __name__ == "__main__":
    main()
```

2. At the command prompt, enter the following. Replace *key* and *value* with the key name and the key value that you want to find.

```
python find_tag.py key value
```

### Deleting tags from a model

To remove one or more tags from a model, use the <u>UntagResource</u> operation. Specify the ARN of the model (ResourceArn) and the tag keys (Tag-Keys) that you want to remove.

```
aws rekognition untag-resource --resource-arn resource-arn \
    --tag-keys '["key1","key2"]' \
    --profile custom-labels-access
```

Alternatively, you can specify tag-keys in this format.

```
--tag-keys key1,key2
```

# Describing a model (SDK)

You can use the DescribeProjectVersions API to get information about a version of a model. If you don't specify VersionName, DescribeProjectVersions returns descriptions for all model versions in the project.

### To describe a model (SDK)

- 1. If you haven't already done so, install and configure the AWS CLI and the AWS SDKs. For more information, see Step 4: Set up the AWS CLI and AWS SDKs.
- 2. Use the following example code to describe a version of a model.

**AWS CLI** 

Change the value of project-arn to the ARN of the project that you want to describe. Change the value of version-name to the version of the model that you want to describe.

```
aws rekognition describe-project-versions --project-arn project_arn \
```

```
--version-names <a href="mailto:version_name">version_name</a> \
--profile custom-labels-access
```

### Python

Use the following code. Supply the following command line parameters:

- project\_arn the ARN of the model that you want to describe.
- model\_version the version of the model that you want to describe.

For example: python describe\_model.py project\_arn model\_version

```
# Copyright Amazon.com, Inc. or its affiliates. All Rights Reserved.
# SPDX-License-Identifier: Apache-2.0
11 11 11
Purpose
Shows how to describe an Amazon Rekognition Custom Labels model.
import argparse
import logging
import boto3
from botocore.exceptions import ClientError
logger = logging.getLogger(__name__)
def describe_model(rek_client, project_arn, version_name):
    Describes an Amazon Rekognition Custom Labels model.
    :param rek_client: The Amazon Rekognition Custom Labels Boto3 client.
    :param project_arn: The ARN of the prject that contains the model.
    :param version_name: The version name of the model that you want to
 describe.
    .....
    try:
        # Describe the model
        logger.info("Describing model: %s for project %s",
                    version_name, project_arn)
```

```
describe_response =
rek_client.describe_project_versions(ProjectArn=project_arn,
VersionNames=[version_name])
        for model in describe_response['ProjectVersionDescriptions']:
            print(f"Created: {str(model['CreationTimestamp'])} ")
            print(f"ARN: {str(model['ProjectVersionArn'])} ")
            if 'BillableTrainingTimeInSeconds' in model:
                print(
                    f"Billing training time (minutes):
 {str(model['BillableTrainingTimeInSeconds']/60)} ")
            print("Evaluation results: ")
            if 'EvaluationResult' in model:
                evaluation results = model['EvaluationResult']
                print(f"\tF1 score: {str(evaluation_results['F1Score'])}")
                print(
                    f"\tSummary location: s3://{evaluation_results['Summary']
['S30bject']['Bucket']}/{evaluation_results['Summary']['S30bject']['Name']}")
            if 'ManifestSummary' in model:
                print(
                    f"Manifest summary location: s3://{model['ManifestSummary']
['S30bject']['Bucket']}/{model['ManifestSummary']['S30bject']['Name']}")
            if 'OutputConfig' in model:
                print(
                    f"Training output location: s3://{model['OutputConfig']
['S3Bucket']}/{model['OutputConfig']['S3KeyPrefix']}")
            if 'MinInferenceUnits' in model:
                print(
                    f"Minimum inference units:
{str(model['MinInferenceUnits'])}")
            if 'MaxInferenceUnits' in model:
                print(
                    f"Maximum Inference units:
 {str(model['MaxInferenceUnits'])}")
            print("Status: " + model['Status'])
            print("Message: " + model['StatusMessage'])
   except ClientError as err:
        logger.exception(
            "Couldn't describe model: %s", err.response['Error']['Message'])
        raise
```

```
def add_arguments(parser):
    Adds command line arguments to the parser.
    :param parser: The command line parser.
    parser.add_argument(
        "project_arn", help="The ARN of the project in which the model resides."
    parser.add_argument(
        "version_name", help="The version of the model that you want to
 describe."
    )
def main():
    logging.basicConfig(level=logging.INFO,
                        format="%(levelname)s: %(message)s")
    try:
        # Get command line arguments.
        parser = argparse.ArgumentParser(usage=argparse.SUPPRESS)
        add_arguments(parser)
        args = parser.parse_args()
        print(
            f"Describing model: {args.version_name} for project
 {args.project_arn}.")
        # Describe the model.
        session = boto3.Session(profile_name='custom-labels-access')
        rekognition_client = session.client("rekognition")
        describe_model(rekognition_client, args.project_arn,
                       args.version_name)
        print(
            f"Finished describing model: {args.version_name} for project
 {args.project_arn}.")
    except ClientError as err:
```

```
error_message = f"Problem describing model: {err}"
    logger.exception(error_message)
    print(error_message)
except Exception as err:
    error_message = f"Problem describing model: {err}"
    logger.exception(error_message)
    print(error_message)

if __name__ == "__main__":
    main()
```

#### Java V2

Use the following code. Supply the following command line parameters:

- project\_arn the ARN of the model that you want to describe.
- model\_version the version of the model that you want to describe.

```
Copyright Amazon.com, Inc. or its affiliates. All Rights Reserved.
   SPDX-License-Identifier: Apache-2.0
package com.example.rekognition;
import software.amazon.awssdk.auth.credentials.ProfileCredentialsProvider;
import software.amazon.awssdk.regions.Region;
import software.amazon.awssdk.services.rekognition.RekognitionClient;
import
 software.amazon.awssdk.services.rekognition.model.DescribeProjectVersionsRequest;
import
software.amazon.awssdk.services.rekognition.model.DescribeProjectVersionsResponse;
import software.amazon.awssdk.services.rekognition.model.EvaluationResult;
import software.amazon.awssdk.services.rekognition.model.GroundTruthManifest;
import software.amazon.awssdk.services.rekognition.model.OutputConfig;
import
 software.amazon.awssdk.services.rekognition.model.ProjectVersionDescription;
import software.amazon.awssdk.services.rekognition.model.RekognitionException;
import java.util.logging.Level;
import java.util.logging.Logger;
```

```
public class DescribeModel {
    public static final Logger logger =
Logger.getLogger(DescribeModel.class.getName());
    public static void describeMyModel(RekognitionClient rekClient, String
 projectArn, String versionName) {
        try {
            // If a single version name is supplied, build request argument
            DescribeProjectVersionsRequest describeProjectVersionsRequest =
null;
            if (versionName == null) {
                describeProjectVersionsRequest =
DescribeProjectVersionsRequest.builder().projectArn(projectArn)
                        .build();
            } else {
                describeProjectVersionsRequest =
DescribeProjectVersionsRequest.builder().projectArn(projectArn)
                        .versionNames(versionName).build();
            }
            DescribeProjectVersionsResponse describeProjectVersionsResponse =
 rekClient
                    .describeProjectVersions(describeProjectVersionsRequest);
            for \ ({\tt ProjectVersionDescription} \ project{\tt VersionDescription} \ :
 describeProjectVersionsResponse
                    .projectVersionDescriptions()) {
                System.out.println("ARN: " +
 projectVersionDescription.projectVersionArn());
                System.out.println("Status: " +
 projectVersionDescription.statusAsString());
                System.out.println("Message: " +
 projectVersionDescription.statusMessage());
                if (projectVersionDescription.billableTrainingTimeInSeconds() !=
 null) {
                    System.out.println(
```

```
"Billable minutes: " +
(projectVersionDescription.billableTrainingTimeInSeconds() / 60));
               }
               if (projectVersionDescription.evaluationResult() != null) {
                   EvaluationResult evaluationResult =
projectVersionDescription.evaluationResult();
                   System.out.println("F1 Score: " +
evaluationResult.f1Score());
                   System.out.println("Summary location: s3://" +
evaluationResult.summary().s30bject().bucket() + "/"
                           + evaluationResult.summary().s30bject().name());
               }
               if (projectVersionDescription.manifestSummary() != null) {
                   GroundTruthManifest manifestSummary =
projectVersionDescription.manifestSummary();
                   System.out.println("Manifest summary location: s3://" +
manifestSummary.s30bject().bucket() + "/"
                           + manifestSummary.s30bject().name());
               }
               if (projectVersionDescription.outputConfig() != null) {
                   OutputConfig outputConfig =
projectVersionDescription.outputConfig();
                   System.out.println(
                           "Training output: s3://" + outputConfig.s3Bucket() +
"/" + outputConfig.s3KeyPrefix());
               }
               if (projectVersionDescription.minInferenceUnits() != null) {
                   System.out.println("Min inference units: " +
projectVersionDescription.minInferenceUnits());
               System.out.println();
           }
       } catch (RekognitionException rekError) {
           logger.log(Level.SEVERE, "Rekognition client error: {0}",
rekError.getMessage());
```

```
throw rekError;
        }
   }
    public static void main(String args[]) {
        String projectArn = null;
        String versionName = null;
        final String USAGE = "\n" + "Usage: " + "project_arn> <version_name>\n
\n" + "Where:\n"
                      project_arn - The ARN of the project that contains the
models you want to describe.\n\"
                + "
                      version_name - (optional) The version name of the model
that you want to describe. \n\n"
                                     If you don't specify a value, all model
versions are described.\n\n";
        if (args.length > 2 || args.length == 0) {
            System.out.println(USAGE);
            System.exit(1);
        }
        projectArn = args[0];
        if (args.length == 2) {
            versionName = args[1];
        }
        try {
            // Get the Rekognition client.
            RekognitionClient rekClient = RekognitionClient.builder()
            .credentialsProvider(ProfileCredentialsProvider.create("custom-
labels-access"))
            .region(Region.US_WEST_2)
            .build();
             // Describe the model
            describeMyModel(rekClient, projectArn, versionName);
            rekClient.close();
```

```
} catch (RekognitionException rekError) {
        logger.log(Level.SEVERE, "Rekognition client error: {0}",
        rekError.getMessage());
        System.exit(1);
    }
}
```

# Copying an Amazon Rekognition Custom Labels model (SDK)

You can use the <u>CopyProjectVersion</u> operation to copy an Amazon Rekognition Custom Labels model version from a source Amazon Rekognition Custom Labels project to a destination project. The destination project can be in a different AWS account, or in the same AWS account. A typical scenario is copying a tested model from a development AWS account to a production AWS account.

Alternatively, you can train the model in the destination account with the source dataset. Using the CopyProjectVersion operation has the following advantages.

- Model behavior is consistent. Model training is non-deterministic and two models trained
  with same dataset aren't guaranteed to make the same predictions. Copying the model with
  CopyProjectVersion helps make sure that the behavior of the copied model is consistent with
  the source model and you won't need to re-test the model.
- Model training isn't required. This saves you money as you are charged for each successful training of a model.

To copy a model to a different AWS account, you must have an Amazon Rekognition Custom Labels project in the destination AWS account. For information about creating a project, see <a href="Creating a project">Creating a project</a>, see <a href="Creating a project">Creating a project</a>, see <a href="Creating a project">Creating a pr

A <u>project policy</u> is a resource-based policy that sets copy permissions for the model version that you want to copy. You will need to use a <u>project policy</u> when the destination project is in a different AWS account from the source project.

You do not need to use a <u>project policy</u>, when copying model versions within the same account. However, you can choose to use a <u>project policy</u> on inter-account projects if you would like more control over these resources.

Copying a model (SDK) 422

You attach the project policy to the source project by calling the PutProjectPolicy operation.

You can't use CopyProjectVersion to copy a model to a project in a different AWS Region. Also, you can't copy a model with the Amazon Rekognition Custom Labels console. In these cases, you can train the model in the destination project with the datasets used to train the source model. For more information, see Training an Amazon Rekognition Custom Labels model.

To copy a model from a source project to a destination project, do the following:

### To copy a model

- Create a project policy document.
- Attach the project policy to the source project.
- 3. Copy the model with the CopyProjectVersion operation.

To remove a project policy from a project, call <u>DeleteProjectPolicy</u>. To get a list of project policies attached to a project, call <u>ListProjectPolicies</u>.

### **Topics**

- · Creating a project policy document
- Attaching a project policy (SDK)
- Copying a model (SDK)
- Listing project policies (SDK)
- Deleting a project policy (SDK)

## Creating a project policy document

Rekognition Custom Labels uses a resource-based policy, known as *project policy*, to manage copy permissions for a model version. A project policy is a JSON format document.

A project policy allows or denies a <u>principal</u> permission to copy a model version from a source project to a destination project. You need a project policy if the destination project is in a different AWS account. That's also true if the destination project is in the same AWS account as the source project and you want to restrict access to specific model versions. For example, you might want to deny copy permissions to a specific IAM role within an AWS account.

Copying a model (SDK) 423

The following example allows the principal arn:aws:iam::111111111111:role/Admin to copy the model version arn:aws:rekognition:us-east-1:123456789012:project/my\_project/version/test\_1/1627045542080.

### Note

Action, Resource, Principal, and Effect are required fields in a project policy document.

The only supported action is rekognition: CopyProjectVersion.

NotAction, NotResource, and NotPrincipal are prohibited fields and must not be present in the project policy document.

If you don't specify a project policy, a principal in the same AWS account as the source project can still copy a model, if the principal has an Identity-based policy, such as AmazonRekognitionCustomLabelsFullAccess, that gives permission to call CopyProjectVersion.

The following procedure creates a project policy document file that you can use with the Python example in <u>Attaching a project policy (SDK)</u>. If you are using the put-project-policy AWS CLI command, you supply the project policy as a JSON string.

### To create a project policy document

1. In a text editor, create the following document. Change the following values:

Copying a model (SDK) 424

• Effect – Specify ALLOW to grant copy permission. Specify DENY to deny copy permission.

- Principal To the principal that you want to allow or deny access to the model versions
  that you specify in Resource. For example you can specify the <u>AWS account principal</u>
  for a different AWS account. We don't restrict the principals that you can use. For more
  information, see Specifying a principal.
- Resource The Amazon Resource Name (ARN) of the model version for
  which you want to specify copy permissions. If you want to grant permissions
  to all model versions within the source project, use the following format
  arn:aws:rekognition:region:account:project/source project/version/\*

```
{
  "Version":"2012-10-17",
  "Statement":[
      {
          "Effect":"ALLOW or DENY",
          "Principal":{
               "AWS":"principal"
          },
          "Action":"rekognition:CopyProjectVersion",
          "Resource":"Model version ARN"
      }
    ]
}
```

- 2. Save the project policy to your computer.
- 3. Attach the project policy to the source project by following the instructions at <a href="Attaching a project policy">Attach the project policy (SDK)</a>.

## Attaching a project policy (SDK)

You attach a project policy to an Amazon Rekognition Custom Labels project by calling the PutProjectpolicy operation.

Attach multiple project policies to a project by calling PutProjectPolicy for each project policy that you want to add. You can attach up to five project project policies to a project. If you need to attach more project policies, you can request a limit increase.

When you first attach a unique project policy to a project, don't specify a revision ID in the PolicyRevisionId input parameter. The response from PutProjectPolicy is a revision ID for the project policy that Amazon Rekognition Custom Labels creates for you. You can use the revision ID to update or delete the latest revision of a project policy. Amazon Rekognition Custom Labels only keeps the latest revision of a project policy. If you try to update or delete a previous revision of a project policy, you get an InvalidPolicyRevisionIdException error.

To update an existing project policy, specify the revision ID of the project policy in the PolicyRevisionId input parameter. You can get the revision IDs for project policies in a project by calling ListProjectPolicies.

After you attach a project policy to a source project, you can copy the model from the source project to the destination project. For more information, see Copying a model (SDK).

To remove a project policy from a project, call <u>DeleteProjectPolicy</u>. To get a list of project policies attached to a project, call <u>ListProjectPolicies</u>.

### To attach a project policy to a project (SDK)

- 1. If you haven't already done so, install and configure the AWS CLI and the AWS SDKs. For more information, see Step 4: Set up the AWS CLI and AWS SDKs.
- 2. Create a project policy document.
- 3. Use the following code to attach the project policy to the project, in the trusting AWS account, that contains the model version that you want to copy. To get the project ARN, call DescribeProjects. To get the model version ARN call DescribeProjectVersions.

#### **AWS CLI**

#### Change the following values:

- project-arn to the ARN of the source project in the trusting AWS account that contains the model version that you want to copy.
- policy-name to a policy name that you choose.
- principal To the principal that you want to allow or deny access to the model versions that you specify in Model version ARN.
- project-version-arn to the ARN of the model version that you want to copy.

If you want to update an existing project policy, specify the policy-revision-id parameter and supply the revision ID of the desired project policy.

```
aws rekognition put-project-policy \
    --project-arn project-arn \
    --policy-name policy-name \
    --policy-document '{ "Version":"2012-10-17", "Statement":
    [{ "Effect":"ALLOW or DENY", "Principal":{ "AWS":"principal" },
    "Action":"rekognition:CopyProjectVersion", "Resource":"project-version-arn" }]}' \
    --profile custom-labels-access
```

#### Python

Use the following code. Supply the following command line parameters:

- project\_arn The ARN of the source project that you want to attach the project policy to.
- policy\_name A policy name that you choose.
- project\_policy The file that contains the project policy document,.
- policy\_revision\_id (Optional). If you want to update an existing revision of a project policy, specify the revision ID of the project policy.

```
# Copyright Amazon.com, Inc. or its affiliates. All Rights Reserved.
# SPDX-License-Identifier: Apache-2.0
"""
Purpose
Amazon Rekognition Custom Labels model example used in the service
   documentation:
https://docs.aws.amazon.com/rekognition/latest/customlabels-dg/md-copy-model-sdk.html
Shows how to attach a project policy to an Amazon Rekognition Custom Labels
   project.
"""
import boto3
import argparse
```

```
import logging
import json
from botocore.exceptions import ClientError
logger = logging.getLogger(__name__)
def put_project_policy(rek_client, project_arn, policy_name,
 policy_document_file, policy_revision_id=None):
    Attaches a project policy to an Amazon Rekognition Custom Labels project.
    :param rek_client: The Amazon Rekognition Custom Labels Boto3 client.
    :param policy_name: A name for the project policy.
    :param project_arn: The Amazon Resource Name (ARN) of the source project
    that you want to attach the project policy to.
    :param policy_document_file: The JSON project policy document to
    attach to the source project.
    :param policy_revision_id: (Optional) The revision of an existing policy to
 update.
    Pass None to attach new policy.
    :return The revision ID for the project policy.
    try:
        policy_document_json = ""
        response = None
        with open(policy_document_file, 'r') as policy_document:
            policy_document_json = json.dumps(json.load(policy_document))
        logger.info(
            "Attaching %s project_policy to project %s.",
            policy_name, project_arn)
        if policy_revision_id is None:
            response = rek_client.put_project_policy(ProjectArn=project_arn,
                                                      PolicyName=policy_name,
 PolicyDocument=policy_document_json)
        else:
            response = rek_client.put_project_policy(ProjectArn=project_arn,
                                                      PolicyName=policy_name,
```

```
PolicyDocument=policy_document_json,
 PolicyRevisionId=policy_revision_id)
        new_revision_id = response['PolicyRevisionId']
        logger.info(
            "Finished creating project policy %s. Revision ID: %s",
            policy_name, new_revision_id)
        return new_revision_id
    except ClientError as err:
        logger.exception(
            "Couldn't attach %s project policy to project %s: %s }",
            policy_name, project_arn, err.response['Error']['Message'] )
        raise
def add_arguments(parser):
    11 11 11
    Adds command line arguments to the parser.
    :param parser: The command line parser.
    parser.add_argument(
        "project_arn", help="The Amazon Resource Name (ARN) of the project "
        "that you want to attach the project policy to."
    )
    parser.add_argument(
        "policy_name", help="A name for the project policy."
    )
    parser.add_argument(
        "project_policy", help="The file containing the project policy JSON"
    )
    parser.add_argument(
        "--policy_revision_id", help="The revision of an existing policy to
 update. "
        "If you don't supply a value, a new project policy is created.",
        required=False
```

```
)
def main():
    logging.basicConfig(level=logging.INFO,
                        format="%(levelname)s: %(message)s")
    try:
        # get command line arguments
        parser = argparse.ArgumentParser(usage=argparse.SUPPRESS)
        add_arguments(parser)
        args = parser.parse_args()
        print(f"Attaching policy to {args.project_arn}")
        session = boto3.Session(profile_name='custom-labels-access')
        rekognition_client = session.client("rekognition")
        # Attach a new policy or update an existing policy.
        response = put_project_policy(rekognition_client,
                                      args.project_arn,
                                      args.policy_name,
                                      args.project_policy,
                                      args.policy_revision_id)
        print(
            f"project policy {args.policy_name} attached to project
 {args.project_arn}")
        print(f"Revision ID: {response}")
    except ClientError as err:
        print("Problem attaching project policy: %s", err)
if __name__ == "__main__":
    main()
```

#### Java V2

Use the following code. Supply the following command line parameters:

 project\_arn – The ARN of the source project that you want to attach the project policy to.

- project\_policy\_name A policy name that you choose.
- project\_policy\_document The file that contains the project policy document.
- project\_policy\_revision\_id (Optional). If you want to update an existing revision
  of a project policy, specify the revision ID of the project policy.

```
Copyright Amazon.com, Inc. or its affiliates. All Rights Reserved.
  SPDX-License-Identifier: Apache-2.0
*/
package com.example.rekognition;
import java.io.IOException;
import java.nio.file.Files;
import java.nio.file.Path;
import java.util.logging.Level;
import java.util.logging.Logger;
import software.amazon.awssdk.auth.credentials.ProfileCredentialsProvider;
import software.amazon.awssdk.regions.Region;
import software.amazon.awssdk.services.rekognition.RekognitionClient;
import
software.amazon.awssdk.services.rekognition.model.PutProjectPolicyRequest;
import software.amazon.awssdk.services.rekognition.model.RekognitionException;
public class PutProjectPolicy {
    public static final Logger logger =
Logger.getLogger(PutProjectPolicy.class.getName());
    public static void putMyProjectPolicy(RekognitionClient rekClient, String
 projectArn, String projectPolicyName,
             String projectPolicyFileName, String projectPolicyRevisionId)
throws IOException {
```

```
try {
           Path filePath = Path.of(projectPolicyFileName);
           String policyDocument = Files.readString(filePath);
           String[] logArguments = new String[] { projectPolicyFileName,
projectPolicyName };
           PutProjectPolicyRequest putProjectPolicyRequest = null;
           logger.log(Level.INFO, "Attaching Project policy: {0} to project:
{1}", logArguments);
           // Attach the project policy.
           if (projectPolicyRevisionId == null) {
               putProjectPolicyRequest =
PutProjectPolicyRequest.builder().projectArn(projectArn)
.policyName(projectPolicyName).policyDocument(policyDocument).build();
           } else {
               putProjectPolicyRequest =
PutProjectPolicyRequest.builder().projectArn(projectArn)
.policyName(projectPolicyName).policyRevisionId(projectPolicyRevisionId)
                       .policyDocument(policyDocument)
                       .build();
           }
           rekClient.putProjectPolicy(putProjectPolicyRequest);
           logger.log(Level.INFO, "Attached Project policy: {0} to project:
{1}", logArguments);
       } catch (
       RekognitionException e) {
           logger.log(Level.SEVERE, "Client error occurred: {0}",
e.getMessage());
```

```
throw e;
        }
   }
    public static void main(String args[]) {
        final String USAGE = "\n" + "Usage: "
                + "<project_arn> <project_policy_name> <policy_document>
 ct_policy_revision_id>\n\n" + "Where:\n"
                      project_arn - The ARN of the project that you want to
 attach the project policy to.\n\n"
                + "
                      project\_policy\_name - A name for the project policy.\n\n"
                      project_policy_document - The file name of the project
 policy.\n\n"
                      project_policy_revision_id - (Optional) The revision ID of
the project policy that you want to update.\n\n";
        if (args.length < 3 || args.length > 4) {
            System.out.println(USAGE);
            System.exit(1);
        }
        String projectArn = args[0];
        String projectPolicyName = args[1];
        String projectPolicyDocument = args[2];
        String projectPolicyRevisionId = null;
        if (args.length == 4) {
            projectPolicyRevisionId = args[3];
        }
        try {
            RekognitionClient rekClient = RekognitionClient.builder()
            .credentialsProvider(ProfileCredentialsProvider.create("custom-
labels-access"))
            .region(Region.US_WEST_2)
            .build();
            // Attach the project policy.
            putMyProjectPolicy(rekClient, projectArn, projectPolicyName,
 projectPolicyDocument,
```

```
projectPolicyRevisionId);
            System.out.println(
                    String.format("project policy %s: attached to project: %s",
 projectPolicyName, projectArn));
            rekClient.close();
        } catch (RekognitionException rekError) {
            logger.log(Level.SEVERE, "Rekognition client error: {0}",
 rekError.getMessage());
            System.exit(1);
        }
        catch (IOException intError) {
            logger.log(Level.SEVERE, "Exception while reading policy document:
 {0}", intError.getMessage());
            System.exit(1);
        }
    }
}
```

4. Copy the model version by following the instructions at Copying a model (SDK).

# Copying a model (SDK)

You can use the CopyProjectVersion API to copy a model version from a source project to a destination project. The destination project can be in a different AWS account but must be the same AWS Region. If the destination project is in a different AWS account (or if you want to grant specific permissions for a model version copied within an AWS account), you must attach a project policy to the source project. For more information, see <a href="Creating a project policy document">Creating a project policy document</a>. The <a href="CopyProjectVersion">CopyProjectVersion</a> API requires access to your Amazon S3 bucket.

The copied model includes the training results for the source model, but doesn't include the source datasets.

The source AWS account has no ownership over the model copied into a destination account, unless you set up appropriate permissions.

### To copy a model (SDK)

1. If you haven't already done so, install and configure the AWS CLI and the AWS SDKs. For more information, see Step 4: Set up the AWS CLI and AWS SDKs.

- Attach a project policy to the source project by following the instructions at <u>Attaching a</u> project policy (SDK).
- 3. If you are copying the model to a different AWS account, make sure that you have a project in the destination AWS account.
- 4. Use the following code to copy the model version to a destination project.

#### **AWS CLI**

#### Change the following values:

- source-project-arn to the ARN of the source project that contains the model version that you want to copy.
- source-project-version-arn to the ARN of the model version that that you want to copy.
- destination-project-arn to the ARN of the destination project that you want to copy the model to.
- version-name to a version name for the model in the destination project.
- bucket to the S3 bucket that you want the training results for the source model copied to.
- folder to the folder in bucket that you want the training results for the source model copied to.
- (Optional) kms-key-id to the AWS Key Management Service key ID for the model.
- (Optional) key to a tag key of your choosing.
- (Optional) value to a tag value of your choosing.

```
aws rekognition copy-project-version \
    --source-project-arn source-project-arn \
    --source-project-version-arn source-project-version-arn \
    --destination-project-arn destination-project-arn \
    --version-name version-name \
    --output-config '{"S3Bucket":"bucket","S3KeyPrefix":"folder"}' \
    --kms-key-id arn:myKey \
```

```
--tags '{"key":"key"}' \
--profile custom-labels-access
```

### Python

Use the following code. Supply the following command line parameters:

- source\_project\_arn the ARN of the source project in the source AWS account that contains the model version that you want to copy.
- source\_project\_version-arn the ARN of the model version in the source AWS
  account that that you want to copy.
- destination\_project\_arn the ARN of the destination project that you want to copy the model to.
- destination\_version\_name a version name for the model in the destination project.
- training\_results the S3 location that you want the training results for the source model version copied to.
- (Optional) kms\_key\_id to the AWS Key Management Service key ID for the model.
- (Optional) tag\_name to a tag key of your choosing.
- (Optional) tag\_value to a tag value of your choosing.

```
:param rekognition_client: A Boto3 Amazon Rekognition Custom Labels client.
   :param source_project_arn: The ARN of the source project that contains the
   model that you want to copy.
   :param source_project_version_arn: The ARN of the model version that you
want
   to copy.
   :param destination_project_Arn: The ARN of the project that you want to copy
the model
   to.
   :param training_results: The Amazon S3 location where training results for
the model
   should be stored.
   return: The model status and version.
   try:
       logger.info("Copying model...%s from %s to %s ",
source_project_version_arn,
                   source_project_arn,
                   destination_project_arn)
       output_bucket, output_folder = training_results.replace(
           "s3://", "").split("/", 1)
       output_config = {"S3Bucket": output_bucket,
                        "S3KeyPrefix": output_folder}
       response = rekognition_client.copy_project_version(
           DestinationProjectArn=destination_project_arn,
           OutputConfig=output_config,
           SourceProjectArn=source_project_arn,
           SourceProjectVersionArn=source_project_version_arn,
           VersionName=destination_version_name
       )
       destination_model_arn = response["ProjectVersionArn"]
       logger.info("Destination model ARN: %s", destination_model_arn)
       # Wait until training completes.
       finished = False
       status = "UNKNOWN"
       while finished is False:
           model_description =
rekognition_client.describe_project_versions(ProjectArn=destination_project_arn,
```

```
VersionNames=[destination_version_name])
            status = model_description["ProjectVersionDescriptions"][0]
["Status"]
            if status == "COPYING_IN_PROGRESS":
                logger.info("Model copying in progress...")
                time.sleep(60)
                continue
            if status == "COPYING_COMPLETED":
                logger.info("Model was successfully copied.")
            if status == "COPYING_FAILED":
                logger.info(
                    "Model copy failed: %s ",
                    model_description["ProjectVersionDescriptions"][0]
["StatusMessage"])
            finished = True
    except ClientError:
        logger.exception("Couldn't copy model.")
    else:
        return destination_model_arn, status
def add_arguments(parser):
    Adds command line arguments to the parser.
    :param parser: The command line parser.
    .....
    parser.add_argument(
        "source_project_arn",
        help="The ARN of the project that contains the model that you want to
 copy."
    )
    parser.add_argument(
        "source_project_version_arn",
        help="The ARN of the model version that you want to copy."
    )
    parser.add_argument(
```

```
"destination_project_arn",
        help="The ARN of the project which receives the copied model."
    )
    parser.add_argument(
        "destination_version_name",
        help="The version name for the model in the destination project."
    )
    parser.add_argument(
        "training_results",
        help="The S3 location in the destination account that receives the
 training results for the copied model."
    )
def main():
    logging.basicConfig(level=logging.INFO,
                        format="%(levelname)s: %(message)s")
    try:
        # get command line arguments
        parser = argparse.ArgumentParser(usage=argparse.SUPPRESS)
        add_arguments(parser)
        args = parser.parse_args()
        print(
            f"Copying model version {args.source_project_version_arn} to project
 {args.destination_project_arn}")
        session = boto3.Session(profile_name='custom-labels-access')
        rekognition_client = session.client("rekognition")
        # Copy the model.
        model_arn, status = copy_model(rekognition_client,
                                        args.source_project_arn,
                                        args.source_project_version_arn,
                                        args.destination_project_arn,
                                        args.training_results,
                                        args.destination_version_name,
```

```
print(f"Finished copying model: {model_arn}")
    print(f"Status: {status}")

except ClientError as err:
    print(f"Problem copying model: {err}")

if __name__ == "__main__":
    main()
```

#### Java V2

Use the following code. Supply the following command line parameters:

- source\_project\_arn the ARN of the source project in the source AWS account that contains the model version that you want to copy.
- source\_project\_version-arn the ARN of the model version in the source AWS
  account that that you want to copy.
- destination\_project\_arn the ARN of the destination project that you want to copy the model to.
- destination\_version\_name a version name for the model in the destination project.
- output\_bucket the S3 bucket that you want the training results for the source model version copied to.
- output\_folder the folder in the S3 that you want the training results for the source model version copied to.

```
/*
    Copyright Amazon.com, Inc. or its affiliates. All Rights Reserved.
    SPDX-License-Identifier: Apache-2.0
*/

package com.example.rekognition;
import software.amazon.awssdk.auth.credentials.ProfileCredentialsProvider;
import software.amazon.awssdk.regions.Region;
import software.amazon.awssdk.services.rekognition.RekognitionClient;
import
software.amazon.awssdk.services.rekognition.model.CopyProjectVersionRequest;
```

```
import
 software.amazon.awssdk.services.rekognition.model.CopyProjectVersionResponse;
import
 software.amazon.awssdk.services.rekognition.model.DescribeProjectVersionsRequest;
import
 software.amazon.awssdk.services.rekognition.model.DescribeProjectVersionsResponse;
import software.amazon.awssdk.services.rekognition.model.OutputConfig;
import
 software.amazon.awssdk.services.rekognition.model.ProjectVersionDescription;
import software.amazon.awssdk.services.rekognition.model.RekognitionException;
import java.util.logging.Level;
import java.util.logging.Logger;
public class CopyModel {
    public static final Logger logger =
 Logger.getLogger(CopyModel.class.getName());
    public static ProjectVersionDescription copyMyModel(RekognitionClient
 rekClient,
            String sourceProjectArn,
            String sourceProjectVersionArn,
            String destinationProjectArn,
            String versionName,
            String outputBucket,
            String outputFolder) throws InterruptedException {
        try {
            OutputConfig outputConfig =
 OutputConfig.builder().s3Bucket(outputBucket).s3KeyPrefix(outputFolder).build();
            String[] logArguments = new String[] { versionName,
 sourceProjectArn, destinationProjectArn };
            logger.log(Level.INFO, "Copying model {0} for from project {1} to
 project {2}", logArguments);
            CopyProjectVersionRequest copyProjectVersionRequest =
 CopyProjectVersionRequest.builder()
                    .sourceProjectArn(sourceProjectArn)
                    .sourceProjectVersionArn(sourceProjectVersionArn)
```

```
.versionName(versionName)
                   .destinationProjectArn(destinationProjectArn)
                   .outputConfig(outputConfig)
                   .build();
           CopyProjectVersionResponse response =
rekClient.copyProjectVersion(copyProjectVersionRequest);
           logger.log(Level.INFO, "Destination model ARN: {0}",
response.projectVersionArn());
           logger.log(Level.INFO, "Copying model...");
           // wait until copying completes.
           boolean finished = false;
           ProjectVersionDescription copiedModel = null;
           while (Boolean.FALSE.equals(finished)) {
               DescribeProjectVersionsRequest describeProjectVersionsRequest =
DescribeProjectVersionsRequest.builder()
                       .versionNames(versionName)
                       .projectArn(destinationProjectArn)
                       .build();
               DescribeProjectVersionsResponse describeProjectVersionsResponse
= rekClient
.describeProjectVersions(describeProjectVersionsRequest);
               for (ProjectVersionDescription projectVersionDescription :
describeProjectVersionsResponse
                       .projectVersionDescriptions()) {
                   copiedModel = projectVersionDescription;
                   switch (projectVersionDescription.status()) {
                       case COPYING_IN_PROGRESS:
                           logger.log(Level.INFO, "Copying model...");
                           Thread.sleep(5000);
                           continue;
                       case COPYING_COMPLETED:
```

```
finished = true;
                           logger.log(Level.INFO, "Copying completed");
                           break;
                       case COPYING_FAILED:
                           finished = true;
                           logger.log(Level.INFO, "Copying failed...");
                           break;
                       default:
                           finished = true;
                           logger.log(Level.INFO, "Unexpected copy status %s",
                                   projectVersionDescription.statusAsString());
                           break;
                   }
               }
           }
           logger.log(Level.INFO, "Finished copying model {0} for from project
{1} to project {2}", logArguments);
           return copiedModel;
       } catch (RekognitionException e) {
           logger.log(Level.SEVERE, "Could not train model: {0}",
e.getMessage());
           throw e;
       }
  }
   public static void main(String args[]) {
       String sourceProjectArn = null;
       String sourceProjectVersionArn = null;
       String destinationProjectArn = null;
       String versionName = null;
       String bucket = null;
       String location = null;
       final String USAGE = "\n" + "Usage: "
```

```
+ "<source_project_arn> <source_project_version_arn>
 <destination_project_arn> <version_name> <output_bucket> <output_folder>\n\n"
                + "Where:\n"
                      source_project_arn - The ARN of the project that contains
 the model that you want to copy. \n\n"
                + "
                      source_project_version_arn - The ARN of the project that
 contains the model that you want to copy. \n\n"
                      destination_project_arn - The ARN of the destination
 project that you want to copy the model to. \n\n"
                      version_name - A version name for the copied model.\n\n"
                      output_bucket - The S3 bucket in which to place the
training output. \n\n"
                      output_folder - The folder within the bucket that the
 training output is stored in. \n\n";
        if (args.length != 6) {
            System.out.println(USAGE);
            System.exit(1);
        }
        sourceProjectArn = args[0];
        sourceProjectVersionArn = args[1];
        destinationProjectArn = args[2];
        versionName = args[3];
        bucket = args[4];
        location = args[5];
        try {
            // Get the Rekognition client.
            RekognitionClient rekClient = RekognitionClient.builder()
            .credentialsProvider(ProfileCredentialsProvider.create("custom-
labels-access"))
            .region(Region.US_WEST_2)
            .build();
            // Copy the model.
            ProjectVersionDescription copiedModel = copyMyModel(rekClient,
                    sourceProjectArn,
                    sourceProjectVersionArn,
                    destinationProjectArn,
                    versionName,
                    bucket,
                    location);
```

## Listing project policies (SDK)

You can use the <u>ListProjectPolicies</u> operation to list the project policies that are attached to an Amazon Rekognition Custom Labels project.

### To list the project policies attached to a project (SDK)

- 1. If you haven't already done so, install and configure the AWS CLI and the AWS SDKs. For more information, see <a href="Step 4">Step 4</a>: Set up the AWS CLI and AWS SDKs.
- 2. Use the following code to list the project policies.

#### **AWS CLI**

Change project-arn to the Amazon Resource Name of the project for which you want to list the attached project policies.

```
aws rekognition list-project-policies \
   --project-arn project-arn \
   --profile custom-labels-access
```

#### Python

Use the following code. Supply the following command line parameters:

 project\_arn — the Amazon Resource Name of the project for which you want to list the attached project policies.

For example: python list\_project\_policies.py project\_arn

```
# Copyright Amazon.com, Inc. or its affiliates. All Rights Reserved.
# SPDX-License-Identifier: Apache-2.0
11 11 11
Purpose
Amazon Rekognition Custom Labels model example used in the service
documentation:
https://docs.aws.amazon.com/rekognition/latest/customlabels-dg/md-copy-model-
Shows how to list the project policies in an Amazon Rekogntion Custom Labels
 project.
11 11 11
import argparse
import logging
import boto3
from botocore.exceptions import ClientError
logger = logging.getLogger(__name__)
def display_project_policy(project_policy):
    Displays information about a Custom Labels project policy.
    :param project_policy: The project policy (ProjectPolicy)
    that you want to display information about.
    11 11 11
    print(f"Policy name: {(project_policy['PolicyName'])}")
    print(f"Project Arn: {project_policy['ProjectArn']}")
    print(f"Document: {(project_policy['PolicyDocument'])}")
    print(f"Revision ID: {(project_policy['PolicyRevisionId'])}")
    print()
```

```
def list_project_policies(rek_client, project_arn):
    Describes an Amazon Rekognition Custom Labels project, or all projects.
    :param rek_client: The Amazon Rekognition Custom Labels Boto3 client.
    :param project_arn: The Amazon Resource Name of the project you want to use.
    try:
        max\_results = 5
        pagination_token = ''
        finished = False
        logger.info("Listing project policies in: %s.", project_arn)
        print('Projects\n----')
        while not finished:
            response = rek_client.list_project_policies(
                ProjectArn=project_arn, MaxResults=max_results,
NextToken=pagination_token)
            for project in response['ProjectPolicies']:
                display_project_policy(project)
            if 'NextToken' in response:
                pagination_token = response['NextToken']
            else:
                finished = True
        logger.info("Finished listing project policies.")
    except ClientError as err:
        logger.exception(
            "Couldn't list policies for - %s: %s",
            project_arn,err.response['Error']['Message'])
        raise
def add_arguments(parser):
    Adds command line arguments to the parser.
```

```
:param parser: The command line parser.
    .....
    parser.add_argument(
        "project_arn", help="The Amazon Resource Name of the project for which
you want to list project policies."
    )
def main():
    logging.basicConfig(level=logging.INFO,
                        format="%(levelname)s: %(message)s")
    try:
        # get command line arguments
        parser = argparse.ArgumentParser(usage=argparse.SUPPRESS)
        add_arguments(parser)
        args = parser.parse_args()
        print(f"Listing project policies in: {args.project_arn}")
        # List the project policies.
        session = boto3.Session(profile_name='custom-labels-access')
        rekognition_client = session.client("rekognition")
        list_project_policies(rekognition_client,
                              args.project_arn)
    except ClientError as err:
        print(f"Problem list project_policies: {err}")
if __name__ == "__main__":
   main()
```

#### Java V2

Use the following code. Supply the following command line parameters:

• project\_arn — The ARN of the project that has the project polices you want to list.

```
Copyright Amazon.com, Inc. or its affiliates. All Rights Reserved.
   SPDX-License-Identifier: Apache-2.0
package com.example.rekognition;
import java.util.logging.Level;
import java.util.logging.Logger;
import software.amazon.awssdk.auth.credentials.ProfileCredentialsProvider;
import software.amazon.awssdk.regions.Region;
import software.amazon.awssdk.services.rekognition.RekognitionClient;
import
 software.amazon.awssdk.services.rekognition.model.ListProjectPoliciesRequest;
import
 software.amazon.awssdk.services.rekognition.model.ListProjectPoliciesResponse;
import software.amazon.awssdk.services.rekognition.model.ProjectPolicy;
import software.amazon.awssdk.services.rekognition.model.RekognitionException;
public class ListProjectPolicies {
    public static final Logger logger =
 Logger.getLogger(ListProjectPolicies.class.getName());
    public static void listMyProjectPolicies(RekognitionClient rekClient, String
 projectArn) {
        try {
            logger.log(Level.INFO, "Listing project policies for project: {0}",
 projectArn);
            // List the project policies.
            Boolean finished = false;
            String nextToken = null;
            while (Boolean.FALSE.equals(finished)) {
                ListProjectPoliciesRequest listProjectPoliciesRequest =
 ListProjectPoliciesRequest.builder()
                        .maxResults(5)
```

```
.projectArn(projectArn)
                        .nextToken(nextToken)
                        .build();
                ListProjectPoliciesResponse response =
 rekClient.listProjectPolicies(listProjectPoliciesRequest);
                for (ProjectPolicy projectPolicy : response.projectPolicies()) {
                    System.out.println(String.format("Name: %s",
 projectPolicy.policyName()));
                    System.out.println(String.format("Revision ID: %s\n",
 projectPolicy.policyRevisionId()));
                }
                nextToken = response.nextToken();
                if (nextToken == null) {
                    finished = true;
                }
            }
            logger.log(Level.INFO, "Finished listing project policies for
 project: {0}", projectArn);
        } catch (
        RekognitionException e) {
            logger.log(Level.SEVERE, "Client error occurred: {0}",
 e.getMessage());
            throw e;
        }
   }
    public static void main(String args[]) {
        final String USAGE = "\n" + "Usage: " + "project_arn> \n\n" + "Where:
\n"
                      project_arn - The ARN of the project with the project
 policies that you want to list.\n\n";
```

```
;
        if (args.length != 1) {
            System.out.println(USAGE);
            System.exit(1);
        }
        String projectArn = args[0];
        try {
            RekognitionClient rekClient = RekognitionClient.builder()
            .credentialsProvider(ProfileCredentialsProvider.create("custom-
labels-access"))
            .region(Region.US_WEST_2)
            .build();
            // List the project policies.
            listMyProjectPolicies(rekClient, projectArn);
            rekClient.close();
        } catch (RekognitionException rekError) {
            logger.log(Level.SEVERE, "Rekognition client error: {0}",
 rekError.getMessage());
            System.exit(1);
        }
    }
}
```

# Deleting a project policy (SDK)

You can use the <u>DeleteProjectPolicy</u> operation to delete a revision of an existing project policy from an Amazon Rekognition Custom Labels project. If you want to delete all revisions of a project policy that are attached to a project, use <u>ListProjectPolicies</u> to get the revision IDs of each project policy attached to the project. Then call DeletePolicy for each policy name.

#### To delete a revision of a project policy (SDK)

1. If you haven't already done so, install and configure the AWS CLI and the AWS SDKs. For more information, see Step 4: Set up the AWS CLI and AWS SDKs.

2. Use the following code to delete a project policy.

DeletePolicy takes ProjectARN, PolicyName and PolicyRevisionId. ProjectARN and PolicyName are required for this API. PolicyRevisionId is optional, but can be included for the purposes of atomic updates.

#### **AWS CLI**

Change the following values:

- policy-name to the name of the project policy that you want to delete.
- policy-revision-id to the revision ID of the project policy that you want to delete.
- project-arn to the Amazon Resource Name of the project that contains the revision of the project policy that you want to delete.

```
aws rekognition delete-project-policy \
    --policy-name policy-name \
    --policy-revision-id policy-revision-id \
    --project-arn project-arn \
    --profile custom-labels-access
```

#### Python

Use the following code. Supply the following command line parameters:

- policy-name The name of the project policy that you want to delete.
- project-arn The Amazon Resource Name of the project that contains the project policy that you want to delete.
- policy-revision-id The revision ID of the project policy that you want to delete.

For example: python delete\_project\_policy.py policy\_name project\_arn policy\_revision\_id

```
# Copyright Amazon.com, Inc. or its affiliates. All Rights Reserved.
# SPDX-License-Identifier: Apache-2.0
11 11 11
Purpose
Amazon Rekognition Custom Labels model example used in the service
documentation:
https://docs.aws.amazon.com/rekognition/latest/customlabels-dg/md-copy-model-
sdk.html
Shows how to delete a revision of a project policy.
import argparse
import logging
import boto3
from botocore.exceptions import ClientError
logger = logging.getLogger(__name__)
def delete_project_policy(rekognition_client, policy_name, project_arn,
 policy_revision_id=None):
    11 11 11
    Deletes a project policy.
    :param rekognition_client: A Boto3 Amazon Rekognition client.
    :param policy_name: The name of the project policy that you want to delete.
    :param policy_revision_id: The revsion ID for the project policy that you
want to delete.
    :param project_arn: The Amazon Resource Name of the project that contains
 the project policy
    that you want to delete.
    .....
    try:
        logger.info("Deleting project policy: %s", policy_name)
        if policy_revision_id is None:
            rekognition_client.delete_project_policy(
                PolicyName=policy_name,
                ProjectArn=project_arn)
        else:
            rekognition_client.delete_project_policy(
                PolicyName=policy_name,
```

```
PolicyRevisionId=policy_revision_id,
                ProjectArn=project_arn)
        logger.info("Deleted project policy: %s", policy_name)
    except ClientError:
        logger.exception("Couldn't delete project policy.")
        raise
def confirm_project_policy_deletion(policy_name):
    Confirms deletion of the project policy. Returns True if delete entered.
    :param model_arn: The ARN of the model that you want to delete.
    .....
    print(
        f"Are you sure you wany to delete project policy {policy_name} ?\n",
 policy_name)
    delete = input("Enter delete to delete your project policy: ")
    if delete == "delete":
        return True
    else:
        return False
def add_arguments(parser):
   Adds command line arguments to the parser.
    :param parser: The command line parser.
    .....
    parser.add_argument(
        "policy_name", help="The ARN of the project that contains the project
 policy that you want to delete."
    parser.add_argument(
        "project_arn", help="The ARN of the project project policy you want to
 delete."
    )
    parser.add_argument(
        "--policy_revision_id", help="(Optional) The revision ID of the project
 policy that you want to delete.",
```

```
required=False
    )
def main():
    logging.basicConfig(level=logging.INFO,
                        format="%(levelname)s: %(message)s")
    try:
        # Get command line arguments.
        parser = argparse.ArgumentParser(usage=argparse.SUPPRESS)
        add_arguments(parser)
        args = parser.parse_args()
        if confirm_project_policy_deletion(args.policy_name) is True:
            print(f"Deleting project_policy: {args.policy_name}")
            session = boto3.Session(profile_name='custom-labels-access')
            rekognition_client = session.client("rekognition")
            # Delete the project policy.
            delete_project_policy(rekognition_client,
                                  args.policy_name,
                                  args.project_arn,
                                  args.policy_revision_id)
            print(f"Finished deleting project policy: {args.policy_name}")
        else:
            print(f"Not deleting project policy {args.policy_name}")
    except ClientError as err:
        print(f"Couldn't delete project policy in {args.policy_name}: {err}")
if __name__ == "__main__":
   main()
```

Java V2

Use the following code. Supply the following command line parameters:

- policy-name The name of the project policy that you want to delete.
- project-arn The Amazon Resource Name of the project that contains the project policy that you want to delete.

• policy-revision-id – The revision ID of the project policy that you want to delete.

```
Copyright Amazon.com, Inc. or its affiliates. All Rights Reserved.
  SPDX-License-Identifier: Apache-2.0
*/
package com.example.rekognition;
import java.util.logging.Level;
import java.util.logging.Logger;
import software.amazon.awssdk.auth.credentials.ProfileCredentialsProvider;
import software.amazon.awssdk.regions.Region;
import software.amazon.awssdk.services.rekognition.RekognitionClient;
import
software.amazon.awssdk.services.rekognition.model.DeleteProjectPolicyRequest;
import software.amazon.awssdk.services.rekognition.model.RekognitionException;
public class DeleteProjectPolicy {
    public static final Logger logger =
Logger.getLogger(DeleteProjectPolicy.class.getName());
    public static void deleteMyProjectPolicy(RekognitionClient rekClient, String
 projectArn,
            String projectPolicyName,
            String projectPolicyRevisionId)
            throws InterruptedException {
        try {
            String[] logArguments = new String[] { projectPolicyName,
 projectPolicyRevisionId };
            logger.log(Level.INFO, "Deleting: Project policy: {0} revision:
 {1}", logArguments);
```

```
// Delete the project policy.
           DeleteProjectPolicyRequest deleteProjectPolicyRequest =
DeleteProjectPolicyRequest.builder()
                   .policyName(projectPolicyName)
                   .policyRevisionId(projectPolicyRevisionId)
                   .projectArn(projectArn).build();
           rekClient.deleteProjectPolicy(deleteProjectPolicyRequest);
           logger.log(Level.INFO, "Deleted: Project policy: {0} revision: {1}",
logArguments);
       } catch (
       RekognitionException e) {
           logger.log(Level.SEVERE, "Client error occurred: {0}",
e.getMessage());
           throw e;
       }
   }
   public static void main(String args[]) {
       final String USAGE = "\n" + "Usage: " + "project_arn>
project_policy_name> project_policy_revision_id>\n\n"
               + "Where:\n"
                     project_arn - The ARN of the project that has the project
policy that you want to delete.\n\n"
               + "
                     project_policy_name - The name of the project policy that
you want to delete.\n\n"
                     project_policy_revision_id - The revision of the project
policy that you want to delete.\n\n";
       if (args.length != 3) {
           System.out.println(USAGE);
           System.exit(1);
       }
       String projectArn = args[0];
       String projectPolicyName = args[1];
       String projectPolicyRevisionId = args[2];
```

```
try {
            RekognitionClient rekClient = RekognitionClient.builder()
            .credentialsProvider(ProfileCredentialsProvider.create("custom-
labels-access"))
            .region(Region.US_WEST_2)
            .build();
            // Delete the project policy.
            deleteMyProjectPolicy(rekClient, projectArn, projectPolicyName,
 projectPolicyRevisionId);
            System.out.println(String.format("project policy deleted: %s
revision: %s", projectPolicyName,
                    projectPolicyRevisionId));
            rekClient.close();
        } catch (RekognitionException rekError) {
            logger.log(Level.SEVERE, "Rekognition client error: {0}",
rekError.getMessage());
            System.exit(1);
        }
        catch (InterruptedException intError) {
            logger.log(Level.SEVERE, "Exception while sleeping: {0}",
 intError.getMessage());
            System.exit(1);
        }
   }
}
```

# **Examples**

This section contains information about examples that you can use with Amazon Rekognition Custom Labels.

| Example                                        | Description                                                                                                    |
|------------------------------------------------|----------------------------------------------------------------------------------------------------|
| Model feedback solution                        | Shows how to improve a model using human verification to create a new training dataset.                                                                                           |
| Amazon Rekognition Custom Labels demonstration | Demonstration of a user interface that displays the results of a call to DetectCus tomLabels .                                                                                    |
| <u>Video analysis</u>                          | Shows how you can use DetectCus tomLabels with frames extracted from a video.                                                                                                    |
| Analyzing images with an AWS Lambda function   | Shows how you can use DetectCus tomLabels with a Lambda function.                                                                                                    |
| Creating a manifest file from a CSV file       | Shows how to use a CSV file to create a manifest file suitable for finding <u>objects</u> , <u>scenes</u> , <u>and concepts</u> associated with an entire image (classification). |

# Model feedback solution

The Model Feedback solution enables you to give feedback on your model's predictions and make improvements by using human verification. Depending on the use case, you can be successful with a training dataset that has only a few images. A larger annotated training set might be required to build a more accurate model. Using the Model Feedback solution, you can create a larger dataset through model assistance.

To install and configure the Model Feedback solution, see Model Feedback Solution.

The workflow for continuous model improvement is as follows:

Model feedback solution 459

- 1. Train the first version of your model (possibly with a small training dataset).
- 2. Provide an unannotated dataset for the Model Feedback solution.
- 3. The Model Feedback solution uses the current model. It starts human verification jobs to annotate a new dataset.

4. Based on human feedback, the Model Feedback solution generates a manifest file that you use to create a new model.

# **Amazon Rekognition Custom Labels demonstration**

The Amazon Rekognition Custom Labels Demonstration shows a user interface that analyzes images from your local computer by using the DetectCustomLabels API.

The application shows you information about the Amazon Rekognition Custom Labels models in your AWS account. After you select a running model, you can analyze an image from your local computer. If necessary, you can start a model. You can also stop a running model. The application shows integration with other AWS Services such as Amazon Cognito, Amazon S3, and Amazon CloudFront.

For more information, see Amazon Rekognition Custom Labels Demo.

# Video analysis

The following example shows how you can use DetectCustomLabels with frames extracted from a video. The code has been tested with video files in *mov* and *mp4* format.

### Using DetectCustomLabels with captured frames

- If you haven't already done so, install and configure the AWS CLI and the AWS SDKs. For more information, see Step 4: Set up the AWS CLI and AWS SDKs.
- Make sure you have rekognition: DetectCustomLabels and AmazonS3ReadOnlyAccess permissions. For more information, see Step 4: Set up the AWS CLI and AWS SDKs.
- 3. Use the following example code. Change the value of videoFile to the name of a video file. Change the value of projectVersionArn to the Amazon Resource Name (ARN) of your Amazon Rekognition Custom Labels model.

```
# Copyright Amazon.com, Inc. or its affiliates. All Rights Reserved.
```

# SPDX-License-Identifier: Apache-2.0

```
.....
Purpose
Shows how to analyze a local video with an Amazon Rekognition Custom Labels model.
import argparse
import logging
import json
import math
import cv2
import boto3
from botocore.exceptions import ClientError
logger = logging.getLogger(__name__)
def analyze_video(rek_client, project_version_arn, video_file):
    11 11 11
    Analyzes a local video file with an Amazon Rekognition Custom Labels model.
    Creates a results JSON file based on the name of the supplied video file.
    :param rek_client: A Boto3 Amazon Rekognition client.
    :param project_version_arn: The ARN of the Custom Labels model that you want to
 use.
    :param video_file: The video file that you want to analyze.
    11 11 11
    custom_labels = []
    cap = cv2.VideoCapture(video_file)
    frame_rate = cap.get(5) # Frame rate.
    while cap.isOpened():
        frame_id = cap.get(1) # Current frame number.
        print(f"Processing frame id: {frame_id}")
        ret, frame = cap.read()
        if ret is not True:
            break
        if frame_id % math.floor(frame_rate) == 0:
            has_frame, image_bytes = cv2.imencode(".jpg", frame)
            if has_frame:
                response = rek_client.detect_custom_labels(
                    Image={
                         'Bytes': image_bytes.tobytes(),
                    },
```

Video analysis 461

```
ProjectVersionArn=project_version_arn
                )
            for elabel in response["CustomLabels"]:
                elabel["Timestamp"] = (frame_id/frame_rate)*1000
                custom_labels.append(elabel)
    print(custom_labels)
   with open(video_file + ".json", "w", encoding="utf-8") as f:
        f.write(json.dumps(custom_labels))
    cap.release()
def add_arguments(parser):
    .....
   Adds command line arguments to the parser.
    :param parser: The command line parser.
    .....
    parser.add_argument(
        "project_version_arn", help="The ARN of the model that you want to use."
    )
    parser.add_argument(
        "video_file", help="The local path to the video that you want to analyze."
    )
def main():
    logging.basicConfig(level=logging.INFO,
                        format="%(levelname)s: %(message)s")
   try:
        # Get command line arguments.
        parser = argparse.ArgumentParser(usage=argparse.SUPPRESS)
        add_arguments(parser)
        args = parser.parse_args()
        session = boto3.Session(profile_name='custom-labels-access')
        rekognition_client = session.client("rekognition")
```

Video analysis 462

## Analyzing images with an AWS Lambda function

AWS Lambda is a compute service that lets you run code without provisioning or managing servers. For example, you can analyze images submitted from a mobile application without having to create a server to host the application code. The following instructions show how to create a Lambda function in Python that calls <a href="DetectCustomLabels">DetectCustomLabels</a>. The function analyzes a supplied image and returns a list of labels found in the image. The instructions include example Python code showing how to call the Lambda function with an image in an Amazon S3 bucket, or an image supplied from a local computer.

#### **Topics**

- Step 1: Create an AWS Lambda function (console)
- Step 2: (Optional) Create a layer (console)
- Step 3: Add Python code (console)
- Step 4: Try your Lambda function

## Step 1: Create an AWS Lambda function (console)

In this step, you create an empty AWS function and an IAM execution role that lets your function call the DetectCustomLabels operation. It also grants access to the Amazon S3 bucket that stores images for analysis. You also specify environment variables for the following:

- The Amazon Rekognition Custom Labels model that you want your Lambda function to use.
- The confidence limit that you want the model to use.

Later you add the source code and optionally a layer to the Lambda function.

#### To create an AWS Lambda function (console)

1. Sign in to the AWS Management Console and open the AWS Lambda console at <a href="https://console.aws.amazon.com/lambda/">https://console.aws.amazon.com/lambda/</a>.

- 2. Choose **Create function**. For more information, see <u>Create a Lambda Function with the Console</u>.
- 3. Choose the following options.
  - Choose Author from scratch.
  - Enter a value for Function name.
  - For Runtime choose Python 3.10.
- 4. Choose **Create function** to create the AWS Lambda function.
- 5. On the function page, Choose the **Configuration** tab.
- 6. On the **Environment variables** pane, choose **Edit**.
- 7. Add the following environment variables. For each variable choose **Add environment variable** and then enter the variable key and value.

| Key        | Value                                                                                                    |
|------------|----------------------------------------------------------------------------------------------------|
| MODEL_ARN  | The Amazon Resource Name (ARN) of the model that you want your Lambda function to use. You can get the model ARN from the <b>Use Model</b> tab of the model's details page in the Amazon Rekognition Custom Labels console. |
| CONFIDENCE | The minimum value (0–100) for the model's confidence in the prediction for a label. The Lambda function doesn't return labels with confidence values lower than this value.                                                 |

- 8. Choose **Save** to save the environment variables.
- 9. On the **Permissions** pane, Under **Role name**, choose the execution role to open the role in the IAM console.
- 10. In the **Permissions** tab, choose **Add permissions** and then **Create inline policy**.
- 11. Choose **JSON** and replace the existing policy with the following policy.

- 12. Choose Next.
- 13. In **Policy details**, enter a name for the policy, such as *DetectCustomLabels-access*.
- 14. Choose **Create policy**.
- 15. If you are storing images for analysis in an Amazon S3 bucket, repeat steps 10–14.
  - a. For step 11, use the following policy. Replace <a href="mailto:bucket/folder">bucket/folder</a> path with the Amazon S3 bucket and folder path to the images that you want to analyze.

b. For step 13, choose a different policy name, such as *S3Bucket-access*.

## **Step 2: (Optional) Create a layer (console)**

To run this example, You don't need to do this step. The DetectCustomLabels operation is included in the default Lambda Python environment as part of AWS SDK for Python (Boto3). If other parts of your Lambda function need recent AWS service updates that aren't in the default

Lambda Python environment, do this step to add the latest Boto3 SDK release as a layer to your function.

First, you create a .zip file archive that contains the Boto3 SDK. You then create a layer and add the .zip file archive to the layer. For more information, see Using layers with your Lambda function.

#### To create and add a layer (console)

1. Open a command prompt and enter the following commands.

```
pip install boto3 --target python/.
zip boto3-layer.zip -r python/
```

- 2. Note the name of the zip file (boto3-layer.zip). You need it in step 6 of this procedure.
- 3. Open the AWS Lambda console at https://console.aws.amazon.com/lambda/.
- 4. In the navigation pane, choose **Layers**.
- 5. Choose Create layer.
- 6. Enter values for **Name** and **Description**.
- 7. Choose **Upload a .zip file** and choose **Upload**.
- 8. In the dialog box, choose the .zip file archive (boto3-layer.zip) that you created in step 1 of this procedure.
- 9. For compatible runtimes, choose **Python 3.9**.
- 10. Choose **Create** to create the layer.
- 11. Choose the navigation pane menu icon.
- 12. In the navigation pane, choose **Functions**.
- 13. In the resources list, choose the function that you created in <a href="Step 1: Create an AWS Lambda">Step 1: Create an AWS Lambda function (console)</a>.
- 14. Choose the **Code** tab.
- 15. In the Layers section, choose Add a layer.
- 16. Choose Custom layers.
- 17. In **Custom layers**, choose the layer name that you entered in step 6.
- 18. In **Version** choose the layer version, which should be 1.
- 19. Choose **Add**.

## **Step 3: Add Python code (console)**

In this step, you add Python code to your Lambda function by using the Lambda console code editor. The code analyzes a supplied image with DetectCustomLabels and returns a list of labels found in the image. The supplied image can be located in an Amazon S3 bucket or provided as byte64 encoded image bytes.

#### To add Python code (console)

- 1. If you're not in the Lambda console, do the following:
  - a. Open the AWS Lambda console at https://console.aws.amazon.com/lambda/.
  - b. Open the Lambda function you created in <u>Step 1: Create an AWS Lambda function</u> (console).
- 2. Choose the **Code** tab.
- 3. In **Code source**, replace the code in **lambda\_function.py** with the following:

```
# Copyright Amazon.com, Inc. or its affiliates. All Rights Reserved.
# SPDX-License-Identifier: Apache-2.0
.. .. ..
Purpose
An AWS lambda function that analyzes images with an the Amazon Rekognition
Custom Labels model.
.....
import json
import base64
from os import environ
import logging
import boto3
from botocore.exceptions import ClientError
# Set up logging.
logger = logging.getLogger(__name__)
# Get the model ARN and confidence.
model_arn = environ['MODEL_ARN']
min_confidence = int(environ.get('CONFIDENCE', 50))
# Get the boto3 client.
```

```
rek_client = boto3.client('rekognition')
def lambda_handler(event, context):
   Lambda handler function
    param: event: The event object for the Lambda function.
    param: context: The context object for the lambda function.
   return: The labels found in the image passed in the event
   object.
    .....
   try:
        # Determine image source.
        if 'image' in event:
            # Decode the image
            image_bytes = event['image'].encode('utf-8')
            img_b64decoded = base64.b64decode(image_bytes)
            image = {'Bytes': img_b64decoded}
       elif 'S30bject' in event:
            image = {'S30bject':
                     {'Bucket': event['S30bject']['Bucket'],
                      'Name': event['S30bject']['Name']}
                     }
        else:
            raise ValueError(
                'Invalid source. Only image base 64 encoded image bytes or S30bject
 are supported.')
        # Analyze the image.
        response = rek_client.detect_custom_labels(Image=image,
            MinConfidence=min_confidence,
            ProjectVersionArn=model_arn)
        # Get the custom labels
        labels = response['CustomLabels']
       lambda_response = {
            "statusCode": 200,
```

```
"body": json.dumps(labels)
    }
except ClientError as err:
    error_message = f"Couldn't analyze image. " + \
        err.response['Error']['Message']
    lambda_response = {
        'statusCode': 400,
        'body': {
            "Error": err.response['Error']['Code'],
            "ErrorMessage": error_message
        }
    }
    logger.error("Error function %s: %s",
        context.invoked_function_arn, error_message)
except ValueError as val_error:
    lambda_response = {
        'statusCode': 400,
        'body': {
            "Error": "ValueError",
            "ErrorMessage": format(val_error)
        }
    }
    logger.error("Error function %s: %s",
        context.invoked_function_arn, format(val_error))
return lambda_response
```

4. Choose **Deploy** to deploy your Lambda function.

## **Step 4: Try your Lambda function**

In this step you use Python code on your computer to pass a local image, or an image in an Amazon S3 bucket, to your Lambda function. Images passed from a local computer must be smaller than 6291456 bytes. If your images are larger, upload the images to an Amazon S3 bucket and call the script with the Amazon S3 path to the image. For information about uploading image files to an Amazon S3 bucket, see <u>Uploading objects</u>.

Make sure you run the code in the same AWS Region in which you created the Lambda function. You can view the AWS Region for your Lambda function in the navigation bar of the function details page in the Lambda console.

If the AWS Lambda function returns a timeout error, extend the timeout period for the Lambda function function, For more information, see Configuring function timeout (console).

For more information about invoking a Lambda function from your code, see <u>Invoking AWS</u> Lambda Functions.

#### To try your Lambda function

1. Make sure you have lambda: InvokeFunction permission. You can use the following policy.

You can get the ARN for your Lambda function function from the function overview in the Lambda console.

To provide access, add permissions to your users, groups, or roles:

• Users and groups in AWS IAM Identity Center:

Create a permission set. Follow the instructions in <u>Create a permission set</u> in the *AWS IAM Identity Center User Guide*.

Users managed in IAM through an identity provider:

Create a role for identity federation. Follow the instructions in <u>Creating a role for a third-party identity provider</u> (federation) in the *IAM User Guide*.

• IAM users:

• Create a role that your user can assume. Follow the instructions in <u>Creating a role for an IAM user in the IAM User Guide</u>.

- (Not recommended) Attach a policy directly to a user or add a user to a user group. Follow the instructions in Adding permissions to a user (console) in the *IAM User Guide*.
- 2. Install and configure AWS SDK for Python. For more information, see <a href="Step 4">Step 4: Set up the AWS</a> CLI and AWS SDKs.
- 3. <u>Start the model</u> that you specified in step 7 of <u>Step 1: Create an AWS Lambda function</u> (console).
- 4. Save the following code to a file named client.py.

```
# Copyright Amazon.com, Inc. or its affiliates. All Rights Reserved.
# SPDX-License-Identifier: Apache-2.0
11 11 11
Purpose
Test code for running the Amazon Rekognition Custom Labels Lambda
function example code.
import argparse
import logging
import base64
import json
import boto3
from botocore.exceptions import ClientError
logger = logging.getLogger(__name__)
def analyze_image(function_name, image):
    """Analyzes an image with an AWS Lambda function.
    :param image: The image that you want to analyze.
    :return The status and classification result for
    the image analysis.
    .....
    lambda_client = boto3.client('lambda')
    lambda_payload = {}
```

```
if image.startswith('s3://'):
        logger.info("Analyzing image from S3 bucket: %s", image)
        bucket, key = image.replace("s3://", "").split("/", 1)
        s3_object = {
            'Bucket': bucket,
            'Name': key
        }
        lambda_payload = {"S30bject": s3_object}
   # Call the lambda function with the image.
    else:
        with open(image, 'rb') as image_file:
            logger.info("Analyzing local image image: %s ", image)
            image_bytes = image_file.read()
            data = base64.b64encode(image_bytes).decode("utf8")
            lambda_payload = {"image": data}
    response = lambda_client.invoke(FunctionName=function_name,
                                     Payload=json.dumps(lambda_payload))
   return json.loads(response['Payload'].read().decode())
def add_arguments(parser):
   Adds command line arguments to the parser.
    :param parser: The command line parser.
    .....
    parser.add_argument(
        "function", help="The name of the AWS Lambda function that you want " \setminus
        "to use to analyze the image.")
    parser.add_argument(
        "image", help="The local image that you want to analyze.")
def main():
    .....
    Entrypoint for script.
    .....
    try:
        logging.basicConfig(level=logging.INFO,
```

```
format="%(levelname)s: %(message)s")
        # Get command line arguments.
        parser = argparse.ArgumentParser(usage=argparse.SUPPRESS)
        add_arguments(parser)
        args = parser.parse_args()
        # Get analysis results.
        result = analyze_image(args.function, args.image)
        status = result['statusCode']
        if status == 200:
            labels = result['body']
            labels = json.loads(labels)
            print(f"There are {len(labels)} labels in the image.")
            for custom_label in labels:
                confidence = int(round(custom_label['Confidence'], 0))
                    f"Label: {custom_label['Name']}: Confidence: {confidence}%")
        else:
            print(f"Error: {result['statusCode']}")
            print(f"Message: {result['body']}")
    except ClientError as error:
        logging.error(error)
        print(error)
if __name__ == "__main__":
   main()
```

5. Run the code. For the command line argument, supply the Lambda function name and the image that you want to analyze. You can supply a path to a local image, or the S3 path to an image stored in an Amazon S3 bucket. For example:

```
python client.py function_name s3://bucket/path/image.jpg
```

If the image is in an Amazon S3 bucket make sure it is the same bucket that you specified in step 15 of Step 1: Create an AWS Lambda function (console).

If successful, the output is a list of labels found in the image. If no labels are returned, consider lowering the confidence value that you set in step 7 of <a href="Step 1: Create an AWS Lambda function">Step 1: Create an AWS Lambda function</a> (console).

6. If you have finished with the Lambda function and the model isn't used by other applications, stop the model. Remember to start the model the next time you want use the Lambda function.

## **Security**

You can secure the management of your projects, models, and the DetectCustomLabels operation that your customers use to detect custom labels.

For more information about securing Amazon Rekognition, see Amazon Rekognition Security.

## Securing Amazon Rekognition Custom Labels projects

You can secure your Amazon Rekognition Custom Labels projects by specifying the resource-level permissions that are specified in identity-based policies. For more information, see <u>Identity-Based</u> Policies and Resource-Based Policies.

The Amazon Rekognition Custom Labels resources that you can secure are:

| Resource | Amazon Resource Name Format                                          |
|----------|----------------------------------------------------------------------|
| Project  | arn:aws:rekognition:*:*:project/project_n ame /datetime              |
| Model    | arn:aws:rekognition:*:*:project/project_n ame /version/name/datetime |

The following example policy shows how to give an identity permission to:

- Describe all projects.
- Create, start, stop, and use a specific model for inference.
- Create a project. Create and describe a specific model.
- Deny the creation of a specific project.

```
"Resource": "*"
        },
            "Sid": "SpecificProjectVersion",
            "Effect": "Allow",
            "Action": [
                "rekognition:StopProjectVersion",
                "rekognition:StartProjectVersion",
                "rekognition:DetectCustomLabels",
                "rekognition:CreateProjectVersion"
            ],
            "Resource": "arn:aws:rekognition:*:*:project/MyProject/version/MyVersion/*"
       },
        {
            "Sid": "SpecificProject",
            "Effect": "Allow",
            "Action": [
                "rekognition:CreateProject",
                "rekognition:DescribeProjectVersions",
                "rekognition:CreateProjectVersion"
            ],
            "Resource": "arn:aws:rekognition:*:*:project/MyProject/*"
        },
        {
            "Sid": "ExplicitDenyCreateProject",
            "Effect": "Deny",
            "Action": [
                "rekognition:CreateProject"
            "Resource": ["arn:aws:rekognition:*:*:project/SampleProject/*"]
        }
    ]
}
```

## Securing DetectCustomLabels

The identity used to detect custom labels might be different from the identity that manages Amazon Rekognition Custom Labels models.

You can secure access an identity's access to DetectCustomLabels by applying a policy to the identity. The following example restricts access to DetectCustomLabels only and to a specific model. The identity doesn't have access to any of the other Amazon Rekognition operations.

## **AWS managed policies**

We provide the AmazonRekognitionCustomLabelsFullAccess AWS managed policy that you can use to control access to Amazon Rekognition Custom Labels. For more information, see <a href="MSS"><u>AWS</u></a> managed policy: AmazonRekognitionCustomLabelsFullAccess.

AWS managed policies 477

## Guidelines and quotas in Amazon Rekognition Custom Labels

The following sections provide guidelines and quotas when using Amazon Rekognition Custom Labels.

## **Supported Regions**

For a list of AWS Regions where Amazon Rekognition Custom Labels is available, see <u>AWS Regions</u> and <u>Endpoints</u> in the *Amazon Web Services General Reference*.

## Quotas

The following is a list of limits in Amazon Rekognition Custom Labels. For information about limits you can change, see AWS Service Limits. To change a limit, see Create Case.

## **Training**

- Supported file formats are PNG and JPEG image formats.
- Maximum number of training datasets in a version of a model is 1.
- Maximum dataset manifest file size is 1 GB.
- Minimum number of unique labels per Objects, Scenes, and Concepts (classification) dataset is 2.
- Minimum number of unique labels per Object Location (detection) dataset is 1.
- Maximum number of unique labels per manifest is 250.
- Minimum number of images per label is 1.
- Maximum number of images per Object Location (detection) dataset is 250,000.

The limit for Asia Pacific (Mumbai) and Europe (London) AWS Regions is 28,000 images.

 Maximum number of images per Objects, Scenes, and Concepts (classification) dataset is 500,000. The default is 250,000. To request an increase, see <u>Create Case</u>.

The limit for *Asia Pacific (Mumbai)* and *Europe (London)* AWS Regions is 28,000 images. You can't request a limit increase.

Maximum number of labels per image is 50.

Supported Regions 478

- Minimum number of bounding boxes in an image is 0.
- Maximum number of bounding boxes in an image is 50.
- Minimum image dimension of image file in an Amazon S3 bucket is 64 pixels x 64 pixels.
- Maximum image dimension of image file in an Amazon S3 bucket is 4096 pixels x 4096 pixels.
- Maximum file size for an image in an Amazon S3 bucket is 15 MB.
- Maximum image aspect ratio is 20:1.

#### **Testing**

- Maximum number of testing datasets in a version of a model is 1.
- Maximum dataset manifest file size is 1 GB.
- Minimum number of unique labels per Objects, Scenes, and Concepts (classification) dataset is 2.
- Minimum number of unique labels per Object Location (detection) dataset is 1.
- Maximum number of unique labels per dataset is 250.
- Minimum number of images per label is 0.
- Maximum number of images per label is 1000.
- Maximum number of images per Object Location (detection) dataset is 250,000.

The limit for Asia Pacific (Mumbai) and Europe (London) AWS Regions is 7,000 images.

 Maximum number of images per Objects, Scenes, and Concepts (classification) dataset is 500,000. The default is 250,000. To request an increase, see Create Case.

The limit for *Asia Pacific (Mumbai)* and *Europe (London)* AWS Regions is 7,000 images. You can't request a limit increase.

- Minimum number of labels per image per manifest is 0.
- Maximum number of labels per image per manifest is 50.
- Minimum number of bounding boxes in an image per manifest is 0.
- Maximum number of bounding boxes in an image per manifest is 50.
- Minimum image dimension of an image file in an Amazon S3 bucket is 64 pixels x 64 pixels.
- Maximum image dimension of an image file in an Amazon S3 bucket is 4096 pixels x 4096 pixels.
- Maximum file size for an image in an Amazon S3 bucket is 15 MB.
- Supported file formats are PNG and JPEG image formats.

Testing 479

Maximum image aspect ratio is 20:1.

#### **Detection**

- Maximum size of images passed as raw bytes is 4 MB.
- Maximum file size for an image in an Amazon S3 bucket is 15 MB.
- Minimum image dimension of an input image file (stored in an Amazon S3 bucket or supplied as image bytes) is 64 pixels x 64 pixels.
- Maximum image dimension of an input image file (stored in an Amazon S3 or supplied as image bytes) is 4096 pixels x 4096 pixels.
- Supported file formats are PNG and JPEG image formats.
- Maximum image aspect ratio is 20:1.

## **Model copying**

- The maximum number of project policies that you can attach to a project is 5.
- The maximum number of concurrent copy jobs in a destination is 5.

Detection 480

## **Amazon Rekognition Custom Labels API reference**

The Amazon Rekognition Custom Labels API is documented as part of the Amazon Rekognition API reference content. This is a list of the Amazon Rekognition Custom Labels API operations with links to the appropriate Amazon Rekognition API reference topic. Also, API reference links within this document go to the appropriate Amazon Rekognition Developer Guide API reference topic. For information about using the API, see

This section gives you an overview of the workflow to train and use an Amazon Rekognition Custom Labels model with the console and the AWS SDK.

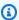

#### Note

Amazon Rekognition Custom Labels now manages datasets within a project. You can create datasets for your projects with the console and with the AWS SDK. If you have previously

used Amazon Rekognition Custom Labels, your older datasets might need associating with

a new project. For more information, see Step 6: (Optional) Associate prior datasets with new projects

#### **Topics**

- Decide your model type
- Create a model
- Improve your model
- Start your model
- Analyze an image
- Stop your model

## Decide your model type

You first decide which type of model you want to train, which depends on your business goals. For example, you could train a model to find your logo in social media posts, identify your products on store shelves, or classify machine parts in an assembly line.

Decide your model type 481

- Find objects, scenes, and concepts
- Find object locations
- Find the location of brands

To help you decide which type of model to train, Amazon Rekognition Custom Labels provides example projects that you can use. For more information, see <u>Getting started with Amazon Rekognition Custom Labels</u>.

#### Find objects, scenes, and concepts

The model predicts classifications for the objects, scenes, and concepts associated with an entire image. For example, you can train a model that determines if an image contains a *tourist attraction*, or not. For an example project, see <u>Image classification</u>. The following image of a lake is an example of the kind of image you can recognize objects, scenes, and concepts in.

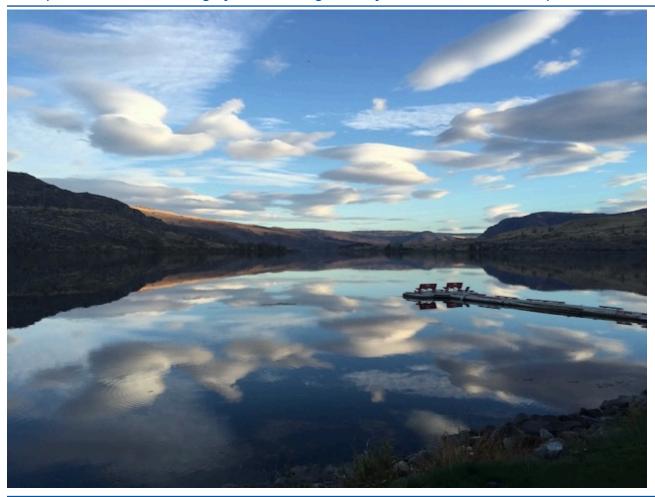

Alternatively, you can train a model that categorizes images into multiple categories. For example, the previous image might have categories such as *sky color*, *reflection*, or *lake*. For an example project, see Multi-label image classification.

#### Find object locations

The model predicts the location of an object on an image. The prediction includes bounding box information for the object location and a label that identifies the object within the bounding box. For example, the following image shows bounding boxes around various parts of a circuit board, such as a *comparator* or *pot resistor*.

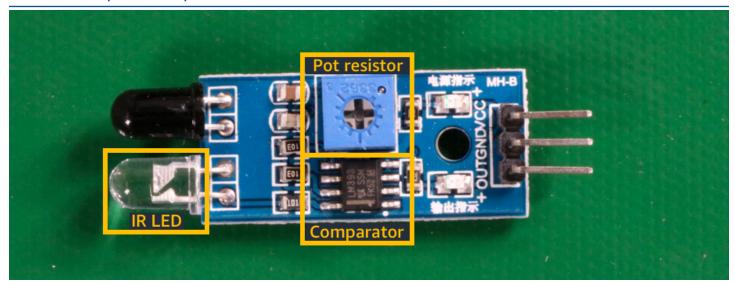

The <u>Object localization</u> example project shows how Amazon Rekognition Custom Labels uses labeled bounding boxes to train a model that finds object locations.

#### Find the location of brands

Amazon Rekognition Custom Labels can train a model that finds the location of brands, such as logos, on an image. The prediction includes bounding box information for the brand location and a label that identifies the object within the bounding box. For an example project, see <a href="Brand">Brand</a> detection. The following image is an example of some of the brands that the model can detect.

Find object locations 483

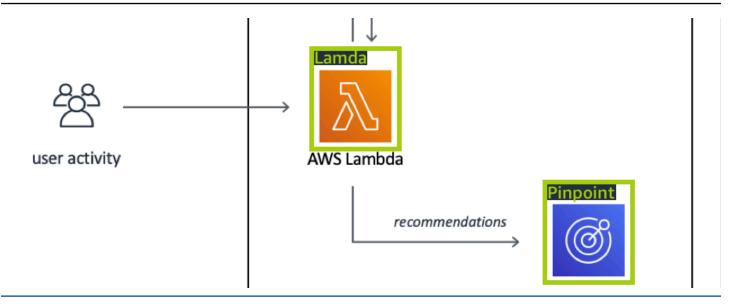

#### Create a model

The steps to create a model are creating a project, creating training and test datasets, and training the model.

#### Create a project

An Amazon Rekognition Custom Labels project is a group of resources needed to create and manage a model. A project manages the following:

- Datasets The images and image labels used to train a model. A project has a training dataset and a test dataset.
- Models The software that you train to find the concepts, scenes, and objects unique to your business. You can have multiple versions of a model in a project.

We recommend that you use a project for a single use case, such as finding circuit board parts on a circuit board.

You can create a project with the Amazon Rekognition Custom Labels console and with the CreateProject API. For more information, see Creating a project.

Create a model 484

## **Create training and test datasets**

A dataset is a set of images and labels that describe those images. Within your project, you create a training dataset and a test dataset that Amazon Rekognition Custom Labels uses to train and test your model.

A label identifies an object, scene, concept, or bounding box around an object in an image. Labels are either assigned to an entire image (image-level) or they are assigned to a bounding box that surrounds an object on an image.

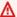

#### Important

How you label the images in your datasets determines the type of model that Amazon Rekognition Custom Labels creates. For example, to train a model that finds objects, scenes

and concepts, you assign image level labels to the images in your training and test datasets. For more information, see Purposing datasets.

Images must be in PNG and JPEG format, and you should follow the input images recommendations. For more information, see Preparing images.

#### **Create training and test datasets (Console)**

You can start a project with a single dataset, or with separate training and test datasets. If you start with a single dataset, Amazon Rekognition Custom Labels splits your dataset during training to create a training dataset (80%) and a test dataset (20%) for your project. Start with a single dataset if you want Amazon Rekognition Custom Labels to decide which images are used for training and testing. For complete control over training, testing, and performance tuning, we recommend that you start your project with separate training and test datasets.

To create the datasets for a project, you import the images in one of the following ways:

- Import images from your local computer.
- Import images from an S3 bucket. Amazon Rekognition Custom Labels can label the images using the folder names that contain the images.
- Import an Amazon SageMaker Ground Truth manifest file.
- Copy an existing Amazon Rekognition Custom Labels dataset.

For more information, see Creating training and test datasets with images.

Depending on where you import your images from, your images might be unlabeled. For example, images imported from a local computer aren't labeled. Images imported from an Amazon SageMaker Ground Truth manifest file are labeled. You can use the Amazon Rekognition Custom Labels console to add, change, and assign labels. For more information, see Labeling images.

To create your training and test datasets with the console, see <u>Creating training and test datasets</u> with images. For a tutorial that includes creating training and test datasets, see <u>Tutorial</u>: <u>Classifying images</u>.

#### Create training and test datasets (SDK)

To create your training and test datasets, you use the CreateDataset API. You can create a dataset by using an Amazon Sagemaker format manifest file or by copying an existing Amazon Rekognition Custom Labels dataset. For more information, see Create training and test datasets (SDK) If necessary, you can create your own manifest file. For more information, see the section called "Creating a manifest file".

#### Train your model

Train your model with the training dataset. A new version of a model is created each time it is trained. During training, Amazon Rekognition Custom Labels test the performance of your trained model. You can use the results to evaluate and improve your model. Training takes a while to complete. You are only charged for a successful model training. For more information, see <a href="Training an Amazon Rekognition Custom Labels model">Training an Amazon Rekognition Custom Labels model</a>. If model training fails, Amazon Rekognition Custom Labels provides debugging information that you can use. For more information, see <a href="Debugging a failed model">Debugging a failed model</a> training.

#### Train your model (Console)

To train your model with the console, see <u>Training a model (Console)</u>.

#### Training a model (SDK)

You train an Amazon Rekognition Custom Labels model by calling <u>CreateProjectVersion</u>. For more information, see Training a model (SDK).

Train your model 486

## Improve your model

During testing, Amazon Rekognition Custom Labels creates evaluation metrics that you can use to improve your trained model.

### **Evaluate your model**

Evaluate the performance of your model by using the performance metrics created during testing. Performance metrics, such as F1, precision, and recall, allow you to understand the performance of your trained model, and decide if you're ready to use it in production. For more information, see Metrics for evaluating your model.

#### **Evaluate a model (console)**

To view performance metrics, see Accessing evaluation metrics (Console).

#### **Evaluate a model (SDK)**

To get performance metrics, you call <u>DescribeProjectVersions</u> to get the testing results. For more information, see <u>Accessing Amazon Rekognition Custom Labels evaluation metrics (SDK)</u>. The testing results include metrics not available in the console, such as a confusion matrix for classification results. The testing results are returned in the following formats:

- F1 score A single value representing the overall performance of precision and recall for the model. For more information, see F1.
- Summary file location The testing summary includes aggregated evaluation metrics for the
  entire testing dataset and metrics for each individual label. DescribeProjectVersions
  returns the S3 bucket and folder location of the summary file. For more information, see
  Summary file.
- Evaluation manifest snapshot location The snapshot contains details about the test results, including the confidence ratings and the results of binary classification tests, such as false positives. DescribeProjectVersions returns the S3 bucket and folder location of the snapshot files. For more information, see Evaluation manifest snapshot.

#### Improve your model

If improvements are needed, you can add more training images or improve dataset labeling. For more information, see Improving an Amazon Rekognition Custom Labels model. You can also give

Improve your model 487

feedback on the predictions your model makes and use it to make improvements to your model. For more information, see Model feedback solution.

#### Improve your model (console)

To add images to a dataset, see <u>Adding more images to a dataset</u>. To add or change labels, see <u>the section called "Labeling images"</u>.

To retrain your model, see Training a model (Console).

#### Improve your model (SDK)

To add images to a dataset or change the labeling for an image, use the UpdateDatasetEntries API. UpdateDatasetEntries updates or adds JSON lines to a manifest file. Each JSON line contains information for a single image, such as assigned labels or bounding box information. For more information, see Adding more images (SDK). To view the entries in a dataset, use the ListDatasetEntries API.

To retrain your model, see Training a model (SDK).

## Start your model

Before you can use your model, you start the model by using the Amazon Rekognition Custom Labels console or the StartProjectVersion API. You are charged for the amount of time that your model runs. For more information, see *Running a trained model*.

## **Start your model (console)**

To start your model using the console, see <u>Starting an Amazon Rekognition Custom Labels model</u> (Console).

#### Start your model

You start your model calling <u>StartProjectVersion</u>. For more information, see <u>Starting an Amazon</u> Rekognition Custom Labels model (SDK).

Start your model 488

## Analyze an image

To analyze an image with your model, you use the DetectCustomLabels API. You can specify a local image, or an image stored in an S3 bucket. The operation also requires the Amazon Resource Name (ARN) of the model that you want to use.

If your model finds objects, scenes, and concepts, the response includes a list of image-level labels found in the image. For example, the following image shows the image-level labels found using *Rooms* example project.

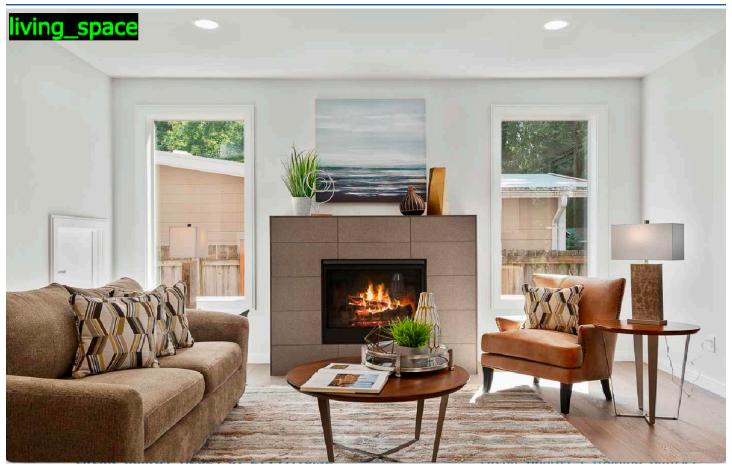

If the model finds object locations, the response includes list of labeled bounding boxes found in the image. A bounding box represents the location of an object on an image. You can use the bounding box information to draw a bounding box around an object. For example, the following image shows bounding boxes around circuit board parts found using the *Circuit boards* example project.

Analyze an image 489

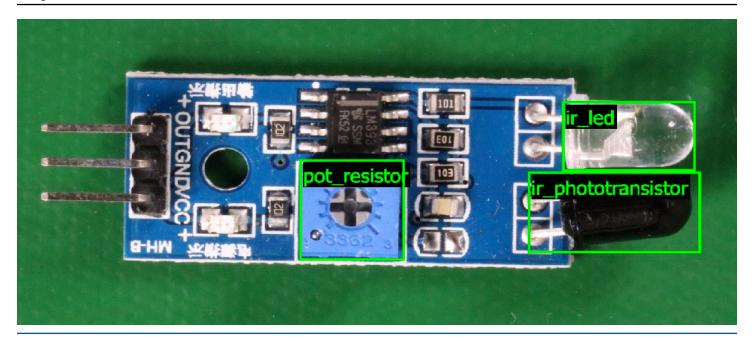

For more information, see Analyzing an image with a trained model.

## Stop your model

You are charged for the time that your model is running. If you are no longer using your model, stop the model by using the Amazon Rekognition Custom Labels console, or by using the StopProjectVersion API. For more information, see Stopping an Amazon Rekognition Custom Labels model.

#### **Stop your model (Console)**

To stop a running model with the console, see <u>Stopping an Amazon Rekognition Custom Labels</u> model (Console).

#### Stop your model (SDK)

To stop a running model, call <u>StopProjectVersion</u>. For more information, see <u>Stopping an Amazon</u> <u>Rekognition Custom Labels model (SDK)</u>.

Stop your model 490

## Training your model

### **Projects**

 <u>CreateProject</u> — Creates your Amazon Rekognition Custom Labels project which is a logical grouping of resources (images, Labels, models) and operations (training, evaluation, and detection).

- DeleteProject Deletes an Amazon Rekognition Custom Labels project.
- DescribeProjects Returns a list of all your Amazon Rekognition Custom Labels projects.

#### **Project Policies**

- <u>PutProjectPolicy</u> Attaches a project policy to a Amazon Rekognition Custom Labels project in a trusting AWS account.
- ListProjectPolicies Returns a list of the project policies attached to a project.
- DeleteProjectPolicy Deletes an existing project policy.

#### **Datasets**

- <u>CreateDataset</u> Creates a Amazon Rekognition Custom Labels dataset.
- <u>DeleteDataset</u> Deletes an Amazon Rekognition Custom Labels dataset.
- DescribeDataset Describes an Amazon Rekognition Custom Labels dataset.
- <u>DistributeDatasetEntries</u> Distributes the entries (images) in a training dataset across the training dataset and the test dataset for a project.
- <u>ListDatasetEntries</u> Returns a list of entries (images) in an Amazon Rekognition Custom Labels dataset.
- <u>ListDatasetLabels</u> Returns a list of labels assigned to an Amazon Rekognition Custom Labels dataset.
- <u>UpdateDatasetEntries</u> Adds or updates entries (images) in an Amazon Rekognition Custom Labels dataset.

Training your model 491

#### **Models**

- CreateProjectVersion Trains your Amazon Rekognition Custom Labels model.
- CopyProjectVersion Copies your Amazon Rekognition Custom Labels model.
- DeleteProjectVersion Deletes an Amazon Rekognition Custom Labels model.
- <u>DescribeProjectVersions</u> Returns a list of all the Amazon Rekognition Custom Labels models within a specific project.

#### **Tags**

- <u>TagResource</u> Adds one or more key-value tags to an Amazon Rekognition Custom Labels model.
- <u>UntagResource</u> Removes one or more tags from an Amazon Rekognition Custom Labels model.

## Using your model

- DetectCustomLabels Analyzes an image with your custom labels model.
- StartProjectVersion Starts your custom labels model.
- <u>StopProjectVersion</u> Stops your custom labels model.

Models 492

# Document history for Amazon Rekognition Custom Labels

The following table describes important changes in each release of the *Amazon Rekognition Custom Labels Developer Guide*. For notification about updates to this documentation, you can subscribe to an RSS feed.

• Latest documentation update: April 19th, 2023

| Change                                               | Description                                                                                                    | Date              |
|------------------------------------------------------|----------------------------------------------------------------------------------------------------|-------------------|
| Added model duration topic                           | Shows how to get the number of hours run and the inference units used by a model. For more informati on, see Reporting running duration and inference units used. | April 19, 2023    |
| Reorganized dataset content                          | Moved manifest file creation content to Manifest file.  Moved dataset conversion topics to Converting other dataset formats to a manifest file.                   | February 20, 2023 |
| Updated the IAM guidance for AWS WAF                 | Updated guide to align with the IAM best practices . For more information, see Security best practices in IAM.                                                    | February 15, 2023 |
| View the confusion matrix for a classification model | The Amazon Rekognition Custom Labels console doesn't show the confusion matrix for a classification model. Instead, you can use                                   | January 4, 2023   |

AWS SDK to get and show a confusion matrix. For more information, see <u>Viewing the</u> confusion matrix for a model.

<u>Updated Lambda function</u> example

The Lambda function example now shows how to analyze images passed from a local file or an Amazon S3 bucket. For more information, see Analyzing images with an AWS Lambda function.

December 2, 2022

Amazon Rekognition Custom
Labels can now copy trained
models

You can now copy a trained model from one AWS account to another AWS account within the same AWS Region. For more information, see Copying an Amazon Rekogniti on Custom Labels model (SDK).

August 16, 2022

Amazon Rekognition Custom Labels can now automatically scale inference units.

To help with spikes in demand, Amazon Rekogniti on Custom Labels can now scale the number of inference units that your model uses. For more information, see Running a trained Amazon Rekognition Custom Labels model.

August 16, 2022

| Create a manifest file from | a |
|-----------------------------|---|
| CSV file                    |   |

You can now simplify the creation of a manifest file by using a script that reads image classification informati on from a CSV file. For more information, see <a href="Creating a manifest file from a CSV">Creating a manifest file from a CSV file.</a>

February 2, 2022

Amazon Rekognition Custom
Labels now manages datasets
with projects

You can use projects to manage the training and test datasets that you use to create a model. For more information, see <u>Understan ding Amazon Rekognition</u>
Custom Labels.

November 1, 2021

Amazon Rekognition Custom
Labels is integrated with AWS
CloudFormation

You can use AWS CloudForm ation to provision and configure Amazon Rekogniti on Custom Labels projects. For more information, see <a href="Creating a project with AWS">CloudFormation</a>.

October 21, 2021

<u>Updated getting started</u> <u>experience</u> The Amazon Rekognition
Custom Labels console now includes tutorial videos and example projects. For more information, see
Getting started with Amazon
Rekognition Custom Labels.

July 22, 2021

| Updated information about thresholds and using metrics | Information about setting a desired threshold value by using the MinConfid ence input parameter to DetectCustomLabels. For more information, see Analyzing an image with a trained model.                       | June 8, 2021   |
|--------------------------------------------------------|----------------------------------------------------------------------------------------------------|----------------|
| Added AWS KMS key support                              | You can now use your own KMS key to encrypt your training and test images. For more information, see <a href="Training a model">Training a model</a> .                                                          | May 19, 2021   |
| Added tagging                                          | Amazon Rekognition Custom Labels now supports tagging. You can use tags to identify, organize, search for, and filter your Amazon Rekogniti on Custom Labels models. For more information, see Tagging a model. | March 25, 2021 |
| Updated setup topic                                    | Updated setup information on how to encrypt training files. For more informati on, see <a href="Step 5">Step 5</a> : (Optional) <a href="Encrypting training files">Encrypting training files</a> .             | March 18, 2021 |
| Added dataset copy topic                               | Information on how to copy<br>a dataset to a different AWS<br>Region. For more informati<br>on, see <u>Copying a dataset to a</u><br><u>different AWS region</u> .                                              | March 5, 2021  |

Added Amazon SageMaker
GroundTruth multi-label
manifest transform topic

Information on how to transform an Amazon SageMaker GroundTruth multi-label format manifest to a Amazon Rekogniti on Custom Labels format manifest file. For more information, see <a href="Iransforming multi-label SageMaker">Iransforming multi-label SageMaker</a> Ground Truth manifest files.

February 22, 2021

Added debugging information for model training

You can now use validation results manifests to get indepth debugging information about model training errors. For more information, see <a href="Debugging a failed model">Debugging a failed model training.</a>

October 8, 2020

Added COCO transform information and example

Information on how to transform a COCO object detection format dataset into an Amazon Rekognition Custom Labels manifest file. For more information, see <a href="Transforming COCO datasets">Transforming COCO datasets</a>.

September 2, 2020

Amazon Rekognition Custom
Labels now supports single
object training

To create an Amazon
Rekognition Custom Labels
model that finds the location
of a single object, you can
now create a dataset that
only requires one label.
For more information, see
Drawing bounding boxes.

June 25, 2020

| <b>Project and</b> | model | delete |
|--------------------|-------|--------|
| operations         | added |        |

You can now delete Amazon Rekognition Custom Labels projects and models with the console and with the API. For more information, see Deleting an Amazon Rekogniti on Custom Labels Model and Deleting an Amazon Rekogniti on Custom Labels project

April 1, 2020

#### Added Java examples

Added Java examples covering project creation, model training, model running, and image analysis.

December 13, 2019

#### New feature and guide

This is the initial release of the Amazon Rekogniti on Custom Labels feature and the Amazon Rekogniti on Custom Labels Developer Guide.

December 3, 2019

## **AWS Glossary**

For the latest AWS terminology, see the <u>AWS glossary</u> in the *AWS Glossary Reference*.